# **SIEMENS**

|                                          | Preface, Contents                      |
|------------------------------------------|----------------------------------------|
| SIMATIC                                  | Product Overview                       |
|                                          | Getting Started                        |
| FM 352-5 High-Speed Boolean<br>Processor | Installing and Removing the FM 352-5   |
|                                          | Wiring the FM 352-5                    |
| User Manual                              | Configuring the FM 352-5               |
| Oser Manual                              | Programming and Operating the FM 352-5 |
|                                          | Encoder Signals and their Evaluation   |
|                                          | Diagnostics and Troubleshooting        |
|                                          | Using the FM 352-5 with Non-S7 Masters |
|                                          | Appendices                             |
|                                          | Specifications                         |
|                                          | Parts Lists                            |
|                                          | Index                                  |

#### Safety Guidelines

This manual contains notices intended to ensure personal safety, as well as to protect the products and connected equipment against damage. These notices are highlighted by the symbols shown below and graded according to severity by the following texts:

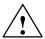

#### Danger

indicates that death, severe personal injury or substantial property damage will result if proper precautions are not taken.

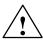

### Warning

indicates that death, severe personal injury or substantial property damage can result if proper precautions are not taken.

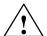

### Caution

indicates that minor personal injury can result if proper precautions are not taken.

#### Caution

indicates that property damage can result if proper precautions are not taken.

#### **Notice**

draws your attention to particularly important information on the product, handling the product, or to a particular part of the documentation.

#### **Qualified Personnel**

Only **qualified personnel** should be allowed to install and work on this equipment. Qualified persons are defined as persons who are authorized to commission, to ground and to tag circuits, equipment, and systems in accordance with established safety practices and standards.

#### **Correct Usage**

Note the following:

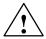

### Warning

This device and its components may only be used for the applications described in the catalog or the technical description, and only in connection with devices or components from other manufacturers which have been approved or recommended by Siemens.

This product can only function correctly and safely if it is transported, stored, set up, and installed correctly, and operated and maintained as recommended.

#### **Trademarks**

SIMATIC®, SIMATIC HMI® and SIMATIC NET® are registered trademarks of SIEMENS AG.

Third parties using for their own purposes any other names in this document which refer to trademarks might infringe upon the rights of the trademark owners.

### Copyright © Siemens AG 2003 All rights reserved

The reproduction, transmission or use of this document or its contents is not permitted without express written authority. Offenders will be liable for damages. All rights, including rights created by patent grant or registration of a utility model or design, are reserved.

Siemens Energy & Automation, Inc. 3333 Old Milton Parkway Alpharetta, GA 30202

### **Disclaim of Liability**

We have checked the contents of this manual for agreement with the hardware and software described. Since deviations cannot be precluded entirely, we cannot guarantee full agreement. However, the data in this manual are reviewed regularly and any necessary corrections included in subsequent editions. Suggestions for improvement are welcomed.

© Siemens AG 2003 Technical data subject to change.

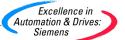

# **Preface**

### **Purpose of the Manual**

This manual describes the purpose, features, and operating functions of the SIMATIC S7 FM 352-5 High-Speed Boolean Processor Modules (MLFB: 6ES7352-5AH00-0AE0) and (MLFB: 6ES7352-5AH10-0AE0). This manual also enables you to install, configure, program, and operate the FM 352-5 modules.

### **Contents of the Manual**

This manual describes the FM 352-5 hardware and the software required to configure and program the modules. It consists of chapters containing instructions and reference chapters (technical specifications).

This manual deals with the following topics:

- Installing and wiring the FM 352-5 modules
- Configuring the FM 352-5 modules
- Assigning operating mode parameters to the FM 352-5 modules
- Programming the FM 352-5 modules
- · Operating the modules
- · Troubleshooting and diagnostics

# **Related Documentation**

Consult the documentation for the SIMATIC S7-300 Programmable Controller system and the STEP 7 programming software for complete information on installing and programming the FM 352-5 High-Speed Boolean Processor Modules.

### **CD-ROM**

The entire SIMATIC Manual Collection is also available on CD-ROM.

### Standards, Certificates, and Approvals

The FM 352-5 fulfills the requirements and criteria of IEC 1131, Part 2, and the requirements for obtaining the CE marking. The following agency approvals apply: FM Class I, Div 2, Group A, B, C, D and cULus Class I, Div 2 Group A, B, C, D. Please refer to Section A.1 for further details on standards, certificates, and approvals.

# Aids to Finding Information

You can access specific information in the manual by using the following aids:

- At the beginning of the manual you will find a comprehensive table of contents and lists of the figures and tables contained in the manual.
- In the different chapters you will find subheadings that allow you to gain an overview of what is contained in each section.
- At the end of the manual you will find a comprehensive index enabling rapid access to the information you are looking for.

# **Technical Support**

If you have questions concerning the information on the FM 352-5 modules contained in this manual, contact your Siemens Energy & Automation, Inc., distributor or sales office. If you require assistance in contacting your distributor or sales office in the United States, phone 1–800-964-4114.

For additional technical assistance, call the Siemens Technical Services Group in Johnson City, Tennessee at 423-461-2522, or contact them by e-mail at **simatic.hotline@.siemens.com**. For technical assistance outside the United States, call +49-911-895-7000.

### **Constantly Updated Information**

You can obtain constantly updated information on the SIMATIC products on the Internet at http://www.ad.siemens.de.

In addition, SIMATIC Customer Support provides you with up-to-date information and downloads that can be useful to you when using SIMATIC products:

- On the Internet at http://www4.ad.siemens.de/csinfo/livelink.exe
- By means of the SIMATIC Customer Support Mailbox at +49-911-895-7100
   To dial the mailbox, use a modem capable of up to V.34 (28.8 kbps) and set its parameters as follows: 8, N, 1, ANSI. Alternatively, dial in using ISDN (x.75, 64 kbps).

You can contact SIMATIC Customer Support at +49-911-895-7000 or by fax at +49-911-895-7002. You can also send e-mail or send a message to the above mailbox.

# **Contents**

| 1 | Produc   | ct Overview                                             | 1-1  |
|---|----------|---------------------------------------------------------|------|
|   | 1.1      | Functions of the FM 352-5 Module                        | 1-2  |
|   | 1.2      | Physical Features of the Module                         | 1-4  |
|   | 1.3      | System Configurations                                   | 1-6  |
|   | 1.4      | Modes of Operation                                      | 1-7  |
|   | 1.5      | Overview of Basic Tasks                                 | 1-8  |
| 2 | Getting  | g Started                                               | 2-1  |
|   | 2.1      | Overview                                                | 2-2  |
|   | 2.2      | Running the FM 352-5 Example Program                    | 2-3  |
| 3 | Installi | ng and Removing the FM 352-5                            | 3-1  |
|   | 3.1      | Installation Rules                                      | 3-2  |
|   | 3.2      | Installation in an S7-300 System                        | 3-3  |
|   | 3.3      | Installation in a Stand-Alone System                    | 3-4  |
| 4 | Wiring   | the FM 352-5                                            | 4-1  |
|   | 4.1      | General Rules and Regulations                           | 4-2  |
|   | 4.2      | Terminal Assignments of the Front Connector             | 4-4  |
|   | 4.3      | Wiring the Module                                       | 4-8  |
|   | 4.4      | Connecting Encoder Cables                               | 4-9  |
|   | 4.5      | Connecting Shielded Cables via a Shield Contact Element | 4-11 |
| 5 | Config   | uring the FM 352-5                                      | 5-1  |
|   | 5.1      | Installing the Configuration/Programming Software       | 5-2  |
|   | 5.2      | Basic Tasks at a Glance                                 | 5-4  |
|   | 5.3      | Checking the Consistency of Program and Configuration   | 5-5  |
|   | 5.4      | Overview of Hardware Configuration                      | 5-6  |
|   | 5.5      | Setting Up the Hardware Configuration                   | 5-7  |
|   | 5.6      | Assigning Properties and Parameters                     | 5-9  |
|   | 5.7      | Selecting Input Filters                                 | 5-15 |
|   | 5.8      | Saving and Compiling the Hardware Configuration         | 5-17 |
|   | 5.9      | Programming Control                                     | 5-18 |

| 6 | Prograi  | mming and Operating the FM 352-5                                                         | 6-1  |
|---|----------|------------------------------------------------------------------------------------------|------|
|   | 6.1      | Overview                                                                                 | 6-2  |
|   | 6.2      | Creating the Application Function Block                                                  | 6-3  |
|   | 6.3      | Setting up the Interface FB/DB Set                                                       | 6-29 |
|   | 6.4      | Debugging the Program                                                                    | 6-37 |
|   | 6.5      | Downloading the Program to the FM 352-5                                                  | 6-38 |
|   | 6.6      | Stand-alone Operation                                                                    | 6-40 |
|   | 6.7      | Controlling Dynamic Parameters                                                           | 6-41 |
|   | 6.8      | Memory Operations                                                                        | 6-42 |
|   | 6.9      | Instruction Set for Ladder Logic Programming                                             | 6-43 |
| 7 | Encode   | er Signals and their Evaluation                                                          | 7-1  |
|   | 7.1      | Types of Encoders                                                                        | 7-2  |
|   | 7.2      | Counting Modes for the Incremental Encoders                                              | 7-5  |
|   | 7.3      | Differential Encoder Signals                                                             | 7-10 |
|   | 7.4      | 24 V Single-ended Encoder Signals                                                        | 7-11 |
|   | 7.5      | Pulse Evaluation                                                                         | 7-12 |
|   | 7.6      | SSI Absolute Encoders                                                                    | 7-15 |
| 8 | Diagno   | stics and Troubleshooting                                                                | 8-1  |
|   | 8.1      | Reading the Status LEDs                                                                  | 8-2  |
|   | 8.2      | Diagnostic Messages                                                                      | 8-3  |
|   | 8.3      | Interrupts                                                                               | 8-8  |
|   | 8.4      | Troubleshooting                                                                          | 8-10 |
| 9 | Using t  | the FM 352-5 with Non-S7 Masters                                                         | 9-1  |
|   | 9.1      | Prerequisites for Non-S7 Users                                                           | 9-2  |
|   | 9.2      | Non-S7 CPU System Requirements                                                           | 9-3  |
|   | 9.3      | User Data Interface                                                                      | 9-4  |
| Α | Specific | cations                                                                                  | A-1  |
|   | A.1      | Standards, Certificates and Approvals                                                    | A-2  |
|   | A.2      | Electromagnetic Compatibility, and Shipping and Storage Conditions                       | A-4  |
|   | A.3      | Mechanical and Climatic Environmental Conditions                                         | A-5  |
|   | A.4      | Information on Insulation Testing, Safety Class, Degree of Protection, and Rated Voltage | A-6  |
|   | A.5      | Technical Specifications                                                                 | A-7  |
|   | A.6      | Functional Block Diagram                                                                 | A-12 |
|   | A.7      | Operational Specifications                                                               | A-16 |

|   | Index .  | In                                                           | ıdex-1 |
|---|----------|--------------------------------------------------------------|--------|
| В | Parts Li | sts                                                          | B-1    |
|   | A.10     | Valid Instructions for the FM 352-5 Module                   | A-29   |
|   | A.9      | Function Block Declaration Table                             | A-25   |
|   | A.8      | Switch Rating for Inductive Loads without Commutating Diodes | A-17   |

# Figures

| 1-1        | FM 352-5 Operation in Coprocessor Configuration                  | 1-2  |
|------------|------------------------------------------------------------------|------|
| 1-2        | Main Features of the FM 352-5 Module                             | 1-4  |
| 1-3        | Examples of System Configurations                                | 1-6  |
| 1-4        | System Configuration for Debugging your Program                  | 1-7  |
| 1-5        | Basic Tasks to Set Up and Operate the FM 352-5                   | 1-8  |
| 2-1        | Quick-Start Guide                                                | 2-2  |
| 4-1        | Front Terminal Connector of the FM 352-5AH00 (Low Side Outputs)  | 4-4  |
| 4-2        | Front Terminal Connector of the FM 352-5AH10 (High Side Outputs) | 4-5  |
| 4-3        | Wire Connections for 5 V Encoder from Incremental Encoder Cable  | 4-9  |
| 4-3<br>4-4 | Wire Connections for 24 V Encoder from Incremental Encoder Cable | 4-9  |
| 4-4<br>4-5 | Wire Connections for SSI Encoder from SSI Encoder Cable          | 4-10 |
| 4-5<br>4-6 | Attaching Shielded Cables to Shield Contact Element              | 4-10 |
| 4-6<br>5-1 | <u> </u>                                                         | 5-4  |
| -          | Tasks at a Glance                                                | _    |
| 5-2        | Installing and Configuring the Hardware                          | 5-6  |
| 5-3        | Hardware Configuration Window                                    | 5-7  |
| 5-4        | FM 352-5 Properties Dialog, General Tab                          | 5-9  |
| 5-5        | FM 352-5 Properties Dialog, Addresses Tab                        | 5-10 |
| 5-6        | FM 352-5 Properties Dialog, Parameters Tab                       | 5-11 |
| 5-7        | Saving and Compiling the Hardware Configuration                  | 5-17 |
| 5-8        | FM 352-5 Properties Dialog, Programming Tab                      | 5-18 |
| 6-1        | Creating the Program                                             | 6-2  |
| 6-2        | Valid Bit Logic and Comparator Instructions from STEP 7 for the  |      |
|            | FM 352-5                                                         | 6-16 |
| 6-3        | Valid Convert and Move Instructions from STEP 7 for the FM 352-5 | 6-17 |
| 6-4        | Valid Shift/Rotate Instructions from STEP 7 for the FM352–5      | 6-18 |
| 6-5        | Valid Word Logic Instructions from STEP 7 for the FM352–5        | 6-19 |
| 6-6        | FM 352-5 Library of FBs                                          | 6-20 |
| 6-7        | Input and Output Operands Allowed by FM 352-5                    | 6-22 |
| 6-8        | Example of a 32-Bit Pulse Timer from the Library FBs             | 6-23 |
| 6-9        | Examples of Shift Registers from the Library FBs                 | 6-23 |
| 6-10       | Examples of MOVE Instruction with Typecasting                    | 6-24 |
| 6-11       | Example of MOVE and I_DI Instructions for Typecasting            | 6-24 |
| 6-12       | Examples of Connectors                                           | 6-25 |
| 6-13       | Examples of Multi-phase Clocking of Retentive Elements           | 6-27 |
| 6-14       | Multi-Phase Clocking and I/O Timeline                            | 6-28 |
| 6-15       | Interface FB for Debug Mode Execution                            | 6-30 |
| 6-16       | Data Exchange in Debug Mode                                      | 6-31 |
| 6-17       | Interface FB for Normal Mode Execution                           | 6-32 |
| 6-18       | Data Exchange in Normal Mode                                     | 6-33 |
| 6-19       | Stand-Alone Operation                                            | 6-40 |
| 6-20       | Resetting the Memory                                             | 6-42 |
| 6-21       | Example of the INV_I Instruction                                 | 6-51 |
| 6-22       | Example of the INV_DI Instruction                                | 6-52 |
| 6-23       | Example of the WAND_W (AND Words) Instruction                    | 6-53 |
| 6-24       | Example of the WOR_W (Word) OR Word Instruction                  | 6-54 |
| 6-25       | Example of the WXOR_W (Word) Exclusive OR Word Instruction       | 6-55 |
| 6-26       | Example of the WAND_DW (Word) AND Double Word Instruction        | 6-56 |
| 6-27       | Example of the WOR_DW (Word) OR Double Word Instruction          | 6-57 |
| 6-28       | Example of the WXOR_DW (Word) Exclusive OR Double Word           |      |
|            | Instruction                                                      | 6-58 |
| 6-29       | Example of Bit Shifts for the SHR I Instruction                  | 6-59 |

| 6-30 | Example of the SHR_I Shift Right Integer Instruction                | 6-59 |
|------|---------------------------------------------------------------------|------|
| 6-31 | Example of the SHR_DI Shift Right Double Integer Instruction        | 6-60 |
| 6-32 | Example of Bit Shifts for the SHL_W Instruction                     | 6-61 |
| 6-33 | Example of the SHL_W Shift Left Word Instruction                    | 6-61 |
| 6-34 | Example of the SHR_W Shift Right Word Instruction                   | 6-62 |
| 6-35 | Example of the SHL_DW Shift Left Double Word Instruction            | 6-63 |
| 6-36 | Example of Bit Shifts for the SHL_DW Shift Right Double Word        |      |
|      | Instruction                                                         | 6-64 |
| 6-37 | Example of the SHR_DW Shift Right Double Word Instruction           | 6-64 |
| 6-38 | Example of Bit Shifts for the ROL_DW Rotate Left Double Word        |      |
|      | Instruction                                                         | 6-65 |
| 6-39 | Example of the ROL_DW Rotate Left Double Word Instruction           | 6-65 |
| 6-40 | Example of Bit Shifts for the ROR_DW Rotate Right Double Word       |      |
|      | Instruction                                                         | 6-66 |
| 6-41 | Example of the ROR_DW Rotate Right Double Word Instruction          | 6-66 |
| 6-42 | Timing Diagram for Binary Scaler (BiScale)                          | 6-69 |
| 6-43 | Timing Diagram for Pulse Timer (TP)                                 | 6-70 |
| 6-44 | Timing Diagram for On-Delay Timer (TON)                             | 6-71 |
| 6-45 | Timing Diagram for Off-Delay Timer (TOF)                            | 6-72 |
| 6-46 | Timing Diagram for Clock Pulse Generator (CP_Gen)                   | 6-73 |
| 6-47 | Example of ENCODE                                                   | 6-84 |
| 6-48 | Example of the Encode Binary Position Function                      | 6-84 |
| 6-49 | Example of the Sum Number of Bits Function                          | 6-85 |
| 6-50 | Example of BitPack_W and BitPack_DW                                 | 6-86 |
| 6-51 | Example of BitCast _W and BitCast_DW                                | 6-87 |
| 6-52 | Example of BitPick_W and BitPick_DW                                 | 6-88 |
| 6-53 | Example of BitInsert                                                | 6-89 |
| 6-54 | Example of BitShift_W and BitShift_DW                               | 6-90 |
| 6-55 | Example of WordPack                                                 | 6-91 |
| 6-56 | Example of Wordcast                                                 | 6-92 |
| 6-57 | Example of PERIOD16, PERIOD32                                       | 6-93 |
| 7-1  | Continuous Counting Mode                                            | 7-7  |
| 7-2  | Single Counting Mode                                                | 7-8  |
| 7-3  | Periodic Counting Mode                                              | 7-9  |
| 7-4  | Signals of the Differential Incremental Encoder                     | 7-10 |
| 7-5  | Signals of a 24 V Pulse Encoder with Direction Level                | 7-11 |
| 7-6  | Pulse & Direction Counting                                          | 7-12 |
| 7-7  | Single Evaluation                                                   | 7-13 |
| 7-8  | Double Evaluation                                                   | 7-13 |
| 7-9  | Quadruple Evaluation                                                | 7-14 |
| 8-1  | Accessing the OB40 Interrupts through Ladder Logic                  | 8-9  |
| A-1  | Functional Block Diagram of the FM 352-5 Module                     | A-12 |
| A-2  | Function Block Diagram of the FM 352–5AH10–0AE0 I/O Card            | A-13 |
| A-3  | Function Block Diagram of the FM 352–5AH00–0AE0 I/O Card            | A-14 |
| A-4  | Function Block Diagram of the FM352–5AHx0 Encoder Card              | A-15 |
| A-5  | Switching Frequency vs. Ambient Temperature at 500 mA Output Load . | A-16 |
| A-6  | Switching Frequency vs. Maximum Output Current at 60 5C             | A-16 |
| A-7  | Graph 1 Maximum Rated Inductance vs. Inductor Current               | A-18 |
| A-8  | Graph 2 Thermal for Inductive Load                                  | A-19 |
| Δ-9  | Application of Commutation Diodes                                   | A-21 |

| Tables |
|--------|
|--------|

| 4-1  | Terminal Connector Assignments, Pins 1 to 20                        | 4-6  |
|------|---------------------------------------------------------------------|------|
| 4-2  | Terminal Connector Assignments, Pins 21 to 40                       | 4-7  |
| 4-3  | Assignment of Cable Cross-Sections and Terminal Elements            | 4-11 |
| 5-1  | Diagnostic Alarm Parameters (Dynamic)                               | 5-12 |
| 5-2  | Configuration Parameters (Static)                                   | 5-13 |
| 5-3  | Typical Delays for 24-V Discrete Inputs                             | 5-15 |
| 6-1  | Example Declaration for the Application FB, Input Section           | 0    |
| •    | (as displayed in STEP 7 V5.1)                                       | 6-7  |
| 6-2  | Example Declaration for the Application FB, Output Section          | ٠.   |
| 0 2  | (as displayed in STEP 7 V5.1)                                       | 6-8  |
| 6-3  | Example Declaration for the Application FB, Static Section          | 0.0  |
| 0 0  | (as displayed in STEP 7 V5.1)                                       | 6-9  |
| 6-4  | Example Declaration for the Application FB, Encoder Structure       | 0.0  |
| 0 4  | (as displayed in STEP 7 V5.1)                                       | 6-10 |
| 6-5  | Example Declaration for the Application FB, FM Library FBs          | 0-10 |
| 0-3  | (as displayed in STEP 7 V5.1)                                       | 6-11 |
| 6-6  | Example Declaration for the Application FB, Additional Instructions | 0-11 |
| 0-0  | (as displayed in STEP 7 V5.1)                                       | 6-12 |
| 6-7  |                                                                     | 0-12 |
| 0-7  | Example Declaration for the Application FB, Connectors              | 6-13 |
| 6.0  | (as displayed in STEP 7 V5.1)                                       |      |
| 6-8  | Instruction Operands                                                | 6-21 |
| 6-9  | Interface FB Parameter Definitions                                  | 6-34 |
| 6-10 | Example Declaration for the Application FB, Input Section           | C 05 |
| 0.44 | (as displayed in STEP 7 V5.1)                                       | 6-35 |
| 6-11 | Example Data Block – DB5.DB80 (as displayed in STEP 7 V5.1)         | 6-35 |
| 6-12 | Example Declaration for the Application FB, Output Section          | 0.00 |
| 0.40 | (as displayed in STEP 7 V5.1)                                       | 6-36 |
| 6-13 | Example Data Block – DB6.DB80 (as displayed in STEP 7 V5.1)         | 6-36 |
| 6-14 | Parameterization Data Record 1                                      | 6-41 |
| 6-15 | FM 352–5 Step7 Instructions                                         | 6-43 |
| 6-16 | Normally Open Input                                                 | 6-45 |
| 6-17 | Normally Closed Input                                               | 6-45 |
| 6-18 | Output Coil                                                         | 6-45 |
| 6-19 | NOT                                                                 | 6-45 |
| 6-20 | Midline Output Connector                                            | 6-46 |
| 6-21 | MOVE                                                                | 6-46 |
| 6-22 | Convert Integer to Double Integer (I_DI)                            | 6-47 |
| 6-23 | Set/Reset Flip-Flop (SR)                                            | 6-47 |
| 6-24 | Reset/Set Flip-Flop (RS)                                            | 6-48 |
| 6-25 | Positive RLO Edge Detection                                         | 6-48 |
| 6-26 | Negative RLO Edge Detection                                         | 6-49 |
| 6-27 | Positive Edge Detection (POS)                                       | 6-49 |
| 6-28 | Negative Edge Detection (NEG)                                       | 6-50 |
| 6-29 | Compare Function (CMP)                                              | 6-50 |
| 6-30 | Ones Complement Integer (INV_I)                                     | 6-51 |
| 6-31 | Ones Complement Integer (INV_DI)                                    | 6-52 |
| 6-32 | WAND_W (WORD) AND Word                                              | 6-53 |
| 6-33 | WOR_W (Word) OR Word                                                | 6-54 |
| 6-34 | WXOR_W (Word) Exclusive OR Word                                     | 6-55 |
| 6-35 | WAND_DW (Word) AND Double Word                                      | 6-56 |
| 6-36 | WOR_DW (Word) OR Double Word                                        | 6-57 |
|      |                                                                     |      |

| 6-37 | WXOR_DW (Word) Exclusive OR Double Word                       | 6-58 |
|------|---------------------------------------------------------------|------|
| 6-38 | SHR_I Shift Right Integer                                     | 6-59 |
| 6-39 | SHR_DI Shift Right Double Integer                             | 6-60 |
| 6-40 | SHL_W Shift Left Word                                         | 6-61 |
| 6-41 | SHR_W Shift Right Word                                        | 6-62 |
| 6-42 | SHL_DW Shift Left Double Word                                 | 6-63 |
| 6-43 | SHR_DW Shift Right Double Word                                | 6-64 |
| 6-44 | ROL_DW Rotate Left Double Word                                | 6-65 |
| 6-45 | ROR_DW Rotate Right Double Word                               | 6-66 |
| 6-46 | FM 352-5 Library FBs                                          | 6-67 |
| 6-47 | Binary Scaler (BiScale)                                       | 6-69 |
| 6-48 | Pulse Timer (TP)                                              | 6-70 |
| 6-49 | On-Delay Timer (TON)                                          | 6-71 |
| 6-50 | Off-Delay Timer (TOF)                                         | 6-72 |
| 6-51 | Clock Pulse Generator (CP_Gen)                                | 6-73 |
| 6-52 | Up Counter (CTU16)                                            | 6-74 |
| 6-53 | Down Counter (CTD16)                                          | 6-75 |
| 6-54 | Up/Down Counter (CTUD)                                        | 6-76 |
| 6-55 |                                                               | 6-77 |
| 6-56 | Bit Shift Registers (SHIFT)                                   | 6-79 |
|      | · ·                                                           |      |
| 6-57 | Data Selector (DatSel32 and DatSel16)                         | 6-79 |
| 6-58 | Add (FMAdd32 and FMAdd16)                                     | 6-80 |
| 6-59 | Subtract (FMSub32 and FMSub16)                                | 6-80 |
| 6-60 | Multiply Double Integer (FMMul32)                             | 6-81 |
| 6-61 | Multiply Integer (FMMul16)                                    | 6-81 |
| 6-62 | Divide Double Integer (FMDiv32)                               | 6-82 |
| 6-63 | Divide Integer (FMDiv16)                                      | 6-83 |
| 6-64 | Sum Number of Bits Function                                   | 6-85 |
| 7-1  | Encoder Signals                                               | 7-2  |
| 7-2  | Operating Controls for Incremental Encoders                   | 7-3  |
| 7-3  | Example Declaration for the Application FB, Encoder Structure | 7-4  |
| 8-1  | Status LED Definitions                                        | 8-2  |
| 8-2  | Behavior of Status LEDs According to Operations               | 8-2  |
| 8-3  | Assignments of Diagnostic Data Record 0                       | 8-4  |
| 8-4  | Assignments of Diagnostic Data Record 1                       | 8-5  |
| 8-5  | Assignments of Diagnostic Data Record 128                     | 8-6  |
| 8-6  | Encoder Wire Break Diagnostic                                 | 8-7  |
| 8-7  | Content of the Double Word 0B40_POINT_ADDR                    | 8-9  |
| 8-8  | Errors Reported by the Module and Possible Causes             | 8-10 |
| 9-1  | User Data Input and Output Bytes in Normal Mode               | 9-4  |
| 9-2  | User Data Input and Output Bytes in Debug Mode                | 9-4  |
| 9-3  | Control Bytes and Status Bytes for the FM 352-5               | 9-5  |
| 9-4  | Bit Definitions of the Control and Status Bytes               | 9-5  |
| 9-5  | Encoder Status Byte 1                                         | 9-6  |
| 9-6  | Encoder Status Byte 2                                         | 9-6  |
| 9-7  | Encoder Control Byte                                          | 9-6  |
| 9-8  | Power Supply Status Byte                                      | 9-7  |
| 9-9  | SSI Encoder Status Byte                                       | 9-7  |
| 9-10 | MMC Status Byte                                               | 9-7  |
| A-1  | Resources of FPGA Used by Instructions                        | A-22 |
| A-2  | Resources of FPGA Used By Advanced Parameters                 | A-24 |

| A-3 | Example Declaration for the Application FB |      |
|-----|--------------------------------------------|------|
|     | (as displayed in STEP 7 V5.1)              | A-25 |
| A-4 | Valid Instructions for FM 352-5            | A-29 |
| A-5 | FBD Instructions for FM 352-5              | A-32 |
| B-1 | Parts for the FM 352-5 Module              | B-1  |
| B-2 | Spare Parts for the FM 352-5 Module        | B-1  |
| B-3 | Recommended Parts for the FM 352-5 Module  | B-2  |

Product Overview

# **Chapter Overview**

| Section | Description                      | Page |
|---------|----------------------------------|------|
| 1.1     | Functions of the FM 352-5 Module | 1-2  |
| 1.2     | Physical Features of the Module  | 1-4  |
| 1.3     | System Configurations            | 1-6  |
| 1.4     | Modes of Operation               | 1-7  |
| 1.5     | Overview of Basic Tasks          | 1-8  |

# 1.1 Functions of the FM 352-5 Module

### Overview

The FM 352-5 is a high-speed Boolean processor that allows you to provide independent and extremely fast control of a process within a larger control system.

The FM 352-5 module can be configured to operate in the following ways:

- The FM 352-5 module can operate in a coprocessor configuration within an S7 programmable controller system. In this configuration, the FM 352-5 exchanges input/output data, and status and control information with the master CPU, as shown in Figure 1-1.
- In a distributed configuration, the FM 352-5 module functions as a module of an ET200M normal PROFIBUS-DP slave to an S7 or non-S7 master.
- The FM 352-5 module can also operate as a stand-alone controller independently of any PLC system.

The FM 352-5 module uses an onboard processor, a Field Programmable Gate Array (FPGA), to execute code in parallel rather than sequentially as standard programmable controllers do. This type of execution results in extremely fast and stable scan times.

The module controls a number of built-in input and output points (up to 15 inputs and 8 outputs). In addition to the normal I/O points, the module can support one of three encoder types (incremental differential, 24 V single-ended, and SSI absolute encoders). If you select either the SSI encoder or the differential encoder, then the 24-V encoder inputs are available for use as discrete inputs (numbers 8 to 11). If you do not use any of the encoder interfaces, the differential pins are available to provide three discrete differential inputs (numbers 12, 13, and 14).

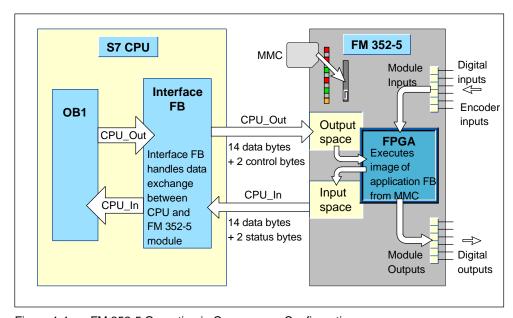

Figure 1-1 FM 352-5 Operation in Coprocessor Configuration

### **Configuring the Hardware**

You configure the FM 352-5 module using the FM 352-5 Configuration software with the standard Hardware Configuration application of STEP 7. The hardware configuration dialogs for the FM 352-5 module allow you to set the following properties and parameters:

- Address assignments, where you can use the S7 system default assignments, or select your own addresses (with CPUs that support address selection).
- Programming parameters, where you specify the FB and DB numbers to be used to store the program, and where you select the operating mode.
- Operational parameters, such as interrupts, input filtering, module diagnostics, output diagnostics, encoder parameters, and others.

### **Programming the FM 352-5**

You program the FM 352-5 module using the FM 352-5 Configuration software with the STEP 7 LAD/FBD editor (version 5.1, SP3 or greater). The FM 352-5 software provides a library of special instructions for the Program Elements catalog.

The library of function blocks (FBs) for the FM 352-5 includes timers, counters, shift registers, a binary scaler, and a clock pulse generator that are intended for use only with the FM 352-5 module. In addition, you will be able to select a subset of the standard STEP 7 bit-logic instructions, such as contacts and coils, as you create your program. The FM 352-5 instructions are described in Chapter 6.

You write your program in an Application FB. Using the FM 352-5 Configuration software and STEP 7, the program is compiled, then copied into a Micro Memory Card (MMC) for non-volatile storage. The MMC is installed in the slot on the front of the module. When the FM 352-5 module is powered up, the stored program is retrieved from the MMC and the module executes the program from that image.

### **Operating Characteristics**

The FM 352-5 module executes its program independently of the master CPU. The inputs and outputs of the process controlled by the module are local and cannot be accessed directly by the master CPU. However, the user program of the CPU transfers control commands and configuration parameters to the FM 352-5 module over the I/O bus and evaluates the status information returned by the module.

The FM 352-5 module has the following operating characteristics:

- Recording and control of fast processes (for example, high-speed inspection & rejection systems, or control of high-speed machines in the packaging, food & beverage, tobacco, and personal care product industries).
- Data exchange with the CPU user program (when used in a coprocessor configuration). The S7 CPU has access to 16 bytes of input and 16 bytes of output data to permit transfer of control information, count values, counter preset values, and status information using a special Interface FB (Function Block) to coordinate the data exchange (see Figure 1-1).

# 1.2 Physical Features of the Module

### **Status Indicators**

Figure 1-2 shows the status indicators on the faceplate of the FM 352-5 module.

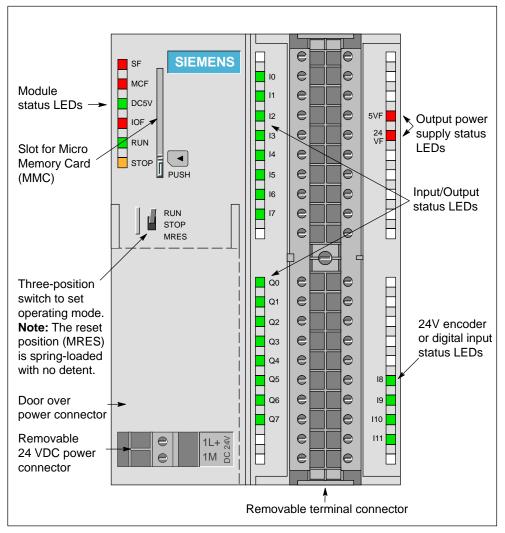

Figure 1-2 Main Features of the FM 352-5 Module

### **Other Physical Features**

Other features found on the module, as shown in Figure 1-2, include the following:

- Three-position switch to set the operating mode of the module
- Slot for the Micro Memory Card (MMC), which stores the program in non-volatile memory
- Removable terminal connector for wiring inputs and outputs

### **Front Connector**

The removable front connector allows the following connection options:

- 24 V digital inputs: 8 inputs, up to 12 inputs if the 24 V encoder is not connected
- 24 V digital outputs: 8 outputs
- Connections for 24 V user-supplied power
- Encoder signals: an incremental encoder (RS-422), an SSI absolute encoder, or a 24 V single-ended encoder
- 5 V and 24 V connections to supply power to the encoders

# Wiring Diagram

A simplified wiring diagram is provided on the inside of the terminal connector door, as shown in Figure 4-1.

# **Labeling Strip**

Enclosed with the module is a labeling strip for identifying the signals connected to the terminal connector. The labeling strip is inserted into the recessed space on the front of the connector door.

### Micro Memory Card (MMC)

The Micro Memory Card stores the program files in non-volatile memory, and installs in the slot on the front of the FM 352-5 module. An MMC with 128 Kbytes, 512 Kbytes, or 2 Mbytes of memory is required for FM 352-5 operation.

The program files are downloaded from the MMC to the FPGA at power-up or after a memory reset.

# 1.3 System Configurations

Figure 1-3 shows some possible system configurations with the FM 352-5. The control program is developed in the STEP 7 environment with the FM 352-5 Configuration software. The FM 352-5 module can operate: ① in an S7 system, ② in a stand-alone configuration, or ③ in a distributed system (with an S7 or non-S7 master), using PROFIBUS communications.

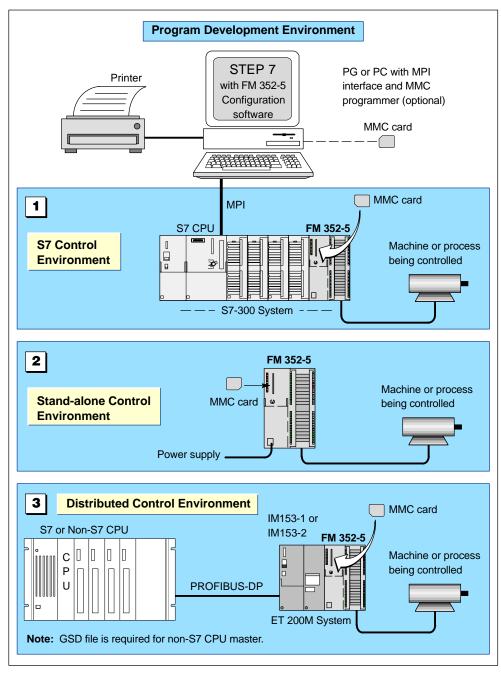

Figure 1-3 Examples of System Configurations

# 1.4 Modes of Operation

# **Debug Mode**

In order to test your application program before putting the FM 352-5 module into operation, setting the module for Debug mode allows you to use the program monitoring and testing tools available in STEP 7. This Debug mode is possible only with an S7 CPU (S7-314 or greater due to memory restrictions) or the S7 PLC Simulator (S7-PLCSIM). Figure 1-4 shows the FM 352-5 in a debug configuration.

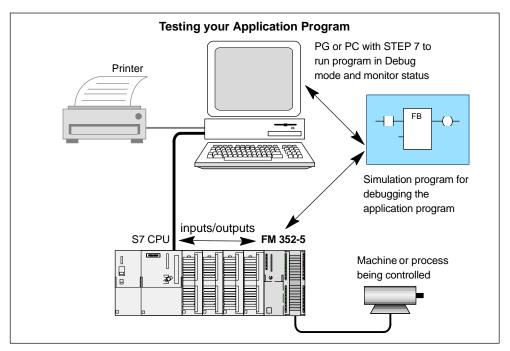

Figure 1-4 System Configuration for Debugging your Program

In Debug mode, the S7 CPU executes the Application FB, while the FM 352-5 module makes its inputs and outputs directly available to the S7 CPU, allowing you to simulate the program at lower speed and check wiring.

### **Normal Mode**

After fully testing the application program in Debug mode, you compile the program to an FPGA image and download the program and module parameter data into the module. You can then put the FM 352-5 module into Normal mode operation.

If a master CPU is controlling the FM 352-5 module, the main control program signals the FM 352-5 to begin RUN mode or go to STOP mode through the Interface FB, as long as the mode selector switch on the module is set to RUN.

In a stand-alone configuration, the module executes its program when you power up the module and set the selector switch to RUN.

### **Response Time during Program Execution**

As noted before, the response time of the FM 352-5 is extremely fast. In normal mode operation, the response time is measured as the elapsed time from the change of an input until the setting of an output.

The calculated response time consists of the following components:

- Input delay (circuit delay + filter delay)
- Program execution time (1 μs)
- Output circuit delay

# 1.5 Overview of Basic Tasks

Figure 1-5 provides a summary of the basic tasks required to install, configure, program, and operate the FM 352-5 module when configured to operate in an S7 system.

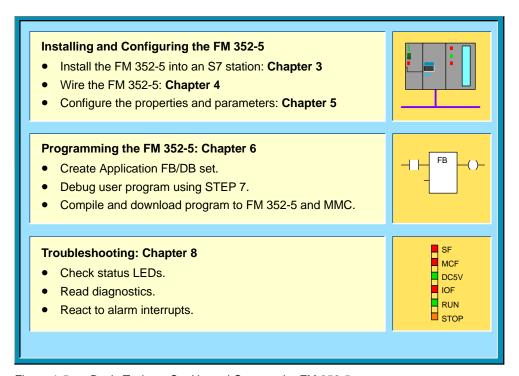

Figure 1-5 Basic Tasks to Set Up and Operate the FM 352-5

Getting Started 2

# **Chapter Overview**

| Section | Description                          | Page |
|---------|--------------------------------------|------|
| 2.1     | Overview                             | 2-2  |
| 2.2     | Running the FM 352-5 Example Program | 2-3  |

# 2.1 Overview

Figure 2-1 provides a quick summary of the tasks needed to run the example program for the FM 352-5 module.

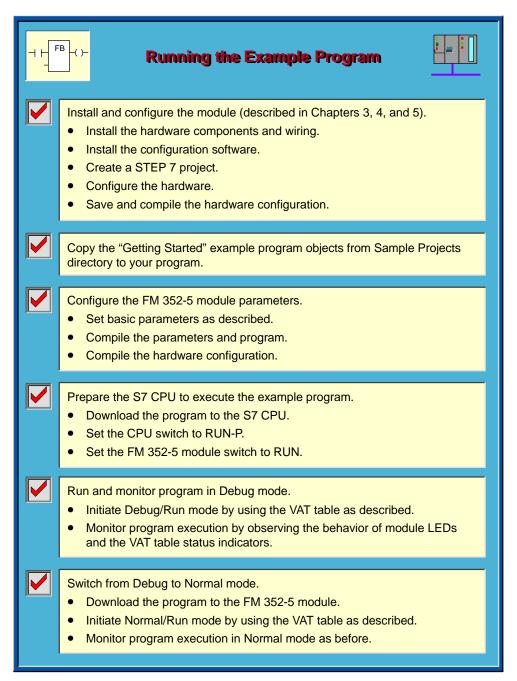

Figure 2-1 Quick-Start Guide

# 2.2 Running the FM 352-5 Example Program

# **Using the "Getting Started" Application Example**

When you install the FM 352-5 software package, a sample project is also installed in the STEP 7 "Sample Projects" folder. The English sample project is in the following folder:

...\STEP7\EXAMPLES\zEn29\_01

The example program can help you become familiar with the steps needed to get a program running in the FM 352-5 module. The Blocks folder has the components for a "Getting Started" function block that you can copy to your STEP 7 project, then compile and download to your system to see a working program execute.

### **Note**

The project contains two application FBs: FB3 as a simple "Getting Started" example and FB10 as a larger example that uses many of the instructions available for the FM 352-5 module.

# Installing and Configuring the Hardware

Follow these steps to set up the project and configure the hardware for the "Getting Started" application example.

- 1. Install the FM 352-5 module in a local rack with an S7-3xx CPU.
- 2. Apply power to the CPU and the 1L and 2L connections on the FM 352-5 module.
- 3. Install the FM 352-5 Configuration/Programming software, as described in Section 5.1.
- 4. Create a STEP 7 project (see Section 5.5).
- 5. Create the hardware configuration (see Section 5.5) to match the S7-300 CPU and FM 352-5 module as installed in Step 1 above.
- 6. Save and compile the hardware configuration by selecting the menu command **Station > Save and Compile**.

### **Setting Up the Project**

- In the SIMATIC Manager window, open the Sample Projects directory and copy the following objects from the "zEn29\_01\_FM352-5\_Prog" Blocks folder to your program Blocks folder: OB1, OB40, FB3, FB30, FB31, FB113, FB114, FB119, DB3, DB5, DB6, DB30, DB31, VAT\_1, and SFC64.
- 2. Copy the error handling block, OB82, into your program. Use the S7 command: Insert > S7 Block > Organization Block > OB82.
- 3. Copy the Symbols object from the Example Program to your program folder.

### **Configuring the Module Parameters**

- 1. Return to the HW Config window and double-click on the FM 352-5 to access the Properties dialog for the FM 352-5 module.
- 2. Select the Addresses tab and assign the input and output addresses.

**Note:** The example program uses address 256 in FB30 and FB31 for the inputs and outputs. If you select a different address, you will need to change the address parameters in FB30 and FB31 to match what you have selected.

- 3. Select the Parameters tab.
- 4. Open the Basic Parameters folder and click the checkbox to enable "Interrupt generation." For "Interrupt selection," select "Process interrupts" from the pull-down menu. Then open the Process Interrupts Enable folder and click the checkboxes to enable all 8 process interrupts.

## **Preparing to Run the Example Program**

If the Example Application FB (FB3) is open, make certain you close it first, then continue with the following steps to download the "Getting Started" application example to the S7 CPU.

- 1. Select the Programming tab and click the "Compile" button to compile the FM program (FB3). Click OK on the information dialog and then click OK to close the FM 352-5 Properties dialog.
- 2. From the HW Config window, select the menu command **Station > Save and Compile** to save and compile the entire hardware configuration.
- 3. From the SIMATIC Manager window, download the entire S7 Program Blocks folder (including the system data) to the S7 CPU.
- 4. Set the Run/Stop switch on the CPU to the RUN-P position and the FM 352-5 module to the RUN position. Observe the status LEDs on each module, and note that the CPU transitions to RUN, but the FM module still indicates STOP. (The SF status LED is also on because the module is in STOP.)

### **Running the Program in Debug Mode**

- 1. Open the VAT\_1 object.
- Select the menu command Variable > Monitor or click the Monitor variable button, then select the menu command Variable > Modify or click the Modify variable button in the VAT\_1. This sets the module mode to Debug/RUN by setting the variable "Run" (M0.1) to "1". (Note that the "Normal/Debug" variable M0.0 is set to "0" requesting Debug mode.)

The LEDs on the FM 352-5 module now indicate that the module has transitioned to RUN.

# **Monitoring Program Execution in Debug Mode**

With the FM 352-5 module now in RUN mode, you can monitor the example program execution. In Debug mode, STEP 7 allows you to use all of its monitoring features to monitor the execution of FB3.

- Note that the LEDs for outputs Q6 and Q7 on the module start blinking at the rate of 2 Hz and 1 Hz, respectively. Each of these outputs is driven by a CP\_Gen instruction.
- 2. Outputs Q0 through Q4 on the module blink in sequence, along with the corresponding CPU\_In.Bits[0..4] in the VAT table.
- 3. Interrupts 0 through 4 from the module (at addresses M7.0 through M7.4 in the VAT table) also blink in sequence. These are driven by OB40 in response to process interrupts from the module.

### **Switching Program Execution to Normal Mode**

In order to switch to Normal mode, you have to download the program to the FM 352-5 module and initiate the Normal Interface FB, as described below.

- 1. Return to the HW Config window and double-click on the FM 352-5 to access the Properties dialog.
- 2. Select the Programming tab and click the "Download" button.
  - During the download process to the FM 352-5 module, the RUN (■) LED blinks rapidly while the STOP (■) LED is on. Once the download process has successfully completed, the FM 352-5 module remains in STOP mode.
- Switch the module execution mode to Normal by writing a True to the M0.0 address in the VAT\_1 table. The Normal Interface FB sends a Run command to the module.
- 4. You can observe the same program execution in Normal mode as described in "Monitoring Program Execution in Debug Mode" above.

#### Note

In Normal mode, FB3 is being executed in the FM module, not in the S7 CPU. Consequently, you will not be able to monitor the execution of FB3 using STEP 7's display of power flow in the logic block or other monitoring capabilities.

# **Installing and Removing the FM 352-5**

3

# **Chapter Overview**

| Section | Description                          | Page |
|---------|--------------------------------------|------|
| 3.1     | Installation Rules                   | 3-2  |
| 3.2     | Installation in an S7-300 System     | 3-3  |
| 3.3     | Installation in a Stand-Alone System | 3-4  |

### 3.1 Installation Rules

# **Planning the Mechanical Installation**

For operating the FM 352-5 module in an S7-300 system, information on the options of mechanical installation and how you must proceed during the project planning can be found in the S7-300 Programmable Controller Hardware and Installation Manual. Only supplementary information is given in this chapter.

The remainder of this section and section 3.2 refer to S7-300 system installation. Section 3.3 describes installation in a stand-alone system.

### Installation of the Rail

Horizontal installation of the rail is preferable.

If you install the rail vertically, take into consideration the restrictions on ambient temperature, a maximum of 40 °C (104 °F).

# **Configuring the Mechanical Layout**

If the FM 352-5 module is to be configured for operation in an S7-300 system, observe the following rules when planning the mechanical installation of your controller system:

 The maximum number of modules is restricted by the length of the rail and the width of the modules.

The FM 352-5 takes up 80 mm (3.15 in) of space.

• The number of modules that can be installed to the right of the CPU is limited by the sum of their current consumptions from the S7-300 backplane bus.

The current consumption of the FM 352-5 from the backplane bus is 100 mA.

The FM 352-5 can be mounted at any location for I/O modules on the rail.

### **Tools Required**

To install or remove the FM 352-5, you need a 4.5 mm (0.18 in) slot screwdriver. To wire the terminal connector block, you need a 3 mm (0.12 in) slot screwdriver.

# 3.2 Installation in an S7-300 System

# Installing the FM 352-5

The following procedure describes how to mount the FM 352-5 onto the rail of an S7-300 controller system. For further information about the installation of modules, refer to the S7-300 Programmable Controller Hardware and Installation Manual.

- 1. Plug the bus interconnector onto the bus connector of the module to the left of the FM 352-5. (The bus connector is on the back of the module, and you may need to loosen the module first.)
- 2. If additional modules are to be mounted to the right, then first plug the bus interconnector of the next module onto the right bus connector of the FM 352-5.
  - If the FM 352-5 is the last module in the row, do not attach a bus interconnector.
- 3. Hook the module onto the rail, slide it as far as the module on the left, and swing it down into place.
- 4. Tighten the two screws on the bottom of the FM 352-5, applying a torque of between 0.8 and 1.1 Nm, to secure the module to the rail.
- 5. After installing the module, you can assign a slot number to the FM 352-5. Slot labels are supplied with the CPU.

Refer to the *S7-300 Programmable Controller Hardware and Installation Manual* for instructions on how to assign and apply slot numbers to the modules.

### Removing the FM 352-5

The following procedure describes how to dismount the FM 352-5 from the rail of an S7-300 controller system. For further information about removing modules, refer to the *S7-300 Programmable Controller Hardware and Installation Manual*.

- 1. Set the CPU to the STOP mode with the operating mode switch.
- 2. Turn off or disconnect all power to the FM 352-5 module.
- 3. Open the hinged front door on the right of the module.
- 4. Unscrew the fixing screw of the front connector with a 3-mm screwdriver, then pull it out while holding the grips at the top and bottom. Pull firmly to release the latching tabs.
- 5. Remove the group 1 power connection under the door on the left of the module. This is a removable connector.
- Unscrew the two module fixing screws at the bottom of the module, using a 4.5-mm screwdriver.
- 7. Swing the module up and off the rail.

# 3.3 Installation in a Stand-Alone System

### **Mechanical Installation**

For a stand-alone system, it is recommended that you follow the same basic installation guidelines and mechanical requirements that are specified for an S7-300 system. This installation system meets the safety requirements and provides the grounding, mechanical support, and resistance to vibration to help ensure proper operation of the FM 352-5 module.

Refer to the *S7-300 Programmable Controller Hardware and Installation Manual* for further information about the mounting of rails and the installation of modules.

### Note

If the FM 352-5 module senses that another module is connected next to it on the rail with an S7-300 bus connector, the FM 352-5 module will not enter stand-alone mode. To ensure stand-alone operation, do not install a bus connector to either side of the FM 352-5 module.

# **Providing the Power Supplies**

If you use the S7-300 rail for your stand-alone installation, you can connect an S7-300 power supply to the rail to provide the primary power source for the module logic circuitry. Connect wiring from the S7-300 power supply to the 1L/1M, 2L/2M, and 3L/3M power terminals of the FM 352-5 module.

Otherwise, you will need to provide power to the module using an external 24 VDC power supply connected to the 1L/1M, 2L/2M, and 3L/3M power terminals. A removable connector is supplied with the module to simplify installation and removal of the power supply wiring.

Refer to Chapter 4 for more information about wiring the external power supplies.

Wiring the FM 352-5

4

# **Chapter Overview**

| Section | Description                                 | Page |
|---------|---------------------------------------------|------|
| 4.1     | General Rules and Regulations               | 4-2  |
| 4.2     | Terminal Assignments of the Front Connector | 4-4  |
| 4.3     | Wiring the Module                           | 4-8  |
| 4.4     | Connecting Encoder Cables                   | 4-9  |

# 4.1 General Rules and Regulations

### Introduction

When operating the FM 352-5 as a component part of a plant or system, certain rules and regulations have to be followed depending on where the device is to be used.

This chapter provides an overview of the most important rules you have to observe when integrating the FM 352-5 in a plant or system.

### **Specific Applications**

Note the safety and accident prevention regulations that apply to specific applications (for example, machine protection guidelines).

### **Emergency Stop Devices**

Emergency stop devices complying with IEC 204 (which corresponds to DIN VDE 113) must remain effective in all the operating modes of the plant or system.

# Startup of the System after Specific Events

The following table tells you what you should do when the system starts up after the occurrence of specific events.

| If                                                                                                    | Then                                                                             |
|----------------------------------------------------------------------------------------------------|----------------------------------------------------------------------------------|
| Startup follows a voltage drop or failure<br>Startup of the FM 352-5 follows an<br>interruption of bus communication | No dangerous operating states must occur. If necessary, force an emergency stop. |
| Startup follows unlocking of the emergency stop device                                                               | There must not be an uncontrolled or undefined start-up.                         |

### **Line Voltage**

The following table tells you what you have to do with regard to the line voltage.

| With                                                                              | Guidelines                                                                                                    |
|-----------------------------------------------------------------------------------|----------------------------------------------------------------------------------------------------|
| Permanently installed plants or systems without all-pole line disconnect switches | There must be a line disconnect switch or a fuse in the building installation system.                                              |
| Load power supplies, power supply modules                                         | The set rated voltage range must correspond to the local line voltage.                                                             |
| All circuits of the FM 352-5                                                      | Any fluctuations in the line voltages or deviations from the rated value must be within the permitted tolerances (see Section A.4) |

# 24 VDC Supply

The following table tells you what you have to do with regard to the 24 VDC supply.

| With                              | Pay At                                           | tention to                            |  |
|-----------------------------------|--------------------------------------------------|---------------------------------------|--|
| Buildings                         | Outdoor lightning protection                     | Take lightning protection precautions |  |
| 24 VDC supply lines, signal lines | Indoor lightning protection                      | (for example, lightning conductors)   |  |
| 24 VDC supply                     | Safe (electrical) isolation of extra-low voltage |                                       |  |

# **Protection against Outside Electrical Influences**

The following table tells you what to do to provide protection against electrical influences or faults.

| With                                                      | Make Sure That                                                                                         |
|-----------------------------------------------------------|----------------------------------------------------------------------------------------------------|
| All plants or systems in which the FM 352-5 is integrated | The plant or system is connected to a protective conductor for diverting electromagnetic interference. |
| Supply, signal, and bus lines                             | The wiring arrangement and installation are correct.                                                   |
| Signal and bus lines                                      | Any break of a line or conductor does not result in undefined states of the plant or system.           |

# 4.2 Terminal Assignments of the Front Connector

### **View of the Terminal Connector and Cover Label**

The inputs, outputs, encoder signals, and input/output power supply wiring are all connected to the 40-pin terminal connector, which installs under the hinged door. On the bottom left side of the module, under a hinged cover door, are the 1L+ and 1M terminal connections for the 24 VDC power supply wiring for the module logic circuitry. This connection, together with 2L+/2M, are the minimum wiring connections required to start up the FM 352-5 module.

Figure 4-1 shows the front of the module, the removable terminal connector, and the inside of the connector door with the wiring assignments.

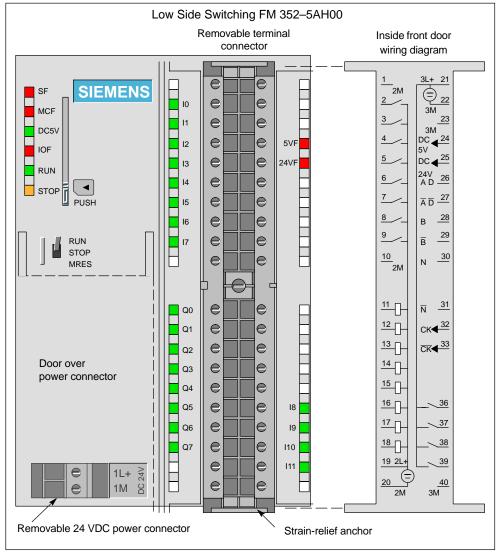

Figure 4-1 Front Terminal Connector of the FM 352-5AH00 (Low Side Outputs)

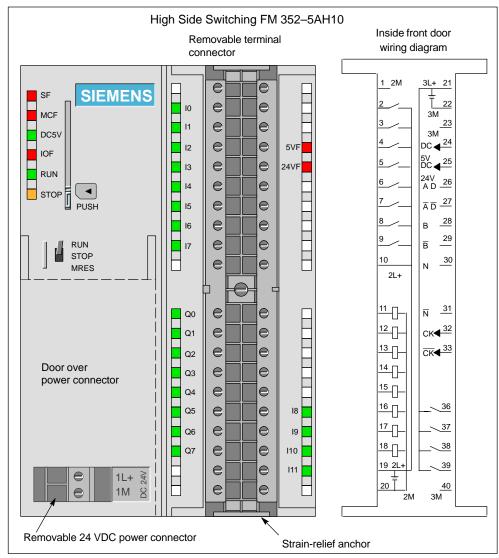

Figure 4-2 Front Terminal Connector of the FM 352-5AH10 (High Side Outputs)

# **Terminal Connector Assignments**

Table 4-1 lists each circuit on the left side of the terminal connector, pins 1 through 20, and the assignment for each connection.

Table 4-1 Terminal Connector Assignments, Pins 1 to 20

| Pin# | I/O    | Name              | Function                                      | LED   |
|------|--------|-------------------|-----------------------------------------------|-------|
| 1    |        | 2M                | Ground for section 2 – input/output circuitry | _     |
| 2    | Input  | 10                | Input                                         | Green |
| 3    | Input  | I 1               | Input                                         | Green |
| 4    | Input  | 12                | Input                                         | Green |
| 5    | Input  | 13                | Input                                         | Green |
| 6    | Input  | 14                | Input                                         | Green |
| 7    | Input  | 15                | Input                                         | Green |
| 8    | Input  | 16                | Input                                         | Green |
| 9    | Input  | 17                | Input                                         | Green |
| 10   |        | Note <sup>2</sup> | section 2 – input/output circuitry            | _     |
| 11   | Output | Q 0               | Sourcing/Sinking output <sup>1</sup>          | Green |
| 12   | Output | Q 1               | Sourcing/Sinking output <sup>1</sup>          | Green |
| 13   | Output | Q 2               | Sourcing/Sinking output <sup>1</sup>          | Green |
| 14   | Output | Q 3               | Sourcing/Sinking output <sup>1</sup>          | Green |
| 15   | Output | Q 4               | Sourcing/Sinking output <sup>1</sup>          | Green |
| 16   | Output | Q 5               | Sourcing/Sinking output <sup>1</sup>          | Green |
| 17   | Output | Q 6               | Sourcing/Sinking output <sup>1</sup>          | Green |
| 18   | Output | Q 7               | Sourcing/Sinking output <sup>1</sup>          | Green |
| 19   |        | 2L+               | Power for section 2 – input/output circuitry  | _     |
| 20   |        | 2M                | Ground for section 2 – input/output circuitry | _     |

Note<sup>1</sup>:FM 352-5AH00-0AE0 has sinking outputs.

FM 352-5AH10-0AE0 has sourcing outputs.

Note<sup>2</sup>:On the FM 352–5AH00–0AE0 module, pin #10 is named 2M, serves as Ground for section 2.

On the FM 352–5AH10–0AE0 module, pin #10 is named 2L+, serves as Power for section 2.

Table 4-2 lists each circuit on the right side of the terminal connector, pins 21 through 40, and the assignment for each connection.

Only one encoder interface can be selected and operated at a time. If you select either the SSI encoder or the 5 V differential encoder, then the 24-V inputs (pins 36 through 39) are available for use as discrete inputs (8 through 11). If you select no encoder interface, then pins 26 through 31 are available for use as 5 V differential discrete inputs (12, 13, and 14) in addition to the 24-V inputs (pins 36 through 39).

Table 4-2 Terminal Connector Assignments, Pins 21 to 40

|       | I/O    |         | Encoder Function                |                                          |                               |              |       |
|-------|--------|---------|---------------------------------|------------------------------------------|-------------------------------|--------------|-------|
| Pin # |        | Name    | 5 V Encoder                     | SSI Master                               | SSI Listen                    | 24 V Encoder | LED   |
| 21    |        | 3L+     | Р                               | Power for section 3 – encoder circuitry  |                               | ry           | _     |
| 22    |        | 3M      | G                               | round for section                        | 3 – encoder circuit           | try          |       |
| 23    |        | 3M      | G                               | round for section                        | 3 – encoder circuit           | try          |       |
| 24    | Output | 5V Out  |                                 | 5.2 V enco                               | der supply                    |              | Red   |
| 25    | Output | 24V Out |                                 | 24 V enco                                | der supply                    |              | Red   |
| 26    | Input  | Encoder | Phase A                         | Master<br>SSI D (data)                   | <u>Listen</u><br>SSI D (data) | l 12+        |       |
| 27    | Input  | Encoder | Phase Ā<br>(inverse)            | SSI D (data inverse)                     | SSI D̄ (data inverse)         | l 12–        |       |
| 28    | Input  | Encoder | Phase B                         | I 13+                                    | SSI CK<br>(shift clock)       | I 13+        |       |
| 29    | Input  | Encoder | Phase <del>B</del><br>(inverse) | I 13–                                    | SSI CK (shift clock inverse)  | I 13–        |       |
| 30    | Input  | Encoder | Marker N                        | l 14+                                    | l 14+                         | l 14+        |       |
| 31    | Input  | Encoder | Marker N<br>(inverse)           | l 14–                                    | l 14–                         | l 14–        |       |
| 32    | Output | Encoder | <u>—</u>                        | SSI CK<br>(shift clock)                  | _                             | _            |       |
| 33    | Output | Encoder | <u>—</u>                        | SSI CK (shift clock inverse)             | _                             | _            |       |
| 34    | _      | _       | <del>_</del>                    | _                                        | _                             | _            |       |
| 35    | _      | _       | _                               | _                                        | _                             | _            |       |
| 36    | Input  | 18      | 18                              | 18                                       | 18                            | 18           | Green |
| 37    | Input  | 19      | 19                              | 19                                       | 19                            | Phase A      | Green |
| 38    | Input  | I 10    | I 10                            | I 10                                     | I 10                          | Phase B      | Green |
| 39    | Input  | l 11    | l 11                            | I 11                                     | I 11                          | Marker N     | Green |
| 40    |        | 3M      | G                               | Ground for section 3 – encoder circuitry |                               |              |       |

# 4.3 Wiring the Module

## Wiring the Front Connector

To attach the signal wires of your process to the terminal connector of the FM 352-5 module, follow these steps:

- 1. If you want to route the wires out at the bottom of the module, start at terminal 40 or 20. Connect the wires to the terminals in alternating order; that is, terminals 39, 19, 38, 18, and so on to terminals 21 and 1 at the top of the block.
  - If you want to route the wires out at the top of the module, start at terminal 1 or 21. Connect the wires to the terminals in alternating order; that is, terminals 2, 22, 3, 23, and so on to terminals 20 and 40 at the bottom of the block.
- 2. Tighten the screws of any terminals that are not wired.
- 3. Attach the cable strain-relief assembly around the bundle of wires and the strain-relief anchor at the top or bottom of the front connector.
- 4. Pull the strain-relief assembly tight. Push the retainer on the strain-relief assembly in to the left; this will improve utilization of the available space.
- Insert the terminal connector block into the recessed slot in the front of the module. Rail guides are keyed to prevent the terminal block from being inserted upside down.
- 6. Tighten the screw in the middle of the terminal block to ensure that the block is properly seated and connected to the terminal pins in the module.
- 7. Close the front door.
- 8. Use the labeling strip to identify the signal of each wire connected to the terminal block.
- 9. Slide the labeling strip into the guides on the front door.

## Wiring the Power Supplies

Power supply 1L provides 5 VDC power for the module's logic circuitry. Connect your 24 VDC power supply to the 1L and 1M terminals on the bottom left side of the module under the door, as shown in Figure 4-1.

Power supply 2L powers the input and output circuitry (I 0 to I 7 and Q 0 to Q 7) in the module. Connect your 24 VDC power supply to the 2L and 2M terminal connections shown in Table 4-1 to provide this power source.

Power supply 3L powers the encoder interface circuitry (I 8 to I 14). It also provides a 24 V and a 5.2 V current-limited supply to power the encoders. Only one of the output supplies can be used at a time. Connect your 24 VDC power supply to the 3L and 3M terminal connections shown in Table 4-1 to provide this power source.

# 4.4 Connecting Encoder Cables

Figure 4-3 shows the pin assignments for an incremental encoder cable available from Siemens and the corresponding connections to the terminal block on the FM 352-5 for the 5 V encoder interface. The last four characters of the order number specify the cable length.

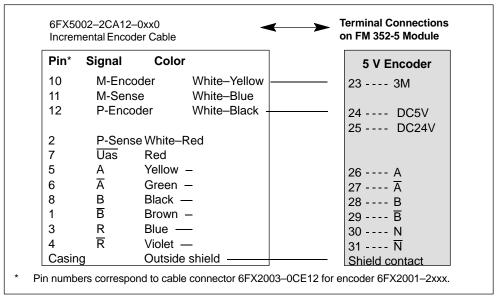

Figure 4-3 Wire Connections for 5 V Encoder from Incremental Encoder Cable

Figure 4-4 shows the pin assignments for an incremental encoder cable available from Siemens and the corresponding connections to the terminal block on the FM 352-5 for the 24 V encoder interface. The last four characters of the order number specify the cable length.

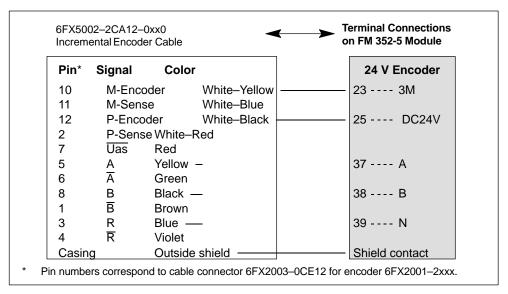

Figure 4-4 Wire Connections for 24 V Encoder from Incremental Encoder Cable

Figure 4-5 shows the pin assignments for an SSI encoder cable available from Siemens and the corresponding connections to the terminal block on the FM 352-5 for the SSI encoder interface. The last four characters of the order number specify the cable length.

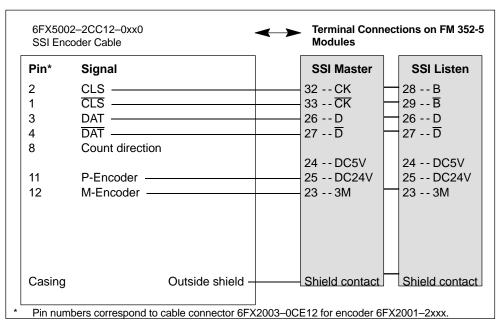

Figure 4-5 Wire Connections for SSI Encoder from SSI Encoder Cable

The SSI encoder interface can support a maximum of one Master and one Listen module.

#### Note

Connect the P-Encoder wire to the appropriate power terminal, DC5V or DC24V, as required by your encoder to the master FM 352-5 module.

If the SSI Master or SSI Listen device is not an FM 352-5 module, connect the wiring to that device as recommended by that device's user manual.

# 4.5 Connecting Shielded Cables via a Shield Contact Element

# **Application**

Using the shield contact element you can easily connect all the shielded cables of S7 modules to ground by directly connecting the shield contact element to the rail.

# **Design of the Shield Contact Element**

The shield contact element consists of the following parts:

- A fixing bracket with two bolts for attaching the shield terminals to the rail (Order No.: 6ES7390-5AA00-0AA0)
- The shield terminals

Depending on the cable cross-sections used, use one of the shield terminals listed in Table 4-3.

Table 4-3 Assignment of Cable Cross-Sections and Terminal Elements

| Cable with Shield Diameter                                           | Shield Terminal<br>Order No.: |
|----------------------------------------------------------------------|-------------------------------|
| 2 cables with a shield diameter of 2 to 6 mm (0.08 to 0.23 in.) each | 6ES7390-5AB00-0AA0            |
| 1 cable with a shield diameter of 3 to 8 mm (0.12 to 0.31 in.)       | 6ES7390-5BA00-0AA0            |
| 1 cable with a shield diameter of 4 to 13 mm (0.16 to 0.51 in.)      | 6ES7390-5CA00-0AA0            |

The shield contact element is 80 mm (3.15 in.) wide with space for two rows each with 4 shield terminals.

## **Installing the Shield Contact Element**

Install the shield contact element as follows:

- 1. Push the two bolts of the fixing bracket into the guide on the underside of the rail. Position the fixing bracket under the modules to be wired.
- 2. Bolt the fixing bracket tightly to the rail.
- 3. The shield terminal has a slotted web on the bottom side. Place the shield terminal at this position onto edge A or edge B of the fixing bracket. Press the shield terminal down and swing it into the desired position (see Figure 4-6).

You can attach up to four terminal elements on each of the two rows of the shield contact element bracket.

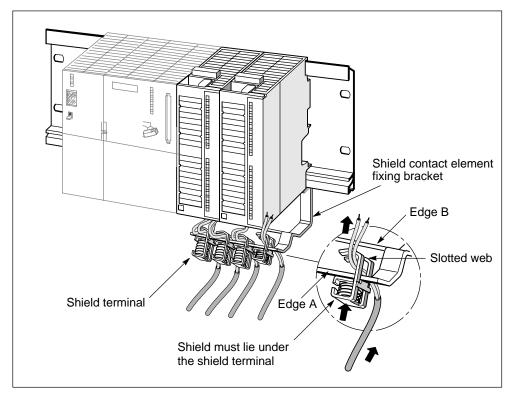

Figure 4-6 Attaching Shielded Cables to Shield Contact Element

## **Attaching Cables**

You can only attach one or two shielded cables per shield terminal (see Figure 4-6 and Table 4-3). The cable is connected by its bare cable shield. There must be at least 20 mm (0.78 in.) of bare cable shield. If you need more than 4 shield terminals, start wiring at the rear row of the shield contact element.

**Tip:** Use a sufficiently long cable between the shield terminal and the front connector. You can thus remove the front connector without the need to also remove the shield terminal.

**Configuring the FM 352-5** 

# **Chapter Overview**

| Section | Description                                           | Page |
|---------|-------------------------------------------------------|------|
| 5.1     | Installing the Configuration/Programming Software     | 5-2  |
| 5.2     | Basic Tasks at a Glance                               | 5-4  |
| 5.3     | Checking the Consistency of Program and Configuration | 5-5  |
| 5.4     | Overview of Hardware Configuration                    | 5-6  |
| 5.5     | Setting Up the Hardware Configuration                 | 5-7  |
| 5.6     | Assigning Properties and Parameters                   | 5-9  |
| 5.7     | Selecting Input Filters                               | 5-15 |
| 5.3     | Checking the Consistency of Program and Configuration | 5-5  |
| 5.8     | Saving and Compiling the Hardware Configuration       | 5-17 |
| 5.9     | Programming Control                                   | 5-18 |

# 5.1 Installing the Configuration/Programming Software

# Contents of the CD-ROM Package

The CD-ROM for the FM 352-5 module contains the following items:

- FM 352-5 Hardware Configuration software (including help files and compiler)
- FM 352-5 library of function blocks (FBs) and associated help files
- · User manual in PDF format
- Example programs
- S7-PLCSIM (software package that simulates S7 CPUs for testing program execution; refer to the online S7-PLCSIM user manual and help system for complete information on how to use the software.)

## **Hardware Requirements**

The FM 352-5 Hardware Configuration software and the associated files are intended to work with SIMATIC STEP 7. If your computer meets the hardware requirements to support STEP 7, then your computer will also support the installation of the FM 352-5 Hardware Configuration software.

The FM 352-5 Hardware Configuration software operates with Windows 98, Windows NT, Windows 2000, and Windows XP.

#### Starting the Installation Setup

The setup utility installs the software components in the same manner as STEP 7 and other STEP 7 components. Select the language you want to use for the installation process, and follow the instructions as they appear on screen.

#### FM 352-5 Function Block Library

After installing the software, you will find an FM 352-5 Library of FBs in the Program Elements of the STEP 7 LAD/FBD editor. The FB library includes timers, counters, shift registers, and other instructions that are intended for use only with the FM 352-5 module. Some of these FBs have 16-bit and 32-bit versions of the same function. In addition, you can select a subset of the standard STEP 7 bit-logic instructions, such as contacts and coils as you create your program (see Figures 6-2 and 6-3).

When you have created a project in the STEP 7 environment for your control process, you can copy any of the FBs that you intend to use from the Program Elements to the blocks directory of your project. You can also insert them later as needed while you are creating your program.

# Using STEP 7 with the FM 352-5

To configure, program, and operate the FM 352-5 module, you use STEP 7 and the FM 352-5 Configuration software to perform the following functions:

- Set up the hardware configuration for your project.
- Set the parameters of the FM 352-5.
- Create, edit, or debug your control program.
- Download the program to the FM 352-5 module:
  - First, the program is automatically copied to the micro memory card (MMC).
  - Second, the FPGA is automatically imaged.
- Set the operating mode of the PLC and/or the module.
- Monitor the status of the running program.

# 5.2 Basic Tasks at a Glance

Figure 5-1 shows a simplified view of the basic flow of tasks and tools required to generate and download an application program for the FM 352-5 module.

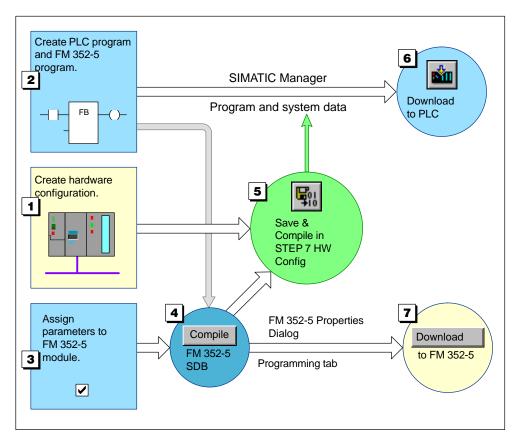

Figure 5-1 Tasks at a Glance

These tasks are described in more detail below:

- 1. Create a hardware configuration in the STEP 7 HW Config application.
- 2. Create the Application FB for the FM 352-5 module in the STEP 7 LAD/FBD editor, and create the call to the FB in the main program of the PLC.
- 3. Assign parameters to the FM 352-5 module in the properties dialog.
- 4. Compile the Application FB and hardware configuration in the FM 352-5 properties dialog to generate an SDB for the FM 352-5 module.
- 5. Save and compile the hardware configuration in STEP 7 to generate a system data block for the CPU.
- 6. From STEP 7, download the program blocks and system data to the CPU.
- 7. From the FM 352-5 properties dialog Programming tab, download the SDB, which contains the application FB and the module parameters, to the FM 352-5 module.

# 5.3 Checking the Consistency of Program and Configuration

# **Checking Consistency**

The consistency check parameter in the hardware configuration dialog provides a way to prevent the wrong module program from being executed in a system that was configured for a different program. The module program and the configuration in the CPU must match for the consistency check to pass. If the consistency check fails, a diagnostic error and module status word error are reported (see Table 9-4).

The consistency parameter checks not only the program but also the hardware parameters that are known as **static** parameters (see Table 5-2). An additional set of parameters, known as **dynamic** parameters, can be changed by program control and do not affect the consistency check (see Table 5-1).

#### **Ensuring Consistency**

The flow of tasks described in Section 5.2 ensures that the consistency check will pass. If you make any changes to the Application FB or to the static parameters for the FM 352-5 module after you have followed the configuration and downloading procedures described in Figure 5-1, you must repeat steps 4, 5, 6, and 7 to restore consistency between the FM module and the PLC.

## Maintaining Consistency

The FM 352-5 properties dialog has a "Compile" button that creates a special SDB formatted for the FM 352-5 module. This special SDB is created from a combination of the Application FB and the static parameters. If you make any changes to the static parameters or any changes to the Application FB, you need to recompile to generate the correct consistency. Changes made to the dynamic parameters do not require a recompile of the FM 352-5 program, but the changed hardware configuration should be downloaded to the S7 CPU.

If you transfer a program from a module in one system to another, you can copy or duplicate the module hardware configuration from one system to the other system and then compile. After the configuration is downloaded to the CPU in the new system, you can insert the MMC containing the module's program, power up the new FM 352-5 module, and execute the program. This maintains the consistency between the CPU and the module program. If the hardware configuration is different from one system to the other, the consistency check fails.

#### **Note**

You can disable the consistency check in the Advanced Parameters section of the Parameters dialog. If the MMC or the system data block in the CPU has the consistency check disabled, the consistency check is not performed and any program will be allowed to execute.

# 5.4 Overview of Hardware Configuration

# Basic Steps for Installing and Configuring the FM 352-5 Module

Figure 5-2 shows a summary of the basic steps required to install and configure the FM 352-5 module in an S7-300 system. (The FM 352-5 module can also be installed in a distributed system using an ET 200M station with an IM153-1 or IM153-2 module, but this chapter uses an S7-300 system as an example for the sake of simplicity.)

These steps are described in this chapter.

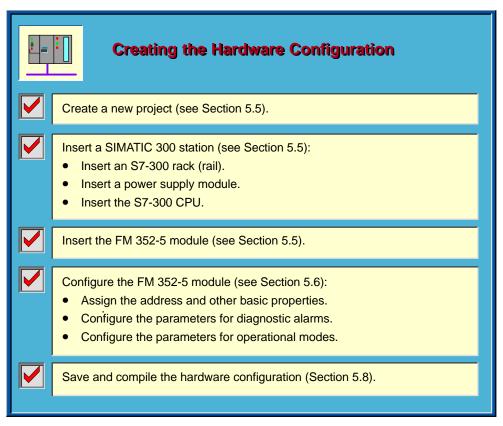

Figure 5-2 Installing and Configuring the Hardware

# 5.5 Setting Up the Hardware Configuration

# **Creating a Project**

When you invoke STEP 7, the top-level SIMATIC Manager screen is displayed. You can then either access an existing project or create a new project. For further information on creating a STEP 7 project, refer to the STEP 7 User Manual or the STEP 7 online help.

## **Accessing Hardware Configuration**

Double-click on the Hardware icon in the right panel of the project directory to invoke the Hardware Config screen.

The Hardware Config screen displays three panels (see Figure 5-3):

- A blank station window to place racks and modules into appropriate slots.
- A table that provides details of each module placed in the selected rack, such as order numbers, network addresses, input and output addresses, etc.
- A hardware catalog that contains all the S7 components needed to build a programmable controller system.

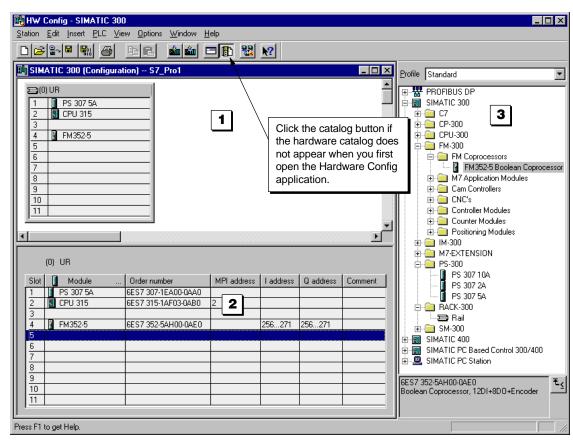

Figure 5-3 Hardware Configuration Window

# Inserting an S7-300 Station

Follow these steps to insert a SIMATIC S7-300 station:

- 1. In the hardware catalog, expand the SIMATIC 300 object.
- 2. Expand the RACK-300 folder.
- 3. Select an appropriate rack for your application.
- 4. Double-click or drag-and-drop the rack into the station window.
- 5. Select and insert an appropriate power supply module from the PS-300 folder.
- 6. Select and insert an appropriate CPU from the CPU-300 folder.

# Inserting the FM 352-5 Module

Follow these steps to insert the FM 352-5 module in a SIMATIC S7-300 station:

- 1. In the hardware catalog, expand the FM-300 folder.
- 2. Expand the FM Processors folder.
- 3. Select the FM 352-5 High-Speed Boolean Processor module.
- 4. Select a valid slot in the rack and double-click the module in the catalog, or drag-and-drop the module into a valid slot in the S7-300 station.

# 5.6 Assigning Properties and Parameters

## **Accessing the Properties Dialog**

After the FM 352-5 module has been placed in a valid slot of the S7-300 station, you need to configure the module by assigning certain properties and parameters.

Double-click on the FM 352-5 module entry. This opens the Properties dialog, which contains four tabs for assigning properties and parameters.

The General tab, shown in Figure 5-4, displays basic identification and descriptive information. You can also use this dialog to enter comment information.

The Properties dialog, shown in Figure 5-4, also applies to Order Number 6ES7 352–5AH10–0AE0.

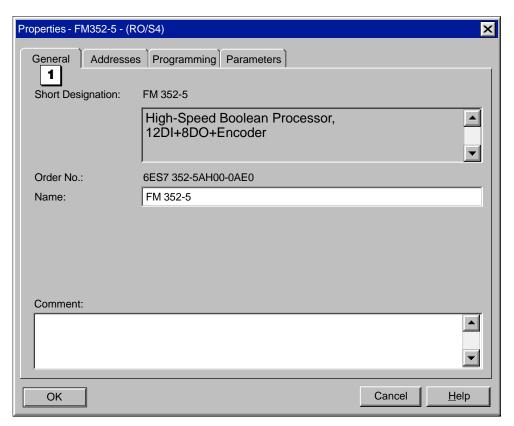

Figure 5-4 FM 352-5 Properties Dialog, General Tab

# **Setting Input and Output Addresses**

The Addresses tab, shown in Figure 5-5, displays the system-selected address assignments for the inputs and outputs. You can change these addresses by unchecking the System Selection checkbox. The Start field can then be edited.

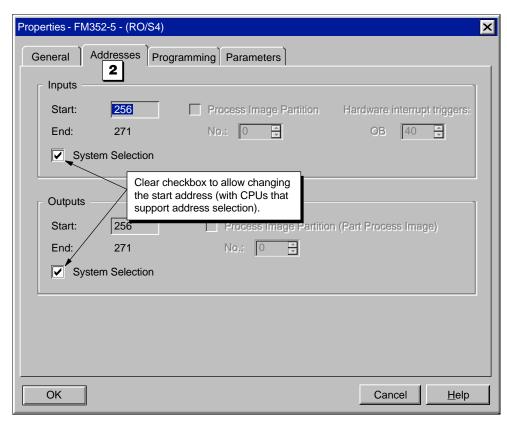

Figure 5-5 FM 352-5 Properties Dialog, Addresses Tab

#### **Setting Module Parameters**

- The Parameters tab, shown in Figure 5-6, provides a hierarchical view of the different functions and diagnostics of the FM 352-5 module for which you can assign parameters that govern how the module operates. The parameters, listed and described in Table 5-1 and Table 5-2, include the following:
- Enabling module diagnostics
- · Enabling output diagnostics
- · Enabling process interrupts
- Selecting input filter times
- Encoder parameters, and others.

Expand each folder in the left column to display the available parameter options. The column on the right changes as needed to match the selected parameter. You assign parameters by selecting one of the available options. You can resize the columns in this dialog by moving the cursor to a position between the column headings. Figure 5-6 shows how to assign parameters.

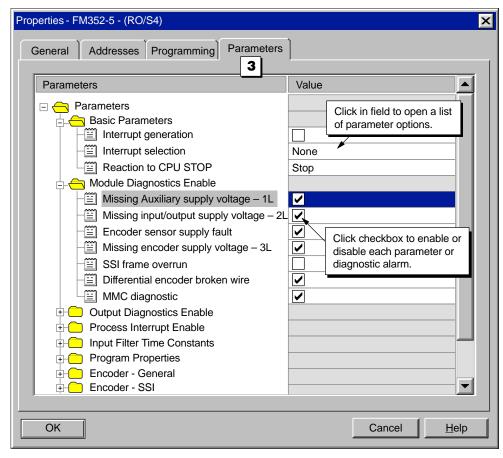

Figure 5-6 FM 352-5 Properties Dialog, Parameters Tab

## **Selecting Diagnostic Parameters**

Table 5-1 provides a list of the module diagnostic and process alarms that can be set in the FM 352-5 module. These are **dynamic** parameters that can be changed under program control during Run mode using SFC 55 to write Data Record 1 (see Section 6.7). These parameters are not part of the module consistency check, and can therefore be changed without generating a parameterization error.

Table 5-1 Diagnostic Alarm Parameters (Dynamic)

| Parameter                                | Description                                                                                                    | Value Range     | Default Value |
|------------------------------------------|----------------------------------------------------------------------------------------------------|-----------------|---------------|
| Missing auxiliary supply voltage (1L)    | 1L power supply alarm: reverse polarity, low voltage, internal fault, etc.                                      | Enable, Disable | Disable       |
| Missing input/output supply voltage (2L) | 2L power supply alarm: reverse polarity, low voltage, internal fault, etc.                                      | Enable, Disable | Disable       |
| Encoder sensor supply fault              | Fault in the encoder power supply or wiring.                                                                    | Enable, Disable | Disable       |
| Missing encoder supply voltage (3L)      | 3L power supply alarm: reverse polarity, low voltage, internal fault, etc.                                      | Enable, Disable | Disable       |
| SSI frame overrun                        | Incorrect frame size, power loss in the encoder, broken wire, etc.                                              | Enable, Disable | Disable       |
| Differential encoder broken wire         | Cut or disconnected cable, incorrect pin assignment, encoder malfunction, short-circuited encoder signals, etc. | Enable, Disable | Disable       |
| MMC diagnostic                           | MMC program missing or invalid, etc.                                                                            | Enable, Disable | Disable       |
| Output diagnostics*                      | Alarms for outputs Q0 to Q7, individually enabled                                                               | Enable, Disable | Disable       |
| Process interrupts                       | Process interrupts 0 to 7, individually enabled                                                                 | Enable, Disable | Disable       |

 $<sup>^*</sup>$  The FM 352-5 module can have an output ON time of less than 5  $\mu$ s. In order for the FPGA to be able to respond to an output overload by setting the diagnostic bit, the pulse width of the output ON time must be greater than 2 ms.

## **Selecting Configuration Parameters**

Table 5-2 provides a list of the configuration parameters that can be set in the FM 352-5 module. These are **static** parameters that determine how the module operates.

#### Note

These parameters are part of the module consistency check. The hardware configuration in the PLC and the hardware configuration in the MMC of the FM 352-5 module must match for the consistency to be valid. If you make any changes to the static parameters or any changes to the Application FB, you need to recompile to generate the correct consistency (see Section 5.3).

Table 5-2 Configuration Parameters (Static)

| Parameter                                 | Value Range                                                                                                    | Default Value               |
|-------------------------------------------|----------------------------------------------------------------------------------------------------|-----------------------------|
| Interrupt generation                      | Enable, Disable                                                                                                    | Disable                     |
| Interrupt selection                       | None, Diagnostic interrupts, Process interrupts, Diagnostic and Process interrupts                                         | None                        |
| Reaction to PLC Stop*                     | Stop, Continue                                                                                                    | Stop                        |
| Input filter time constants               | 0, 5, 10, 15, 20, 50 microseconds, and 1.6 milliseconds delay (see Section 5.7 for more information about input filtering) | 0<br>microseconds           |
| Stand-alone operation                     | Module stops if stand-alone, module is allowed to operate if stand-alone                                                   | Module stops if stand-alone |
| Encoder type selection                    | No encoder, SSI encoder, 5V differential encoder, 24V single-ended encoder                                                 | No encoder interface        |
| SSI Encoder                               |                                                                                                    |                             |
| Shift register length                     | 13 bits, 25 bits                                                                                                    | 13 bits                     |
| Clock rate                                | 125 kHz, 250 kHz, 500 kHz, 1 MHz                                                                                           | 125 kHz                     |
| <ul> <li>Delay time (monoflop)</li> </ul> | 16, 32, 48, 64 microseconds                                                                                                | 64 μs delay                 |
| Data shift direction                      | Left, Right                                                                                                    | Left                        |
| Data shift                                | 0 to 12 bits (number of bit positions to shift data in specified direction)                                                | 0 bits                      |
| SSI mode                                  | Master, Listen                                                                                                    | Master                      |

- \* If the module is set to continue on PLC stop and:
  - 1. Consistency check is disabled:
    - module continues on PLC stop.
    - module continues when PLC static parameters do not match FM internal static parameters.
    - module continues when unparameterized by the PLC (for example, removed from hardware configuration.
  - 2. Consistency check is enabled:
    - module continues on PLC stop.
    - module stops if parameters do not match or module becomes unparameterized.

Table 5-2 Configuration Parameters, continued(Static)

| Parameter                                               | Value Range                                                                                                    | Default Value                 |
|---------------------------------------------------------|----------------------------------------------------------------------------------------------------|-------------------------------|
| 5V and 24V Encoders                                     |                                                                                                    |                               |
| Signal interpretation                                   | Pulse & direction, x1, x2, x4                                                                                                    | Pulse/direction               |
| Counter type                                            | Continuous, Periodic, Single                                                                                                    | Continuous                    |
| Counter size                                            | 16 bits, 32 bits                                                                                                    | 16 bits                       |
| Reset source                                            | None, HW, SW, HW and SW, HW or SW                                                                                                    | None                          |
| Reset value source                                      | Constant 0, Min/Max value, Load value                                                                                                    | Constant 0                    |
| Reset signal type                                       | Edge, Level                                                                                                    | Edge                          |
| Load value source                                       | Constant, Module application                                                                                                    | None                          |
| Hold source                                             | None, HW, SW, HW and SW, HW or SW                                                                                                    | Constant                      |
| Load value (value loaded<br>when load signal is active) | -2 <sup>15</sup> to 2 <sup>15</sup> -1 (16-bit counter)<br>-2 <sup>31</sup> to 2 <sup>31</sup> -1 (32-bit counter)                                           | 0 0                           |
| Count range Min<br>(minimum count value)                | -2 <sup>15</sup> to 2 <sup>15</sup> -1 (16-bit counter)<br>-2 <sup>31</sup> to 2 <sup>31</sup> -1 (32-bit counter)<br>(continuous: -32768 or -2,147,483,648) | 0                             |
| Count range Max<br>(maximum count value)                | -2 <sup>15</sup> to 2 <sup>15</sup> -1 (16-bit counter)<br>-2 <sup>31</sup> to 2 <sup>31</sup> -1 (32-bit counter)<br>(continuous: 32767 or 2,147,483,647)   | 32767<br>2,147,483,647        |
| Main count direction                                    | Count up, Count down                                                                                                    | Count up                      |
| Hardware hold source                                    | Inputs 0 through 14                                                                                                    | Input 8 (24V)                 |
| Hardware reset source                                   | Inputs 0 through 14                                                                                                    | Input 11 (24V)                |
| Polarity of A input                                     | Active state is 0, active state is 1                                                                                                    | Active state = 0              |
| Polarity of B input                                     | Active state is 0, active state is 1                                                                                                    | Active state = 0              |
| <ul> <li>Polarity of N input</li> </ul>                 | Active state is 0, active state is 1                                                                                                    | Active state = 0              |
| Advanced Parameters                                     |                                                                                                    |                               |
| <ul> <li>Module diagnostics*</li> </ul>                 | Enable, Disable                                                                                                    | Enabled                       |
| <ul> <li>Output diagnostics*</li> </ul>                 | Enable, Disable                                                                                                    | Enabled                       |
| <ul> <li>Process interrupts*</li> </ul>                 | Enable, Disable                                                                                                    | Enabled                       |
| Consistency check**                                     | Module checks for consistency, Module ignores consistency                                                                                                    | Module checks for consistency |

<sup>\*</sup> If you disable the hardware support for any of these functions, available program space will increase. For example, if your application program does not require process interrupts, you can disable the hardware support of process interrupts to gain more program space. You must, however, exercise caution with these advanced parameters. Do not disable any of these diagnostic functions unless you are certain you will not need them in your program.

<sup>\*\*</sup> Checks for a hardware configuration match between FM and CPU (see Section 5.3 for more information).

# 5.7 Selecting Input Filters

## **Description of Filter Behavior**

The filters in the FM 352-5 module are noise filters. Noise bursts are filtered out of the input signal if the noise burst is less than the delay time. Pulses that are equal to the delay time or longer will be passed through to your program. The filters delay the input signal for the delay time.

The input delay for a given input will be determined by the input type, the voltage swing of the signals, the time an input is held active or inactive and the delay filter selected.

## 24 V Input Characteristics

The 24-V inputs are a slower input type and have the most variation due to the input signal characteristics. The 24-V inputs have an asymetrical response to the input voltage—the input is faster for turning on than turning off, and a saturation effect—the longer an input is on, the longer it takes to turn off.

- Turn-on time is faster than turn-off time (turn-on time is typically 1.4  $\mu$ s faster than turn-off time).
- Turn-on time is faster with a higher voltage input (a 20-V input level is typically 0.25 μs slower than a 30-V input level).
- Turn-off time is faster with a lower voltage input (a 20-V input level is typically 0.6 µs faster than a 30-V input level).
- Turn-off time is slower when the input on-time is longer; inputs that are on for 0.5 μs typically turn off 1.4 μs faster than inputs that are on for 6 μs. (The turn-off time does not increase for on-times greater than 6 μs.)

Table 5-3 gives the typical ON/OFF delays for each delay filter.

Table 5-3 Typical Delays for 24-V Discrete Inputs

| Delay Filter | On-Time Delay | Off-Time Delay | Filter Variation |
|--------------|---------------|----------------|------------------|
| 0            | 1.1 μs        | 2.5 μs         | ±0.04 μs         |
| 5            | 3.4 μs        | 4.8 μs         | ±0.09 μs         |
| 10           | 8.2 μs        | 9.7 μs         | ±0.25 μs         |
| 15           | 13.0 μs       | 14.5 μs        | ±0.4 μs          |
| 20           | 17.9 μs       | 19.3 μs        | ±0.6 μs          |
| 50           | 46.9 μs       | 48.3 μs        | ±1.6 μs          |
| 1600         | 1546 μs       | 1547 μs        | ±25 μs           |

## 24 V Discrete Input Filtering

The discrete 24V inputs of the FM352-5 are standard inputs with minimal filtering. You can configure the inputs to have additional delay filtering. The most rapid response to an input change is provided when you select 0 delay input filter for an input. Each input has selectable delay filtering, and you can select a different filter for each input.

#### 24 V Quadrature Encoder Input Filtering

Quadrature encoders do use the input delay filters. The quadrature counters also use a 3  $\mu s$  delay when 0 delay filter is selected. You should specify the same filter for each input of the quadrature encoder. If the same filter is not specified, then counting errors may result. Reference to the quadrature encoder inputs in the user program will use the filtered input as specified in the parameterization.

#### **5 V RS-422 Differential Discrete Input Characteristics**

RS-422 differential inputs are the fastest type and have the least variation due to the input signal characteristics. The RS-422 inputs are typically 0.6  $\mu$ s faster turning on and 2  $\mu$ s faster turning off than the 24-V inputs.

- $1.1 0.6 \mu s = 0.5 \mu s$  (On–Time Delay)
- $2.5 2\mu s = 0.5\mu s$  (Off-Time Delay)

#### SSI Encoder Input Filtering

SSI encoders do not use the input delay filters. Only the minimal hardware input filter is present on the SSI encoder input signals. Reference to the SSI encoder inputs in the user program will use the filtered input as specified in the parameterization.

# 5.8 Saving and Compiling the Hardware Configuration

## Saving the Configuration

After you have selected or configured the module parameters and the diagnostic functions, you need to save the configuration.

To save the FM 352-5 configuration parameters, follow these steps:

- 1. Click "OK" on the FM 352-5 Properties dialog.
- 2. Click the "Save and Compile" button or use the menu command **Station > Save** and **Compile** in the HW Config main screen, as shown in Figure 5-7.
- 3. Download the compiled module configuration to the S7 CPU by clicking on the "Download to Module" button or use the menu command **PLC > Download...** in the HW Config main screen, as shown in Figure 5-7.

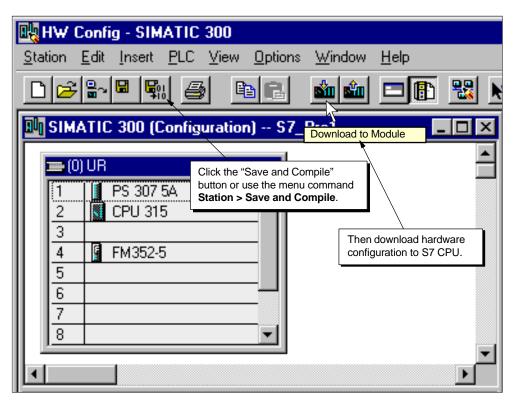

Figure 5-7 Saving and Compiling the Hardware Configuration

# 5.9 Programming Control

After completing the configuration steps described in the previous sections, you are now ready to start preparing your FM 352-5 program.

- 4 The Programming tab of the FM 352-5 Properties dialog, shown in Figure 5-8, provides the interface to the programming environment of the FM 352-5. Use the fields and buttons as described below.
- 1. Specify the Application Function Block number that will hold the FM 352-5 program.
- Click the "How to create new FB/DB set" button for information on how to create an FB/DB set in your project as a starting point for developing your program.
- 3. Click the "Edit Application FB" button to call up the STEP 7 LAD/FBD editor to write your application program. (Refer to Chapter 6 for information about writing and debugging the program for the FM 352-5.)

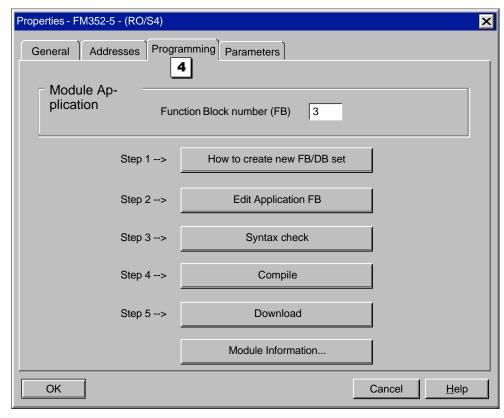

Figure 5-8 FM 352-5 Properties Dialog, Programming Tab

4. After writing your Application FB, you can click the "Syntax check" button to check for any syntax errors that are not found by the STEP 7 LAD/FBD editor, such as the use of instructions that are not supported by the FM 352-5 module. Any errors that are found by this syntax check must be corrected before you can successfully compile the Application FB.

5. After debugging the FM 352-5's program in the S7 CPU or S7-PLCSIM, you are ready to translate it to an executable format for the FM 352-5 module. Click the "Compile" button to create a special SDB formatted for the FM 352-5 module.

**Note:** This special SDB is created from a combination of the Application FB and the static parameters. If you make any changes to the static parameters (those not in Parameterization Data Record 1) or any changes to the Application FB, you need to recompile. Changes made to Parameterization Data Record 1 (dynamic parameters) do not require a recompile of the FM 352-5 program, but the changed hardware configuration should be downloaded to the S7 CPU.

- 6. Click the "Download" button to transfer the SDB from the STEP 7 programming environment to the FM 352-5 module.
- 7. You can use the "Module Information..." button to see diagnostic and other information about the module when STEP 7 is set to online mode after the program has been downloaded to the FM 352-5 module.

# **Programming and Operating the FM 352-5**

6

# **Chapter Overview**

| Section | Description                                  | Page |
|---------|----------------------------------------------|------|
| 6.1     | Overview                                     | 6-2  |
| 6.2     | Creating the Application Function Block      | 6-3  |
| 6.3     | Setting up the Interface FB/DB Set           | 6-29 |
| 6.4     | Debugging the Program                        | 6-37 |
| 6.5     | Downloading the Program to the FM 352-5      | 6-38 |
| 6.6     | Stand-alone Operation                        | 6-40 |
| 6.7     | Controlling Dynamic Parameters               | 6-41 |
| 6.8     | Memory Operations                            | 6-42 |
| 6.9     | Instruction Set for Ladder Logic Programming | 6-43 |

# 6.1 Overview

#### Introduction

This chapter contains the information needed to create and debug a program for the FM 352-5. You will also need to refer to STEP 7 (version 5.1, SP2 or greater) documentation for complete information on creating programs, as STEP 7 is the programming environment required to write, monitor, and debug your program.

#### **Overview of Tasks**

Figure 6-1 provides a quick summary of the order of tasks needed to create a program for the FM 352-5.

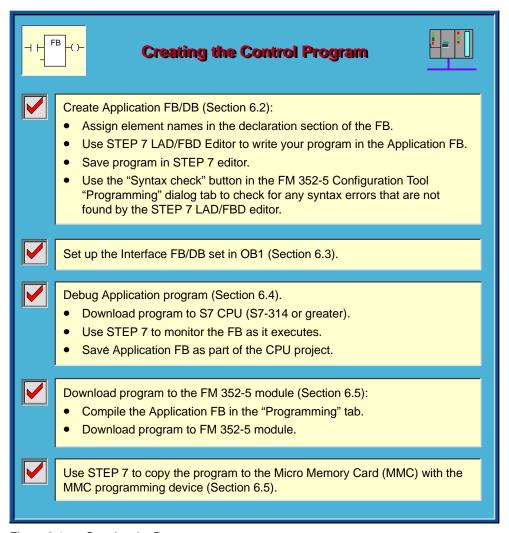

Figure 6-1 Creating the Program

# 6.2 Creating the Application Function Block

# **Editing the Application FB/DB Set**

The Application FB is the function block in your main control program that will contain the program instructions for the FM 352-5 module.

To create a new Application FB/DB set for your FM 352-5 module program, follow these steps:

- In the SIMATIC Manager window, open the FM352-5 Library and copy the following objects in the Blocks folder to your program Blocks folder: the Application FB (FB3), the Debug Interface FB (FB30) and DB30, and the Normal Interface FB (FB31) and DB31. (Be sure to enter the same FB number in the Application FB field of the Programming tab of the FM 352-5 configuration dialog.)
- 2. From the Library folder, copy the instruction FBs that you want to use in your FM 352-5 application program to your program Blocks folder.
- 3. You can also copy the Symbols table from the FM352-5 Library to your program Blocks folder to use as a starting point. You can then change symbol names as needed.
- 4. Use the "Edit the Application FB" button on the Programming tab to open the Application FB for editing. The STEP 7 LAD/FBD editor displays the function block with its predefined declaration section. Adjust the declaration table to suit your application. (Names have already been assigned to each of the elements in the declaration table of the sample FB, but you can change these names as needed where allowed.)
- 5. Enter your program logic.
- Create a DB by selecting the STEP 7 menu command Insert > S7 Block >
   Data Block. In the properties dialog that appears, enter the DB number you want.
- 7. Select "Instance DB" in the next field.
- 8. In the third field, select the application FB number that corresponds to the modified Application FB for the FM 352-5 module, then click the OK button.

A new DB is created in your project's Blocks directory.

As you enter the instructions for the FM 352-5 program, you use the declared variables as operands. Because the program in the Application FB is intended to function in the FM 352-5 module, the operands cannot access any of the S7 CPU memory areas. Tables 6-1 through demonstrate how you declare the operand names for use in your FM 352-5 program.

#### Understanding the Interface to the FM 352-5 Module

Programming the FM 352-5 is modeled according to programming a Function Block using the STEP 7 LAD/FBD Editor. The Application FB (FB\_APP) is used to model the FM's application, and the FB's Variable Declaration Table is used to model the FM's resources.

The input section of the declaration table is used to represent the FM's external inputs, the output section is used to represent the FM's external outputs, and the static section is used to represent the FM's internal resources.

**External Resources of the FM 352-5 Module:** The external resources which are available to the FM 352-5 module's Application program consist of the following items:

- Interface to the process side:
  - 12 digital inputs (inputs to the FM application) 24 volt
  - 3 digital inputs (inputs to the FM application) 5 volt differential
  - 8 digital outputs (outputs from the FM application)
- Interface to the S7-300/400 CPU:
  - 14 bytes of the CPU output space assigned to the module (inputs to the FM application)
  - 14 bytes of the CPU input space assigned to the module (outputs from the FM application)

**Internal Resources of the FM 352-5 Module:** The internal resources which are available to the FM 352-5 module's Application program consist of the following items:

- Module interrupts
- Flip-flops
- · Positive and negative edge detectors
- Elements represented by the FBs in the FM 352-5 Library (timers, counters, etc.)
- Connectors
- Encoder interface
- · Status information

Input Section: The input section has two entries, shown in Table 6-1.

The first entry consists of the 15 bits representing the digital inputs of the FM's process interface. You can declare either 15 individual declarations of type BOOL each with a unique name which you assign, or you can declare an Array of BOOL with 15 elements and you name the array.

The second entry consists of the 14 Bytes from the CPU Output space. This must be declared as a structure with the name CPU\_Out, its length must be a total of 14 bytes, and its position in the declaration table must remain fixed at offset 2. However, it can be composed of elements from the data types, BOOL, BYTE, WORD, INT, or DINT with element names assigned by you.

Output Section: The output section has two entries, shown in Table 6-2.

The first entry consists of the 8 bits representing the digital outputs of the FM's process interface. You can declare either 8 individual declarations of type BOOL each with a unique name which you assign, or you can declare an Array of BOOL with 8 elements and you name the array.

The second entry consists of the 14 Bytes to the CPU Input space. This must be declared as a structure with the name CPU\_In, its length must be a total of 14 bytes, and its position in the declaration table must remain fixed at offset 18. However, it can be composed of elements from the data types, BOOL, BYTE, WORD, INT, or DINT with element names assigned by you.

**Static Section:** The static section has a variable number of entries depending upon the amount of internal resources required by your application. The first two are required but the remaining are optional and only required if needed in the application program.

The first entry consists of between 1 and 8 bits representing the module interrupts (process interrupts). You can declare either 1 to 8 individual declarations of type BOOL each with a unique name which you assign, or you can declare an Array of BOOL with up to 8 elements and you name the array. The offset of the first declared interrupt must be 32.

The second entry in the static section must be the structure named "ST" with the elements named exactly as shown in Table 6-3 at the fixed offset 34. This represents the diagnostic status bits generated by the module for use by the application if specific action is required.

If an encoder is used in the application, the third entry in the static section must be the structure named "Encoder" with the elements named exactly as shown in Table 6-4 at the fixed offset 38. This represents the Encoder resources for access by the application.

The FM 352-5 specific instructions represented as FBs in the FM 352-5 Library are declared as named multiple instance static variables. These declarations can appear anywhere in the static section after the encoder structure as individual declarations. They are demonstrated in Table 6-5.

Flip-Flops as well as Positive and Negative edge detectors are represented as static Boolean variables and are declared as a structure named "FF" and a structure named "Edge", respectively. Both structures can contain any combination of BOOL or Array of BOOL elements necessary to satisfy your application. These are demonstrated in Table 6-6.

Connections between the elements and intermediate result storage are represented as elements of the structure named "Conn" which can consist of any combination of elements of data type BOOL, INT, DINT, WORD, DWORD with names assigned by you. These are demonstrated in Table 6-7.

(For more information on creating FBs and Multiple Instances, see Chapter 9 — Creating Logic Blocks in the user manual *SIMATIC Programming with STEP 7 V5.2*, 6ES7 810-4CA06-8BA0).

## **Assigning Input Elements**

Use the input section of the declaration table to assign the input elements to be used in the program, as shown in Table 6-1. These include the physical inputs of the module and the 14-byte structure from the CPU user program that are used as inputs to the FM 352-5 module.

Table 6-1 Example Declaration Table for the Application FB, Input Section (as displayed in STEP 7 V5.1)

| Address   | Declaration                                                                                                    | Name      | Туре        | Comment                                                        |  |
|-----------|----------------------------------------------------------------------------------------------------|-----------|-------------|----------------------------------------------------------------|--|
|           | <b>nput Section:</b> This input is position-specific. The first 15 bits are digital inputs of the FM 352-5. You can specify a list of BOOL or an Array of BOOL (but not both). You can also assign names to the inputs.                         |           |             |                                                                |  |
| 0.0       | in                                                                                                    | Dln       | ARRAY [014] | Digital inputs – (011 = 24V)<br>(1214 = RS-422 differential)   |  |
| *0.1      | in                                                                                                    |           | BOOL        |                                                                |  |
| Any combi | <b>Input Section:</b> Bytes 2 through 15 are position-specific data from the CPU to the FM 352-5 module. Any combination of BOOL, Array of BOOL, BYTE, WORD, INT, or DINT which total 14 bytes, is allowed. You can assign names to the inputs. |           |             |                                                                |  |
| 2.0       | in                                                                                                    | CPU_Out   | STRUCT      | 14 bytes from the CPU as inputs to the FM.                     |  |
| +0.0      | in                                                                                                    | Bits      | ARRAY [015] | Some can be boolean                                            |  |
| *0.1      | in                                                                                                    |           | BOOL        |                                                                |  |
| +2.0      | in                                                                                                    | T1_PV     | DINT        | Some can be DINT<br>(DINT must start at +2, +6, or +10)        |  |
| +6.0      | in                                                                                                    | T2_PV     | BYTE        | Some can be BYTE (must be typecast to INT by MOVE instruction) |  |
| +7.0      | in                                                                                                    | CmpByte   | BYTE        |                                                                |  |
| +8.0      | in                                                                                                    | C1_PV     | INT         | Some can be INT (INT must start at an even byte boundary)      |  |
| +10.0     | in                                                                                                    | CP_Period | WORD        | Some can be WORD                                               |  |
| +12.0     | in                                                                                                    | CMPInt    | INT         | But total structure length must be14 bytes.                    |  |
| =14.0     | in                                                                                                    |           | END_STRUCT  |                                                                |  |

## Note

Data is consistent only over long-word (4-byte) boundaries. To ensure data consistency, a double integer (DINT) element must start at +2, +6, or +10.

| Color | Meaning                                                                                   |
|-------|-------------------------------------------------------------------------------------------|
|       | Sections in blue provide specific information about the declarations.                     |
|       | Addresses in red cannot be changed. Element names or types in red cannot be changed.      |
|       | Addresses in green can be changed. Element names or types in green can be changed.        |
|       | If encoder structure is used, it cannot be changed. If it is not used, it can be deleted. |

# **Assigning Output Elements**

Use the output section of the declaration table to assign the output elements from the module to be used in the program, as shown in Table 6-2. These include the physical outputs of the module and the 14-byte structure that is used by the CPU user program as outputs from the FM 352-5 module.

Table 6-2 Example Declaration Table for the Application FB, Output Section (as displayed in STEP 7 V5.1)

| Address   | Declaration                                                                                                    | Name        | Туре        | Comment                                                 |  |  |
|-----------|----------------------------------------------------------------------------------------------------|-------------|-------------|---------------------------------------------------------|--|--|
|           | <b>Dutput Section:</b> This output is position-specific. The first 8 bits are digital outputs of the FM 352-5. You can specify a list of BOOL or an Array of BOOL (but not both). You can also assign names to the outputs.                            |             |             |                                                         |  |  |
| 16.0      | out                                                                                                    | DOut        | ARRAY [07]  | 24 V digital outputs returned from this scan.           |  |  |
| *0.1      | out                                                                                                    |             | BOOL        |                                                         |  |  |
| Any combi | <b>Output Section:</b> The CPU Inputs are outputs from the FM 352-5 module. This output is position-specific. Any combination of BOOL, Array of BOOL, BYTE, WORD, INT, or DINT, which total 14 bytes, is allowed. You can assign names to the outputs. |             |             |                                                         |  |  |
| 18.0      | out                                                                                                    | CPU_In      | STRUCT      | 14 bytes you assign as inputs returned to the CPU.      |  |  |
| +0.0      | out                                                                                                    | Bits        | ARRAY [015] | Some can be boolean                                     |  |  |
| *0.1      | out                                                                                                    |             | BOOL        |                                                         |  |  |
| +2.0      | out                                                                                                    | T2_CVasByte | BYTE        | Some can be BYTE                                        |  |  |
| +3.0      | out                                                                                                    | C1_CVasByte | BYTE        |                                                         |  |  |
| +4.0      | out                                                                                                    | T2_CV       | INT         | Some can be INT                                         |  |  |
| +6.0      | out                                                                                                    | T1_CV       | DINT        | Some can be DINT<br>(DINT must start at +2, +6, or +10) |  |  |
| +10.0     | out                                                                                                    | Enc_CV1     | DINT        | But total structure length must be 14 bytes.            |  |  |
| =14.0     | out                                                                                                    |             | END_STRUCT  |                                                         |  |  |
|           | in_out                                                                                                    |             |             |                                                         |  |  |

| Color | Meaning                                                                                   |
|-------|-------------------------------------------------------------------------------------------|
|       | Sections in blue provide specific information about the declarations.                     |
|       | Addresses in red cannot be changed. Element names or types in red cannot be changed.      |
|       | Addresses in green can be changed. Element names or types in green can be changed.        |
|       | If encoder structure is used, it cannot be changed. If it is not used, it can be deleted. |

# **Assigning Static Elements**

The static section of the declaration table contains the internal resources of the FM 352-5 module to be used in the program.

The first two sections consist of 8 process interrupt bits and module status bits from the FM 352-5 module, as shown in Table 6-3. The module status bits cannot be changed.

Table 6-3 Example Declaration Table for the Application FB, Static Section (as displayed in STEP 7 V5.1)

| Address                                                                                            | Declaration                                                                                                    | Name      | Туре       | Comment                                                             |  |  |  |
|----------------------------------------------------------------------------------------------------|----------------------------------------------------------------------------------------------------|-----------|------------|---------------------------------------------------------------------|--|--|--|
| (process a                                                                                         | <b>Static Section:</b> This definition is position-specific. The first 8 bits are interpreted as hardware interrupts (process alarms that trigger OB40). You can specify a list of BOOL or an Array of BOOL (but not both). You can also assign names to the elements. |           |            |                                                                     |  |  |  |
| 32.0                                                                                               | stat                                                                                                    | Intr      | ARRAY [07] | Resources for module interrupts. Upper limit fixed. Do not change.  |  |  |  |
| *0.1                                                                                               | stat                                                                                                    |           | BOOL       |                                                                     |  |  |  |
| Static Section: This definition is position-specific. These are module-status bits. Do not change. |                                                                                                    |           |            |                                                                     |  |  |  |
| 34.0                                                                                               | stat                                                                                                    | ST        | STRUCT     | Resources for module status bits. Upper limit fixed. Do not change. |  |  |  |
| +0.0                                                                                               | stat                                                                                                    | FIRSTSCAN | BOOL       | First scan after a STOP to RUN transition.                          |  |  |  |
| +0.1                                                                                               | stat                                                                                                    | M3L       | BOOL       | Power supply for 3L is missing.                                     |  |  |  |
| +0.2                                                                                               | stat                                                                                                    | ESSF      | BOOL       | Encoder power supply is overloaded.                                 |  |  |  |
| +0.3                                                                                               | stat                                                                                                    | M2L       | BOOL       | Power supply for 2L is missing.                                     |  |  |  |
| +0.4                                                                                               | stat                                                                                                    | M1L       | BOOL       | Power supply for 1L is missing.                                     |  |  |  |
| +2.0                                                                                               | stat                                                                                                    | OVERLOAD  | ARRAY [07] | Output [x] is overloaded.                                           |  |  |  |
| *0.1                                                                                               | stat                                                                                                    |           | BOOL       |                                                                     |  |  |  |
| =4.0                                                                                               | stat                                                                                                    |           | END_STRUCT |                                                                     |  |  |  |

| Color | Meaning                                                                                   |  |  |  |
|-------|-------------------------------------------------------------------------------------------|--|--|--|
|       | Sections in blue provide specific information about the declarations.                     |  |  |  |
|       | Addresses in red cannot be changed. Element names or types in red cannot be changed.      |  |  |  |
|       | Addresses in green can be changed. Element names or types in green can be changed.        |  |  |  |
|       | If encoder structure is used, it cannot be changed. If it is not used, it can be deleted. |  |  |  |

This part of the static section contains the encoder structure, as shown in Table 6-4. These elements cannot be changed. The entire structure, however, can be eliminated if the encoder is not used.

Table 6-4 Example Declaration Table for the Application FB, Encoder Structure (as displayed in STEP 7 V5.1)

| Address                                                                                                    | Declaration | Name         | Туре       | Comment                                                                               |  |  |
|----------------------------------------------------------------------------------------------------|-------------|--------------|------------|---------------------------------------------------------------------------------------|--|--|
| <b>Static Section:</b> This definition is position-specific. The Encoder is a structure that has a fixed number of elements. The names cannot be changed, but the size of Cur_Val and Load_Val must be set to INT or DINT according to which size encoder is configured. |             |              |            |                                                                                       |  |  |
| 38.0                                                                                                    | stat        | Encoder      | STRUCT     | Encoder structure. Do not change.                                                     |  |  |
| +0.0                                                                                                    | stat        | Direction    | BOOL       | Status: direction<br>0 = counting up, 1 = counting down                               |  |  |
| +0.1                                                                                                    | stat        | Home         | BOOL       | Status: 1= encoder is at home position.                                               |  |  |
| +0.2                                                                                                    | stat        | Homed        | BOOL       | Status: 1= home has occurred since power cycle.                                       |  |  |
| +0.3                                                                                                    | stat        | Overflow     | BOOL       | Status: 1= overflow (displayed for 1 scan)                                            |  |  |
| +0.4                                                                                                    | stat        | Underflow    | BOOL       | Status: 1= underflow (displayed for 1 scan)                                           |  |  |
| +0.5                                                                                                    | stat        | SSIFrame     | BOOL       | Status: SSI data framing error or power loss                                          |  |  |
| +0.6                                                                                                    | stat        | SSIDataReady | BOOL       | Status: 0 = SSI encoder has not yet shifted valid data, 1 = data available            |  |  |
| +0.7                                                                                                    | stat        | Open_Wire    | BOOL       | Status: 1= encoder has open wire                                                      |  |  |
| +1.0                                                                                                    | stat        | Hold         | BOOL       | S/W Hold input for incremental encoder.                                               |  |  |
| +1.1                                                                                                    | stat        | Reset        | BOOL       | S/W Reset input for incremental encoder.                                              |  |  |
| +1.2                                                                                                    | stat        | Load         | BOOL       | S/W Load input for incremental encoder.                                               |  |  |
| +2.0                                                                                                    | stat        | Cur_Val      | DINT       | Current value for the incremental encoder;<br>DINT for 32-bit encoder, INT for 16-bit |  |  |
| +6.0                                                                                                    | stat        | Load_Val     | DINT       | Load value for the encoder; DINT or INT                                               |  |  |
| =10.0                                                                                                    | stat        |              | END_STRUCT |                                                                                       |  |  |

| Color | Meaning                                                                                   |  |  |  |  |
|-------|-------------------------------------------------------------------------------------------|--|--|--|--|
|       | Sections in blue provide specific information about the declarations.                     |  |  |  |  |
|       | Addresses in red cannot be changed. Element names or types in red cannot be changed.      |  |  |  |  |
|       | Addresses in green can be changed. Element names or types in green can be changed.        |  |  |  |  |
|       | If encoder structure is used, it cannot be changed. If it is not used, it can be deleted. |  |  |  |  |

This part of the static section contains multiple-instance declarations of each FB from the FM 352-5 Library, as shown in Table 6-5. These names can be changed.

Table 6-5 Example Declaration Table for the Application FB, FM Library FBs (as displayed in STEP 7 V5.1)

| Address      | Declaration                                                                                                    | Name   | Туре      | Comment                                                                      |  |  |
|--------------|----------------------------------------------------------------------------------------------------|--------|-----------|------------------------------------------------------------------------------|--|--|
| multiple-ins | <b>Static Section:</b> These definitions are not position-specific. The FM 352-5 module recognizes the multiple-instance FB from the type ("CTU16", "TP32", etc.). The FBs are from the FM352-5 library. You can assign names to the FBs. The types of the FB pin names (IN, OUT, etc.) must be determined. This is required for the connectors. |        |           |                                                                              |  |  |
| 48.0         | stat                                                                                                    | UCtr1  | "CTU16"   | 16-bit up counter is a multiple instance of FB121 from the FM 352-5 library. |  |  |
| 60.0         | stat                                                                                                    | DCtr1  | "CTD16"   | 16-bit down counter (FB122)                                                  |  |  |
| 72.0         | stat                                                                                                    | UDCtr1 | "CTUD16"  | 16-bit up/down counter (FB123)                                               |  |  |
| 84.0         | stat                                                                                                    | UDCtr2 | "CTUD32"  | 32-bit up/down counter (FB120)                                               |  |  |
| 102.0        | stat                                                                                                    | TmrP1  | "TP32"    | 32-bit timer (FB113)                                                         |  |  |
| 120.0        | stat                                                                                                    | TmrOn1 | "TON32"   | 32-bit timer (FB114)                                                         |  |  |
| 138.0        | stat                                                                                                    | TmrOf1 | "TOF32"   | 32-bit timer (FB115)                                                         |  |  |
| 156.0        | stat                                                                                                    | TmrP2  | "TP16"    | 16-bit timer (FB116)                                                         |  |  |
| 170.0        | stat                                                                                                    | TmrOn2 | "TON16"   | 16-bit timer (FB117)                                                         |  |  |
| 184.0        | stat                                                                                                    | TmrOf2 | "TOF16"   | 16-bit timer (FB118)                                                         |  |  |
| 198.0        | stat                                                                                                    | SReg1  | "SHIFT"   | Shift registers (FB124 to FB127)                                             |  |  |
| 718.0        | stat                                                                                                    | SReg2  | "SHIFT2   |                                                                              |  |  |
| 1238.0       | stat                                                                                                    | BiS    | "BiScale" | 2:1 Binary scaler (FB112)                                                    |  |  |
| 1244.0       | stat                                                                                                    | Clk50  | "CP_Gen"  | Clock pulse generator (FB119)                                                |  |  |

#### Note

Your project must contain all FBs that are listed in the declaration section of the application FB in order to be accessible for execution. Any declared FBs that have no corresponding FB in the project will appear in red.

The colors in the declaration table have the following meanings:

| Color | Meaning                                                                                   |  |  |  |
|-------|-------------------------------------------------------------------------------------------|--|--|--|
|       | Sections in blue provide specific information about the declarations.                     |  |  |  |
|       | Addresses in red cannot be changed. Element names or types in red cannot be changed.      |  |  |  |
|       | Addresses in green can be changed. Element names or types in green can be changed.        |  |  |  |
|       | If encoder structure is used, it cannot be changed. If it is not used, it can be deleted. |  |  |  |

This part of the static section contains declarations for flip-flop instructions and positive and negative edge instructions, as shown in Table 6-6. These names can be changed.

Table 6-6 Example Declaration Table for the Application FB, Additional Instructions (as displayed in STEP 7 V5.1)

| Address | Declaration                                                                                                    | Name       | Туре                                     | Comment                                                                      |  |  |  |
|---------|----------------------------------------------------------------------------------------------------|------------|------------------------------------------|------------------------------------------------------------------------------|--|--|--|
|         | Static Section: This definition is not position-specific. You can change the names inside the structure, but not "FF". You can use any combination of BOOL or Array of BOOL. |            |                                          |                                                                              |  |  |  |
| 1254.0  | stat                                                                                                    | FF         | STRUCT                                   | Resources for R/S and S/R. Each element must be a BOOL or an array of BOOL.  |  |  |  |
| +0.0    | stat                                                                                                    | FirstFF    | BOOL                                     | Number of elements can be increased as needed.                               |  |  |  |
| +0.1    | stat                                                                                                    | SecondFF   | BOOL                                     | Names of elements can be freely assigned.                                    |  |  |  |
| +0.2    | stat                                                                                                    | ThirdFF    | BOOL                                     |                                                                              |  |  |  |
| +2.0    | stat                                                                                                    | MoreFFs    | ARRAY [015]                              |                                                                              |  |  |  |
| *0.1    | stat                                                                                                    |            | BOOL                                     |                                                                              |  |  |  |
| =4.0    | stat                                                                                                    |            | END_STRUCT                               |                                                                              |  |  |  |
|         |                                                                                                    |            | ion-specific. You c<br>on of BOOL or Arr | an change the names inside the structure, ray of BOOL.                       |  |  |  |
| 1258.0  | stat                                                                                                    | Edge       | STRUCT                                   | Resources for Edge detects. Each element must be a BOOL or an array of BOOL. |  |  |  |
| +0.0    | stat                                                                                                    | FirstEdge  | BOOL                                     | Number of elements can be increased as needed.                               |  |  |  |
| +0.1    | stat                                                                                                    | SecondEdge | BOOL                                     | Names of elements can be freely assigned.                                    |  |  |  |
| +0.2    | stat                                                                                                    | ThirdEdge  | BOOL                                     |                                                                              |  |  |  |
| +2.0    | stat                                                                                                    | Edge4to10  | ARRAY [410]                              |                                                                              |  |  |  |
| *0.1    | stat                                                                                                    |            | BOOL                                     |                                                                              |  |  |  |
| +4.0    | stat                                                                                                    | LastEdge   | BOOL                                     | _                                                                            |  |  |  |
| =6.0    | stat                                                                                                    |            | END_STRUCT                               |                                                                              |  |  |  |

The colors in the declaration table have the following meanings:

| Color | Meaning                                                                                   |  |  |  |
|-------|-------------------------------------------------------------------------------------------|--|--|--|
|       | Sections in blue provide specific information about the declarations.                     |  |  |  |
|       | Addresses in red cannot be changed. Element names or types in red cannot be changed.      |  |  |  |
|       | Addresses in green can be changed. Element names or types in green can be changed.        |  |  |  |
|       | If encoder structure is used, it cannot be changed. If it is not used, it can be deleted. |  |  |  |

This part of the static section contains declarations for connectors, as shown in Table 6-7. These names can be changed.

Table 6-7 Example Declaration Table for the Application FB, Connectors (as displayed in STEP 7 V5.1)

| Address  | Declaration                                                                                                    | Name     | Туре        | Comment                                                                                                    |  |  |
|----------|----------------------------------------------------------------------------------------------------|----------|-------------|----------------------------------------------------------------------------------------------------|--|--|
|          | Static Section: This definition is not position-specific. You can change the names inside the structure, but not "Conn". You can use any combination of BOOL, INT, DINT or Array of BOOL, INT, or DINT. |          |             |                                                                                                    |  |  |
| 1264.0   | stat                                                                                                    | Conn     | STRUCT      | Resources for connectors.                                                                                        |  |  |
| +0.0     | stat                                                                                                    | XCon     | BOOL        | Elements can be BOOL.                                                                                            |  |  |
| +2.0     | stat                                                                                                    | arrXCon  | ARRAY [031] | Elements can be an array of BOOL.                                                                                |  |  |
| *0.1     | stat                                                                                                    |          | BOOL        |                                                                                                    |  |  |
| +6.0     | stat                                                                                                    | ICon     | INT         | Elements can be INT.                                                                                             |  |  |
| +8.0     | stat                                                                                                    | arrlCon  | ARRAY [03]  | Elements can be an array of INT.                                                                                 |  |  |
| *2.0     | stat                                                                                                    |          | INT         |                                                                                                    |  |  |
| +16.0    | stat                                                                                                    | DICon    | DINT        | Elements can be DINT.                                                                                            |  |  |
| +20.0    | stat                                                                                                    | arrDICon | ARRAY [03]  | Elements can be an array of DINT.                                                                                |  |  |
| *4.0     | stat                                                                                                    |          | DINT        |                                                                                                    |  |  |
| =36.0    | stat                                                                                                    |          | END_STRUCT  |                                                                                                    |  |  |
| Temp Sec | Temp Section: This definition is position-specific. The name cannot be changed.                                                                                                    |          |             |                                                                                                    |  |  |
| 0.0      | temp                                                                                                    | Dummy    | BOOL        | For use where an output coil is required by STEP 7 to execute the instruction but is not needed by your program. |  |  |

The colors in the declaration table have the following meanings:

| Color | Meaning                                                                                   |  |  |  |
|-------|-------------------------------------------------------------------------------------------|--|--|--|
|       | Sections in blue provide specific information about the declarations.                     |  |  |  |
|       | Addresses in red cannot be changed. Element names or types in red cannot be changed.      |  |  |  |
|       | Addresses in green can be changed. Element names or types in green can be changed.        |  |  |  |
|       | If encoder structure is used, it cannot be changed. If it is not used, it can be deleted. |  |  |  |

### **Ensuring Data Consistency**

When transferring data to the FM 352-5 via the 14 bytes, you need to consider the following points to ensure data consistency:

#### For consistency of data type DINT or less:

- For data type DINT, the address must be 2, 6, or 10 in the structure.
- For data type INT, the address must be on an even number boundary.
- No precautions need to be taken if the data is BYTE or smaller.

## For consistency of data type greater than DINT:

A control bit must be used to latch in the data that must be consistent. The data must be presented to the module, then the control bit must be set to latch the data. The control bit could be edge detected (POS) to reduce the number of scans needed for the transfer. You can use an interlocked transfer as follows:

- 1. Write the control bit to 0.
- 2. Write the data.
- 3. Read the reflected control bit (which must be looped back in the user program) and wait for 0.
- 4. Write the control bit to 1 (the FM application program must latch the data on this edge).
- 5. Read the reflected control bit and wait for 1.

The interface is now ready for the sequence to repeat.

## **Updating the Instance Data Block**

The instance data block (DB) that is created for the Application FB contains the data elements required by the FB to execute the program in debug mode. If you make certain changes to the FB declaration section, such as adding or deleting multiple instances of an instruction, then the DB no longer matches the FB. When the CPU executes the FB in debug mode, the CPU may go to STOP mode if access errors occur as a result of the mismatch.

To update the DB so that it will match the changes made to the FB, follow these steps:

- 1. Delete the existing instance DB that corresponds to the modified FB.
- 2. Select the menu command Insert > S7 Block > Data Block or click the right mouse button and select the menu command Insert new object > Data Block from the pop-up menu.
- 3. In the properties dialog that appears, enter the same number as the deleted DB.
- 4. In the next field, select "Instance DB"
- 5. In the third field, select the application FB number that corresponds to the modified Application FB for the FM 352-5 module.
- 6. Click the OK button. The new instance DB is created in your project's Blocks directory and is updated to contain the data that matches the FB.

## **Selecting Standard STEP 7 Instructions for the Application FB**

In order to create your application FB, you use bit-logic instructions (for example, contacts and coils) and comparison instructions which come from the standard list of STEP 7 instructions, as shown in Figure 6-2.

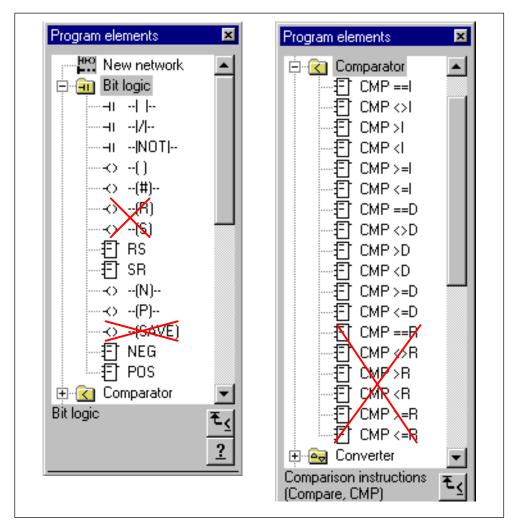

Figure 6-2 Valid Bit Logic and Comparator Instructions from STEP 7 for the FM 352-5

## Selecting Additional STEP 7 Instructions for the Application FB

Figure 6-3 shows four additional instructions from the STEP 7 catalog that are valid for the FM 352-5, the I\_DI, INV\_I, INV\_DI convert instructions, and the MOVE instruction.

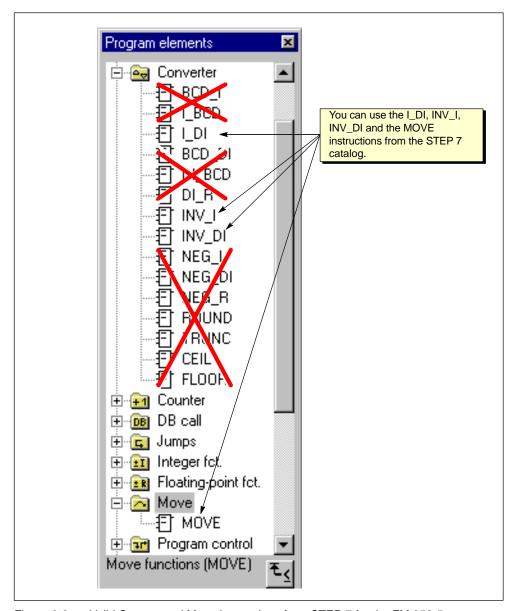

Figure 6-3 Valid Convert and Move Instructions from STEP 7 for the FM 352-5

Figure 6-4 shows the Shift/Rotate instructions from the STEP 7 catalog that are valid for the FM352–5.

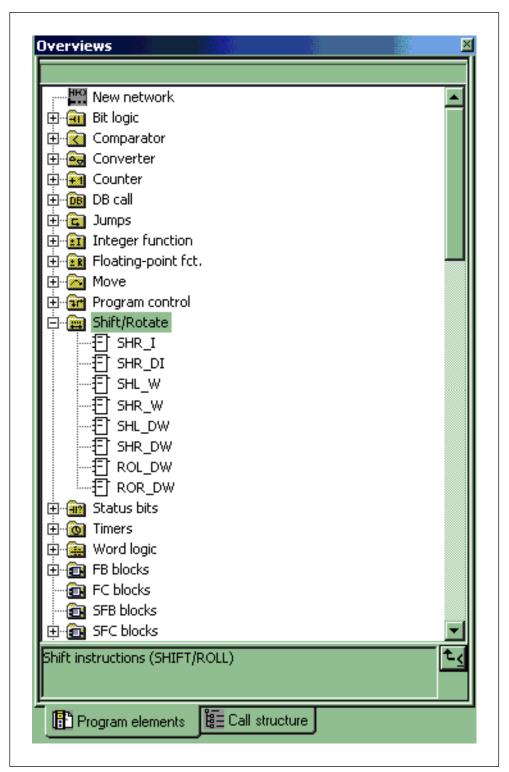

Figure 6-4 Valid Shift/Rotate Instructions from STEP 7 for the FM352–5

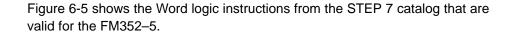

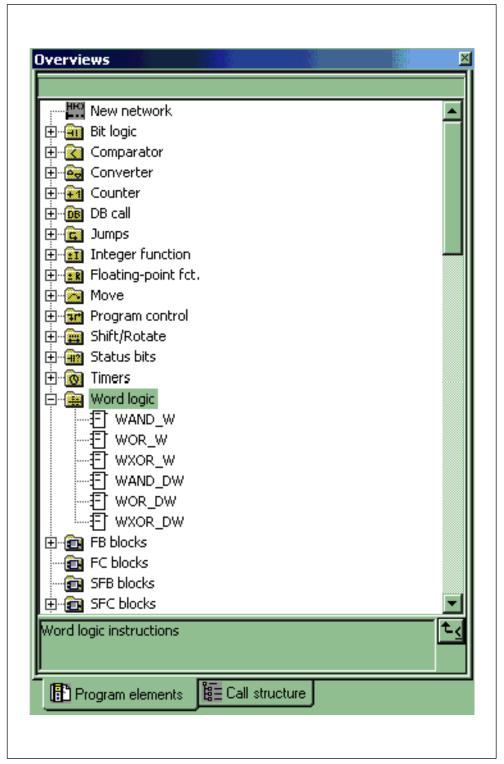

Figure 6-5 Valid Word Logic Instructions from STEP 7 for the FM352–5

### Using the FM 352-5 Library Instructions

In addition, you can use function blocks that were specially designed for the FM 352-5 module. These FBs reside in the FM 352-5 library (see Figure 6-6).

To select the FBs that you need for your application program, follow these steps:

- 1. In the instruction catalog, expand the Libraries folder, then select the FM352-5 object and expand it.
- 2. Expand the FM352-5 Library folder. The full list of FBs is displayed, along with their symbolic names.
- 3. Select the FBs you need for your program and double-click or drag-and-drop them into your application program.
- 4. Change each FB to a multiple-instance call. Select the FB with the right mouse button to access the pop-up menu, and select the menu command Change to Multiple Instance Call.... Enter the name of the multiple-instance block as defined in the Application FB declaration section.

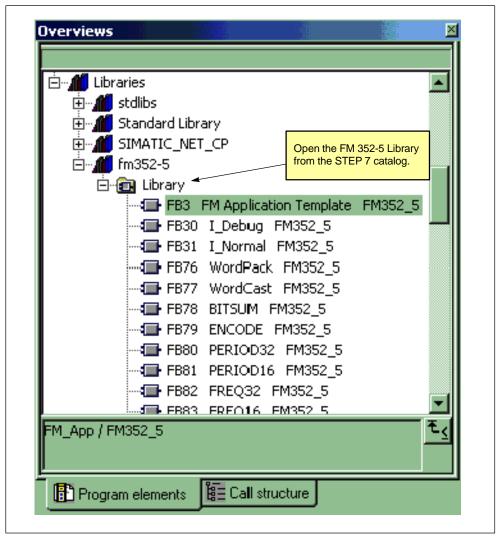

Figure 6-6 FM 352-5 Library of FBs

# **Instruction Operands**

Because the program in the Application FB is intended to function in the FM 352-5 module, the operands cannot access any of the S7 CPU memory areas. Table 6-8 shows the instruction operands that can be used in your program.

Table 6-8 Instruction Operands

| Instruction Operands                  | Declaration Section                | Description                                                                             |  |  |  |
|---------------------------------------|------------------------------------|-----------------------------------------------------------------------------------------|--|--|--|
| Input Operands                        | Input Operands                     |                                                                                         |  |  |  |
| FM 352-5 inputs                       | Input (Table 6-1)                  | Digital inputs of the FM 352-5                                                          |  |  |  |
| CPU outputs                           | Input (Table 6-1)                  | 14 bytes from the CPU as inputs to the FM.                                              |  |  |  |
| Connectors                            | Static<br>(Table<br>LEERER MERKER) | Similar to M memory elements in S7 programs.                                            |  |  |  |
| Constants (non-boolean)               | _                                  |                                                                                         |  |  |  |
| Module status bits                    | Static (Table 6-3)                 | Diagnostic interrupts.                                                                  |  |  |  |
| Encoder status bits and current value | Static (Table 6-4)                 | Encoder structure. Set Cur_Val to INT or DINT according to size of configured encoder.  |  |  |  |
| Output Operands*                      |                                    |                                                                                         |  |  |  |
| FM 352-5 outputs                      | Output (Table 6-2)                 | Digital outputs of the FM 352-5                                                         |  |  |  |
| CPU inputs                            | Output (Table 6-2)                 | 14 bytes from the FM returned as inputs to the CPU.                                     |  |  |  |
| Connectors                            | Static (Table 6-3)                 | Similar to M memory elements in S7 programs.                                            |  |  |  |
| Hardware interrupts (process alarms)  | Static (Table 6-3)                 | 8 bits that are interpreted as hardware interrupts (process alarms that trigger OB40).  |  |  |  |
| Encoder control bits and load value   | Static (Table 6-4)                 | Encoder structure. Set Load_Val to INT or DINT according to size of configured encoder. |  |  |  |
| Midline Outputs*                      |                                    |                                                                                         |  |  |  |
| Connectors                            | Static (Table 6-4)                 | Similar to M memory elements in S7 programs.                                            |  |  |  |

<sup>\*</sup> Output operands and midline outputs can be written to only once in the Application FB.

## **Examples of Input and Output Operands**

The network in Figure 6-7 shows the types of operands that can be used to label contacts when displayed in LAD. Any declared boolean input can be used as a contact. Output coils, as shown in Figure 6-7, can be labeled with any declared boolean output or interrupt (Intr[x]).

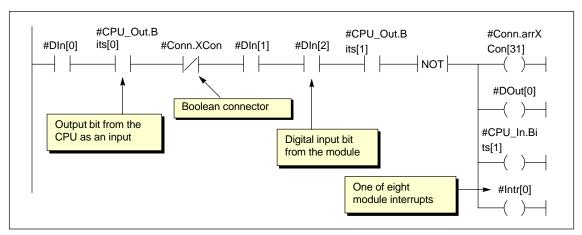

Figure 6-7 Input and Output Operands Allowed by FM 352-5

## **Examples of Library FBs**

Figure 6-8 shows an example of a 32-bit pulse timer (FB113 from the FM 352-5 Library). This timer is declared as a multiple-instance call in the Stat area.

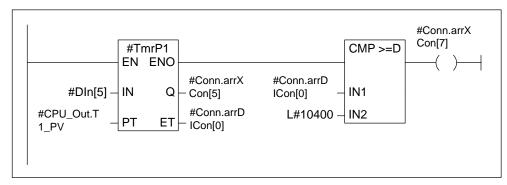

Figure 6-8 Example of a 32-Bit Pulse Timer from the Library FBs

Figure 6-9 shows examples of two shift registers (FB124 and FB125 from the FM352-5 Library). Each shift register is declared as a separate instance. Internal stages cannot be accessed; that is, only the output stage can be accessed inside the program.

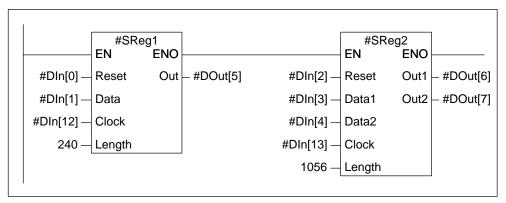

Figure 6-9 Examples of Shift Registers from the Library FBs

Figure 6-10 shows examples of how the MOVE instruction can be used to connect values to the CPU inputs. The MOVE instruction can also be used to convert values from one data type to another where needed.

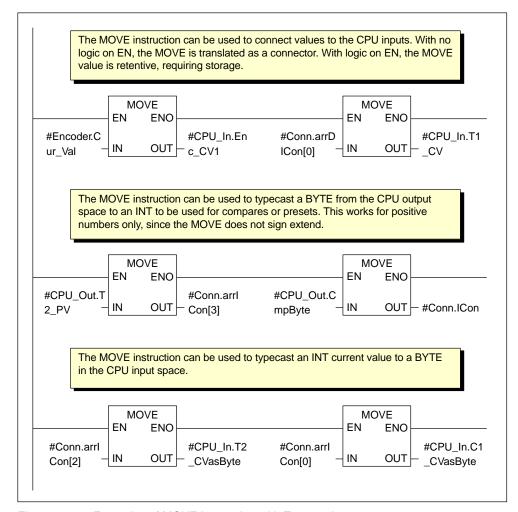

Figure 6-10 Examples of MOVE Instruction with Typecasting

Figure 6-11 shows how the MOVE instruction can be used to typecast from DINT to INT. You can do this only if the DINT value is within the limits for INT. You can also typecast from INT to DINT, but in order to preserve the sign extension, you need to use the I\_DI instruction.

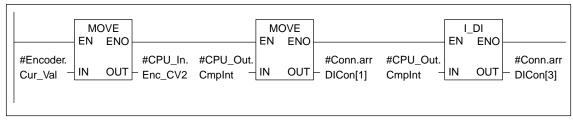

Figure 6-11 Example of MOVE and I\_DI Instructions for Typecasting

### **Connectors**

Connectors are a special type of operand required by the FM 352-5 to provide control functionality similar to M memory elements in standard S7 programs.

Figure 6-12 shows how connectors are used with previous or subsequent elements.

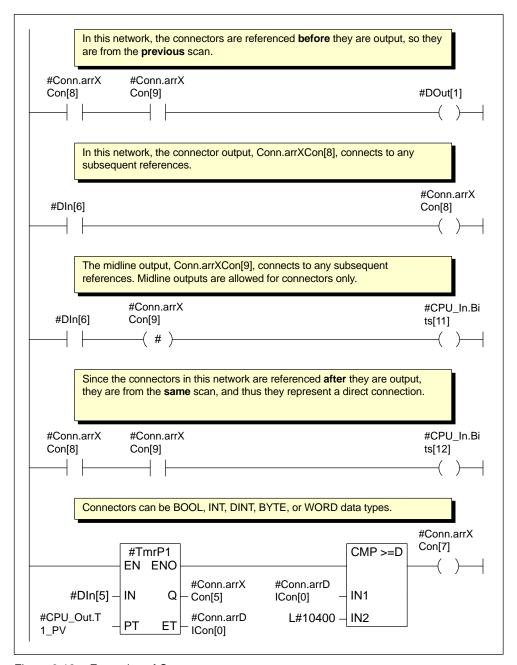

Figure 6-12 Examples of Connectors

### **Multi-phase Clocking**

The FM 352-5 module uses an onboard processor, the FPGA, to execute code in parallel rather than sequentially as standard programmable controllers do. This type of execution results in extremely fast and stable scan times. In previous hardware implementations, this parallel operation could lead to race conditions in certain networks; the programmer would have to be aware of this possibility and add delay elements to align the signals correctly.

Multi-phase clocking is a technique designed into the FM 352-5 translator software to manage the correct time sequencing of retentive elements relative to connectors in the different networks of the application program. Twelve clock phases are available, eleven to clock elements with storage (flip-flops, counters, etc.), and the twelfth to clock the outputs.

The module's 12-phase clock uses the connectors to synchronize the execution of previous or subsequent elements in the instruction networks.

The FM 352-5 translator implements the following two rules:

- If a connector is referenced as an input to an element before an output to the connector, this element sees the connector's value from the previous scan.
- If a connector is referenced as an input to an element **after** an output to the connector, this element sees the connector's value from the current scan.

The use of 12-phase clocking means you can connect up to 11 storage elements in series without worrying about extending the scan time. If you insert too many elements in series, the software displays an error message that helps you take the necessary action to meet the phase clock rules. See Table A-1 for instructions that consume a clock phase.

Another advantage of multi-phase clocking is that it generates the same logical sequence of the program in the FPGA as when the S7 CPU executes the program in Debug mode.

The retentive elements are the following:

- Timers
- Counters
- Flip-flops
- Edge detectors
- Shift registers
- Binary scalers

Figure 6-13 shows examples of multi-phase clocking of retentive elements with connectors.

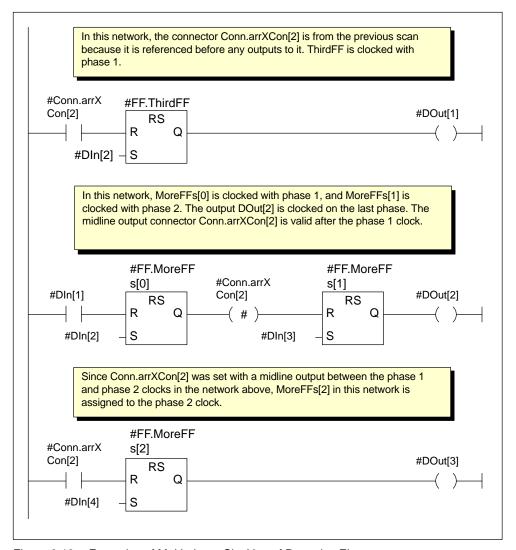

Figure 6-13 Examples of Multi-phase Clocking of Retentive Elements

Figure 6-14 shows a graphic representation of how inputs and outputs are handled by the multi-phase clock execution of the FM 352-5 module. The total response time is calculated by adding the input delays, scan time, and output delays, as shown in the figure. Inputs from the CPU are delayed by its scan, I/O scan, and the module's microprocessor scan. Outputs to the CPU are delayed by the module's microprocessor scan, the I/O scan, and the CPU scan.

Refer to Figure 6-13 for the explanation of the example program logic that determines when the "FF.MoreFFs[x]" elements are clocked.

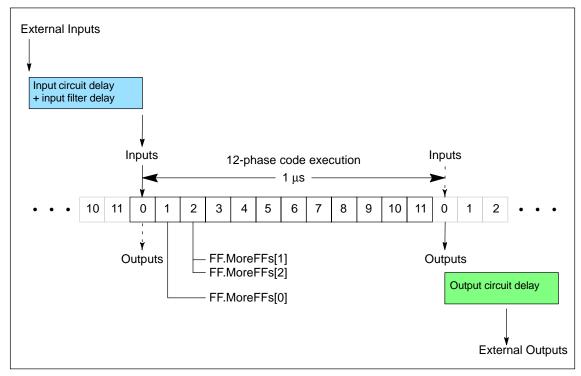

Figure 6-14 Multi-Phase Clocking and I/O Timeline

# 6.3 Setting up the Interface FB/DB Set

#### Overview

The FM352-5 Library contains two Interface FBs that allow the S7 CPU user program (OB1, for example) to control the mode and operating states of the FM 352-5 module. You need to insert a call in OB1 to the appropriate Interface FB that handles the exchange of data between the CPU and the FM 352-5 module.

If a programmed MMC is installed in the module at power-up, the FM 352-5 copies its program from the MMC to the FPGA, sets Normal mode, and enters operating state STOP. With no programmed MMC installed, the FM 352-5 copies its internal program to the FPGA, sets Normal mode, and enters operating state STOP.

If configured to operate in a coprocessor environment, subsequent mode and operating state transitions are determined by the appropriate Interface FB in conjunction with the RUN/STOP switch located on the FM 352-5's front panel.

### Calling the Debug Interface FB

The transition from Normal to Debug mode is initiated by the CPU user program calling the Debug Interface FB (FB30 in the FM352-5 Library). As a result of this mode transition command, the FM 352-5 replaces the program in the FPGA with its internal debug program.

To debug your Application FB using the S7 CPU with the FM 352-5 module in Debug mode, you need to download the following elements to the CPU in addition to blocks in your regular CPU program:

- Application FB, the one containing the FM 352-5 program, with its up-to-date Instance DB.
- FM Interface Debug FB and its Instance DB (FB30/DB30 in the FM352-5 Library).

Figure 6-15 shows the structure of the FB labeled "I\_Debug" that is used to call the Application FB in Debug mode.

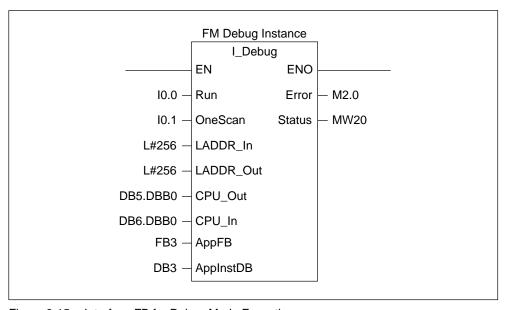

Figure 6-15 Interface FB for Debug Mode Execution

## **Data Flow in Debug Mode**

In Debug mode, all program execution is performed by the S7 CPU, which allows you to use the various program monitoring and debugging capabilities of STEP 7 to test your application program. The FM 352-5 module operates in a pass-through mode, making its inputs and outputs directly available to the S7 CPU.

Figure 6-16 shows the flow of input and output data between the main project OB1, the Application FB with its instance DB, and the FM 352-5 module inputs and outputs through the Debug Interface FB when the Debug Interface FB is called from OB1.

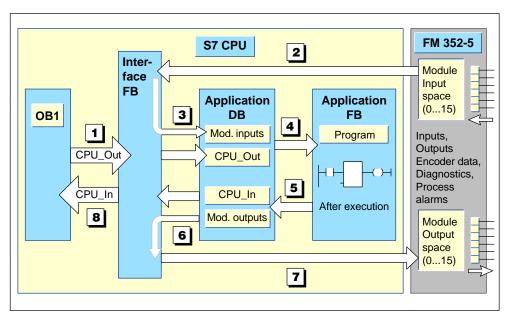

Figure 6-16 Data Exchange in Debug Mode

The data flows in the following sequence:

- The OB1 in the master program calls the Debug Interface FB that communicates with the FM 352-5 module and associated Application FB.
- The Debug Interface FB reads inputs from the FM 352-5 module, and 3 passes the data, along with the CPU\_Out interface data, to the instance Application DB associated with the Application FB. The Debug Interface FB then calls the Application FB.
- 4 The Application FB reads the input data from its instance Application DB, and uses the data to execute its program.
- S As the program executes, the Application FB writes the output data back to its Instance DB and returns to the Debug Interface FB.
- © The Debug Interface FB reads the results of the program execution from the Application FB's Instance DB, and 🗇 writes the output results to the module, which then actuates the outputs.
- The Debug Interface FB also copies the program execution results back to the CPU\_In space of the OB1.

### Calling the Normal Interface FB

The transition from Debug to Normal can be initiated by clicking the "Download" button on the FM 352-5 Configuration software Programming tab. When the download to the FM 352-5 begins, the module enters operating state STOP and copies the downloaded file to the FPGA.

The MMC is not changed by the download. The FM 352-5 module remains in Normal mode when the download completes and maintains operating state STOP until the CPU user program calls the Normal Interface FB (FB31 in the FM352-5 Library) with a 1 at the Run input and the RUN/STOP switch in the RUN position. With this call, the FM 352-5 module starts to execute the program that was downloaded to the FPGA.

Figure 6-17 shows the structure of the FB labeled "I\_Normal" that is used to call the Application FB in Normal mode.

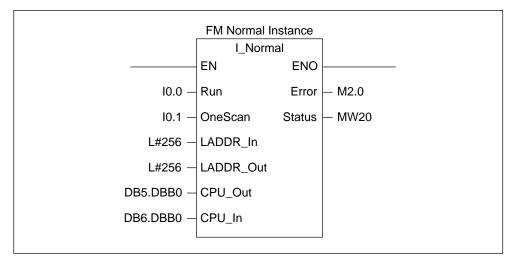

Figure 6-17 Interface FB for Normal Mode Execution

#### **Data Flow in Normal Mode**

In Normal mode, execution of the Application FB occurs within the FPGA (Field Programmable Gate Array) of the FM 352-5 module. The Application FB has been compiled and copied to the MMC card, which is installed in the FM 352-5 module.

At power-up, the FPGA reads the image of the FB that has been stored in the MMC. Any time power to the system is lost or interrupted, the FPGA program is lost. When power is restored, the FPGA again reads the program from the MMC.

Figure 6-18 shows the flow of input and output data between the main project OB1 and the FM 352-5 module inputs and outputs through the interface FB. The Interface FB transfers CPU\_Out data from the CPU to the module, and CPU\_In data from the module to the CPU.

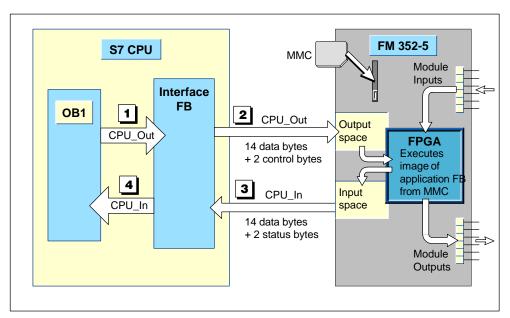

Figure 6-18 Data Exchange in Normal Mode

# **Defining the Interface FB Parameters**

Table 6-9 lists the parameters of the Interface FB and describes the function of each one. Enter the addresses for the module inputs and outputs and the pointers to the data structures that are exchanged between the CPU and the module.

Table 6-9 Interface FB Parameter Definitions

| Parameter Data Type |          | Definition                                                                                                    |  |
|---------------------|----------|----------------------------------------------------------------------------------------------------|--|
| Run                 | BOOL     | When set to 1, this bit requests the module to enter RUN mode. If the mode switch on the module is also in the Run position and the OneScan input is 0, then the module enters RUN mode. When set to zero, the module will enter the STOP mode even if the switch on the module is in the Run position. |  |
| OneScan             | BOOL     | When set to 1, this bit enables the single-scan mode. As long as this input is 1, the module will execute one scan each time the Run input transitions from zero to one. When set to zero, the module follows the Run input.                                                                            |  |
| LADDR_In            | DINT     | Logical address of FM 352-5 inputs and must agree with the address assigned to the inputs in Hardware configuration.                                                                                                    |  |
| LADDR_Out           | DINT     | Logical address of FM 352-5 outputs and must agree with the address assigned to the outputs in Hardware configuration.                                                                                                    |  |
| CPU_Out             | POINTER  | Points to the 14-byte structure which is the source for the data to be transferred to the module as CPU outputs. The structure should agree with the structure defined in the Application FB interface (see Table 6-10).                                                                                |  |
| CPU_In              | POINTER  | Points to the 14-byte structure which is the destination for the data to be transferred from the module as CPU inputs. The structure should agree with the structure defined in the Application FB interface (see Table 6-12).                                                                          |  |
| Error               | BOOL     | This bit is set if the module is configured for debug and called as normal mode or vice versa. The bit is also set if the module indicates a fault. See parameter "Status" for reason.                                                                                                    |  |
| Status              | INT      | This location contains the status word returned by the modul For a description of the word, refer to Tables 9-3 and 9-4.                                                                                                    |  |
| AppFB*              | Block_FB | The number of the Application FB for the FM 352-5 module, used in Debug mode.                                                                                                    |  |
| AppInstDB* Block_DB |          | The number of the Application FB's Instance DB for the FM 352-5 module, used in Debug mode.                                                                                                    |  |

<sup>\*</sup> This parameter is used only in the FB named "FM Interface Debug" for Debug mode.

# **CPU\_Out Structure**

Table 6-10 shows an example of the 14-byte structure that passes data from the CPU to the FM 352-5 module. In the example Interface FB, this structure is called by the pointer DB5.DBB0, which calls Data Block 5, shown in Table 6-11.

Table 6-10 Example Declaration Table for the Application FB, Input Section (as displayed in STEP 7 V5.1)

| Address   | Declaration                                                                     | Name      | Туре        |  |  |  |
|-----------|---------------------------------------------------------------------------------|-----------|-------------|--|--|--|
| Input Sec | Input Section: Bytes 2 through 15 are data from the CPU to the FM 352-5 module. |           |             |  |  |  |
| 2.0       | in                                                                              | CPU_Out   | STRUCT      |  |  |  |
| +0.0      | in                                                                              | Bits      | ARRAY [015] |  |  |  |
| *0.1      | in                                                                              |           | BOOL        |  |  |  |
| +2.0      | in                                                                              | T1_PV     | DINT        |  |  |  |
| +6.0      | in                                                                              | T2_PV     | BYTE        |  |  |  |
| +7.0      | in                                                                              | CmpByte   | BYTE        |  |  |  |
| +8.0      | in                                                                              | C1_PV     | INT         |  |  |  |
| +10.0     | in                                                                              | CP_Period | WORD        |  |  |  |
| +12.0     | in                                                                              | CMPInt    | INT         |  |  |  |
| =14.0     | in                                                                              |           | END_STRUCT  |  |  |  |

Table 6-11 Example Data Block – DB5.DBB0 (as displayed in STEP 7 V5.1)

| Address | Name      | Туре        | Initial Value |
|---------|-----------|-------------|---------------|
| 0.0     |           | STRUCT      |               |
| +0.0    | Bits      | ARRAY [015] |               |
| *0.1    |           | BOOL        |               |
| +2.0    | T1_PV     | DINT        | L#0           |
| +6.0    | T2_PV     | BYTE        | B#16#0        |
| +7.0    | CmpByte   | BYTE        | B#16#0        |
| +8.0    | C1_PV     | INT         | 0             |
| +10.0   | CP_Period | WORD        | W#16#0        |
| +12.0   | CMPInt    | INT         | 0             |
| =14.0   |           | END_STRUCT  |               |

# **CPU\_In Structure**

Table 6-12 shows an example of the 14-byte structure that returns data to the CPU from the FM 352-5 module. In the example Interface FB, this structure is called by the pointer DB6.DBB0, which calls Data Block 6, shown in Table 6-13.

Table 6-12 Example Declaration Table for the Application FB, Output Section (as displayed in STEP 7 V5.1)

| Address   | Declaration                                                                     | Name        | Туре        |  |  |  |
|-----------|---------------------------------------------------------------------------------|-------------|-------------|--|--|--|
| Output Se | Output Section: The CPU Inputs are outputs from the FM 352-5 module to the CPU. |             |             |  |  |  |
| 18.0      | out                                                                             | CPU_In      | STRUCT      |  |  |  |
| +0.0      | out                                                                             | Bits        | ARRAY [015] |  |  |  |
| *0.1      | out                                                                             |             | BOOL        |  |  |  |
| +2.0      | out                                                                             | T2_CVasByte | вуте        |  |  |  |
| +3.0      | out                                                                             | C1_CVasByte | ВҮТЕ        |  |  |  |
| +4.0      | out                                                                             | T2_CV       | INT         |  |  |  |
| +6.0      | out                                                                             | T1_CV       | DINT        |  |  |  |
| +10.0     | out                                                                             | Enc_CV1     | DINT        |  |  |  |
| =14.0     | out                                                                             |             | END_STRUCT  |  |  |  |

Table 6-13 Example Data Block – DB6.DBB0 (as displayed in STEP 7 V5.1)

| Address | Name        | Туре        | Initial Value |
|---------|-------------|-------------|---------------|
| 0.0     |             | STRUCT      |               |
| +0.0    | Bits        | ARRAY [015] |               |
| *0.1    |             | BOOL        |               |
| +2.0    | T2_CVasByte | BYTE        | B#16#0        |
| +3.0    | C1_CVasByte | BYTE        | B#16#0        |
| +4.0    | T2_CV       | INT         | 0             |
| +6.0    | T1_CV       | DINT        | L#0           |
| +10.0   | Enc_CV1     | DINT        | L#0           |
| =14.0   |             | END_STRUCT  |               |

## 6.4 Debugging the Program

## Downloading the Program to the S7 CPU

Before you debug your Application FB, you should check the syntax using the "Syntax check" button on the Programming tab of the FM 352-5 Configuration dialog. Correct any syntax errors that may have been found during the process.

You need to test and debug your program in the STEP 7 environment in order to be able to monitor the execution of the program instructions.

To debug your Application FB using the S7 CPU with the FM 352-5 module in Debug mode, you need to download the following elements to the CPU in addition to blocks in your regular CPU program:

- Application FB, the one containing the FM 352-5 program, with its up-to-date Instance DB.
- FM Interface Debug FB and its Instance DB (FB30/DB30 in the FM352-5 Library).

To download the program to the S7 CPU, follow these steps:

- 1. From the HW Config window, select the menu command **Station > Save and Compile** to save and compile the hardware configuration.
- 2. From the SIMATIC Manager window, download the S7 Program Blocks folder (including the system data) to the S7 CPU.

#### **Monitoring the Program Execution**

STEP 7 provides several methods for monitoring the execution of your program. Refer to STEP 7 documentation for information on how to use the program monitoring functions.

The flow of data between the project program, the Interface FB, the Application FB with its instance DB, and the module inputs and outputs during debug mode operation is described on page 6-31 and shown graphically in Figure 6-16.

By using an iterative process of editing the Application FB and re-downloading it each time to check the execution results, you can test the program to meet your needs before downloading it to the FM 352-5 module.

## Saving the Program to the CPU Project

After you are satisfied that the Application FB executes correctly, save any changes you made to the Application FB in the CPU project.

In the LAD/FBD editor window, click the Save button or select the menu command **File > Save**.

## 6.5 Downloading the Program to the FM 352-5

## **Compiling the Application FB**

In order to create the special SDB which contains the hardware configuration and the Application FB in a form that can be read by the FPGA, you need to compile the Application FB for the FM 352-5. After creating and debugging your application program, follow these steps to compile program and hardware information to the SDB needed for the FM 352-5 module.

- 1. Open the FM 352-5 Configuration dialog and select the Programming tab.
- 2. Click the "Compile" button.

### Downloading the Program to the FM 352-5

After compiling the Application FB for the FM 352-5 module, you can download the SDB to the FM 352-5 module. The FPGA derives its code from the image that is transferred by the download.

- 1. Access the FM 352-5 Configuration dialog, and select the Programming tab.
- 2. Click the "Download" command button. (A description of the Properties window can be seen in Figure 5-8 on page 5-18.)

The download causes a transition to Normal mode in the FM 352-5. When the download to the FM 352-5 begins, the module enters operating state STOP and copies the downloaded file to the FPGA and the MMC. The FM 352-5 module remains in Normal mode when the download operation completes and maintains operating state STOP even if the CPU user program continues to make calls to the Debug Interface FB requesting RUN.

## Running the FM 352-5 Module in Normal Mode

To change the FM 352-5 operating state to RUN in the Normal mode, you must have the RUN/STOP switch in the RUN position, terminate the calls to the Debug Interface FB, and call the Normal Interface FB (FB31 in the FM 352-5 Library) with the Run input at logic 1 from the CPU user program. With this call, the FM 352-5 module begins executing the program that was downloaded to the FPGA. As long as the OneScan input is at logic 0, the FM 352-5 continues to execute the program until one of the following events occur:

- A subsequent call to the Debug Interface FB is made, which switches the FM 352-5 module back to Debug mode and restores the FPGA to the internal debug program.
- A power cycle occurs, which restores the FPGA to the program contained in the MMC if valid, or the internal debug program otherwise.
- You execute the memory reset sequence defined in the section "Resetting the Memory" (see page 6-42), which restores the FPGA to the program contained in the MMC if valid.

### Single Scanning the FM 352-5 Module in Normal Mode

You can cause the FM 352-5 to execute single scans in the Normal mode by calling the Normal Interface FB with OneScan at a logic 1 and toggling the input Run from logic 0 to 1. Each time Run transitions to logic 1, the FM 352-5 executes one scan.

### Saving the FM 352-5 Application FB in an MMC

You can make additional copies of the FM 352-5 program on MMCs by using a PROM-writing device, such as the one built into the SIMATIC PG.

To copy the FM 352-5 program to the MMC, follow these steps:

- 1. Insert the MMC in your PROM-writing device.
- 2. Click the Memory Chip button in the SIMATIC Manager window or select the menu command **File > S7 Memory Card > Open** to open the S7 Memory Card window.
- 3. Copy the FM 352-5 System data folder containing SDB 32512 from your Blocks folder of the FM 352-5 program to the memory card window.

After copying the program to the MMC, you can insert it in the slot of any FM 352-5 module, and when the module powers up, it takes the FPGA program from the MMC and enters Normal Mode.

# 6.6 Stand-alone Operation

## **Prerequisites**

Stand-alone operation with the FM 352-5 module is possible only after you have completed your program development within the STEP 7 environment and copied a valid program and hardware configuation to the MMC by using the memory card programmer built into a Siemens PG or a PROM-writer connected to a PC.

With a programmed MMC installed in the FM 352-5 module, the module can become a stand-alone CPU, as long as Stand-alone mode is enabled in the configuration software and no I/O backplane is detected. During stand-alone operation, the following functions are not supported:

- Diagnostic or process alarms (SF LED will be illuminated for diagnostic faults if they have been enabled in the hardware configuration stored on the MMC).
- CPU\_In data (including status).
- CPU\_Out data (including control); all access to CPU\_Out data will be interpreted as 0.

## **Executing the Program**

At power-up, the FPGA reads the image of the FB that has been stored in the MMC card and can execute the program when the mode switch on the module is set to RUN mode (see Figure 6-19).

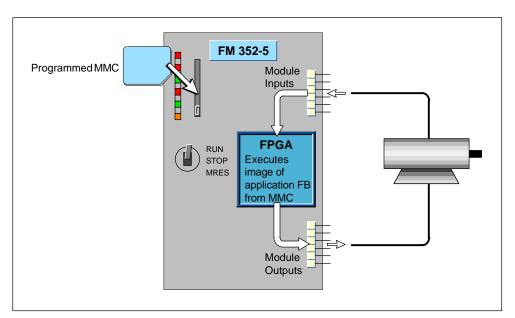

Figure 6-19 Stand-Alone Operation

# 6.7 Controlling Dynamic Parameters

## **Using System Function 55 to Write Dynamic Parameters**

With SFC 55 "WR\_PARM" (write parameters), you can modify the dynamic parameters in Data Record 1 and transfer them to the FM 352-5 module. These parameters take effect when SFC 55 is called. However, the parameters transferred to the module do not overwrite the parameters of the module in the corresponding SDB if they exist there. After a CPU transition of RUN to STOP and STOP to RUN or a power cycle, the original parameters are back in force again.

## Parameterization Data Record 1 Dynamic Parameters

The dynamic parameters of Data Record 1 include diagnostic alarm enables and process alarm enables. Table 6-14 defines the dynamic parameters in Data Record 1 that you can modify with SFC 55.

Table 6-14 Parameterization Data Record 1

| Byte | Bit 7 | Bit 6 | Bit 5 | Bit 4 | Bit 3 | Bit 2 | Bit 1 | Bit 0 |
|------|-------|-------|-------|-------|-------|-------|-------|-------|
| 0    | M1L   | M2L   | ESSF  | M3L   |       |       |       |       |
| 1    | SSIF  | DBW   |       |       |       |       |       |       |
| 2    | 07    | O6    | O5    | 04    | O3    | O2    | O1    | 00    |
| 3    | MMC   |       |       |       |       |       |       |       |
| 4    | PAE7  | PAE6  | PAE5  | PAE4  | PAE3  | PAE2  | PAE1  | PAE0  |
| 5    |       |       |       |       |       |       |       |       |
| 6    |       |       |       |       |       |       |       |       |
| 7    |       |       |       |       |       |       |       |       |

| <u>Name</u> | <u>Description of Alarm Enable</u>       | <u>Value</u> |            |
|-------------|------------------------------------------|--------------|------------|
| M1L:        | Missing auxiliary supply voltage (1L)    | 0 = Disable  | 1 = Enable |
| M2L:        | Missing input/output supply voltage (2L) | 0 = Disable  | 1 = Enable |
| ESSF:       | Encoder sensor supply fault (overload)   | 0 = Disable  | 1 = Enable |
| M3L:        | Missing encoder supply voltage (3L)      | 0 = Disable  | 1 = Enable |
| SSIF:       | SSI frame overrun                        | 0 = Disable  | 1 = Enable |
| DBW:        | Differential encoder broken wire         | 0 = Disable  | 1 = Enable |
| 07–00:      | Output Overload (individual enables)     | 0 = Disable  | 1 = Enable |
| MMC:        | Micro Memory Card diagnostic             | 0 = Disable  | 1 = Enable |
| PAE:        | Process interrupt (individual enables)   | 0 = Disable  | 1 = Enable |
|             |                                          |              |            |

**Note:** Unused bits are reserved and should be set to 0.

## 6.8 Memory Operations

## **Resetting the Memory**

Resetting the memory of the FM 352-5 causes the FPGA to read the image from the MMC. No program memory contents are maintained. All outputs are turned off, and counters and timers are reset.

To reset the memory of the FM 352-5 module, follow these steps:

- 1. Set the mode switch on the module to the STOP position.
- 2. Press the mode switch to the MRES position (see Figure 6-20), and hold it until the STOP status LED turns off, then back on (about 3 seconds).
- 3. Release the mode switch, allowing it to return to the STOP position.
- 4. Press the mode switch to the MRES position and hold it until the STOP status LED stops blinking.

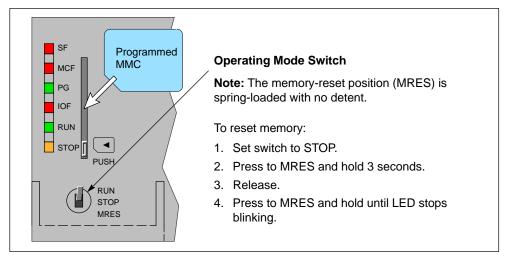

Figure 6-20 Resetting the Memory

## Removing the MMC during Operation

You can remove the MMC while the module is in RUN mode without having any impact on the operation of the module as long as a power cycle does not occur. You can also switch the module operating modes between RUN and STOP without the MMC installed as long as a power cycle does not occur. Once a power cycle occurs, the FM 352-5 module transitions to STOP and cannot return to RUN mode until a valid MMC is re-inserted.

The SF LED and MCF LED are illuminated when the MMC is removed from the module. The MCF fault only clears after the module has verified that a new MMC is valid. Validation occurs on: MMC download from STEP 7, power-up, or reset upload by the module.

# 6.9 Instruction Set for Ladder Logic Programming

The following instructions are supported by the Ladder Logic editor and instruction browser of STEP 7. The bit-logic instructions (contacts and coils) and some additional instructions come from the standard list of STEP 7 instructions. The FM 352-5-specific function block instructions are available in the FM 352-5 Library. For valid input and output operands, refer to Table 6-8.

## FM 352-5 Step7 Instructions

Table 6-15 lists the symbolic names and descriptions of the Step7 Instructions available in the FM 352–5.

#### Note

Status word is not available and is not updated in the FM 352-5.

Table 6-15 FM 352-5 Step7 Instructions

| Symbolic Name | Description                          | Page |
|---------------|--------------------------------------|------|
| MOVE          | Moves a specified value              | 6–43 |
| I_DI          | Convert Integer to Double Integer    | 6–44 |
| SR            | Set/Reset Flip-Flop                  | 6–44 |
| RS            | Reset/Set Flip-Flop                  | 6–44 |
| -(P)-         | Positive RLO Edge Detection          | 6–44 |
| -(N)-         | Negative RLO Edge Detection          | 6–44 |
| POS           | Positive Edge Detection              | 6–44 |
| NEG           | Negative Edge Detection              | 6–44 |
| CMP           | Compare Function                     | 6–44 |
| INV_I         | Ones Compliment Integer              | 6–48 |
| INV_DI        | Ones Compliment Double Integer       | 6–49 |
| WAND_W        | AND Word Instruction                 | 6–50 |
| WOR_W         | OR Word Instruction                  | 6–51 |
| WXOR_W        | Exclusive OR Word Instruction        | 6–52 |
| WAND_DW       | AND Double Word Instruction          | 6–53 |
| WOR_DW        | OR Double Word Instruction           | 6–54 |
| WXOR_DW       | Exclusive OR Double Word Instruction | 6–55 |

Table 6-15 FM 352-5 Step7 Instructions, continued

| Symbolic Name | Description                            | Page |
|---------------|----------------------------------------|------|
| SHR_I         | Shift Right Integer Instruction        | 6–56 |
| SHR_DI        | Shift Right Double Integer Instruction | 6–57 |
| SHL_W         | Shift Left Word Instruction            | 6–58 |
| SHR_W         | Shift Right Word Instruction           | 6–59 |
| SHL_DW        | Shift Left Double Word Instruction     | 6–60 |
| SHR_DW        | Shift Right Double Word Instruction    | 6–61 |
| ROL_DW        | Rotate Left Double Word Instruction    | 6–62 |
| ROR_DW        | Rotate Right Double Word Instruction   | 6–63 |

# **Normally Open Input**

This instruction is found in the standard list of STEP 7 instructions.

Table 6-16 Normally Open Input

| Ladder Representation | Parameter           | Data Type | Operands | Description                                                  |
|-----------------------|---------------------|-----------|----------|--------------------------------------------------------------|
| <address></address>   | <address></address> | BOOL      | Input    | The address indicates the bit whose signal state is checked. |

## **Normally Closed Input**

This instruction is found in the standard list of STEP 7 instructions.

Table 6-17 Normally Closed Input

| Ladder Representation | Parameter           | Data Type | Operands | Description                                                  |
|-----------------------|---------------------|-----------|----------|--------------------------------------------------------------|
| <address></address>   | <address></address> | BOOL      | Input    | The address indicates the bit whose signal state is checked. |

# **Output Coil**

This instruction is found in the standard list of STEP 7 instructions.

Table 6-18 Output Coil

| Ladder Representation  | Parameter           | Data Type | Operands | Description                                              |
|------------------------|---------------------|-----------|----------|----------------------------------------------------------|
| <address>( )</address> | <address></address> | BOOL      | Output   | The address indicates the bit whose signal state is set. |

## **NOT**

This instruction is found in the standard list of STEP 7 instructions.

Table 6-19 NOT

| Ladder Representation | Parameter | Data Type | Operands | Description                               |
|-----------------------|-----------|-----------|----------|-------------------------------------------|
| NOT                   | _         | _         | _        | Inverts power flow (negates the RLO bit). |

# **Midline Output Connector**

This instruction is found in the standard list of STEP 7 instructions. You must label each connector with a unique element that is declared in the structure Conn.

Table 6-20 Midline Output Connector

| Ladder Representation        | Parameter  | Data Type | Operands   | Description                                                                                                    |
|------------------------------|------------|-----------|------------|----------------------------------------------------------------------------------------------------|
| <conn.label>(#)</conn.label> | Conn.label | BOOL      | Conn.label | An intermediate assigning element which saves the RLO bit (power flow status) to a specified element in the structure Conn. The midline output element saves the logical result of the preceding branch elements. |

## **MOVE**

This instruction is found in the standard list of STEP 7 instructions. The value specified at the IN input is copied to the address specified at the OUT output. With logic on EN, the MOVE value is retentive, requiring storage and a phase clock.

Table 6-21 MOVE

| Ladder Representation | Parameter | Data Type                                                  | Operands | Description                                                 |
|-----------------------|-----------|------------------------------------------------------------|----------|-------------------------------------------------------------|
| MOVE<br>EN ENO        | IN        | All data types<br>with a length<br>of 8, 16, or<br>32 bits | Input    | Source value                                                |
| - IN OUT              | OUT       | All data types<br>with a length<br>of 8, 16, or<br>32 bits | Output   | Destination address of the value specified at the IN input. |

# Convert Integer to Double Integer (I\_DI)

This instruction is found in the standard list of STEP 7 instructions. I\_DI reads the content of the IN parameter as an integer (16 bits) and converts it to a double integer (32 bits). The result is output by the parameter OUT.

Table 6-22 Convert Integer to Double Integer (I\_DI)

| Ladder Representation | Parameter | Data Type | Operands | Description              |
|-----------------------|-----------|-----------|----------|--------------------------|
| - I_DI<br>- EN ENO    | IN        | INT       | Input    | Integer value to convert |
| - IN OUT -            | OUT       | DINT      | Output   | Double integer result    |

# Set/Reset Flip-Flop (SR)

This instruction is found in the standard list of STEP 7 instructions. You must label each SR instruction with a unique element that is declared in the structure FF.

SR (Set/Reset Flip-Flop) is set if the signal state is 1 at the S input, and 0 at the R input. It is reset if the signal state is 0 at the S input, and 1 at the R input. If the RLO is 1 at both inputs, the SR is reset.

Table 6-23 Set/Reset Flip-Flop (SR)

| Ladder Representation | Parameter | Data Type | Operands | Description             |
|-----------------------|-----------|-----------|----------|-------------------------|
| <ff.label></ff.label> | S         | BOOL      | Input    | Enables set operation   |
| SR O—                 | R         | BOOL      | Input    | Enables reset operation |
| - R                   | Q         | BOOL      | Output   | Signal state of output  |
|                       | FF.label  | BOOL      | _        | FF identifier           |

### Reset/Set Flip-Flop (RS)

This instruction is found in the standard list of STEP 7 instructions. You must label each RS instruction with a unique element that is declared in the structure FF.

RS (Reset/Set Flip-Flop) is reset if the signal state is 1 at the R input, and 0 at the S input. It is set if the signal state is 0 at the R input, and 1 at the S input. If the RLO is 1 at both inputs, the RS is set.

Table 6-24 Reset/Set Flip-Flop (RS)

| Ladder Representation | Parameter | Data Type | Operands | Description             |
|-----------------------|-----------|-----------|----------|-------------------------|
| <ff.label></ff.label> | R         | BOOL      | Input    | Enables reset operation |
| RS Q                  | S         | BOOL      | Input    | Enables set operation   |
| - S                   | Q         | BOOL      | Output   | Signal state of output  |
|                       | FF.label  | BOOL      | _        | FF identifier           |

#### Positive RLO Edge Detection —(P)—

This instruction is found in the standard list of STEP 7 instructions.

—( P )— (Positive RLO Edge Detection) detects a signal change in the <address> from 0 to 1 and displays it as RLO = 1 after the instruction. The current signal state in the RLO is compared with the signal state of the address, the edge memory bit. If the signal state of the address is 0 and the RLO was 1 before the instruction, the RLO will be 1 (pulse) after this instruction, and 0 in all other cases. The RLO prior to the instruction is stored in the address.

Table 6-25 Positive RLO Edge Detection

| Ladder Representation    | Parameter           | Data Type | Operands   | Description                                               |
|--------------------------|---------------------|-----------|------------|-----------------------------------------------------------|
| <address>( P )</address> | <address></address> | BOOL      | Edge.label | Edge memory bit, storing the previous signal state of RLO |

# Negative RLO Edge Detection —(N)—

This instruction is found in the standard list of STEP 7 instructions.

—( N )— (Negative RLO Edge Detection) detects a signal change in the <address> from 1 to 0 and displays it as RLO = 1 after the instruction. The current signal state in the RLO is compared with the signal state of the address, the edge memory bit. If the signal state of the address is 1 and the RLO was 0 before the instruction, the RLO will be 1 (pulse) after this instruction, and 0 in all other cases. The RLO prior to the instruction is stored in the address.

Table 6-26 Negative RLO Edge Detection

| Ladder Representation    | Parameter           | Data Type | Operands   | Description                                               |
|--------------------------|---------------------|-----------|------------|-----------------------------------------------------------|
| <address>( N )</address> | <address></address> | BOOL      | Edge.label | Edge memory bit, storing the previous signal state of RLO |

## **Positive Edge Detection (POS)**

This instruction is found in the standard list of STEP 7 instructions. You must label the M\_BIT input with a unique element that is declared in the structure Edge.

**POS** (Positive Edge Detection) compares the signal state of <address> with the signal state from the previous scan, which is stored in M\_BIT. If the current RLO state before the instruction is 1, and the state of the <address> bit is 1, and the previous state of that bit was 0 (detection of rising edge), the RLO bit will be 1 after this instruction.

Table 6-27 Positive Edge Detection (POS)

| Ladder Representation | Parameter           | Data Type | Operands   | Description                                                               |
|-----------------------|---------------------|-----------|------------|---------------------------------------------------------------------------|
| <address></address>   | Q                   | BOOL      | Output     | One-shot output                                                           |
| POS Q                 | <address></address> | BOOL      | Input      | Scanned signal                                                            |
| -M_BIT                | M_BIT               | BOOL      | Edge.label | Edge memory bit, storing the previous signal state of <address></address> |

### **Negative Edge Detection (NEG)**

This instruction is found in the standard list of STEP 7 instructions. You must label the M\_BIT input with a unique element that is declared in the structure Edge.

**NEG** (Negative Edge Detection) compares the signal state of <address> with the signal state from the previous scan, which is stored in M\_BIT. If the current RLO state before the instruction is 1, and the state of the <address> bit is 0, and the previous state of that bit was 1 (detection of falling edge), the RLO bit will be 1 after this instruction.

Table 6-28 Negative Edge Detection (NEG)

| Ladder Representation | Parameter           | Data Type | Operands   | Description                                                               |
|-----------------------|---------------------|-----------|------------|---------------------------------------------------------------------------|
| <address></address>   | Q                   | BOOL      | Output     | One-shot output                                                           |
| NEG Q                 | <address></address> | BOOL      | Input      | Scanned signal                                                            |
| - M_BIT               | M_BIT               | BOOL      | Edge.label | Edge memory bit, storing the previous signal state of <address></address> |

### **Compare Function (CMP)**

This instruction is found in the standard list of STEP 7 instructions. It can be programmed with 16-bit or 32-bit values. The Compare function can be used like a normal contact. It can be located at any position where a normal contact could be placed. IN1 and IN2 are compared according to the type of comparison you choose. If the comparison is true, the RLO of the function is 1.

Table 6-29 Compare Function (CMP)

| Lado | der Representation    | Parameter                           | Data Type     | Operands            | Description             |
|------|-----------------------|-------------------------------------|---------------|---------------------|-------------------------|
|      | CMP                   | IN1                                 | INT, DINT     | Input,<br>Constant  | First value to compare  |
|      | <operator></operator> | IN2                                 | INT, DINT     | Input,<br>Constant  | Second value to compare |
| _    | IN1                   |                                     | Type of opera | Relational Operator |                         |
|      | INIO                  | IN1 is equal t                      | to IN2        | ==                  |                         |
| _    | IN2                   | IN1 is not eq                       | ual to IN2    |                     | < >                     |
|      |                       | IN1 is greate                       | r than IN2    |                     | >                       |
|      |                       | IN1 is less than IN2                |               |                     | <                       |
|      |                       | IN1 is greater than or equal to IN2 |               |                     | >=                      |
|      |                       | IN1 is less than or equal to IN2    |               |                     | <=                      |

# Ones Compliment Integer (INV\_I)

The INV\_I instruction reads the content of the IN parameter and performs a Boolean XOR function with the hexadecimal mask W#16#FFFF. This instruction changes every bit to its opposite state. ENO always has the same signal state as EN. With logic on EN, the INV\_I value is retentive, requiring storage and a phase clock.

Table 6-30 Ones Complement Integer (INV\_I)

| Ladder Representation | Parameter | Data Type | Operands | Description                       |
|-----------------------|-----------|-----------|----------|-----------------------------------|
|                       | EN        | BOOL      | Input    | Enable input                      |
| INV_I                 | ENO       | BOOL      | Output   | Enable output                     |
| EN ENO                | IN        | INT       | Input    | Integer input value               |
| IN OUT                | OUT       | INT       | Output   | Ones complement of the integer IN |

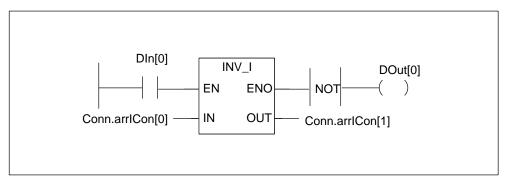

Figure 6-21 Example of the INV\_I Instruction

If DIn[0] is "1" then every bit of Conn.arrlCon[0] is reversed, for example: Conn.arrlCon[0] = 01000001 10000001 results in Conn.arrlCon[1] = 10111110 01111110.

The output DOut[0] is "1" if the conversion is not executed (ENO = EN = 0).

### Ones Compliment Double Integer (INV\_DI)

The INV\_DI instruction reads the content of the IN parameter and performs a Boolean XOR function with the hexadecimal mask W#16#FFFF FFFF. This instruction changes every bit to its opposite state. ENO always has the same signal state as EN. With logic on EN, the INV\_DI value is retentive, requiring storage and a phase clock.

Table 6-31 Ones Complement Integer (INV\_DI)

| Ladder Representation | Parameter | Data Type | Operands | Description                              |
|-----------------------|-----------|-----------|----------|------------------------------------------|
|                       | EN        | BOOL      | Input    | Enable input                             |
| INV_DI                | ENO       | BOOL      | Output   | Enable output                            |
| EN ENO                | IN        | DINT      | Input    | Double Integer input value               |
| -IN OUT-              | OUT       | DINT      | Output   | Ones complement of the double integer IN |

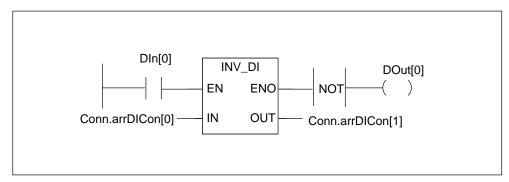

Figure 6-22 Example of the INV\_DI Instruction

If DIn[0] is "1" then every bit of Conn.arrDICon[0] is reversed, for example: Conn.arrDICon[0] = F0FF FFF0 results in Conn.arrDICon[1] = 0F00 000F. The output DOut[0] is "1" if the conversion is not executed (ENO = EN = 0).

# WAND\_W (Word) AND Word

The WAND\_W (AND Words) instruction is activated by signal state "1" at the enable (EN) input and ANDs the two word values present at IN1 and IN2 bit by bit. The values are interperted as pure bit patterns. The result can be scanned at the output OUT. ENO has the same logic state as EN. With logic on EN, the WAND\_W value is retentive, requiring storage and a phase clock.

Table 6-32 WAND\_W (WORD) AND Word

| Ladder Representation | Parameter | Data Type | Operands | Description                      |
|-----------------------|-----------|-----------|----------|----------------------------------|
| WANNED_IW             | EN        | BOOL      | Input    | Enable input                     |
| — EN ENO              | ENO       | BOOL      | Output   | Enable output                    |
| IN1 OUT               | IN1       | WORD      | Input    | First value for logic operation  |
| — IN2                 | IN2       | WORD      | Input    | Second value for logic operation |
|                       | OUT       | WORD      | Output   | Result word of logic operation   |

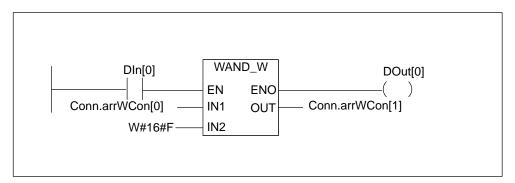

Figure 6-23 Example of the WAND\_W (AND Words) Instruction

The instruction is executed if DIn[0] is "1". Only bits 0 to 3 of Conn.arrWCon[0] are relevant, the rest of Conn.arrWCon[0] is masked by the IN2 word bit pattern:

Conn.arrWCon[0] =01010101 01010101

IN2 =00000000 00001111

Conn.arrWCon[0] AND IN2 = Conn.arrWCon[1] =00000000 00000101

# WOR\_W (Word) OR Word

The WOR\_W (Word) OR Word instruction is activated by signal state "1" at the enable (EN) input and ORs the two word values present at IN1 and IN2 bit by bit. The values are interperted as pure bit patterns. The result can be scanned at the output OUT. ENO has the same logic state as EN. With logic on EN, the WOR\_W value is retentive, requiring storage and a phase clock.

Table 6-33 WOR\_W (Word) OR Word

| Ladder Representation | Parameter | Data Type | Operands | Description                      |
|-----------------------|-----------|-----------|----------|----------------------------------|
| WOR_W                 | EN        | BOOL      | Input    | Enable input                     |
| — EN ENO              | ENO       | BOOL      | Output   | Enable output                    |
| - IN1 OUT-            | IN1       | WORD      | Input    | First value for logic operation  |
| — IN2                 | IN2       | WORD      | Input    | Second value for logic operation |
|                       | OUT       | WORD      | Output   | Result word of logic operation   |

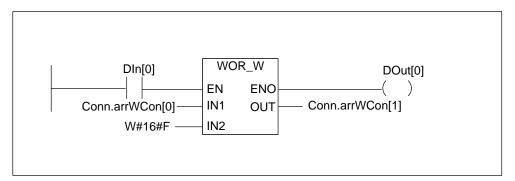

Figure 6-24 Example of the WOR\_W (Word) OR Word Instruction

The instruction is executed if Dln[0] is "1". Bits 0 to 3 are set to "1", all other Conn.arrWCon[0] bits are not changed.

Conn.arrWCon[0] =01010101 01010101
IN2 =00000000 00001111
Conn.arrWCon[0] OR IN2 = Conn.arrWCon[1] =01010101 01011111
DOut[0] is "1" if the instruction is executed.

# WXOR\_W (Word) Exclusive OR Word

The WXOR\_W (Word) Exclusive OR Word instruction is activated by signal state "1" at the enable (EN) input and XORs the two word values present at IN1 and IN2 bit by bit. The values are interperted as pure bit patterns. The result can be scanned at the output OUT. ENO has the same logic state as EN. With logic on EN, the WXOR\_W value is retentive, requiring storage and a phase clock.

Table 6-34 WXOR\_W (Word) Exclusive OR Word

| Ladder Representation | Parameter | Data Type | Operands | Description                      |
|-----------------------|-----------|-----------|----------|----------------------------------|
| WXOR_W                | EN        | BOOL      | Input    | Enable input                     |
| — EN ENO              | ENO       | BOOL      | Output   | Enable output                    |
| - IN1 OUT-            | IN1       | WORD      | Input    | First value for logic operation  |
| — IN2                 | IN2       | WORD      | Input    | Second value for logic operation |
|                       | OUT       | WORD      | Output   | Result word of logic operation   |

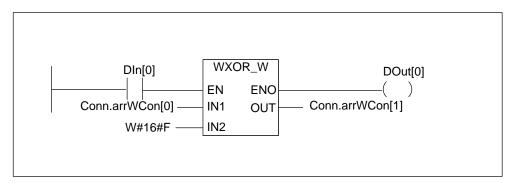

Figure 6-25 Example of the WXOR\_W (Word) Exclusive OR Word Instruction

The instruction is executed if DIn[0] is "1".

Conn.arrWCon[0] =01010101 01010101

IN2 =00000000 00001111

Conn.arrWCon[0] XOR IN2 = Conn.arrWCon[1] =01010101 01011010

### WAND\_DW (Word) AND Double Word

The WAND\_DW (Word) AND Double Word instruction is activated by signal state "1" at the enable (EN) input and ANDs the two word values present at IN1 and IN2 bit by bit. The values are interperted as pure bit patterns. The result can be scanned at the output OUT. ENO has the same logic state as EN. With logic on EN, the WAND\_DW value is retentive, requiring storage and a phase clock.

| Table 6-35 | WAND   | DW | (Word)        | AND    | Double | Word  |
|------------|--------|----|---------------|--------|--------|-------|
| Table 0-00 | VVAIND |    | ( v v O I G ) | $\neg$ | Double | vvolu |

| Ladder Representation | Parameter | Data Type | Operands | Description                           |
|-----------------------|-----------|-----------|----------|---------------------------------------|
| WAINID_DW             | EN        | BOOL      | Input    | Enable input                          |
| — EN ENO              | ENO       | BOOL      | Output   | Enable output                         |
| - IN1 OUT-            | IN1       | DWORD     | Input    | First value for logic operation       |
| — IN2                 | IN2       | DWORD     | Input    | Second value for logic operation      |
|                       | OUT       | DWORD     | Output   | Result double word of logic operation |

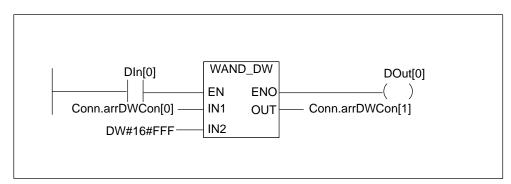

Figure 6-26 Example of the WAND\_DW (Word) AND Double Word Instruction

The instruction is executed if DIn[0] is "1". Only bits 0 and 11 of Conn.arrDWCon[0] are relevant, the rest of Conn.arrDWCon[0] is masked by the IN2 bit pattern:

Conn.arrDWCon[0] =01010101 01010101 01010101 01010101 IN2 =00000000 00000000 00001111 11111111

Conn.arrDWCon[0] AND IN2 = Conn.arrDWCon[1]=

00000000 00000000 00000101 01010101

### WOR\_DW (Word) OR Double Word

The WOR\_DW (Word) OR Double Word instruction is activated by signal state "1" at the enable (EN) input and ORs the two word values present at IN1 and IN2 bit by bit. The values are interperted as pure bit patterns. The result can be scanned at the output OUT. ENO has the same logic state as EN. With logic on EN, the WOR\_DW value is retentive, requiring storage and a phase clock.

Table 6-36 WOR\_DW (Word) OR Double Word

| Ladder Representation | Parameter | Data Type | Operands | Description                           |
|-----------------------|-----------|-----------|----------|---------------------------------------|
| WOR_DW                | EN        | BOOL      | Input    | Enable input                          |
| — EN ENO              | ENO       | BOOL      | Output   | Enable output                         |
| - IN1 OUT-            | IN1       | DWORD     | Input    | First value for logic operation       |
| — IN2                 | IN2       | DWORD     | Input    | Second value for logic operation      |
|                       | OUT       | DWORD     | Output   | Result double word of logic operation |

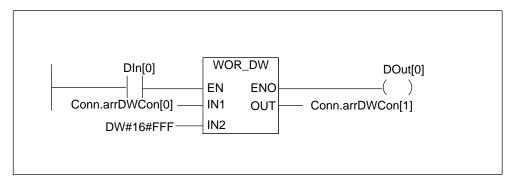

Figure 6-27 Example of the WOR\_DW (Word) OR Double Word Instruction

The instruction is executed if DIn[0] is "1". Bits 0 to 11 are set to "1", the remaining Conn.arrDWCon[0] bits are not changed.

Conn.arrDWCon[0] =01010101 01010101 01010101 01010101 IN2 =00000000 00000000 00001111 11111111

Conn.arrDWCon[0] AND IN2 = Conn.arrDWCon[0] =

01010101 01010101 01011111 11111111

### WXOR\_DW (Word) Exclusive OR Double Word

The WXOR\_DW (Word) Exclusive OR Double Word instruction is activated by signal state "1" at the enable (EN) input and XORs the two word values present at IN1 and IN2 bit by bit. The values are interperted as pure bit patterns. The result can be scanned at the output OUT. ENO has the same logic state as EN. With logic on EN, the WXOR\_DW value is retentive, requiring storage and a phase clock.

| Table 6-37 | WXOR_I | DW (Wor | d) Exclusive | OR Double Word |
|------------|--------|---------|--------------|----------------|
|------------|--------|---------|--------------|----------------|

| Ladder Representation | Parameter | Data Type | Operands | Description                           |
|-----------------------|-----------|-----------|----------|---------------------------------------|
| WXOR_DW               | EN        | BOOL      | Input    | Enable input                          |
| — EN ENO              | ENO       | BOOL      | Output   | Enable output                         |
| - IN1 OUT-            | IN1       | DWORD     | Input    | First value for logic operation       |
| — IN2                 | IN2       | DWORD     | Input    | Second value for logic operation      |
|                       | OUT       | DWORD     | Output   | Result double word of logic operation |

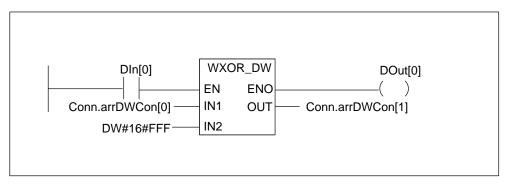

Figure 6-28 Example of the WXOR\_DW (Word) Exclusive OR Double Word Instruction

The instruction is executed if DIn[0] is "1":

Conn.arrDWCon[0] =01010101 01010101 01010101 01010101

IN2 = 00000000 00000000 00001111 111111111

Conn.arrDWCon[1] = Conn.arrDWCon[0] XOR IN2 =

01010101 01010101 01010101 01010101

### SHR\_I Shift Right Integer

The SHR\_I Shift Right Integer instruction is activated by a logic "1" at the Enable (EN) input. The SHR\_I instruction is used to shift bits 0 to 15 of input IN bit by bit to the right. Bits 16 to 31 are not affected. The input N specifies the number of bits to shift. If N is larger than 16, the command acts as if N were equal to 16. The bit positions shifted in from the left to fill vacated bit positions are assigned the logic state of bit 15 (sign bit for the integer). This means these bit positions are assigned "0" if the integer is positive and "1" if the integer is negative. The result of the shift instruction can be scanned at output OUT. ENO has the same signal state as EN. With logic on EN, the SHR\_I value is retentive, requiring storage and a phase clock.

Table 6-38 SHR\_I Shift Right Integer

| Ladd | Ladder Representation |                | Parameter | Data Type | Operands | Description                      |
|------|-----------------------|----------------|-----------|-----------|----------|----------------------------------|
|      | SIM                   | VR_II          | EN        | BOOL      | Input    | Enable input                     |
| _    | EN                    | ENO-           | ENO       | BOOL      | Output   | Enable output                    |
| _    | ΪŇ                    | Ŏ'n <u>T</u> — | IN        | INT       | Input    | Value to shift                   |
| -    | N                     | -              | N         | WORD      | Input    | Number of bit positions to shift |
|      |                       |                | OUT       | INT       | Output   | Result of shift instruction      |

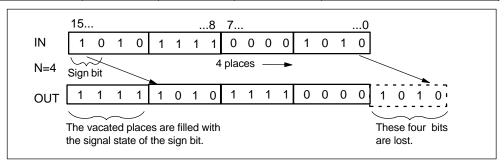

Figure 6-29 Example of Bit Shifts for the SHR\_I Instruction

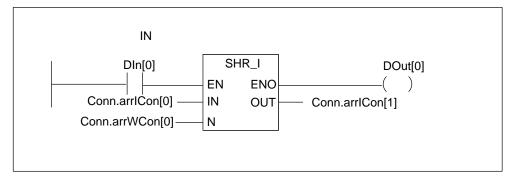

Figure 6-30 Example of the SHR\_I Shift Right Integer Instruction

The SHR\_I box is activated by logic "1" at DIn[0]. Conn.arrlCon[0] is loaded and shifted right by the number of bits specified with Conn.arrWCon[0]. The result is written to Conn.arrlCon[1].

#### SHR\_DI Shift Right Double Integer

The SHR\_DI Shift Right Double Integer instruction is activated by a logic "1" at the Enable (EN) input. The SHR\_DI instruction is used to shift bits 0 to 31 of input IN bit by bit to the right. The input N specifies the number of bits to shift. If N is larger than 32, the command acts as if N were equal to 32. The bit positions shifted in from the left to fill vacated bit positions are assigned the logic state of bit 31 (sign bit for the double integer). This means these bit positions are assigned "0" if the integer is positive and "1" if the integer is negative. The result of the shift instruction can be scanned at output OUT. ENO has the same signal state as EN. With logic on EN, the SHR\_DI value is retentive, requiring storage and a phase clock.

| Ladd | Ladder Representation |               | Parameter | Data Type | Operands | Description                      |
|------|-----------------------|---------------|-----------|-----------|----------|----------------------------------|
|      | SIMR                  | <u>_</u> DI   | EN        | BOOL      | Input    | Enable input                     |
|      | EN                    | ENO-          | ENO       | BOOL      | Output   | Enable output                    |
| _    | !N                    | Ŏ <u>ńī</u> — | IN        | DINT      | Input    | Value to shift                   |
|      | N                     |               | N         | WORD      | Input    | Number of bit positions to shift |
|      |                       |               | OUT       | DINT      | Output   | Result of shift instruction      |

Table 6-39 SHR\_DI Shift Right Double Integer

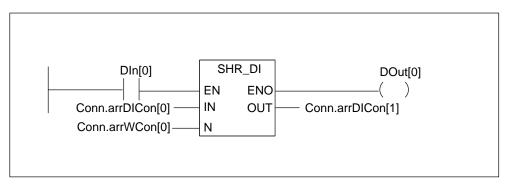

Figure 6-31 Example of the SHR\_DI Shift Right Double Integer Instruction

The SHR\_I box is activated by logic "1" at DIn[0]. Conn.arrDICon[0] is loaded and shifted right by the number of bits specified with Conn.arrWCon[0]. The result is written to Conn.arrDICon[1].

### SHL\_W Shift Left Word

The SHL\_W Shift Left Word instruction is activated by a logic "1" at the Enable (EN) input. The SHL\_W instruction is used to shift bits 0 to 15 of input IN bit by bit to the left. Bits 16 to 31 are not affected. The input N specifies the number of bits to shift. If N is larger than 16, the command writes a "0" at output OUT. N zeros are also shifted in from the right to fill vacated bit positions. The result of the shift instruction can be scanned at output OUT. ENO has the same signal state as EN. With logic on EN, the SHL\_W value is retentive, requiring storage and a phase clock.

Table 6-40 SHL\_W Shift Left Word

| Ladd | Ladder Representation |                | Parameter | Data Type | Operands | Description                      |
|------|-----------------------|----------------|-----------|-----------|----------|----------------------------------|
|      | SINI                  | <b>⊻_W</b>     | EN        | BOOL      | Input    | Enable input                     |
|      | EN                    | ENO-           | ENO       | BOOL      | Output   | Enable output                    |
|      | ΙŅ                    | Ŏ <u>'nŦ</u> — | IN        | WORD      | Input    | Value to shift                   |
|      | N                     |                | N         | WORD      | Input    | Number of bit positions to shift |
|      |                       |                | OUT       | WORD      | Output   | Result of shift instruction      |

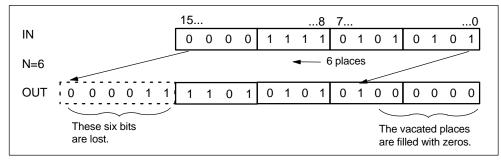

Figure 6-32 Example of Bit Shifts for the SHL\_W Instruction

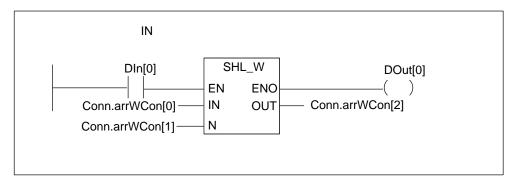

Figure 6-33 Example of the SHL\_W Shift Left Word Instruction

The SHL\_W box is activated by logic "1" at DIn[0]. Conn.arrWCon[0] is loaded and shifted left by the number of bits specified with Conn.arrWCon[1]. The result is written to Conn.arrWCon[2].

### SHR\_W Shift Right Word

The SHR\_W Shift Right Word instruction is activated by a logic "1" at the Enable (EN) input. The SHR\_W instruction is used to shift bits 0 to 15 of input IN bit by bit to the right. Bits 16 to 31 are not affected. The input N specifies the number of bits to shift. If N is larger than 16, the command writes a "0" at output OUT. N zeros are also shifted in from the left to fill vacated bit positions. The result of the shift instruction can be scanned at output OUT. ENO has the same signal state as EN. With logic on EN, the SHR\_W value is retentive, requiring storage and a phase clock.

| Table 6-41 | SHR | W Shift | Right | Word |
|------------|-----|---------|-------|------|
|            |     |         |       |      |

| Ladd | Ladder Representation |               | Parameter | Data Type | Operands | Description                      |
|------|-----------------------|---------------|-----------|-----------|----------|----------------------------------|
|      | SINF                  | <b>₩_</b>     | EN        | BOOL      | Input    | Enable input                     |
|      | EN                    | ENO-          | ENO       | BOOL      | Output   | Enable output                    |
|      | ΪŇ                    | ŎŃ <u>T</u> — | IN        | WORD      | Input    | Value to shift                   |
|      | N                     |               | N         | WORD      | Input    | Number of bit positions to shift |
|      |                       |               | OUT       | WORD      | Output   | Result of shift instruction      |

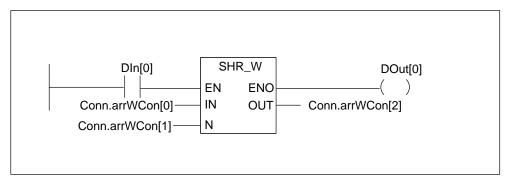

Figure 6-34 Example of the SHR\_W Shift Right Word Instruction

The SHR\_W box is activated by logic "1" at DIn[0]. Conn.arrWCon[0] is loaded and shifted right by the number of bits specified with Conn.arrWCon[1]. The result is written to Conn.arrWCon[2].

#### SHL\_DW Shift Left Double Word

The SHL\_DW Shift Left Double Word instruction is activated by a logic "1" at the Enable (EN) input. The SHL\_DW instruction is used to shift bits 0 to 31 of input IN bit by bit to the left. The input N specifies the number of bits to shift. If N is larger than 32, the command writes a "0" at output OUT. N zeros are also shifted in from the right to fill vacated bit positions. The result double word of the shift instruction can be scanned at output OUT. ENO has the same signal state as EN. With logic on EN, the SHL\_DW value is retentive, requiring storage and a phase clock.

| Ladder Representation | Parameter | Data Type | Operands | Description                             |
|-----------------------|-----------|-----------|----------|-----------------------------------------|
| SHILYDW               | EN        | BOOL      | Input    | Enable input                            |
| — EN ENO              | ENO       | BOOL      | Output   | Enable output                           |
| - IN OUT-             | IN        | DWORD     | Input    | Value to shift                          |
| N                     | N         | WORD      | Input    | Number of bit positions to shift        |
|                       | OUT       | DWORD     | Output   | Result double word of shift instruction |

Table 6-42 SHL\_DW Shift Left Double Word

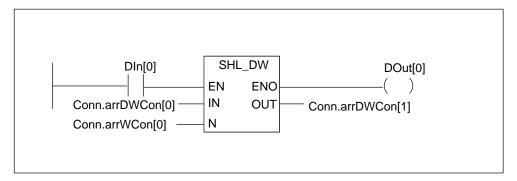

Figure 6-35 Example of the SHL\_DW Shift Left Double Word Instruction

The SHL\_DW box is activated by logic "1" at DIn[0]. Conn.arrDWCon[0] is loaded and shifted left by the number of bits specified with Conn.arrWCon[0]. The result is written to Conn.arrDWCon[1].

### SHR\_DW Shift Right Double Word

The SHR\_DW Shift Right Double Word instruction is activated by a logic "1" at the Enable (EN) input. The SHR\_DW instruction is used to shift bits 0 to 31 of input IN bit by bit to the right. The input N specifies the number of bits to shift. If N is larger than 32, the command writes a "0" at output OUT and sets the bits CC 0 and OV in the status word to "0". N zeros are also shifted in from the left to fill vacated bit positions. The result double word of the shift instruction can be scanned at output OUT. ENO has the same signal state as EN. With logic on EN, the SHR\_DW value is retentive, requiring storage and a phase clock.

| Ladde | Ladder Representation |             | Parameter | Data Type | Operands | Description                             |
|-------|-----------------------|-------------|-----------|-----------|----------|-----------------------------------------|
|       | SHIPR\                | <u>/</u> DW | EN        | BOOL      | Input    | Enable input                            |
|       | EN                    | ENO-        | ENO       | BOOL      | Output   | Enable output                           |
| _     | IN                    | OUT —       | IN        | DWORD     | Input    | Value to shift                          |
|       | N                     |             | N         | WORD      | Input    | Number of bit positions to shift        |
|       |                       |             | OUT       | DWORD     | Output   | Result double word of shift instruction |

Table 6-43 SHR\_DW Shift Right Double Word

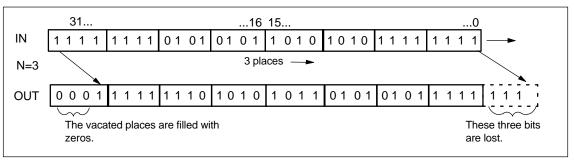

Figure 6-36 Example of Bit Shifts for the SHL\_DW Shift Right Double Word Instruction

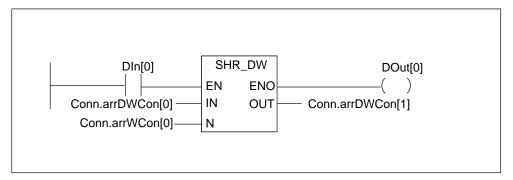

Figure 6-37 Example of the SHR\_DW Shift Right Double Word Instruction

The SHR\_DW box is activated by logic "1" at Dln[0]. Conn.arrDWCon[0] is loaded and shifted right by the number of bits specified with Conn.arrWCon[0]. The result is written to Conn.arrDWCon[1].

#### **ROL\_DW Rotate Left Double Word**

The ROL\_DW Rotate Left Double Word instruction is activated by a logic "1" at the Enable (EN) input. The ROL\_DW instruction is used to rotate the entire contents of input IN bit by bit to the left. The input N specifies the number of bits to rotate. If N is larger than 32, the double word IN is rotated by ((N-1) modulo 32)+1 positions. The bit positions shifted in from the right are assigned the logic states of the bits which were rotated out to the left. The result double word of the rotate instruction can be scanned at output OUT. ENO has the same signal state as EN. With logic on EN, the ROL\_DW value is retentive, requiring storage and a phase clock.

Table 6-44 ROL\_DW Rotate Left Double Word

| Ladder Representation    | n Parameter | Data Type | Operands | Description                              |
|--------------------------|-------------|-----------|----------|------------------------------------------|
| R <b>⊘</b> L <u>V</u> DW | EN          | BOOL      | Input    | Enable input                             |
| EN ENO                   | ENO         | BOOL      | Output   | Enable output                            |
| IN OUT                   | IN          | DWORD     | Input    | Value to rotate                          |
| N                        | N           | WORD      | Input    | Number of bit positions to rotate        |
|                          | OUT         | DWORD     | Output   | Result double word of rotate instruction |

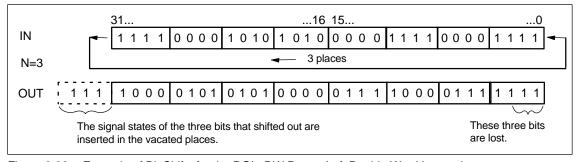

Figure 6-38 Example of Bit Shifts for the ROL\_DW Rotate Left Double Word Instruction

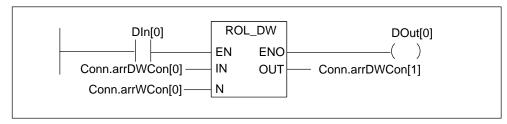

Figure 6-39 Example of the ROL\_DW Rotate Left Double Word Instruction

The ROL\_DW box is activated by logic "1" at Dln[0]. Conn.arrDWCon[0] is loaded and rotated to the left by the number of bits specified with Conn.arrWCon[0]. The result is written to Conn.arrDWCon[1].

### **ROR\_DW Rotate Right Double Word**

The ROR\_DW Rotate Right Double Word instruction is activated by a logic "1" at the Enable (EN) input. The ROR\_DW instruction is used to rotate the entire contents of input IN bit by bit to the right. The input N specifies the number of bits to rotate. If N is larger than 32, the double word IN is rotated by ((N-1) modulo 32)+1 positions. The bit positions shifted in from the left are assigned the logic states of the bits which were rotated out to the right. The result double word of the rotate instruction can be scanned at output OUT. ENO has the same signal state as EN. With logic on EN, the ROR\_DW value is retentive, requiring storage and a phase clock.

| Ladder Rep | Ladder Representation |     | Data Type | Operands | Description                              |
|------------|-----------------------|-----|-----------|----------|------------------------------------------|
| ROY        | ₹/DW                  | EN  | BOOL      | Input    | Enable input                             |
| — EN       | ENO-                  | ENO | BOOL      | Output   | Enable output                            |
| — IN       | OUT-                  | IN  | DWORD     | Input    | Value to rotate                          |
| -N         |                       | N   | WORD      | Input    | Number of bit positions to rotate        |
|            |                       | OUT | DWORD     | Output   | Result double word of rotate instruction |

Table 6-45 ROR\_DW Rotate Right Double Word

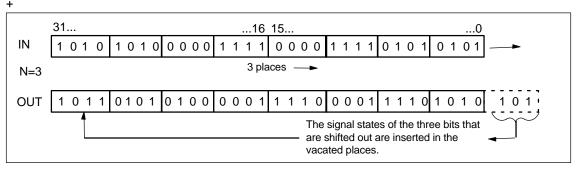

Figure 6-40 Example of Bit Shifts for the ROR\_DW Rotate Right Double Word Instruction

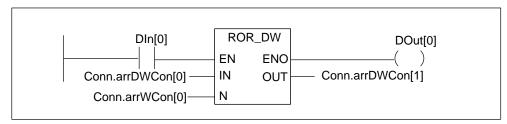

Figure 6-41 Example of the ROR\_DW Rotate Right Double Word Instruction

The ROR\_DW box is activated by logic "1" at DIn[0]. Conn.arrDWCon[0] is loaded and rotated to the right by the number of bits specified with Conn.arrWCon[0]. The result is written to Conn.arrDWCon[1].

# FM 352-5 Library Instructions

Table 6-46 lists the FBs from the FM 352-5 Library, their symbolic names, and a functional description of each. You can change the numbers of the FBs after you have copied them or as you copy them to your program Blocks folder.

Table 6-46 FM 352-5 Library FBs

| FB Number | Symbolic Name | Description                                       | Page |
|-----------|---------------|---------------------------------------------------|------|
| FB112     | BiScale       | Binary scaler                                     | 6–69 |
| FB116     | TP16          | 16-bit pulse timer                                | 6–70 |
| FB113     | TP32          | 32-bit pulse timer                                | 6–70 |
| FB117     | TON16         | 16-bit on-delay timer                             | 6–71 |
| FB114     | TON32         | 32-bit on-delay timer                             | 6–71 |
| FB118     | TOF16         | 16-bit off-delay timer                            | 6–72 |
| FB115     | TOF32         | 32-bit off-delay timer                            | 6–72 |
| FB119     | CP_Gen        | Clock pulse generator                             | 6–73 |
| FB121     | CTU16         | 16-bit up counter                                 | 6–74 |
| FB122     | CTD16         | 16-bit down counter                               | 6–75 |
| FB123     | CTUD16        | 16-bit up/down counter                            | 6–76 |
| FB120     | CTUD32        | 32-bit up/down counter                            | 6–76 |
| FB124     | SHIFT         | Bit shift register, 1 bit; maximum length = 4096  | 6–77 |
| FB125     | SHIFT2        | Bit shift register, 2 bits; maximum length = 2048 | 6–77 |
| FB126     | SHIFT4        | Bit shift register, 4 bits; maximum length = 1024 | 6–77 |
| FB127     | SHIFT8        | Bit shift register, 8 bits; maximum length = 512  | 6–77 |
| FB85      | SHIFT16       | INT shift register; maximum length = 256          | 6–77 |
| FB84      | SHIFT32       | DINT shift register; maximum length = 256         | 6–77 |
| FB104     | FMABS32       | Absolute value, 32 bits                           | 6–79 |
| FB105     | FMABS16       | Absolute value, 16 bits                           | 6–79 |
| FB110     | DatSel32      | Data selector, 32 bits                            | 6–79 |
| FB111     | DatSel16      | Data selector, 16 bits                            | 6–79 |
| FB106     | FMAdd32       | Add, 32 bits                                      | 6–80 |
| FB107     | FMAdd16       | Add, 16 bits                                      | 6–80 |
| FB108     | FMSub32       | Subtract, 32 bits                                 | 6–80 |
| FB109     | FMSub16       | Subtract, 16 bits                                 | 6–80 |
| FB100     | FMMul32       | Multiply, 32 bits                                 | 6–81 |
| FB101     | FMMul16       | Multiply, 16 bits                                 | 6–81 |
| FB102     | FMDiv32       | Divide, 32 bits                                   | 6–82 |
| FB103     | FMDiv16       | Divide, 16 bits                                   | 6–83 |
| FB 79     | ENCODE        | Locates most significant bit set in a DWORD       | 6–84 |
| FB 78     | BITSUM        | Counts set bits in a DWORD                        | 6–85 |
| FB 93     | BitPack_W     | Pack 16 discrete bits into a WORD                 | 6–86 |
| FB 92     | BitPack_DW    | Pack 32 discrete bits into a DWORD                | 6–86 |

Table 6-46 FM 352-5 Library FBs, continued

| FB Number | Symbolic Name | Description                        | Page |
|-----------|---------------|------------------------------------|------|
| FB 91     | BitCast_W     | Cast a WORD to 16 discrete bits    | 6–87 |
| FB 90     | BitCast_DW    | Cast a DWORD to 32 discrete bits   | 6–87 |
| FB 87     | BitPick_W     | Pick a bit from a WORD             | 6–88 |
| FB 86     | BitPick_DW    | Pick a bit from a DWORD            | 6–88 |
| FB 95     | BitInsert16   | Insert a bit into a INT (16 bits)  | 6–89 |
| FB 94     | BitInsert32   | Insert a bit into a DINT (32 bits) | 6–89 |
| FB 89     | BitShift_W    | Bit shift register, length 16 bits | 6–90 |
| FB 88     | BitShift_DW   | Bit shift register, length 32 bits | 6–90 |
| FB 76     | WordPack      | Concatenate 2 WORDs into 1 DWORD   | 6–91 |
| FB 77     | WordCast      | Cast 1 DWORD into 2 WORDs          | 6–92 |
| FB 81     | PERIOD16      | Period measurement, 16 bits        | 6–93 |
| FB 80     | PERIOD32      | Period measurement, 32 bits        | 6–93 |
| FB 83     | FREQ16        | Frequency measurement, 16 bits     | 6–94 |
| FB 82     | FREQ32        | Frequency measurement, 32 bits     | 6–94 |
| FB 97     | FIFO16        | First-in-First-Out, 16 bits        | 6–95 |
| FB 96     | FIFO32        | First-in-First-Out, 32 bits        | 6–95 |
| FB 99     | LIFO16        | Last-In-First-Out, 16 bits         | 6–97 |
| FB 98     | LIFO32        | Last-In-First-Out, 32 bits         | 6–97 |

# **Binary Scaler (BiScale)**

The Binary Scaler (FB112) provides a way to produce a series of output pulses at half the rate of the input pulses.

Each rising edge at input C inverts the output Q, effectively dividing the frequency of the input by two, as shown in Figure 6-42.

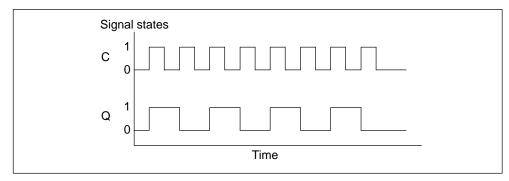

Figure 6-42 Timing Diagram for Binary Scaler (BiScale)

Table 6-47 Binary Scaler (BiScale)

| Ladder Representation | Parameter | Data Type | Operands | Description             |
|-----------------------|-----------|-----------|----------|-------------------------|
|                       | С         | BOOL      | Input    | Input to be scaled.     |
| BiScale               |           |           |          |                         |
| — EN ENO—             |           |           |          |                         |
|                       | Q         | BOOL      | Output   | Output of the function. |
|                       |           |           |          |                         |
|                       |           |           |          |                         |

# Pulse Timers (TP16 and TP32)

This timer is available in two versions: 16-bit (FB116) and 32-bit (FB113) timers.

Pulse Timers "TP16" and "TP32" generate a pulse with the length PT.

A rising signal edge at input IN starts the pulse. Output Q remains set for the time PT regardless of changes in the input signal (in other words even when the IN input changes back from 0 to 1 before the time PT has expired). The ET output provides the time for which output Q has already been set. The maximum value of the ET output is the value of the PT input. Output ET is reset when input IN changes to 0; however, not before the time PT has expired.

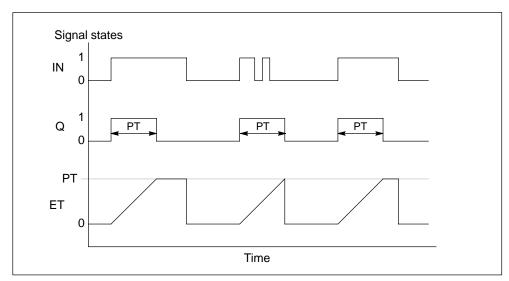

Figure 6-43 Timing Diagram for Pulse Timer (TP)

Table 6-48 Pulse Timer (TP)

| Ladder Representation | Parameter | Data Type | Operands           | Description                                                         |
|-----------------------|-----------|-----------|--------------------|---------------------------------------------------------------------|
|                       | IN        | BOOL      | Input              | Start input.                                                        |
| EN ENO —              | PT        | INT, DINT | Input,<br>Constant | Duration of the pulse in 10 μs units. PT must be constant positive. |
| PT ET                 | Q         | BOOL      | Output             | Status of the time.                                                 |
|                       | ET        | INT, DINT | Output             | Elapsed time.                                                       |

# On-Delay Timers (TON16 and TON32)

This timer is available in two versions: 16-bit (FB117) and 32-bit (FB114) timers.

"TON16" and "TON32" delay a rising signal edge by the time PT.

A rising edge at the IN input causes a rising edge at output Q after the time PT has expired. Q then remains set until the IN input changes to 0 again. If the IN input changes to 0 before the time PT has expired, output Q remains set to 0.

The ET output provides the time that has passed since the last rising edge at the IN input. Its maximum value is the value of the PT input. ET is reset when the IN input changes to 0.

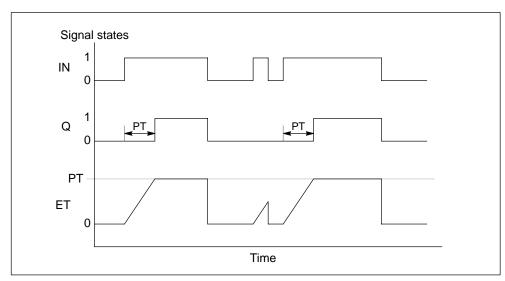

Figure 6-44 Timing Diagram for On-Delay Timer (TON)

Table 6-49 On-Delay Timer (TON)

| Ladder Representation | Parameter | Data Type | Operands           | Description                                                                 |
|-----------------------|-----------|-----------|--------------------|-----------------------------------------------------------------------------|
|                       | IN        | BOOL      | Input              | Start input.                                                                |
| TON<br>EN ENO         | PT        | INT, DINT | Input,<br>Constant | Duration of the on-delay time in 10 μs units. PT must be constant positive. |
| PT ET                 | Q         | BOOL      | Output             | Status of the time.                                                         |
|                       | ET        | INT, DINT | Output             | Elapsed time.                                                               |

# Off-Delay Timers (TOF16 and TOF32)

This timer is available in two versions: 16-bit (FB118) and 32-bit (FB115) timers.

"TOF16" and "TOF32" delay a falling edge by the time PT.

A rising edge at the IN input causes a rising edge at output Q. A falling edge at the IN input causes a falling edge at output Q delayed by the time PT. If the IN input changes back to 1 before the time PT has expired, output Q remains set to 1. The ET output provides the time that has elapsed since the last falling edge at the IN input. Its maximum value is, however the value of the PT input. ET is reset when the IN input changes to 1.

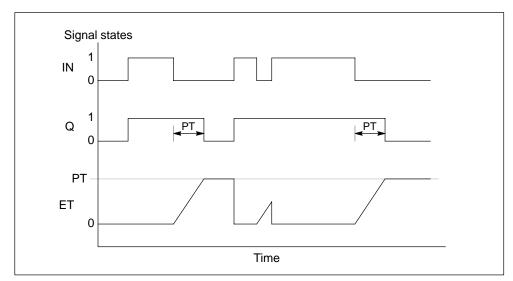

Figure 6-45 Timing Diagram for Off-Delay Timer (TOF)

Table 6-50 Off-Delay Timer (TOF)

| Ladder Representation       | Parameter | Data Type | Operands           | Description                                                                  |
|-----------------------------|-----------|-----------|--------------------|------------------------------------------------------------------------------|
|                             | IN        | BOOL      | Input              | Start input.                                                                 |
| TOF<br>EN ENO —<br>- IN Q — | PT        | INT, DINT | Input,<br>Constant | Duration of the off-delay time in 10 μs units. PT must be constant positive. |
| PT ET                       | Q         | BOOL      | Output             | Status of the time.                                                          |
|                             | ET        | INT, DINT | Output             | Elapsed time.                                                                |

### Clock Pulse Generator (CP\_Gen)

The Clock Pulse Generator (FB119) allows you to output a pulse at a specified frequency from less than 1 Hz to a maximum of 50 kHz.

When the signal state at the input ENABLE is 1, a clock pulse is generated at the output Q, as shown in Figure 6-46. The output frequency is determined by inverting the value of the word input (PERIOD), which is an unsigned integer represented as a hex value, multiplied by 20  $\mu$ s.

The frequency is equal to 50,000 ÷ PERIOD.

The PERIOD is equal to 50,000 divided by the desired frequency. For example:

- When PERIOD = W#16#C350, a frequency of 1 Hz is output.
- When PERIOD = W#16#1, a frequency of 50 kHz is output.

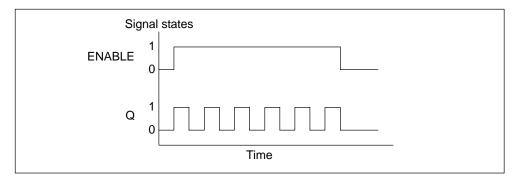

Figure 6-46 Timing Diagram for Clock Pulse Generator (CP\_Gen)

Table 6-51 Clock Pulse Generator (CP\_Gen)

| Ladder Representation | Parameter | Data Type | Operands               | Description                              |
|-----------------------|-----------|-----------|------------------------|------------------------------------------|
| CP_Gen                | ENABLE    | BOOL      | Input                  | Start input.                             |
| — EN ENO —            | Q         | BOOL      | Output                 | Status of the time.                      |
| - ENABLE Q-           | PERIOD    | WORD      | Constant or variable   | The number of 20-μs steps in the period. |
| PERIOD                |           |           | (connector or CPU_Out) |                                          |

# **Up Counter (CTU16)**

You can count up with "CTU16" (FB121). The counter is incremented by a rising edge at the CU input. If the count value reaches the upper limit of 32767, it is no longer incremented. Each subsequent rising edge at the CU input no longer has an effect.

Signal level 1 at the R input resets the counter to the value 0 regardless of the value currently at the CU input.

The Q output indicates whether the current counted value is greater than or equal to the preset value PV.

Table 6-52 Up Counter (CTU16)

| Ladder Representation | Parameter | Data Type | Operands           | Description                                                                  |
|-----------------------|-----------|-----------|--------------------|------------------------------------------------------------------------------|
|                       | CU        | BOOL      | Input              | Counter input.                                                               |
| CTU16 — EN ENO —      | R         | BOOL      | Input              | Reset input. R is dominant over CU.                                          |
| - CU Q-               | PV        | INT       | Input,<br>Constant | Preset value. Refer to parameter Q for the effect of PV.                     |
| - R CV-<br>- PV       | Q         | BOOL      | Output             | Status of the counter: Q has the following value:  1 if CV ≥ PV  0 otherwise |
|                       | CV        | INT       | Output             | Current count value (possible value: 0 to 32767).                            |

# **Down Counter (CTD16)**

You can count down with "CTD16" (FB122). The counter is decremented by a rising edge at the CD input. If the count value reaches the lower limit of –32768, it is no longer decremented. Any subsequent rising edge at the CD input no longer has an effect.

Signal level 1 at the LOAD input sets the counter to the preset value PV regardless of the value currently at the CD input.

The Q output indicates whether the current counted value is less than or equal to 0.

Table 6-53 Down Counter (CTD16)

| Ladder Representation   | Parameter | Data Type | Operands           | Description                                                                            |
|-------------------------|-----------|-----------|--------------------|----------------------------------------------------------------------------------------|
|                         | CD        | BOOL      | Input              | Counter input.                                                                         |
| CTD16 — EN ENO —        | Load      | BOOL      | Input              | Load input. LOAD input is dominant over CD.                                            |
| - CD Q -<br>- Load CV - | PV        | INT       | Input,<br>Constant | Preset value. The counter is preset to PV when the signal level at the LOAD input is1. |
| - PV                    | Q         | BOOL      | Output             | Status of the counter: Q has the following value:  1 if CV ≤ 0  0 otherwise            |
|                         | CV        | INT       | Output             | Current count value (possible value: -32768 to +32767).                                |

### **Up/Down Counters (CTUD16 and CTUD32)**

The "CTUD" counter is available in two versions: 16-bit (FB123) and 32-bit (FB120) up/down counters.

The count value is changed by a rising edge as follows:

- At input CU, it is incremented by 1. If the count value reaches the upper limit, it is no longer incremented.
- At input CD, it is decremented by 1. If the count value reaches the lower limit, it is no longer decremented.

If there is a rising edge at both input CU and input CD in one cycle, the counter retains its current value.

A signal level 1 at the LOAD input presets the counter to the value PV regardless of the values at the CU and CD inputs.

The signal level 1 at the R input resets the counter to the value 0 regardless of the values at the CU, CD and LOAD inputs. The QU output indicates whether the current count value is greater than or equal to the preset value PV; the QD output indicates whether the value is less than or equal to 0.

Table 6-54 Up/Down Counter (CTUD)

| Ladder Representation | Parameter | Data Type | Operands           | Description                                                                                                   |
|-----------------------|-----------|-----------|--------------------|----------------------------------------------------------------------------------------------------|
|                       | CU        | BOOL      | Input              | Counter up input.                                                                                             |
| CTUD16                | CD        | BOOL      | Input              | Counter down input.                                                                                           |
| EN ENO CU QU          | R         | BOOL      | Input              | Reset input. R is dominant over CU.                                                                           |
| -CD QD-               | Load      | BOOL      | Input              | Load input. LOAD input is dominant over CD.                                                                   |
| R CV —<br>Load        | PV        | INT, DINT | Input,<br>Constant | Preset value. The counter is preset to PV when the signal level at the LOAD input is 1.                       |
| - PV<br>(or CTUD32)   | QU        | BOOL      | Output             | Status of the counter: QU has the following value:  1 if CV ≥ PV  0 otherwise                                 |
|                       | QD        | BOOL      | Output             | Status of the counter: QD has the following value:  1 if CV ≤ 0  0 otherwise                                  |
|                       | CV        | INT, DINT | Output             | Current count value. Possible values: -32768 to +32767 for 16-bit -2,147,483,648 to +2,147,483,647 for 32-bit |

### Bit Shift Registers (SHIFT, SHIFT2, SHIFT4, SHIFT8, SHIFT16 and SHIFT32)

The "SHIFT" instruction is available in six versions (FB124 through FB127, FB84, and FB85), defined by the number of bits shifted in parallel.

When the Clock input transitions from 0 to 1, the value at the Data input is shifted into the first stage of the shift register, and is shifted for each subsequent Clock edge. The output is set by the last position in the shift register. When the EN and Reset are both on, all of the stages of the shift register are reset to 0.

#### Note

A SHIFT32 instruction requires 2RAM blocks; SHIFT, SHIFT4, SHIFT8, and SHIFT16 instructions require 1 RAM block each.

All bit shift registers, LIFO, and FIFO instructions require RAM blocks. The maximum number of RAM blocks supported by the FM 352-5 module is 10.

Table 6-55 Bit Shift Registers (SHIFT)

| Ladder Representation                               | Parameter | Data Type         | Operands | Description                                                                                                    |
|-----------------------------------------------------|-----------|-------------------|----------|----------------------------------------------------------------------------------------------------|
| SHIFT<br>— EN ENO                                   | Reset     | BOOL              | Input    | A 1 at this input and a 1 at the EN resets all the stages of the shift register to 0.                                                           |
| Reset Out                                           | Data      | BOOL<br>INT, DINT | Input    | Data input for the shift register.                                                                                                    |
| - Data<br>- Clock                                   | Clock     | BOOL              | Input    | Edge pulse input that moves the data input through the shift register.                                                                          |
| - Length  (or SHIFT2 SHIFT4 SHIFT8 SHIFT16 SHIFT32) | Length    | INT               | Constant | Length of the shift register.  Range:  2 to 4096 SHIFT  2 to 2048 SHIFT2  2 to 1024 SHIFT4  2 to 512 SHIFT8  2 to 256 SHIFT16  2 to 256 SHIFT32 |
|                                                     | Out       | BOOL<br>INT, DINT | Output   | Output of the shift register                                                                                                    |

| Ladder Representation                                       | Ladder Representation                                                                | Ladder Representation                                                                                                    |  |  |
|-------------------------------------------------------------|--------------------------------------------------------------------------------------|----------------------------------------------------------------------------------------------------|--|--|
| SHIFT2  EN ENO  Reset Out1  Data1 Out2  Data2  Clock Length | SHIFT4  EN ENO  Reset Out1  Data1 Out2  Data2 Out3  Data3 Out4  Data4  Clock  Length | SHIFT8  — EN ENO  — Reset Out1 —  — Data1 Out2 —  — Data2 Out3 —  — Data3 Out4 —  — Data4 Out5 —  — Data5 Out6 —  — Data6 Out7 —  — Data8  — Clock — Length |  |  |

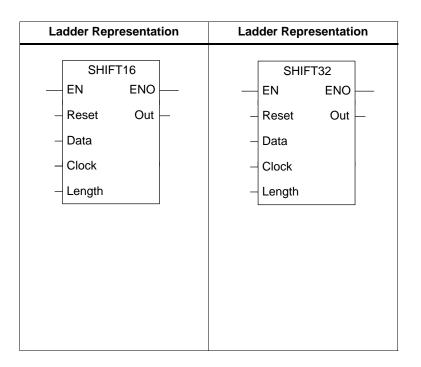

### Absolute Value (FMABS32 and FMABS16)

The ABS instruction writes the absolute value of the number supplied at input IN to the output OUT. The absolute value of a number is the number without its sign.

Table 6-56 Absolute Value (FMABS32 and FMABS16)

| Ladder Representation | Parameter | Data Type | Operands | Description                                               |
|-----------------------|-----------|-----------|----------|-----------------------------------------------------------|
|                       | IN        | INT, DINT | Input    | Input value: floating-point                               |
| FMABS32               |           |           |          |                                                           |
| — EN ENO—             | OUT       | INT DINT  | Output   | Output value, sheekite value of                           |
|                       | OUT       | INT, DINT | Output   | Output value: absolute value of the floating-point number |
| IN OUT                |           |           |          | and meaning periodical                                    |
|                       |           |           |          |                                                           |

Note: No logic is allowed on the EN input.

### Data Selector (DatSel32 and DatSel16)

The DatSel instruction provides the function of a 2-to-1 multiplexer by copying the value at input IN\_A to output OUT if input Sel is logic "0", or copying the value at input IN\_B to OUT if Sel is logic "1". An N-to-1 multiplexer can be created by cascading multiple DatSel instructions.

Table 6-57 Data Selector (DatSel32 and DatSel16)

| Ladder Representation | Parameter | Data Type | Operands | Description                                                                 |
|-----------------------|-----------|-----------|----------|-----------------------------------------------------------------------------|
|                       | IN_A      | INT, DINT | Input    | Input value A                                                               |
| DatSel32              | IN_B      | INT, DINT | Input    | Input value B                                                               |
| - EN ENO -            | Sel       | BOOL      | Input    | If 0, copies value of IN_A to output. If 1, copies value of IN_B to output. |
| - IN_B<br>- Sel       | OUT       | INT, DINT | Output   | Output value:  IN A if Sel = 0                                              |
|                       |           |           |          | • IN_B if Sel = 1                                                           |

# Add (FMAdd32 and FMAdd16)

FMAdd adds the value at input IN\_A to the value at input IN\_B and writes the result to output OUT. The output OVF is set to logic "1" if an overflow occurs; otherwise, it is logic "0".

Table 6-58 Add (FMAdd32 and FMAdd16)

| Ladder Representation | Parameter | Data Type | Operands | Description                  |
|-----------------------|-----------|-----------|----------|------------------------------|
| FMAdd32               | IN_A      | INT, DINT | Input    | Input value A                |
| EN ENO                | IN_B      | INT, DINT | Input    | Input value B                |
| - IN_A OVF            | OVF       | BOOL      | Output   | 1 if add results in overflow |
|                       | OUT       | INT, DINT | Output   | Output value: = IN_A + IN_B  |

Note: No logic is allowed on the EN input.

# Subtract (FMSub32 and FMSub16)

FMSub subtracts the value at input IN\_B from the value at input IN\_A and writes the result to output OUT. The output OVF is set to logic "1" if an overflow occurs; otherwise, it is logic "0".

Table 6-59 Subtract (FMSub32 and FMSub16)

| Ladder Representation | Parameter | Data Type | Operands | Description                       |
|-----------------------|-----------|-----------|----------|-----------------------------------|
| FMSub32               | IN_A      | INT, DINT | Input    | Input value A                     |
| EN ENO                | IN_B      | INT, DINT | Input    | Input value B                     |
| - IN_A OVF            | OVF       | BOOL      | Output   | 1 if subtract results in overflow |
|                       | OUT       | INT, DINT | Output   | Output value: = IN_A - IN_B       |

# Multiply Double Integer (FMMul32)

FMMul32 multiplies the double integer value at input IN\_A by the double integer value at input IN\_B and writes the result to output OUT. The output DONE signals that the result is available. The valid range for IN\_A, IN\_B, and the output OUT is -2,147,483,648 to +2,147,483,647. The output OVF is set to logic "1" if an overflow occurs; otherwise, it is logic "0".

Table 6-60 Multiply Double Integer (FMMul32)

| Ladder Representation | Parameter | Data Type | Operands | Description                                                                                                    |
|-----------------------|-----------|-----------|----------|----------------------------------------------------------------------------------------------------|
| FMMul32<br>EN ENO     | REQ       | BOOL      | Input    | Enables the multiply operation on a 0 to 1 transition. It must remain 1 until DONE = 1; otherwise, multiply terminates. |
| REQ DONE              | IN_A      | DINT      | Input    | Input value A                                                                                                    |
| - IN A OVF            | IN_B      | DINT      | Input    | Input value B                                                                                                    |
| - IN_B OUT -          | DONE      | BOOL      | Output   | 1 = answer is available                                                                                                 |
|                       | OVF       | BOOL      | Output   | 1 if multiply results in overflow                                                                                       |
|                       | OUT       | DINT      | Output   | Output value: = IN_A × IN_B                                                                                             |

Note: No logic is allowed on the EN input.

# **Multiply Integer (FMMul16)**

FMMul16 multiplies the integer value at input IN\_A by the integer value at input IN\_B and writes the double integer result to output OUT. The output DONE signals that the result is available. The valid range for inputs IN\_A and IN\_B is -32768 to +32767.

Table 6-61 Multiply Integer (FMMul16)

| Ladder Representation | Parameter | Data Type | Operands | Description                                                                                                    |
|-----------------------|-----------|-----------|----------|----------------------------------------------------------------------------------------------------|
| FMMul16<br>— EN ENO — | REQ       | BOOL      | Input    | Enables the multiply operation on a 0 to 1 transition. It must remain 1 until DONE = 1; otherwise, multiply terminates. |
| REQ DONE              | IN_A      | INT       | Input    | Input value A                                                                                                    |
| - IN_A OUT -          | IN_B      | INT       | Input    | Input value B                                                                                                    |
| - IN_B                | DONE      | BOOL      | Output   | 1 = answer is available                                                                                                 |
|                       | OUT       | DINT      | Output   | Output value: = IN_A × IN_B                                                                                             |

# **Divide Double Integer (FMDiv32)**

FMDiv32 divides the double integer value at input IN\_A by the double integer value at input IN\_B and writes the result to output OUT and the remainder to Remain. The output DONE signals that the result is available. The valid range for IN\_A, IN\_B, OUT, and Remain is -2,147,483,648 to +2,147,483,647. The output OVF is set to logic "1" if an overflow occurs; otherwise, it is "0". When OVF is "1", the OUT and Remain outputs are set to "0".

Table 6-62 Divide Double Integer (FMDiv32)

| Ladder Representation | Parameter | Data Type | Operands | Description                                                                                                    |
|-----------------------|-----------|-----------|----------|----------------------------------------------------------------------------------------------------|
| FMDiv32 — EN ENO      | REQ       | BOOL      | Input    | Enables the divide operation on a 0 to 1 transition. It must remain 1 until DONE = 1; otherwise, divide terminates. |
| REQ DONE              | IN_A      | DINT      | Input    | Dividend                                                                                                    |
| - IN_A OVF -          | IN_B      | DINT      | Input    | Divisor                                                                                                    |
| - IN_B OUT-           | DONE      | BOOL      | Output   | 1 = answer is available                                                                                             |
| Remain –              | OVF       | BOOL      | Output   | 1 if divide results in overflow                                                                                     |
|                       | OUT       | DINT      | Output   | Output value: = IN_A ÷ IN_B                                                                                         |
|                       | Remain    | DINT      | Output   | Remainder of the division.                                                                                          |

## **Divide Integer (FMDiv16)**

FMDiv16 divides the double integer value at input IN\_A by the integer value at input IN\_B and writes the result to output OUT and the remainder to Remain. The output DONE signals that the result is available. The valid range for IN\_A is -2,147,483,648 to +2,147,483,647. The valid range for IN\_B, OUT and Remain is -32768 to +32767. The output OVF is set to logic "1" if an overflow occurs; otherwise, it is "0". When OVF is "1", the OUT and Remain outputs are set to "0".

Table 6-63 Divide Integer (FMDiv16)

| Ladder Representation | Parameter | Data Type | Operands | Description                                                                                                    |
|-----------------------|-----------|-----------|----------|----------------------------------------------------------------------------------------------------|
| FMDiv16 — EN ENO      | REQ       | BOOL      | Input    | Enables the divide operation on a 0 to 1 transition. It must remain 1 until DONE = 1; otherwise, divide terminates. |
| REQ DONE              | IN_A      | DINT      | Input    | Dividend                                                                                                    |
| - IN_A OVF            | IN_B      | INT       | Input    | Divisor                                                                                                    |
| - IN_B OUT-           | DONE      | BOOL      | Output   | 1 = answer is available                                                                                             |
| Remain –              | OVF       | BOOL      | Output   | 1 if divide results in overflow                                                                                     |
|                       | OUT       | INT       | Output   | Output value: = IN_A ÷ IN_B                                                                                         |
|                       | Remain    | INT       | Output   | Remainder of the division.                                                                                          |

Note: No logic is allowed on the EN input.

## **Encode Binary Position (ENCODE)**

The ENCODE function converts the contents of IN to a binary number corresponding to the bit position of the leftmost set bit in IN, and returns the result as the function's value. If IN is either DW#16#00000001 pr DW#16#00000000, a value of 0 is returned. An output latch is included if there is logic in the EN line. The output will change only when EN is active. With logic on EN, the ENCODE value is retentive, requiring storage and a phase clock.

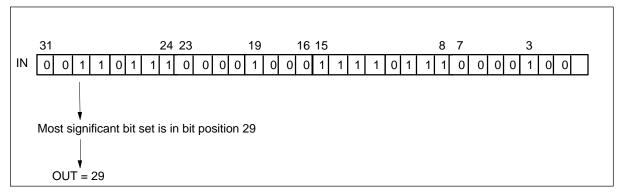

Figure 6-47 Example of ENCODE

| L | Ladder Representation |       | Parameter | Parameter Data Type Operat |                    | Description                                            |
|---|-----------------------|-------|-----------|----------------------------|--------------------|--------------------------------------------------------|
|   | ENCODE                |       | EN        | BOOL                       | Input,<br>Constant | Enable input with signal state of 1 activates the box. |
| _ | EN ENO                | ENO — | IN        | DWORD                      | Input,<br>Constant | Variable to be encoded.                                |
|   | IN OUT                |       | ENO       | BOOL                       | Output             | Enable output follows the signal state of EN.          |
|   |                       |       | OUT       | INT                        | Output             | Value returned.                                        |

## **Error Information**

This function does not detect any error conditions.

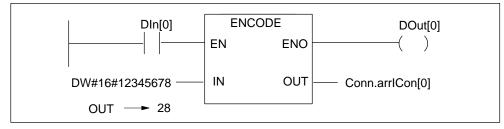

Figure 6-48 Example of the Encode Binary Position Function

If the signal state of input DIn[0] is 1 (activated), the ENCODE function is executed.

DOut[0] is "1" if the instruction is executed.

## Sum Number of Bits (BITSUM)

The BITSUM function counts the number of bits that are set to a value of 1 in the input IN and returns this as the function's value. With logic on EN, the BITSUM value is retentive, requiring storage and a phase clock.

Table 6-64 Sum Number of Bits Function

| L       | Ladder Representation |          | Parameter Data Type Operands |     | Description |        |                                                                                  |
|---------|-----------------------|----------|------------------------------|-----|-------------|--------|----------------------------------------------------------------------------------|
|         |                       | BITSUM   |                              | EN  | BOOL        | Input  | Enable input with signal state of 1 activates the box.                           |
| -<br> - | EN<br>IN              | EN ENO — |                              | ENO | BOOL        | Output | Enable output has a signal state of 1 if the function is executed without error. |
|         |                       |          |                              | IN  | DWORD       | Input  | Variable to count bits in.                                                       |
|         |                       |          |                              | OUT | INT         | Output | Value returned.                                                                  |

## **Error Information**

This function does not detect any error conditions.

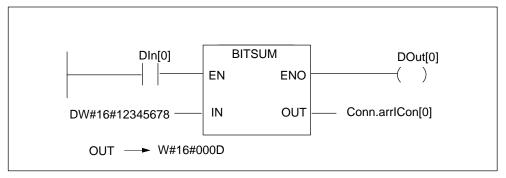

Figure 6-49 Example of the Sum Number of Bits Function

If the signal state of input DIn[0] is 1 (activated), the BITSUM function is executed. In this example, the value returned in Conn.arrlCon[0] is13 ("D" in hexadecimal notation), which is the sum of bits set to 1 in the double word input hex value DW#16#12345678.

DOut[0] is "1" if the instruction is executed.

## BitPack\_W and BitPack\_DW

The BitPack instruction is available in two versions, 16-bit (FB93) and 32-bit (FB92) defined by the destination WORD or DWORD.

When the FB is enabled the BOOL inputs (IN0–IN15 or IN0–IN31) are packed to form a WORD or a DWORD. IN0 is the LSB and IN15 or IN31 is the MSB of OUT. With logic on EN, the BitPack\_W or BitPack\_DW value is retentive, requiring storage and a phase clock.

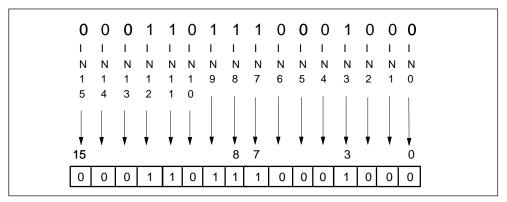

Figure 6-50 Example of BitPack\_W and BitPack\_DW

| ı | Ladder Representation |       | Ladder Representation | Parameter | Data Type      | Operands           | Description            |
|---|-----------------------|-------|-----------------------|-----------|----------------|--------------------|------------------------|
|   | BitPack_W             |       | BitPack_DW            | INn       | BOOL           | Input,<br>Constant | Inputs to be packed    |
| _ | EN ENO -              | _   _ | EN ENO -<br>INO OUT - | OUT       | WORD,<br>DWORD | Output             | Output of the function |
| _ | · IN1                 | _     | IN1                   |           | DWORD          |                    | TUTICUOTI              |
| - | IN3                   | -     | IN3                   |           |                |                    |                        |
| - | IN4                   | _     | IN4                   |           |                |                    |                        |
| - | IN5                   | -     | IN5                   |           |                |                    |                        |
| - | IN6                   |       |                       |           |                |                    |                        |
| - | IN7                   |       | •                     |           |                |                    |                        |
| - | IN8<br>IN9            |       | •                     |           |                |                    |                        |
| _ | IN10                  | _     | IN26                  |           |                |                    |                        |
| _ | IN11                  | _     | IN27                  |           |                |                    |                        |
| - | IN12                  | -     | IN28                  |           |                |                    |                        |
| - | IN13                  | -     | IN29                  |           |                |                    |                        |
| - | IN14                  | -     | IN30                  |           |                |                    |                        |
| - | IN15                  | _     | IN31                  |           |                |                    |                        |

## BitCast\_W and BitCast\_DW

The BitCast instruction is available in two versions; 16-bit (FB91) and 32-bit (FB90) defined by the input WORD or DWORD.

When the FB is enabled the WORD or DWORD is cast into individual bits, BOOL outputs (OUT0-OUT15 or OUT0-OUT31) OUT0 is the LSB and OUT15 or OUT31 is the MSB of IN. With logic on EN, the BitCast\_W or BitCast\_DW value is retentive, requiring storage and a phase clock.

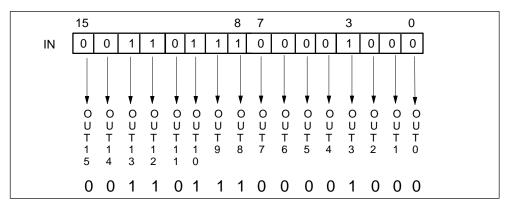

Figure 6-51 Example of BitCast \_W and BitCast\_DW

| Ladder Representation | Ladder Representation                                                                  | Parameter | Data Type      | Operands           | Description                  |
|-----------------------|----------------------------------------------------------------------------------------|-----------|----------------|--------------------|------------------------------|
| BitCast_W<br>EN ENO   | BitCast_DW ENO                                                                         | IN        | WORD,<br>DWORD | Input,<br>Constant | Input to be cast             |
|                       | - EN ENO IN OUT0 - OUT1 - OUT2 - OUT3 - OUT4 - OUT5 -  OUT26 - OUT27 - OUT28 - OUT29 - | OUTn      | BOOL           | Output             | Cast  Output of the function |
| OUT14 OUT15           | OUT30 —<br>OUT31 —                                                                     |           |                |                    |                              |

## BitPick\_W and BitPick\_DW

The BitPick instruction is available in two versions; 16-bit (FB87) and 32-bit (FB86) defined by the input WORD or DWORD.

When the FB is enabled the selected bit within the input WORD or DWORD is transferred to OUT. If SELECT is 0 then the LSB of the input WORD or DWORD is transferred to OUT. If SELECT is 15 (31) then the MSB of the input WORD (DWORD) is transferred to OUT. If there is logic in the EN line then an output latch is incorporated. The output will only change when EN is active. With logic on EN, the BitPick\_W or BitPick\_DW value is retentive, requiring storage and a phase clock.

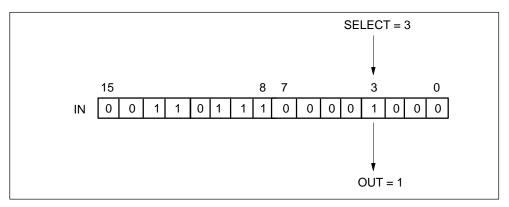

Figure 6-52 Example of BitPick\_W and BitPick\_DW

| Ladder Representation | Ladder Representation       | Parameter | Data Type      | Operands           | Description                            |
|-----------------------|-----------------------------|-----------|----------------|--------------------|----------------------------------------|
| BitPick_W ENO IN OUT  | BitPick_DW - EN ENO IN OUT- | IN        | WORD,<br>DWORD | Input,<br>Constant | Input from<br>which bit is<br>selected |
| SELECT                | SELECT                      | SELECT    | INT            | Input,<br>Constant | Bit position to select within IN       |
|                       |                             | OUT       | BOOL           | Output             | Output of the function                 |

## **BitInsert**

The BitInsert instruction is available in two versions; 16-bit (FB95) and 32-bit (FB94) defined by the input WORD or DWORD.

When the FB is enabled the selected bit within the input WORD or DWORD is replaced, all other bits are transferred with no change. If SELECT is 0 then the LSB of the input WORD or DWORD is replaced by BIT. If SELECT is 15 (31) then the MSB of the input WORD (DWORD) is replaced by BIT. If there is logic in the EN line then an output latch is incorporated. The output will only change when EN is active. With logic on EN, the BitInsert value is retentive, requiring storage and a phase clock.

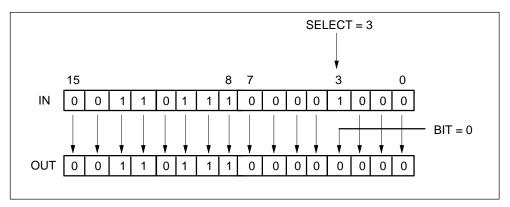

Figure 6-53 Example of BitInsert

| Ladder Representation | Ladder Representation   | Parameter | Data Type | Operands           | Description                        |
|-----------------------|-------------------------|-----------|-----------|--------------------|------------------------------------|
| BitInsert16 ENO       | BitInsert32 - EN ENO -  | IN        | INT, DINT | Input,<br>Constant | Input from which bit is selected   |
| SELECT BIT            | - IN OUT - SELECT - BIT | SELECT    | INT       | Input,<br>Constant | Bit position to replace within OUT |
|                       |                         | BIT       | BOOL      | Input,<br>Constant | Bit to insert into OUT             |
|                       |                         | OUT       | INT, DINT | Output             | Output of the function             |

## BitShift\_W and BitShift\_DW

The BitShift instruction is available in two versions; 16-bit (FB89) and 32-bit (FB88) defined by the output WORD or DWORD.

When the FB is enabled and SHIFT is active the input BOOL is left—shifted into the output WORD (OUT). The MSB of OUT is discarded. The LSB is replaced with the BOOL IN. If EN and RESET are active simultaneously then OUT is reset to 0000 or 00000000. A shift will occur in each scan where EN and SHIFT are both active. This instruction is retentive and consumes one phase.

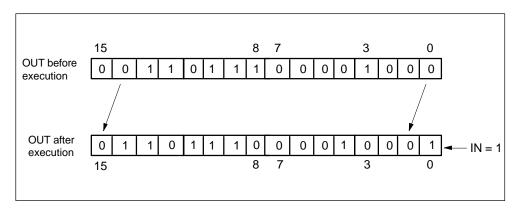

Figure 6-54 Example of BitShift\_W and BitShift\_DW

| Ladder Representation | Ladder Representation    | Parameter | Data Type | Operands           | Description                                                |
|-----------------------|--------------------------|-----------|-----------|--------------------|------------------------------------------------------------|
| BitShift_W ENO        | BitShift_DW - EN ENO -   | IN        | BOOL      | Input,<br>Constant | Input bit to<br>shift into LSB<br>of OUT                   |
| RESET OUT— IN SHIFT   | - RESET OUT - IN - SHIFT | SHIFT     | BOOL      | Input,<br>Constant | If 1 and EN is active, enables shift                       |
| Sniri                 | Of in 1                  | RESET     | BOOL      | Input,<br>Constant | If 1 and EN is<br>active, resets<br>OUT 0000<br>(00000000) |
|                       |                          | OUT       | WORD      | Output             | Output of the function                                     |

## WordPack

When the FB is enabled the input WORDs are concatenated into one DWORD. IN\_A is the most significant WORD and IN\_B is the least significant WORD. If there is logic in the EN line then an output latch is incorporated. The output will only change when EN is active. This instruction consumes one phase if logic is placed in the EN line. With logic on EN, the WordPack value is retentive, requiring storage and a phase clock.

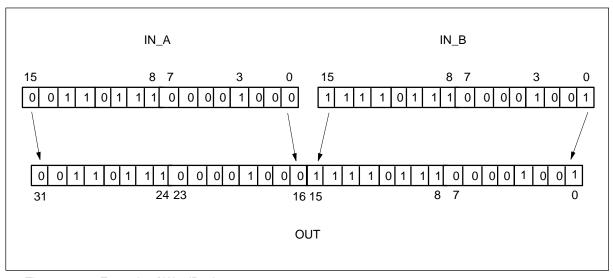

Figure 6-55 Example of WordPack

| Ladder Representation | Parameter | Data Type | Operands           | Description                            |
|-----------------------|-----------|-----------|--------------------|----------------------------------------|
| WordPack — EN ENO     | IN_A      | WORD      | Input,<br>Constant | Input that forms most significant Word |
| - IN_A OUT-           | IN_B      | WORD      | Input,<br>Constant | Input that forms most significant Word |
|                       | OUT       | DWORD     | Output             | Output of the function                 |

## WordCast

When the FB is enabled the input DWORD is cast into two WORDs. OUT\_A is the most significant WORD and OUT\_B is the least significant WORD. If there is logic in the EN line then an output latch is incorporated. The output will only change when EN is active. This instruction consumes one phase if logic is placed in the EN line. With logic on EN, the WordCast value is retentive, requiring storage and a phase clock.

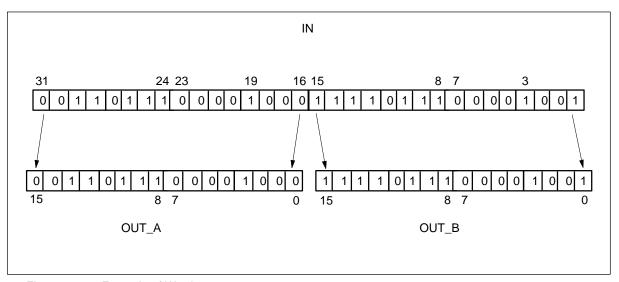

Figure 6-56 Example of Wordcast

| L | adder Re                    | epresentation | Parameter | Data Type | Operands           | Description                                          |
|---|-----------------------------|---------------|-----------|-----------|--------------------|------------------------------------------------------|
|   | WordCast                    |               | IN        | DWORD     | Input,<br>Constant | Input that forms most significant Word               |
| _ | EN ENO — IN OUT_A — OUT_B — |               | OUT_A     | WORD      | Output             | Output of the function, most significant word of IN  |
|   |                             |               | OUT_B     | WORD      | Output             | Output of the function, least significant word of IN |

## PERIOD Measurement (PERIOD16, PERIOD32)

This PERIOD instruction is available in two versions: 16-bit (FB81) and 32-bit (FB80) defined by the output WORD or DWORD.

While EN is active OUT is updated every rising edge of IN. VALID is true when OUT has valid data. VALID is false if OUT cannot represent the count (rollover occurs) and will be false until the initial period has not been measured. OUT is useful for measuring low frequencies where FREQ would require a lengthy period to determine the frequency. This instruction consumes one phase. Module STOP or EN inactive will reset the OUT instruction. Two rising edges must be preset at IN before the OUT will be presented.

PERIOD16 allows measuring periods of 2 to 65535 ( $2^{16}$ –1) microseconds. Periods greater than 32767 ( $2^{15}$ –1) microseconds will appear as negative. VALID will be 0 if the period exceeds 65535 microseconds.

PERIOD32 allows measuring periods of 2 to 4,294,967,295 ( $2^{32}$ –1) microseconds. Periods greater than 2,147,483,647 ( $2^{31}$ –1) microseconds will appear negative. VALID will be 0 if the period exceeds 4,294,967,295 microseconds.

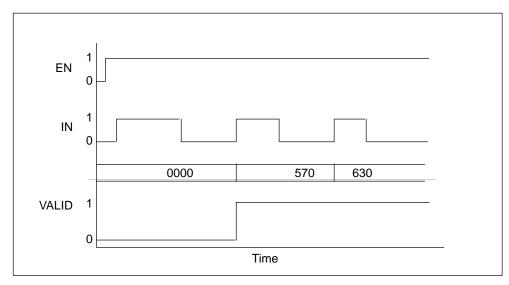

Figure 6-57 Example of PERIOD16, PERIOD32

| La | Ladder Representation |              | Lade | Ladder Representation |           | Parameter       | Data Type | Operands  | Description |                                       |
|----|-----------------------|--------------|------|-----------------------|-----------|-----------------|-----------|-----------|-------------|---------------------------------------|
|    | PER<br>EN             | IOD16<br>ENO |      |                       | PER<br>EN | RIOD32<br>ENO — | IN        | BOOL      | Input       | Input signal whose period is measured |
|    | IN                    | VALID        |      |                       | IN        | VALID—          | VALID     | BOOL      | Output      | 1 indicates<br>PERIOD is<br>valid     |
|    |                       |              |      |                       |           | 001             | OUT       | INT, DINT | Output      | Output of function                    |

## FREQUENCY Measurement (FREQ16, FREQ32)

This FREQ instruction is available in two versions: 16-bit (FB83) and 32-bit (FB82) defined by the output WORD or DWORD.

While EN is active FREQ counts the number of rising edges on the line IN within Period microseconds. OUT is updated every Period microseconds. VALID is true when OUT has valid data. VALID is false if OUT cannot represent the count (rollover occurs) and will also be false if the initial period has not elapsed. This instruction consumes one phase. Module STOP or EN inactive will reset the FREQ instruction. Period microseconds must elapse before the OUT will be represented.

FREQ16 allows measuring frequencies of 0 to 65535 ( $2^{16}$ –1). Frequencies greater than 32767 ( $2^{15}$ –1) will appear negative. VALID will be 0 if the frequency exceeds 65535.

FREQ32 allows measuring frequencies of 0 to 4,294,967,295 ( $2^{32}$ –1). Frequencies greater than 2,147,483,647 ( $2^{31}$ –1) will appear negative. VALID will be 0 if the frequency exceeds 4,294,967,295.

The FREQ instruction will return OUT in Hz if Period is set to 1000000 (1 second). If Period is set to 10,000,000 (10 seconds) then the OUT will be returned in units of 0.1 Hz (i.e., if OUT is reported as 600 then the frequency is 60.0 Hz). The output value is retentive and uses one clock phase.

| Ladder Representation   | Ladder Representation | Parameter | Data Type | Operands           | Description                                                         |
|-------------------------|-----------------------|-----------|-----------|--------------------|---------------------------------------------------------------------|
| FREQ16<br>- EN ENO -    | FREQ16<br>- EN ENO    | IN        | BOOL      | Input              | Input signal<br>whose<br>frequency is<br>measured                   |
| - IN VALID - Period OUT | - IN VALID Period OUT | Period    | DINT      | Input,<br>Constant | Time period<br>for frequency<br>measurement<br>(in<br>microseconds) |
|                         |                       | VALID     | BOOL      | Output             | 1 indicates<br>FREQUENCY<br>data is valid                           |
|                         |                       | OUT       | INT, DINT | Output             | Output of function                                                  |

## First-In-First-Out (FIFO16, FIFO32)

The FIFO instruction is available in two versions:16-bit (FB97) and 32-bit (FB96) defined by the data width. The FIFO shift register stores entries that are written into the FIFO box and presents the stored data upon request. When the WRITE and EN lines are active the data present at IN is written into the FIFO box. The oldest entry in the FIFO box is presented at OUT until it is discarded by activating READ\_NEXT. During this time the next to oldest entry becomes the oldest entry. If the FIFO box is full (256 entries) then the FULL line will be active. Any write that occurs while FULL is active will be discarded. EMPTY signals the FIFO box is empty (0 entries). OUT is indeterminate while EMPTY is active. ENTRIES indicates the number of entries that remain in the FIFO box. If EN and RESET are active simultaneously then the FIFO box is cleared; all entries are reset to 0 and EMPTY is activated. The output value is retentive and uses one clock phase.

#### **Note**

The FIFO16 instruction consumes 1 RAM block. The FIFO32 instruction consumes 2 RAM blocks.

All bit shift registers, LIFO, and FIFO instructions require RAM blocks. The maximum number of RAM blocks supported by the FM 352-5 module is 10.

|                                            | Scan n:                                                                                     | Scan n+1                                                                       | Scan n +2                                                               |
|--------------------------------------------|---------------------------------------------------------------------------------------------|--------------------------------------------------------------------------------|-------------------------------------------------------------------------|
| IN Entry = FULL (256) (255) (254)          | Initial conditions<br>entry $1 = 5$<br>entry $2 = 100$<br>entry $3 = 125$<br>entry $4 = -1$ | entry 1 = 5<br>entry 2 = 100<br>entry 3 = 125<br>entry 4 = -1<br>entry 5 = 654 | entry 1 = 100<br>entry 2 = 125<br>entry 3 = -1<br>entry 4 = 654         |
| (3) (2) (1) OUT  ENTRIES  No Entry = EMPTY | ENTRIES = 4 FULL = 0 EMPTY = 0 OUT = 5 IN = 654 WRITE = 1 READ_NEXT = 0                     | ENTRIES = 5 FULL = 0 EMPTY = 0 OUT = 5 IN = 0 WRITE = 0 READ_NEXT = 1          | ENTRIES = 4 FULL = 0 EMPTY = 0 OUT = 100 IN = 0 WRITE = 0 READ_NEXT = 0 |

| Ladder Representation                    | Ladder Representation                                   | Parameter     | Data Type | Operands           | Description                                                                 |
|------------------------------------------|---------------------------------------------------------|---------------|-----------|--------------------|-----------------------------------------------------------------------------|
| FIFO16  EN ENO  RESET OUT  WRITE ENTRIES | FIFO32  EN ENO  RESET OUT  WRITE ENTRIES                | RESET         | BOOL      | Input,<br>Constant | If 1 and EN is<br>active, resets<br>FIFO entries<br>to 0000<br>(00000000)   |
| READ_NEXT FULL IN EMPTY                  | - WRITE ENTRIES -<br>- READ_NEXT FULL -<br>- IN EMPTY - | WRITE         | BOOL      | Input,<br>Constant | If 1, FULL = 0<br>and EN is<br>active, IN is<br>written into<br>the FIFO    |
|                                          |                                                         | READ_<br>NEXT | BOOL      | Input,<br>Constant | If 1, EMPTY = 0 and EN is active, next entry is placed on OUT               |
|                                          |                                                         | IN            | INT, DINT | Input,<br>Constant | Data input to FIFO                                                          |
|                                          |                                                         | OUT           | INT, DINT | Output             | Data output from FIFO                                                       |
|                                          |                                                         | ENTRIES       | INT       | Output             | Indicates<br>number of<br>entries stored<br>in the FIFO                     |
|                                          |                                                         | FULL          | BOOL      | Output             | 1 indicates<br>FIFO is full<br>and cannot<br>be written to<br>(256 entries) |
|                                          |                                                         | EMPTY         | BOOL      | Output             | 1 indicates<br>FIFO is empty<br>(0 entries)                                 |

## Last-In-First-Out (LIFO16, LIFO32)

The LIFO instruction is available in two versions:16-bit (FB99) and 32-bit (FB98) defined by the data width. The LIFO shift register stores entries that are written into the LIFO box and presents the stored data upon request. When the WRITE and EN inputs are active the data present at IN is written into the LIFO box. The newest entry in the LIFO box is presented at OUT until it is discarded by activating READ\_NEXT. During this time the next to newest entry becomes the newest entry. If the LIFO box is full (256 entries) then the FULL line will be active. Any write that occurs while FULL is active will be discarded. EMPTY signals the LIFO box is empty (0 entries). OUT is indeterminate while EMPTY is active. ENTRIES indicates the number of entries that remain in the LIFO box. If EN and RESET are active simultaneously then the LIFO box is cleared; all entries are reset to 0 and EMPTY is activated. The output value is retentive and uses one clock phase.

#### **Note**

The LIFO16 instruction consumes 1 RAM block. The LIFO32 instruction consumes 2 RAM blocks.

All bit shift registers, LIFO, and FIFO instructions require RAM blocks. The maximum number of RAM blocks supported by the FM 352-5 module is 10.

|                                          | Scan n:                                                                                    | Scan n+1                                                                                  | Scan n +2                                                                                  |
|------------------------------------------|--------------------------------------------------------------------------------------------|-------------------------------------------------------------------------------------------|--------------------------------------------------------------------------------------------|
| OUT Entry = FULL (256) (255) (254)       | Initial conditions<br>entry 1 = 5<br>entry 2 = 100<br>entry 3 = 125<br>entry 4 = -1        | entry 1 = 5<br>entry 2 = 100<br>entry 3 = 125<br>entry 4 = -1<br>entry 5 = 654            | entry 1 = 5<br>entry 2 = 100<br>entry 3 = 125<br>entry 4 = -1                              |
| (3)<br>(2)<br>(1) No Entry<br>=<br>EMPTY | ENTRIES = 4<br>FULL = 0<br>EMPTY = 0<br>OUT = -1<br>IN = 654<br>WRITE = 1<br>READ_NEXT = 0 | ENTRIES = 5<br>FULL = 0<br>EMPTY = 0<br>OUT = 654<br>IN = 0<br>WRITE = 0<br>READ_NEXT = 1 | ENTRIES = 4<br>FULL = 0<br>EMPTY = 0<br>OUT = -1<br>IN = 654<br>WRITE = 0<br>READ_NEXT = 0 |

| Ladder Representation                       | Ladder Representation                     | Parameter     | Data Type | Operands           | Description                                                                 |
|---------------------------------------------|-------------------------------------------|---------------|-----------|--------------------|-----------------------------------------------------------------------------|
| LIFO16 - EN ENO - RESET OUT - WRITE ENTRIES | LIFO32 - EN ENO RESET OUT WRITE ENTRIES - | RESET         | BOOL      | Input,<br>Constant | If 1 and EN is<br>active, resets<br>LIFO entries<br>to 0000<br>(00000000)   |
| READ_NEXT FULL IN EMPTY                     | READ_NEXT FULL— IN EMPTY—                 | WRITE         | BOOL      | Input,<br>Constant | If 1, FULL = 0<br>and EN is<br>active, IN is<br>written into<br>the LIFO    |
|                                             |                                           | READ_<br>NEXT | BOOL      | Input,<br>Constant | If 1, EMPTY = 0 and EN is active, next entry is placed on OUT               |
|                                             |                                           | IN            | INT, DINT | Input,<br>Constant | Data input to LIFO                                                          |
|                                             |                                           | OUT           | INT, DINT | Output             | Data output from LIFO                                                       |
|                                             |                                           | ENTRIES       | INT       | Output             | Indicates<br>number of<br>entries stored<br>in the LIFO                     |
|                                             |                                           | FULL          | BOOL      | Output             | 1 indicates<br>LIFO is full<br>and cannot<br>be written to<br>(256 entries) |
|                                             |                                           | EMPTY         | BOOL      | Output             | 1 indicates<br>LIFO is empty<br>(0 entries)                                 |

**Encoder Signals and their Evaluation** 

# 7

# **Chapter Overview**

| Section | Description                                 | Page |
|---------|---------------------------------------------|------|
| 7.1     | Types of Encoders                           | 7-2  |
| 7.2     | Counting Modes for the Incremental Encoders | 7-5  |
| 7.3     | Differential Encoder Signals                | 7-10 |
| 7.4     | 24 V Single-ended Encoder Signals           | 7-11 |
| 7.5     | Pulse Evaluation                            | 7-12 |
| 7.6     | SSI Absolute Encoders                       | 7-15 |

# 7.1 Types of Encoders

## **Encoder Types**

The FM 352-5 module allows you to connect one of the following encoder types:

- RS-422 differential incremental encoder (16-bit or 32-bit counter)
- 24 V single-ended incremental encoder (16-bit or 32-bit counter)
- SSI absolute encoder (13-bit or 25-bit resolution)

Any inputs that are not required by the encoder type selected are available as general purpose inputs.

## **Encoder Interface Signals**

Table 7-1 lists the signals that are used by each encoder and the corresponding position for each signal on the terminal connector.

Table 7-1 Encoder Signals

| Encoder                     | Signal                                                                                            | Terminal<br>Number               |
|-----------------------------|---------------------------------------------------------------------------------------------------|----------------------------------|
| RS-422 Differential Encoder | Phase A Phase Ā (inverse) Phase B Phase B (inverse) Marker N Marker N (inverse)                   | 26<br>27<br>28<br>29<br>30<br>31 |
| 24 V Single-ended Encoder   | Phase A<br>Phase B<br>Marker N                                                                    | 37<br>38<br>39                   |
| SSI Encoder (Master mode)   | SSI D (data) SSI D (data inverse) SSI CK (shift clock output) SSI CK (shift clock inverse output) | 26<br>27<br>32<br>33             |
| SSI Encoder (Listen mode)   | SSI D (data) SSI D (data inverse) SSI CK (shift clock input) SSI CK (shift clock inverse input)   | 26<br>27<br>28<br>29             |

## **Encoder Operational Controls**

Table 7-2 lists the control signals, selected in hardware or software, that can be programmed to determine how the incremental encoders operate.

- You select these operating controls in the Parameters tab dialog of the FM 352-5 Hardware Configuration properties dialog (see Section 5.6).
- You assign the software controls in your Application FB by selecting the appropriate element from the declaration table (see Table 7-3) to use in your program.

Table 7-2 Operating Controls for Incremental Encoders

| Encoder Parameter         | Range of Values                          | Default Value                            |
|---------------------------|------------------------------------------|------------------------------------------|
| Encoder signal evaluation | Pulse & direction, x1, x2, x4            | Pulse & direction                        |
| Reset source              | None, HW, SW,<br>HW and SW, HW or SW     | None                                     |
| Reset value source        | Constant 0, Min/Max value,<br>Load value | Constant 0                               |
| Reset signal type         | Edge, Level                              | Edge                                     |
| Load value source         | Constant, Module application             | Constant                                 |
| Hold source               | None, HW, SW,<br>HW and SW, HW or SW     | None                                     |
| Load value                | Entry field*                             | 0                                        |
| Count range minimum       | Entry field*                             | 0                                        |
| Count range maximum       | Entry field*                             | 32767 (16-bit) or<br>2147483647 (32-bit) |
| Main count direction      | Count up, Count down                     | Count up                                 |
| Hardware hold source      | Inputs 0 to 14                           | Input 8                                  |
| Hardware reset source     | Inputs 0 to 14                           | Input 11                                 |

<sup>\*</sup> Enter a value within the range of –32768 to 32767 (for a 16-bit counter) or –2147483648 to 2147483647 for a 32-bit counter.

Table 7-3 shows the encoder structure as it appears in the declaration table of the Application FB. This provides the status information and software controls of the encoder.

Table 7-3 Example Declaration Table for the Application FB, Encoder Structure

| Address   | Declaration                                                                                                    | Name         | Туре       | Comment                                                                               |  |  |
|-----------|----------------------------------------------------------------------------------------------------|--------------|------------|---------------------------------------------------------------------------------------|--|--|
| elements. | <b>Static Section:</b> This definition is position-specific. The Encoder is a structure that has a fixed number of elements. The names cannot be changed, but the size of Cur_Val and Load_Val must be set to INT or DINT according to which size encoder is configured. |              |            |                                                                                       |  |  |
| 38.0      | stat                                                                                                    | Encoder      | STRUCT     | Encoder structure. Do not change.                                                     |  |  |
| +0.0      | stat                                                                                                    | Direction    | BOOL       | Status: direction 0 = counting up, 1 = counting down                                  |  |  |
| +0.1      | stat                                                                                                    | Home         | BOOL       | Status: 1= encoder is at home position.                                               |  |  |
| +0.2      | stat                                                                                                    | Homed        | BOOL       | Status: 1= home has occurred since power cycle.                                       |  |  |
| +0.3      | stat                                                                                                    | Overflow     | BOOL       | Status: 1= overflow (displayed for 1 scan)                                            |  |  |
| +0.4      | stat                                                                                                    | Underflow    | BOOL       | Status: 1= underflow (displayed for 1 scan)                                           |  |  |
| +0.5      | stat                                                                                                    | SSIFrame     | BOOL       | Status: SSI data framing error or power loss                                          |  |  |
| +0.6      | stat                                                                                                    | SSIDataReady | BOOL       | Status: 0 = SSI encoder has not yet shifted valid data, 1 = data available            |  |  |
| +0.7      | stat                                                                                                    | Open_Wire    | BOOL       | Status: 1= encoder has open wire                                                      |  |  |
| +1.0      | stat                                                                                                    | Hold         | BOOL       | S/W Hold input for incremental encoder.                                               |  |  |
| +1.1      | stat                                                                                                    | Reset        | BOOL       | S/W Reset input for incremental encoder.                                              |  |  |
| +1.2      | stat                                                                                                    | Load         | BOOL       | S/W Load input for incremental encoder.                                               |  |  |
| +2.0      | stat                                                                                                    | Cur_Val      | DINT       | Current value for the incremental encoder;<br>DINT for 32-bit encoder, INT for 16-bit |  |  |
| +6.0      | stat                                                                                                    | Load_Val     | DINT       | Load value for the encoder; DINT or INT                                               |  |  |
| =10.0     | stat                                                                                                    |              | END_STRUCT |                                                                                       |  |  |

# 7.2 Counting Modes for the Incremental Encoders

## **Counting Modes**

The FM 352-5 module supports a 16-bit or a 32-bit incremental encoder counter. The counter can function in one of three modes:

- Continuous
- Single
- Periodic

Each mode is described in this section.

## Selecting Edge or Level Reset

The Reset function for each of the three counting modes can be set for edge or level, and behaves in the following ways:

- Edge: Reset is dominant. If Hold and Reset are activated simultaneously, the count is reset, and then held.
- Level: Hold is dominant. If Hold and Reset are activated simultaneously, no
  reset occurs. If Hold is removed first, the count is reset. If both Hold and Reset
  are removed simultaneously, the count is reset. If Reset is removed before
  Hold, no reset will occur.

#### **Encoder Status Bits**

As described in this section, the module returns status bits to indicate the following conditions:

- · Count direction: indicates the direction of the last count.
- Overflow: indicates that the counter has reached the maximum value and passed it (incremented by 1). The overflow bit is on for one scan.
- Underflow: indicates that the counter has reached the minimum value and passed it (decremented by 1). The underflow bit is on for one scan.
- Homed: indicates that the encoder has reached its home position since the last power cycle, and that position data is accurate (the encoder is synchronized).
- Home: indicates that the encoder is currently at the home position, which is defined as a reset of the counter.

The encoder status bits, except for Homed, are reset when the module is placed in STOP.

## **Counter Behavior Common to the Three Counting Modes**

If the counter is loaded with a value outside the count range, then the counter counts in the requested direction, and rolls over at the upper limit. (This rollover is not reported in the overflow or underflow status bits.) Once the counter value is within the specified range, it remains within the range until a Load or Reset loads it outside the range.

The counting process can be started or stopped using the software Hold or Reset signals, but the counter is neither held nor reset when the module goes to STOP mode. Software controls (Reset, Hold, and Load) are cleared by module STOP. The counter continues to count based on hardware inputs. The counter is not affected when the PLC goes to STOP mode. The current count value can be loaded using the Load signal.

## **Continuous Counting**

In the continuous counting mode, the count ranges are variable and can be changed:

- Count range (16-bit counter): –32768 to 32767
- Count range (32-bit counter): -2,147,483,648 to 2,147,483,647

At power-up, the counter has a start value of 0, until either the hardware configuration or the software program give it a different starting value. You must initialize the counter to a known value with a Reset or Load before you begin counting. You can program the Reset signal to load the counter with 0, the minimum value, or the Load value.

The Main Count Direction parameter has no effect on this counter mode.

When counting up, the module increments to the maximum value, then rolls over to the minimum value and continues counting. (This rollover is reported in the overflow status bit.)

When counting down, the module decrements to the minimum value, then rolls over to the maximum value and continues counting. (This rollover is reported in the underflow status bit.)

Figure 7-1 illustrates the functionality of the continuous counting mode.

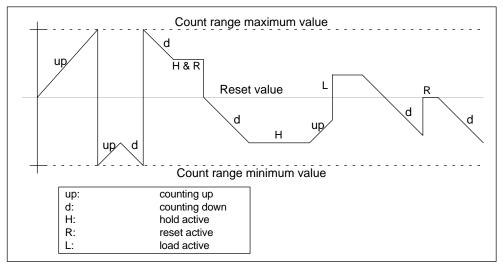

Figure 7-1 Continuous Counting Mode

## **Single Counting**

In the single counting mode, you can specify the count range as listed below, depending on whether you select the 16-bit counter or the 32-bit counter:

- Count range (16-bit counter): –32768 to 32767
- Count range (32-bit counter): -2,147,483,648 to 2,147,483,647

You must initialize the counter to a known value with a Reset or Load before you begin counting. You can program the Reset signal to load the counter with 0, the minimum or maximum value, or the Load value.

When the Main Count Direction is set to Count Up, the counter behaves in the following ways:

- It increments to the maximum value, then rolls over to the minimum value and holds this value until reset or loaded. (This rollover is reported in the overflow status bit.)
- It decrements to the lower limit of the counter, rolls over to the upper limit, and continues counting. (This rollover is not reported in the overflow or underflow status bits.)

When the Main Count Direction is set to Count Down, the counter behaves in the following ways:

- It decrements to the minimum value, then rolls over to the maximum value and holds this value until reset or loaded. (This rollover is reported in the underflow status bit.)
- It increments to the upper limit of the counter, rolls over to the lower limit, and continues counting. (This rollover is not reported in the overflow or underflow status bits.)

Figure 7-2 illustrates the functionality of the single counting mode.

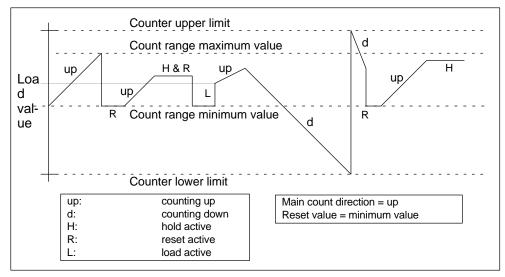

Figure 7-2 Single Counting Mode

## **Periodic Counting**

In the periodic counting mode, you can specify the count range.

- Count range (16-bit counter): –32768 to 32767
- Count range (32-bit counter): -2,147,483,648 to 2,147,483,647

You must initialize the counter to a known value with a Reset or Load before you begin counting. You can program the Reset signal to load the counter with 0, the minimum or maximum value, or the Load value.

When the Main Count Direction is set to Count Up, the counter behaves in the following ways:

- It increments to the maximum value, then rolls over to the minimum value and continues counting. (This rollover is reported in the overflow status bit.)
- It decrements to the lower limit of the counter, rolls over to the upper limit, and continues counting. (This rollover is not reported in the overflow or underflow status bits.)

When the Main Count Direction is set to Count Down, the counter behaves in one of the following ways:

- It decrements to the minimum value, then rolls over to the maximum value and continues counting. (This rollover is reported in the underflow status bit.)
- It increments to the upper limit of the counter, rolls over to the lower limit, and continues counting. (This rollover is not reported in the overflow or underflow status bits.)

Figure 7-3 illustrates the functionality of the periodic counting mode.

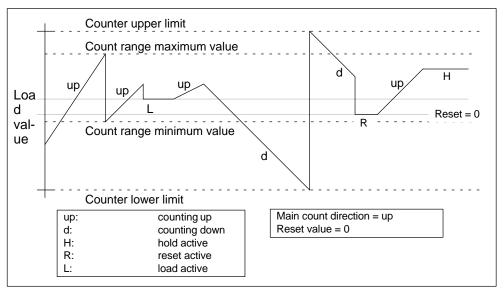

Figure 7-3 Periodic Counting Mode

# 7.3 Differential Encoder Signals

## **Differential Encoder Signals**

The differential encoder supplies the differential signals A,  $\overline{A}$ , B,  $\overline{B}$ , and N,  $\overline{N}$  to the module. The signals  $\overline{A}$ ,  $\overline{B}$ , and  $\overline{N}$  are the inverted signals of A, B, and N. The signals A and B are phase-shifted by 90° each. Encoders with these six signals are known as symmetric or differential encoders.

Signals A and B are used for counting. Signal N is used for setting the counter to the Reset value if parameterized accordingly.

Figure 7-4 shows the time sequence of these signals.

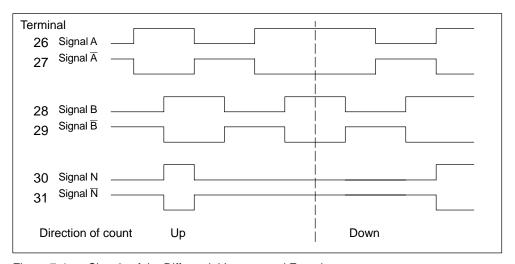

Figure 7-4 Signals of the Differential Incremental Encoder

The module recognizes the direction of count from the phase relationship of signal A to B.

#### Note

When a quadrature encoder is selected, the broken-wire diagnostic function checks the signal status of  $A/\overline{A}$ ,  $B/\overline{B}$ , and  $N/\overline{N}$ . If one of the inputs is not used, you must strap it in order to provide a non-zero differential voltage. Otherwise, the undriven input will cause a broken-wire indication. To avoid a broken-wire diagnostic, tie the unused input signals X to +5V and  $\overline{X}$  to GND.

# 7.4 24 V Single-ended Encoder Signals

## Incremental 24 V Encoder Signals

The incremental 24 V encoder supplies the signals A, B, and N in the same phase relationship as the signals A, B, and N in the case of the differential incremental encoder. The signals A and B are phase-shifted by 90° each.

Encoders that do not supply inverse signals are known as asymmetric encoders.

Figure 7-5 shows the sequence over time of the 24 V pulse encoder signals with direction level and the resulting count pulses.

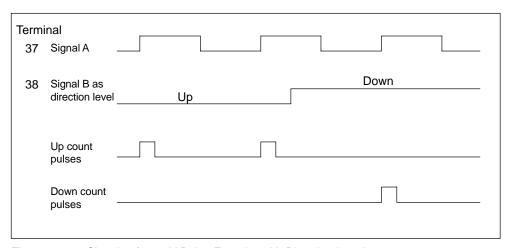

Figure 7-5 Signals of a 24 V Pulse Encoder with Direction Level

## 7.5 Pulse Evaluation

#### Introduction

The counters of the FM 352-5 count the edges of the signals. Normally, the edge at A is evaluated for a single evaluation (x1). To achieve a higher resolution, you can assign the parameter for the encoder signal evaluation to use double or quadruple (x2 or x4) evaluation of the signals. Use the Parameters tab in the FM 352-5 Configuration dialog to select the type of encoder signal evaluation.

The A and B signals must be displaced by 90° to select single, double, or quadruple evaluation.

#### **Pulse and Direction**

When you select Pulse & Direction for the encoder signal evaluation type, the module counts on the rising edge of each signal A pulse. When signal B is 0 (low), the counter **increments**; when signal B is 1 (high), the counter **decrements**.

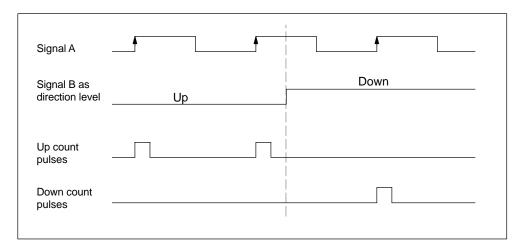

Figure 7-6 Pulse & Direction Counting

## **Single Evaluation**

Single evaluation (x1) means that only one edge of A is evaluated.

- The counter **increments** on a rising edge of A when B is low.
- The counter **decrements** on a falling edge of A when B is low.

Figure 7-7 shows single evaluation of the signals.

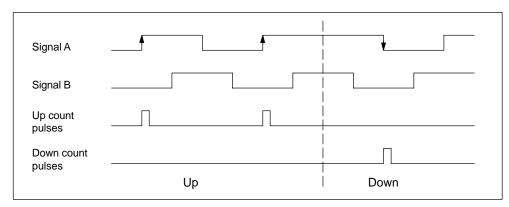

Figure 7-7 Single Evaluation

## **Double Evaluation**

Double evaluation (x2) means that the rising and falling edges of signal A are evaluated; the level of signal B determines the direction of counting.

- The counter **increments** on the rising edge of A when B is low, and on the falling edge of A when B is high.
- The counter **decrements** on the rising edge of A when B is high, and on the falling edge of A when B is low.

Figure 7-8 shows double evaluation of the signals.

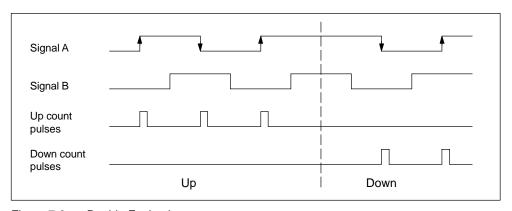

Figure 7-8 Double Evaluation

## **Quadruple Evaluation**

Quadruple evaluation (x4) means that the rising and falling edges of A and B are evaluated; the levels of signals A and B determine the direction of counting.

- The counter increments on the rising edge of A when B is low, on the falling edge of A when B is high, on the rising edge of B when A is high, and on the falling edge of B when A is low.
- The counter **decrements** on the falling edge of A when B is low, on the rising edge of A when B is high, on the falling edge of B when A is high, and on the rising edge of B when A is low.

Figure 7-9 shows quadruple evaluation of signals.

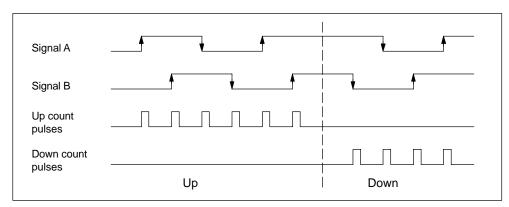

Figure 7-9 Quadruple Evaluation

## 7.6 SSI Absolute Encoders

#### SSI Encoder Overview

Absolute encoders with synchronous-serial interface (SSI) assign a fixed numeric value to each position. This value is permanently available and can be read out serially. The FM 352-5 module processes Gray code only.

Multi-turn SSI encoders have a frame length of 25 bits. The FM 352-5 module can process 24 bits.

Single-turn SSI encoders have a frame length of 13 bits (12 bits of data).

## **Delay Time**

Use the Parameters configuration tab dialog to set the delay time for the SSI encoder to 16, 32, 48, or 64  $\mu s$ .

For an SSI Master, you must select a delay time equal to or greater than the encoder's specified minimum time. If you do not know the specification for your encoder, select 64  $\mu$ s. For an SSI Listen application, you must select a delay time equal to or less than the master's delay time.

## Shift Register Frame Length

You can select a shift register frame length of 13 bits or 25 bits in the Parameters tab dialog, depending on the frame length of your SSI encoder.

#### Clock Rate

You can select a clock rate of 125 kHz, 250 kHz, 500 kHz, or 1 MHz in the Parameters tab dialog, based on the capabilities of the encoder, the update time required, and the length of the cable. The maximum clock rate you can select is limited by the length of shielded encoder cable you use.

At 125 kHz, the maximum cable length is 320 meters.

At 250 kHz, the maximum cable length is 160 meters.

At 500 kHz, the maximum cable length is 60 meters.

At 1 MHz, the maximum cable length is 20 meters.

For an SSI slave (Listen mode), clock rate selection is not applicable.

## **Data Shift Direction**

You can select the direction of data to shift left or right in the Parameters tab dialog.

## **Normalization Data Shift Length**

You can specify the number of bit positions to be shifted within the range of 0 to 12 bits in the Parameters tab dialog. Normalization allows the SSI encoder data to be scaled to more convenient units used in the module program.

## **SSI Mode**

You can select Master or Listen for the SSI mode. Only one module can be a master. The Listen mode allows other modules to connect to the same encoder for synchronized control.

## Note

In SSI mode, the broken wire diagnostic checks the signal status of  $D/\overline{D}$  only.

**Diagnostics and Troubleshooting** 

8

# **Chapter Overview**

| Section | Description             | Page |
|---------|-------------------------|------|
| 8.1     | Reading the Status LEDs | 8-2  |
| 8.2     | Diagnostic Messages     | 8-3  |
| 8.3     | Interrupts              | 8-8  |
| 8.4     | Troubleshooting         | 8-10 |

# 8.1 Reading the Status LEDs

## **Status LEDs**

The status LEDs on the front of the module indicate the following conditions, as described in Table 8-1:

Table 8-1 Status LED Definitions

| LED Label | LED | Color  | Description                                                                                  |
|-----------|-----|--------|----------------------------------------------------------------------------------------------|
| SF        |     | Red    | Indicates a fault condition in the module.                                                   |
| MCF       |     | Red    | Indicates a fault condition in the MMC of the module.                                        |
| DC5V      |     | Green  | Indicates the power status of the module.                                                    |
| IOF       |     | Red    | Indicates an I/O fault condition: output overload, missing 2L or 3L, broken wire, SSI fault. |
| RUN       |     | Green  | Indicates the module is in RUN mode.                                                         |
| STOP      |     | Yellow | Indicates the module is in STOP mode.                                                        |
| I0 to I11 |     | Green  | Indicates the On status of each input point.                                                 |
| Q0 to Q7  |     | Green  | Indicates the On status of each output point.                                                |
| 5VF       |     | Red    | Indicates an overload in the 5 V power supply output.                                        |
| 24VF      |     | Red    | Indicates an overload in the 24 V power supply output.                                       |

## **LED Operational Behavior**

The status LEDs behave as described in Table 8-2 according to each of the listed operations being executed:

Table 8-2 Behavior of Status LEDs According to Operations

| Active LEDs | LED             | LED Behavior Operation |                                         |
|-------------|-----------------|------------------------|-----------------------------------------|
| All LEDs    | On for 1 second |                        | LED test at power-up.                   |
|             |                 |                        |                                         |
| RUN         |                 | Fast blink (2 Hz)      | When the module is receiving a download |
| STOP        |                 | On                     | from the MMC or the PC.                 |
| RUN         |                 | Slow blink (0.5 Hz)    | When module is in Debug/RUN mode.       |
| STOP        |                 | Off                    |                                         |
| RUN         |                 | Slow blink (0.5 Hz)    | When module is in Debug/STOP mode.      |
| STOP        |                 | On                     |                                         |

# 8.2 Diagnostic Messages

## Responding to Diagnostic Interrupts

If you want your program to respond to an internal or external module fault, you can parameterize a diagnostics interrupt that stops the cyclical program of the CPU and calls the diagnostics interrupt OB (OB82).

## **Events that can Initiate Diagnostics Interrupts**

The following events or conditions initiate diagnostic interrupts:

- Module parameterization missing
- · Error in module parameterization
- Watchdog tripped
- Processor failure
- · Flash memory error
- Power-up RAM test failure

You can parameterize the following conditions to initiate diagnostic interrupts:

- Output overload
- External auxiliary voltage missing (1L)
- Missing input/output supply voltage (2L)
- Missing encoder supply voltage (3L)
- SSI frame overrun
- Overloaded encoder supply (24 V or 5 V)
- Broken wire (RS-422 differential encoder only)
- MMC error
- Consistency error

## **Enabling the Diagnostics Interrupts**

The Hardware Configuration dialog provides a Parameters tab where you can select which diagnostics you want to enable. You also select whether the module is to initiate diagnostics interrupts and/or process interrupts.

## **Responses to a Diagnostics Interrupt**

If an event occurs that can initiate a diagnostics interrupt, the following happens:

- The diagnostic information is stored in Data Records 0, 1, and 128.
- The SF error LED lights up.
- The diagnostics interrupt OB is called (OB82).
- The diagnostics Data Record 0 is entered in the start information of OB82.

If OB82 has not been programmed, the CPU goes to STOP mode.

## Reading the Data Record from the Module

The diagnostics Data Record 0 is automatically transferred to the start information when the diagnostics OB is called. These four bytes are stored in bytes 8 to 11 of OB82. Data Record 0 reports module-level diagnostics.

## **Data Record 0 Diagnostic Assignments**

Table 8-3 shows the assignments of diagnostic Data Record 0 in the start information. All unlisted bits are insignificant and take the value zero.

| T-1-1- 0 0 | A: t -      | - f D: t:-    | Data Record 0   |
|------------|-------------|---------------|-----------------|
| Iania x. k | Decidnmente | OT I HAMBORIC | LIPTO RECORD II |
|            |             |               |                 |

| Byte | Bit | Meaning                                | Remarks                                                                                                    | Event No. |
|------|-----|----------------------------------------|----------------------------------------------------------------------------------------------------|-----------|
| 0    | 0   | Module in fault                        | Set for every diagnostics event                                                                                                    | 8:x:00    |
|      | 1   | Internal fault                         | Set for all internal faults                                                                                                    | 8:x:01    |
|      | 2   | External fault                         | Set for all external faults                                                                                                    | 8:x:02    |
|      | 3   | Channel fault                          |                                                                                                    | 8:x:03    |
|      | 4   | Fault in external auxiliary voltage    | 1L supply missing <sup>1</sup>                                                                                                    | 8:x:04    |
|      | 6   | Module not parameterized <sup>2</sup>  | Parameter Data Record 0 not received                                                                                                    | 8:x:06    |
|      | 7   | Error in parameterization <sup>2</sup> | Wrong parameter, mismatch, or consistency check failure (if enabled)                                                                          | 8:x:07    |
| 1    | 03  | Type class                             | Always assigned 8                                                                                                    |           |
|      | 4   | Channel information available          |                                                                                                    |           |
| 2    | 0   | Wrong or missing module                | Set for MMC missing                                                                                                    | 8:x:31    |
|      | 2   | Operating state STOP                   | Set when not in RUN mode                                                                                                    | 8:x:32    |
|      | 3   | Watchdog tripped <sup>2</sup>          | Module fault                                                                                                    | 8:x:33    |
| 3    | 1   | Processor failure <sup>2</sup>         | Processor failed self-test                                                                                                    | 8:x:41    |
|      | 2   | EPROM error <sup>2</sup>               | Flash memory checksum error                                                                                                    | 8:x:42    |
|      | 3   | RAM error <sup>2</sup>                 | RAM failed power-up test                                                                                                    | 8:x:43    |
|      | 6   | Process interrupt lost                 | Process interrupt has been detected and cannot be signaled since the same event has not yet been acknowledged by the user program in the CPU. | 8:x:46    |

<sup>1</sup> I/O and encoder diagnostics, inputs, and outputs are invalid or off. The module goes to STOP.

<sup>2</sup> The module goes to STOP.

## **Data Record 1 Diagnostic Assignments**

The first four bytes of diagnostics Data Record 1 are identical with diagnostics Data Record 0. Data Record 1 reports channel-specific diagnostics. The additional bytes are used by Data Record 1 to report input, output, and encoder interface diagnostics, according to channel types. You can use SFC 59 to read this diagnostic Data Record.

Table 8-4 shows the assignments of diagnostic Data Record 1. All unlisted bits are insignificant and take the value zero. (**Note:** Diagnostics are not updated while the "Busy" bit of the module status bytes (see Table 9-3) is a "1".)

Table 8-4 Assignments of Diagnostic Data Record 1

| Table 8-4            | 4 ASS     | signments of Diagnostic Data Record 1           |                                                            |
|----------------------|-----------|-------------------------------------------------|------------------------------------------------------------|
| Byte                 | Bit       | Meaning                                         | Remarks                                                    |
| 03                   | _         | Same as Data Record 0                           |                                                            |
| Input Di             | agnost    | ics — Channel Type F0 <sub>H</sub>              |                                                            |
| 4                    |           | Channel type F0 <sub>H</sub>                    | Channel type diagnostics                                   |
| 5                    |           | 8 (length of channel in bits)                   | Lists the number of diagnostics bits per channel           |
| 6                    |           | 1 (channel count)                               | Number of succeeding channels of the same type             |
| 7                    |           | Channel vector                                  |                                                            |
| 8                    | 5         | Missing I/O supply voltage (2L)                 |                                                            |
| Note: Ware invali    |           | Missing I/O supply voltage diagnostic is active | ve, inputs I0 to I7, outputs Q0 to Q7, and I/O diagnostics |
| Encode               | r Interfa | ace Diagnostics — Channel Type F4 <sub>H</sub>  |                                                            |
| 9                    |           | Channel type F4 <sub>H</sub>                    | Channel type diagnostics                                   |
| 10                   |           | 16 (length of channel in bits)                  | Lists the number of diagnostics bits per channel           |
| 11                   |           | 1 (channel count)                               | Number of succeeding channels of the same type             |
| 12                   |           | Channel vector                                  |                                                            |
| 13                   | 0         | Differential encoder broken wire                | SSI or 5V encoder (see Table 8-6)                          |
|                      | 1         | SSI frame overrun                               | SSI encoder selected                                       |
|                      | 3         | Encoder sensor supply overload                  | Encoder selected or inputs used                            |
|                      | 4         | Missing encoder supply voltage (3L)             | Encoder selected or inputs used                            |
| 14                   | _         |                                                 | Encoder diagnostics, byte 2                                |
| Note: W<br>diagnosti |           |                                                 | active, inputs I8 to I14, encoder outputs, and encoder     |
| Output               | Diagno    | stics — Channel Type 72 <sub>H</sub>            |                                                            |
| 15                   |           | Channel type 72 <sub>H</sub>                    | Channel type diagnostics                                   |
| 16                   |           | 8 (length of channel in bits)                   | Lists the number of diagnostics bits per channel           |
| 17                   |           | 8 (channel count)                               | Number of succeeding channels of the same type             |
| 18                   |           | Channel vector                                  |                                                            |
| 19                   | 2         | Output 0 overload                               | Output diagnostics, byte 1                                 |
| 20                   | 2         | Output 1 overload                               | Output diagnostics, byte 2                                 |
|                      |           |                                                 |                                                            |

Table 8-4 Assignments of Diagnostic Data Record 1, continued

| Byte | Bit | Meaning           | Remarks                    |
|------|-----|-------------------|----------------------------|
| 21   | 2   | Output 2 overload | Output diagnostics, byte 3 |
| 22   | 2   | Output 3 overload | Output diagnostics, byte 4 |
| 23   | 2   | Output 4 overload | Output diagnostics, byte 5 |
| 24   | 2   | Output 5 overload | Output diagnostics, byte 6 |
| 25   | 2   | Output 6 overload | Output diagnostics, byte 7 |
| 26   | 2   | Output 7 overload | Output diagnostics, byte 8 |
| 27   | _   | 00                | Even byte length filler    |

**Note:** Because it is not possible to sense an overload when an output is off, the overload report will be removed three (3) seconds after the overload condition is corrected or the output is turned off.

#### **Data Record 128 Diagnostic Assignments**

Table 8-5 shows the assignments of diagnostic Data Record 128. You can use SFC 59 (RD\_REC) to read Data Record 128 for diagnostic information, product order number, firmware version, and module status information.

Table 8-5 Assignments of Diagnostic Data Record 128

| Byte    | Meaning                     | Remarks                           |
|---------|-----------------------------|-----------------------------------|
| 0 – 27  | Diagnostics                 | Same as Diagnostic Data Record 1  |
| 28 – 47 | MLFB (6ES7 352-5AH00-0AE0)  | Product order number for FM 352-5 |
| 48 – 49 | Type ID                     | >08C1                             |
| 50 – 51 | Hardware version            |                                   |
| 52 – 53 | Reserved                    |                                   |
| 54 – 65 | Reserved                    |                                   |
| 66 – 69 | FW version #                |                                   |
| 70 – 74 | FPGA size                   | Number of bytes for FPGA download |
| 75 – 76 | Current loaded FPGA program | See note 1                        |
| 77 – 78 | Module status information   | See note 2                        |
| 79      | Even byte filler            | 00                                |

<sup>1</sup> This number is the consistency check word as it appears after an FM 352-5 compile and download. In Debug mode, this is the Debug FPGA program version.

<sup>2</sup> Refer to Status Bytes 1 and 2 in Table 9-3.

## **Wire-Break Diagnostics**

Table 8-6 lists some of the possible causes of the encoder wire-break diagnostic and some possible actions you can take to remedy the problem. The diagnostic function cannot isolate the exact cause of the fault. Additionally, the wire-break diagnostics cannot detect all possible connection and hardware faults.

Table 8-6 Encoder Wire Break Diagnostic

| Possible Causes                      | Possible Corrective Actions                                          |
|--------------------------------------|----------------------------------------------------------------------|
| Encoder cable cut or not plugged in. | Check the encoder cable to ensure that wires are properly connected. |
| Encoder has no quadrature signals.   | Ensure that your installation conforms to the                        |
| Incorrect pin assignment.            | encoder specifications and to the FM 352-5 module requirements.      |
| Encoder signals short-circuited.     | Check the parameters that you assigned in                            |
| The encoder is not operating.        | the Hardware Configuration parameter dialog to ensure correct setup. |

#### Note

When the wire-break diagnostic is enabled and the SSI absolute encoder is not selected, signals  $A/\overline{A}$ ,  $B/\overline{B}$ , and  $N/\overline{N}$  signals are checked.

When the wire-break diagnostic is enabled for an SSI absolute encoder, only signals D and  $\overline{D}$  are checked.

## 8.3 Interrupts

#### **Interrupt Handling**

The FM 352–5 can trigger hardware interrupts and diagnostic interrupts. You service these interrupts in an interrupt OB. If an interrupt is triggered and the corresponding OB is not loaded, the CPU changes to STOP (refer to the manual *Programming with STEP7*).

You can enable interrupt servicing at the following levels:

- 1. Enabling general interrupts for the entire module:
  - Select the module in HW Config.
  - Using the menu command, Edit > Object Properties > Parameters tab > Basic Parameters:
    - Enable Interrupt Generation, and choose the proper interrupt selection.
    - Select the Process Interrupts Enable folder, and checkmark (or enable) those process interrupts events that are appropriate.
  - Save and compile the hardware configuration.
  - Download the hardware configuration to the CPU.
- 2. Click on the Program tab, compile the FM application, and then download to the FM352–5.

#### **Lost Hardware Interrupts**

If the processing of a hardware interrupt is not yet completed in the hardware interrupt OB, the module registers all subsequent hardware interrupt events. If an event occurs again before the hardware interrupt can be triggered, the module triggers the "hardware interrupt lost" diagnostic interrupt.

#### **Evaluation of a Hardware Interrupt**

If a hardware interrupt is triggered by the FM352–5, the following information is available in the variable OB40\_POINT\_ADDR.

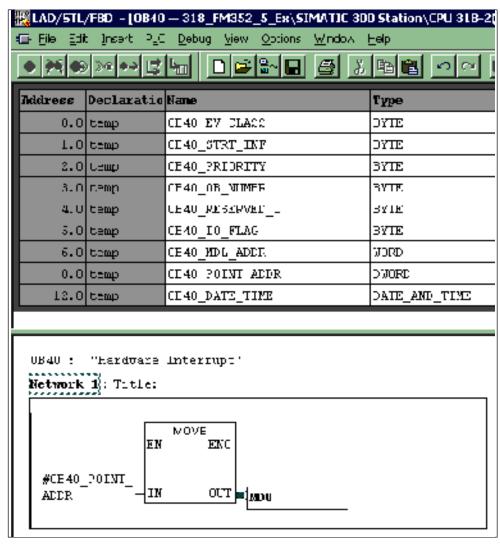

Figure 8-1 Accessing the OB40 Interrupts through Ladder Logic

Table 8-7 Content of the Double Word 0B40\_POINT\_ADDR

| Byte | Bit 7  | Bit 6  | Bit 5  | Bit 4  | Bit 3  | Bit 2  | Bit 1  | Bit 0  |
|------|--------|--------|--------|--------|--------|--------|--------|--------|
| 0    | Int. 7 | Int. 6 | Int. 5 | Int. 4 | Int. 3 | Int. 2 | Int. 1 | Int. 0 |
| 1    | 0      | 0      | 0      | 0      | 0      | 0      | 0      | 0      |
| 2    | 0      | 0      | 0      | 0      | 0      | 0      | 0      | 0      |
| 3    | 0      | 0      | 0      | 0      | 0      | 0      | 0      | 0      |

## 8.4 Troubleshooting

Table 8-8 lists the diagnostic errors reported by the FM 352-5 module in Data Record 0, Data Record 1, or Data Record 128 according to the byte and bit numbers. Each error is reported by STEP 7 in online mode as shown in the table. The description of each error and its possible causes are also given in the table.

Table 8-8 Errors Reported by the Module and Possible Causes

| Byte | Bit | STEP 7 Online<br>Message                                 | FM 352-5 Error<br>Description                      | What the Diagnostic<br>Error Means                                                                                                    | Faults That Can Cause the Diagnostic                                                                                                    |
|------|-----|----------------------------------------------------------|----------------------------------------------------|----------------------------------------------------------------------------------------------------|----------------------------------------------------------------------------------------------------|
| 0    | 0   | Faulty module                                            | Set for all errors  SF LED is on for all errors.   | Check DR0, byte 0, bit 1:3 for error location. The FM352-5 is in stop mode.  Note: Diagnostic interrupts must be enabled before they become active.                                                     | Use STEP 7 or FM352-5 diagnostic tools to further define the problem.                                                                                                    |
| 0    | 1   | Internal error                                           | Set for any internal error                         | The error is caused by a program or parameterization error. The FM352-5 is in stop mode.                                                                                                    | Use STEP 7 or FM352-5 diagnostic tools to further define the problem.                                                                                                    |
| 0    | 2   | External error                                           | Set for any external error not reported by channel | The error is external to the FM352-5, and there is no channel data.                                                                                                    | Use STEP 7 or FM352-5 diagnostic tools to further define the problem.                                                                                                    |
| 0    | 3   | Channel error                                            | Set for any channel error                          | The error is external and confined to a channel of the FM352-5.                                                                                                    | Use STEP 7 or FM352-5 diagnostic tools to further define the problem.                                                                                                    |
| 0    | 4   | No external<br>auxiliary<br>voltage                      | 1L supply missing  ☐ DC5V LED is off.              | The 24V input to the to the FM352-5 1L terminal is not present, or is below specified minimum voltage.  The FM352-5 has detected that there is no power on the S7-300 backplane.  Note: This diagnostic | The 24V supply or the wiring that connects to the FM352-5 1L port is bad.  The voltage is not 20.4 to 28.8V at the 1L connector.  The connector terminals are not tight. |
|      |     |                                                          |                                                    | interrupt must be enabled before it becomes active.                                                                                                    | The connector is not fully seated. The S7-300 backplane is faulty.                                                                                                    |
| 0    | 6   | Parameters<br>have not been<br>assigned to the<br>module | Parameter Data<br>Record 0 not<br>received         | The FM352-5 has not received parameterization data from the PLC, or the module has lost parameterization data. The system has had a communications error.                                               | The PLC hardware configuration has errors. The system communications network is faulty. The system requires a power cycle and re-parameterization.                       |

Table 8-8 Errors Reported by the Module and Possible Causes, continued

| Byte | Bit | STEP 7 Online<br>Message       | FM 352-5 Error<br>Description       | What the Diagnostic<br>Error Means                                                                                                    | Faults That Can Cause the Diagnostic                                                                                                    |
|------|-----|--------------------------------|-------------------------------------|----------------------------------------------------------------------------------------------------|----------------------------------------------------------------------------------------------------|
| 0    | 7   | Wrong parameters in the module | Parameterization error              | The FM352-5 program consistency check has failed. This means that the program or parameters that were loaded to the FM352-5 from the MMC or the PG do not match the parameters that were downloaded from the PLC.  Note: The consistency check may be disabled in the FM352-5 module "Advanced Parameters" folder.  Parameterization data from the PLC is not legal for the FM 352-5. | The FM352-5 program on the MMC does not match the hardware configuration stored on the PLC and loaded to the FM352-5 on power up or a PLC Stop-to-Run transition.  The FM352-5 program has not been compiled and downloaded by (1) FM352-5 and (2) S7 Hardware Configuration since being changed.  The FM352-5 hardware configuration has not been compiled and downloaded by (1) FM352-5 and (2) S7 Hardware Configuration has not been compiled and downloaded by (1) FM352-5 and (2) S7 Hardware Configuration since being changed.  The run-time parameterization data (by SFC) for the FM352-5 contains an error. |
| 1    | 4   |                                | Set when 0.3 is set                 | The error is external and confined to a channel of the FM352-5.                                                                                                    | Use STEP 7 or FM352-5 diagnostic tools to further define the problem.                                                                                                    |
| 2    | 0   | User module incorrect, missing | Set for MMC missing  MCF LED is on. | The Micro Memory Card's presence has not been detected.  Note: This diagnostic interrupt must be enabled before it becomes active.                                                                                                    | The MMC is missing. The MMC is not fully inserted. The MMC connectors are dirty.                                                                                                    |

Table 8-8 Errors Reported by the Module and Possible Causes, continued

| Byte | Bit | STEP 7 Online<br>Message                                                                                               | FM 352-5 Error<br>Description            | What the Diagnostic<br>Error Means                                                                                                    | Faults That Can Cause the Diagnostic                                                                                                    |
|------|-----|----------------------------------------------------------------------------------------------------|------------------------------------------|----------------------------------------------------------------------------------------------------|----------------------------------------------------------------------------------------------------|
| 2    | 2   | Faulty module,<br>Internal error<br>Note: STEP 7<br>does not<br>provide a<br>message for<br>FM module in<br>STOP mode. | Set when not in RUN mode STOP LED is on. | The FM352-5 has been commanded to stop via Run/Stop switch setting. The FM352-5 has not received the run command, or has received a stop command from the PLC. The FM352-5 has not received a transition of the "Run Debug" command at startup. The FM352-5 has been parameterized to "Run when PLC Stops" but it is in the debug mode. The FM352-5 has entered or will not leave the stop mode because of a parameter or program error condition. | The FM352-5 Run/Stop switch is in the STOP position.  The PLC Run/Stop switch is in the STOP switch is in the STOP position and the FM352-5 has not been enabled to "Run when PLC stops" (Normal mode only).  The FM352-5 is commanded to "Normal Run", and does not have a valid program loaded via PG or MMC.  The PLC program does not have all the FM352-5 interface FBs and DBs installed and enabled. (See "Getting Started" section in the manual).  The initial FM352-5 "Run Debug" command was not preceded with another command.  If the Parameterization error bit (DR 0, Byte 0, bit 7) is also set, take the remedial action for that error code. |
| 2    | 3   | Time<br>monitoring<br>addressed                                                                                        | Watchdog failure                         | The FM352-5 processor has performed an illegal operation and has been stopped.                                                                                                    | An internal fault or external EMI has caused a fatal error. Cycle the power to the FM352-5 and see if the error returns. If it does, the FM352-5 is faulty or there is strong electrical interference present.                                                                                                    |
| 3    | 1   | Processor<br>failure                                                                                                   | Processor failed self-test               | The FM352-5 processor did not successfully complete internal power up verification.                                                                                                    | An internal fault or external EMI has caused a fatal error. Cycle the power to the FM352-5 and see if the error returns. If it does, the FM352-5 is faulty or there is strong electrical interference present.                                                                                                    |

Table 8-8 Errors Reported by the Module and Possible Causes, continued

| Byte | Bit | STEP 7 Online<br>Message                           | FM 352-5 Error<br>Description                            | What the Diagnostic<br>Error Means                                                                                                    | Faults That Can Cause the Diagnostic                                                                                                    |
|------|-----|----------------------------------------------------|----------------------------------------------------------|----------------------------------------------------------------------------------------------------|----------------------------------------------------------------------------------------------------|
| 3    | 2   | EPROM error                                        | Flash memory<br>checksum error                           | The FM352-5 program memory has failed power-up verification test.                                                                                                    | An internal fault or external EMI has caused a fatal error. Cycle the power to the FM352-5 and see if the error returns. If it does, the FM352-5 is faulty or there is strong electrical interference present.  |
| 3    | 3   | RAM error                                          | RAM failed power-up test                                 | The FM352-5 working memory has failed power-up verification test.                                                                                                    | An internal fault or external EMI has caused a fatal error. Cycle the power to the FM352-5 and see if the error returns. If it does, the FM352-5 is faulty or there is strong electrical interference present.  |
| 3    | 6   | Hardware interrupt lost                            | Set when process<br>alarm queue<br>overrun               | Process alarms from the FM352-5 are occurring faster than the PLC can service them.  Process alarms to the FM352-5 are occurring more often than the FM352-5 processor can service them.  Note: This diagnostic interrupt must be enabled before it becomes active. | The frequency of the process interrupt is too high.  The program length of the interrupt OB is too long.  The PLC is not fast enough.                                                                           |
| 8    | 5   | Digital input<br>sensor or load<br>voltage missing | Missing Input/Output supply voltage (2L)  IOF LED is on. | The 24V input to the FM352-5 2L is not present, or is below specified minimum voltage.  Other I/O diagnostics are not valid when this error occurs.  Note: This diagnostic interrupt must be enabled before it becomes active.                                      | The 24V supply or the wiring that connects to the FM352-5 2L port is faulty.  The voltage is not 20.4 to 28.8V on the 2L connector.  The connector terminals are not tight.  The connector is not fully seated. |

Table 8-8 Errors Reported by the Module and Possible Causes, continued

| Byte | Bit | STEP 7 Online<br>Message                                       | FM 352-5 Error<br>Description                                                                 | What the Diagnostic<br>Error Means                                                                                                    | Faults That Can Cause the Diagnostic                                                                                                    |
|------|-----|----------------------------------------------------------------|-----------------------------------------------------------------------------------------------|----------------------------------------------------------------------------------------------------|----------------------------------------------------------------------------------------------------|
| 13   | 0   | FM positioning,<br>wire break in<br>incremental<br>encoder     | Differential encoder broken wire  IOF LED is on.                                              | The FM352-5 differential inputs AD, AD, B, B, N, N (AD, AD only, if SSI encoder is enabled) are not wired correctly, not connected, or they have faulty signals applied.  Note: This diagnostic interrupt must be enabled before it becomes active. | The wiring that connects to the FM352-5 encoder interface to the encoder is faulty.  The connector terminals are not tight.  The connector is not fully seated.  When no encoder is selected, or if a differential encoder is selected, all 6 inputs must be connected to RS-422 compatible output drivers.  The encoder connecting cables are too long.  The encoder is faulty. |
| 13   | 1   | FM positioning,<br>Error in<br>absolute<br>position<br>encoder | SSI frame overrun  IOF LED is on.                                                             | The SSI encoder data does not match the expected format for the type encoder that was parameterized.  The SSI encoder data is not being received by the FM352-5.  Note: This diagnostic interrupt must be enabled before it becomes active.         | The wiring that connects to the FM352-5 encoder interface to the encoder is faulty.  The connector terminals are not tight.  The connector is not fully seated.  The wrong encoder parameters have been selected for the encoder used.  The encoder connecting cables are too long.  The encoder is faulty.                                                                      |
| 13   | 3   | FM positioning,<br>voltage monitor<br>sensing                  | Encoder sensor supply fault (overload)  IOF LED is on. and  24VF LED is on or  5VF LED is on. | The DC 24V or DC 5V encoder supply output is shorted or overloaded. Other FM positioning diagnostics may not be valid when this error occurs.  Note: This diagnostic interrupt must be enabled before it becomes active.                            | The wiring that connects to the FM352-5 encoder interface to the encoder is faulty.  The encoder is overloading or shorting the DC 24V or DC 5V supply.                                                                                                    |

Table 8-8 Errors Reported by the Module and Possible Causes, continued

| Byte | Bit | STEP 7 Online<br>Message                           | FM 352-5 Error<br>Description                       | What the Diagnostic<br>Error Means                                                                                                    | Faults That Can Cause the Diagnostic                                                                                                    |
|------|-----|----------------------------------------------------|-----------------------------------------------------|----------------------------------------------------------------------------------------------------|----------------------------------------------------------------------------------------------------|
| 13   | 4   | FM positioning,<br>voltage<br>monitoring<br>+/–15V | Missing encoder supply voltage (3L)  IOF LED is on. | The 24V input to the FM352-5 3L is not present, or is below specified minimum voltage.  The DC 5V encoder output supply is shorted or overloaded.  Other FM positioning diagnostics are not valid when this error occurs.  Note: This diagnostic interrupt must be enabled before it becomes active. | The 24V supply or the wiring that connects to the FM352-5 3L port is faulty.  The voltage is not 20.4 to 28.8V at the 3L connector.  The connector terminals are not tight.  The connector is not fully seated.  The DC 5V supply wiring is faulty.  The DC 5V supply output is overloaded or shorted. |
| 19   | 2   | Channel 0<br>digital output<br>short circuit       | Channel x is overloaded. ■ IOF LED is on.           | The FM352-5 output Qx is shorted or has been overloaded.                                                                                                    | The connecting wires or the load have intermittent or continuous faults.                                                                                                    |
| 20   | 2   | Channel 1                                          | 1                                                   | This diagnostic will not occur unless the channel                                                                                                    | The load is above the                                                                                                    |
| 21   | 2   | Channel 2                                          |                                                     | is on and a fault occurs.                                                                                                    | maximum current rating.                                                                                                    |
| 22   | 2   | Channel 3                                          | 1                                                   | Note: This diagnostic interrupt must be                                                                                                    | The output is switching beyond the maximum                                                                                                    |
| 23   | 2   | Channel 4                                          |                                                     | enabled before it                                                                                                    | specified operating                                                                                                    |
| 24   | 2   | Channel 5                                          |                                                     | becomes active.                                                                                                    | frequency.                                                                                                    |
| 25   | 2   | Channel 6                                          |                                                     |                                                                                                    |                                                                                                    |
| 26   | 2   | Channel 7                                          |                                                     |                                                                                                    |                                                                                                    |

**Using the FM 352-5 with Non-S7 Masters** 

# 9

## **Chapter Overview**

| Section | Description                    | Page |
|---------|--------------------------------|------|
| 9.1     | Prerequisites for Non-S7 Users | 9-2  |
| 9.2     | Non-S7 CPU System Requirements | 9-3  |
| 9.3     | User Data Interface            | 9-4  |

## 9.1 Prerequisites for Non-S7 Users

#### Overview

The FM 352-5 module can be used in a non-S7 PLC system via a PROFIBUS-DP I/O channel. The module is designed to operate as a 16-byte in/16-byte out module when installed in an ET 200M rack. The PROFIBUS-DP interface is provided by an IM153-1 or IM153-2 module.

## **Tools and Prerequisites**

The non-S7 PLC must have DP Master capability and its configuration tool must be capable of importing the GSD file for the ET 200M.

The FM 352-5 must have an MMC which has been programmed by STEP 7. The contents of the MMC must be SDB 32512 created in the STEP 7 environment as described in Chapters 5 and 6 of this manual.

The user program of the non-S7 PLC must manage the data transfer between itself and the module according to the declared interface of the Application FB as programmed in STEP 7. It must also perform mode control via the control bytes.

The following sections give further details on how to use the FM 352-5 in a non-S7 PLC system.

## 9.2 Non-S7 CPU System Requirements

## **Importing GSD File Data**

For non-S7 CPU systems, you need to import the GSD file with a configuration software package that can incorporate the GSD file data to create your hardware configuration. Consult the documentation for your system for information on how to import the GSD file. GSD files can be downloaded from the internet at http://www.ad.siemens.de/csi\_e/gsd. The path can also be found at http://www.profibus.com under the libraries tab, Siemens.

#### **MMC Programming**

For non-S7 CPU systems, you must program the MMC independently of the FM 352-5 module. In order to do this, you need either a Siemens PG with MMC programming capability or a PROM writer that can program an MMC. After programming the MMC, physically transfer the MMC to the FM 352-5 module.

#### **Developing an Interface Function**

As a non-S7 CPU system user, you must develop a function in your program to control the module's interface that meets your specific system's requirements.

Your program interface must be able to command the FM 352-5 module to enter Normal mode and RUN/STOP operating modes. It must also manage the transfer of data between the module and the master CPU.

In addition, if you have not commissioned the FM 352-5 module using the STEP 7 environment when you created and debugged your program, you may want to incorporate controls to be able to switch to Debug mode in order to determine if the module is correctly connected to the inputs and outputs and if the module counter configuration is correct. Single-scan program execution is another tool that is useful in testing a program.

## 9.3 User Data Interface

#### **User Data**

The master CPU has access to a total of 16 bytes of input data and 16 bytes of output data during the FM 352-5 module operation. The first two output bytes are used to transmit **control** information, and the first two input bytes return **status** information to the CPU. (Refer to Table 9-3 and Table 9-4.)

In Normal mode operation, the remaining 14 bytes are free-form inputs and outputs exchanged between the module and the CPU, as shown in Table 9-1.

Table 9-1 User Data Input and Output Bytes in Normal Mode

| Byte Address | Output Data (to module) | Input Data (from module) |
|--------------|-------------------------|--------------------------|
| 0            | Control 1               | Status 1                 |
| 1            | Control 2               | Status 2                 |
| 2            | Free-form outputs       | Free-form inputs         |
|              |                         |                          |
| 15           | Froe form outpute       | Free-form inputs         |
| 10           | Free-form outputs       | riee-ioiiii inpuis       |

In Debug mode operation, the remaining 14 bytes are pre-defined, as shown in Table 9-2. This mode allows the module to transmit specific internal information to and from the Debug FB to help emulate program operation and to check wiring.

Table 9-2 User Data Input and Output Bytes in Debug Mode

| Byte Address | Output Data (to module)         | Input Data (from module)            |  |
|--------------|---------------------------------|-------------------------------------|--|
| 0            | Control 1                       | Status 1                            |  |
| 1            | Control 2                       | Status 2                            |  |
| 2            | Discrete outputs (0 – 7)        | Discrete inputs (0 – 7)             |  |
| 3            |                                 | Discrete inputs (8 – 14)            |  |
| 4            |                                 |                                     |  |
| 5            |                                 | Power supply status (see Table 9-8) |  |
| 6            | SSI status (see Table 9-9)      |                                     |  |
| 7            |                                 | Output overloads                    |  |
| 8            |                                 | MMC status (seeTable 9-10)          |  |
| 9            |                                 |                                     |  |
| 10           |                                 | Encoder status 1 (see Table 9-5)    |  |
| 11           | Encoder control (see Table 9-7) | Encoder status 2 (see Table 9-6)    |  |
| 12           | Encoder load value MSB          | Encoder data MSB (32-bit)           |  |
| 13           | Encoder load value              | Encoder data                        |  |
| 14           | Encoder load value              | Encoder data MSB (16-bit)           |  |
| 15           | Encoder load value LSB          | Encoder data LSB                    |  |

## **Definitions of the Control Bytes and Status Bytes**

The Control and Status bytes are defined in Table 9-3. The control bytes allow your program to control the operation of the module (RUN, STOP, or Single Scan). The status bytes allow your program to determine the status of the module as well as the status of the MMC inserted in the module. Table 9-4 defines the bit patterns for each of the operating modes, the operating status conditions, and the MMC status.

Table 9-3 Control Bytes and Status Bytes for the FM 352-5

| Byte      | Bit 7    | Bit 6    | Bit 5    | Bit 4    | Bit 3            | Bit 2    | Bit 1      | Bit 0    |
|-----------|----------|----------|----------|----------|------------------|----------|------------|----------|
| Control 1 | Reserved | Reserved | Reserved | Reserved | Operating Mode   |          |            |          |
| Control 2 | Reserved | Reserved | Reserved | Reserved | Reserved         | Reserved | Reserved   | Reserved |
| Status 1  | Reserved | BUSY*    | Reserved | Reserved | Operating Status |          |            |          |
| Status 2  | Reserved | Reserved | Reserved | Reserved | Reserved         | I        | MMC Status | 3        |

<sup>\*</sup> This bit indicates that the module is not ready for data transfers or other operations, and will not update I/O or diagnostics.

Table 9-4 Bit Definitions of the Control and Status Bytes

| Bits | Command to Module                   | Bits | Response from Module                                                |
|------|-------------------------------------|------|---------------------------------------------------------------------|
|      | Operating Mode                      |      | Operating Status                                                    |
| 0000 | Continue current normal mode        | 0001 | Normal mode — STOP                                                  |
| 0001 | Normal mode — STOP                  | 0010 | Normal mode — RUN                                                   |
| 0010 | Normal mode — RUN                   | 0101 | Debug mode — STOP (outputs off)                                     |
| 0101 | Debug mode — STOP                   | 0110 | Debug mode — RUN                                                    |
| 0110 | Debug mode — RUN                    | 1010 | Single scan mode                                                    |
| 1010 | Single scan mode — SCAN once*       |      |                                                                     |
| 1000 | Single scan mode — no change (idle) |      | MMC Status                                                          |
|      |                                     | 000  | MMC good                                                            |
|      |                                     | 001  | No MMC present                                                      |
|      |                                     | 010  | Bad or invalid MMC                                                  |
|      |                                     | 011  | MMC program missing                                                 |
|      |                                     | 100  | MMC program corrupted                                               |
|      |                                     | 111  | MMC and Data Record 0/128 do not match (applies to S7 masters only) |

<sup>\*</sup> If the Single Scan bit is set to 1, the module executes one scan when the RUN bit transitions from 0 to 1.

## Bit Definitions of the Encoder Status Bytes

The bits of the status bytes defined in Table 9-5 and Table 9-6 allow your program to determine the status of the encoder.

Table 9-5 Encoder Status Byte 1

| Bit #  | Definition       | Response from Module          |
|--------|------------------|-------------------------------|
| 7 to 1 | Reserved         | 0                             |
| 0      | Encoder selected | 1 = encoder has been selected |

Table 9-6 Encoder Status Byte 2

| Bit # | Definition           | Response from Module                          |
|-------|----------------------|-----------------------------------------------|
| 7     | SSI data available   | 1 = SSI data is available                     |
| 6     | SSI frame            | 1 = SSI data error                            |
| 5     | Underflow*           | 1 = underflow of the encoder count            |
| 4     | Overflow*            | 1 = overflow of the encoder count             |
| 3     | Homed                | 1 = encoder has been homed (synchronized)     |
| 2     | Home*                | 1 = encoder is at home (reset) position       |
| 1     | Last count direction | 1 = last counted input direction was down     |
| 0     | Size                 | 1 = encoder counter or SSI encoder is 32 bits |

<sup>\*</sup> These bits may change faster than the PLC scan and would not be visible most of the time.

## Bit Definitions of the Encoder Control Byte

The bits of the control byte defined in Table 9-7 allow your program to control the operation of the encoder.

Table 9-7 Encoder Control Byte

| Bit # | Definition     | Command to Module                  |
|-------|----------------|------------------------------------|
| 7     | Reserved       | 0                                  |
| 6     | Reserved       | 0                                  |
| 5     | Reserved       | 0                                  |
| 4     | Reserved       | 0                                  |
| 3     | Reserved       | 0                                  |
| 2     | Load           | 1 = load the encoder counter       |
| 1     | Software reset | 1 = reset the encoder counter      |
| 0     | Software hold  | 1 = hold the encoder counter value |

## Bit Definitions of the Power Supply Status Byte

The bits of the power supply status byte defined in Table 9-8 allow your program to determine the status of each of the power supplies to the module.

Table 9-8 Power Supply Status Byte

| Bit # | Definition                  | Response from Module                         |
|-------|-----------------------------|----------------------------------------------|
| 7     | Missing 1L                  | 1 = missing auxiliary supply voltage (1L)    |
| 6     | Missing 2L                  | 1 = missing input/output supply voltage (2L) |
| 5     | Encoder sensor supply fault | 1 = encoder power supply or wiring fault     |
| 4     | Missing 3L                  | 1 = missing encoder supply voltage (3L)      |
| 3     | Reserved                    | 0                                            |
| 2     | Reserved                    | 0                                            |
| 1     | Reserved                    | 0                                            |
| 0     | Reserved                    | 0                                            |

### Bit Definitions of the SSI Encoder Status Byte

The bits of the SSI encoder status byte defined in Table 9-9 allow your program to determine the status of the SSI encoder.

Table 9-9 SSI Encoder Status Byte

| Bit # | Definition               | Response from Module                            |
|-------|--------------------------|-------------------------------------------------|
| 7     | SSI frame error          | 1 = SSI data frame fault                        |
| 6     | Differential broken wire | 1 = broken wire or encoder malfunction detected |
| 5 – 0 | Reserved                 | 0                                               |

## Bit Definitions of the MMC Status Byte

The bits of the MMC status byte defined in Table 9-10 allow your program to determine the status of the MMC.

Table 9-10 MMC Status Byte

| Bit # | Definition | Response from Module   |
|-------|------------|------------------------|
| 7     | MMC error  | 1 = MMC error detected |
| 6 – 0 | Reserved   | 0                      |

# **Specifications**

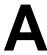

## **Chapter Overview**

| Section | Description                                                                              | Page |
|---------|------------------------------------------------------------------------------------------|------|
| A.1     | Standards, Certificates and Approvals                                                    | A-2  |
| A.2     | Electromagnetic Compatibility, and Shipping and Storage Conditions                       | A-4  |
| A.3     | Mechanical and Climatic Environmental Conditions                                         | A-5  |
| A.4     | Information on Insulation Testing, Safety Class, Degree of Protection, and Rated Voltage | A-6  |
| A.5     | Technical Specifications                                                                 | A-7  |
| A.6     | Functional Block Diagram                                                                 | A-12 |
| A.7     | Operational Specifications                                                               | A-16 |
| A.9     | Function Block Declaration Table                                                         | A-25 |
| A.10    | Valid Instructions for the FM 352-5 Module                                               | A-29 |

## A.1 Standards, Certificates and Approvals

#### Introduction

This chapter contains the following information about the FM 352-5:

- The most important standards that the FM 352-5 complies with
- The certificates and approvals of the FM 352-5

The general technical specifications comprise the standards and test specifications with which the FM 352-5 complies, as well as the criteria on the basis of which the FM 352-5 module was tested.

#### **IEC 1131**

The FM 352-5 module fulfills the requirements and criteria of IEC 1131, Part 2.

#### **CE Marking**

Our products meet the requirements and protection objectives of the following EC Directives and comply with the harmonized European Standards (EN) that have been published in the Official Gazettes of the European Community for programmable logic controllers:

- 89/336/EEC "Electromagnetic Compatibility" (EMC Directive)
- 73/23/EEC "Electrical Equipment for Use within Fixed Voltage Ranges" (Low-Voltage Directive)

The EC declarations of conformity are being kept available for the responsible authorities at:

Siemens Aktiengesellschaft Bereich Automatisierungstechnik A & D AS RD 42 Postfach 1963 D-92209 Amberg, Germany

#### **UL Approval**

Underwriters Laboratories (UL) based on: cULus, File # E75310 cULus, Haz Loc File # E227958

#### **FM** Approval

Factory Mutual Approval Standard Class Number 3611, Class I, Division 2, Group A, B, C, D T4@ Ta =  $60^{\circ}$  C.

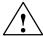

#### Warning

Explosion hazard.

Death, serious injury, or property damage may be incurred in hazardous areas if you disconnect plug-and-socket connections while the FM 352-5 is operating.

Always de-energize the distributed I/O in hazardous areas before disconnecting plug-and-socket connections.

## **Approval for Shipbuilding (Application Submitted)**

Classifying organizations:

- ABS (American Bureau of Shipping)
- BV (Bureau Veritas)
- DNV (Det Norske Veritas)
- GL (Germanischer Lloyd)
- LRS (Lloyds Register of Shipping)

# A.2 Electromagnetic Compatibility, and Shipping and Storage Conditions

#### **Definition**

Electromagnetic compatibility is the capability of an electrical device to function satisfactorily in its electromagnetic environment without interfering with this environment.

The FM 352-5 module also meets the requirements of the European Union's EMC legislation. A requirement for this is that the FM 352-5 meets the specifications and directives concerning electrical installation.

## **Pulse-Shaped Interference**

The following table shows the electromagnetic compatibility of the FM 352-5 when confronted with pulse-shaped interference.

| Pulse-Shaped Interference                                                                                                    | Corresponds to<br>Severity                          |  |
|----------------------------------------------------------------------------------------------------|-----------------------------------------------------|--|
| Electrostatic discharge in accordance with IEC 61000-4-2 and NAMUR NE21, Aug 1998                                                                                                    | 8 kV (air discharge)<br>6 kV (contact<br>discharge) |  |
| Burst pulses (rapid, transient interference) in accordance with IEC 61000-4-4, 1995                                                                                                    | 2 kV with an interface                              |  |
| Surge in accordance with IEC 61000-4-5, 1995 Only with protection*                                                                                                    |                                                     |  |
| Asymmetrical interconnection                                                                                                    | 2 kV                                                |  |
| Symmetrical interconnection                                                                                                    | 1 kV                                                |  |
| * Protection for IEC 61000-4-5: 24 V Blitzductor, model AD24V RS-422 and 5 V Blitzductor, model ME12 24 V outputs Blitzductor, model AD24V with 36 V transorbs Q0:Q7 to M2 Protection connected according to manufacturer's recommendations |                                                     |  |

## Sine-Shaped Interference

The following requirements show the electromagnetic compatibility of the FM 352-5 when confronted by sine-shaped interference, requirements according to EN 61000-6-2.

- Electromagnetic RF field test according to IEC 61000-4-3
- HF current on cables and shields requirements according to NAMUR NE21, Aug 1998 and EN 61000-6-2. Test according to IEC 61000-4-6, 1996.

#### **Emission of Radio Interference**

Emitted interference of electromagnetic fields in accordance with EN 55011: Limit Value Class A, Group 1 (measured at a distance of 10 m).

| Frequency                | Emitted Interference |
|--------------------------|----------------------|
| From 30 MHz to 230 MHz   | < 40 dB (μV/m)Q      |
| From 230 MHz to 1000 MHz | < 47 dB (μV/m)Q      |

## **Shipping and Storage Conditions**

The FM 352-5 exceeds the requirements of IEC 1131, Part 2 as regards shipping and storage conditions.

## A.3 Mechanical and Climatic Environmental Conditions

#### **Climatic Environmental Conditions**

The following climatic environmental conditions apply: Requirements according to IEC 61131–2.

| <b>Environmental Conditions</b> | Operating Ranges         | Remarks                                         |  |
|---------------------------------|--------------------------|-------------------------------------------------|--|
| Temperature                     | from 0 °C to 60 °C       | For horizontal installation                     |  |
|                                 | from 0 °C to 40 °C       | For all other installation positions            |  |
| Temperature variation           | 10 K/h                   |                                                 |  |
| Relative humidity               | From 15% to maximum 95%  | Without condensation                            |  |
| Air pressure                    | From 1080 hPa to 795 hPa | Corresponds to an altitude of -1000 m to 2000 m |  |

### **Testing Mechanical Environmental Conditions**

The following table provides information on the type and extent of tests of mechanical environmental conditions. Requirements according to IEC 61131–2.

| Test for     | Test Standard                              |
|--------------|--------------------------------------------|
| Oscillations | Oscillation test to IEC 60068-2-6, Test Fc |
| Shock        | Shock test to IEC 60068-2-27, Test Ea      |

# A.4 Information on Insulation Testing, Safety Class, Degree of Protection, and Rated Voltage

#### **Test Voltages**

Insulation strength is demonstrated in the routine test with the following test voltage in accordance with IEC 1131, Part 2:

| Circuits with Rated Voltage E <sub>eff</sub> to<br>Other Circuits or Ground | Test Voltage |
|-----------------------------------------------------------------------------|--------------|
| $0 \text{ V} < \text{E}_{\text{eff}} \leq 50 \text{ V}$                     | 500 VDC      |

## Pollution Severity/Overvoltage Category

- Pollution severity 2 in accordance with IEC 60664 (IEC 1131)
- Overvoltage category in accordance with IEC 60664
  - for E<sub>rated</sub> = 24 VDC: II

#### **Safety Class**

Safety class I in accordance with IEC 536 (VDE 0106, Part 1)

#### **IP 20 Degree of Protection**

IP 20 protection in accordance with IEC 529, which means:

- Protection against contact with standard test probes
- Protection against foreign bodies with a diameter greater than 12.5 mm
- No special protection against water

#### **Rated Voltage for Operation**

The FM 352-5 works with the rated voltage and corresponding tolerances specified in the following table.

| Rated Voltage | Tolerance Range      |
|---------------|----------------------|
| 24 VDC        | 20.4 VDC to 28.8 VDC |

# A.5 Technical Specifications

| Dimensions and Weight |                                                                                   |                                                                 |  |
|-----------------------|-----------------------------------------------------------------------------------|-----------------------------------------------------------------|--|
| Dimensions W x H x D  |                                                                                   | 80 x 125 x 130 mm                                               |  |
| Weight                |                                                                                   | Approx. 434 g (with 1L connector, without I/O connector or MMC) |  |
|                       | Data for Spe                                                                      | cific Modules                                                   |  |
| Number of inputs      |                                                                                   | 12 (24 VDC)<br>3 (RS-422)                                       |  |
| Νι                    | ımber of outputs                                                                  | 8                                                               |  |
|                       | Voltage, Curre                                                                    | nts, Potentials                                                 |  |
| the                   | ower rated voltage of<br>e electronics (1L+,<br>.+, 3L+)                          | 24 VDC, Class 2 power supply                                    |  |
| •                     | Reverse polarity protection                                                       | Yes                                                             |  |
| •                     | Power failure bypass                                                              | 5 ms                                                            |  |
| Isc                   | olation                                                                           |                                                                 |  |
| •                     | Between the field<br>side I/O card (2L)<br>and the encoder<br>card (3L)           | 75 VDC, 60 VAC                                                  |  |
| •                     | Between the field<br>side I/O card (2L)<br>and logic                              | 75 VDC, 60 VAC                                                  |  |
| •                     | Between Aux supply (1L) and logic                                                 | 75 VDC, 60 VAC                                                  |  |
| •                     | Between Aux supply<br>(1L) and field side of<br>encoder or I/O card<br>(2L or 3L) | 75 VDC, 60 VAC                                                  |  |
| •                     | Potential differences<br>between M terminals<br>and central ground                | 75 VDC, 60 VAC                                                  |  |
| Ins                   | sulation tested with                                                              | 500 VDC                                                         |  |
| Current consumption   |                                                                                   |                                                                 |  |
| •                     | From input voltage<br>1L+ @20.4 – 28.8 V                                          | 150 mA max.                                                     |  |
| •                     | From input voltage<br>2L+ @20.4 – 28.8 V                                          | 200 mA max.                                                     |  |
| •                     | From input voltage<br>3L+ with 5.2 V or<br>24 V encoder                           | 600 mA max., with encoder supply fully loaded                   |  |
| •                     | From input voltage<br>3L+ @20.4 – 28.8 V<br>From backplane bus                    | 200 mA max., with no encoder supply load 100 mA typical         |  |
|                       | 1                                                                                 | 71                                                              |  |

| Power dissipation of the module                       | tion of the 6.5 W typical                                                                                                    |  |  |
|-------------------------------------------------------|----------------------------------------------------------------------------------------------------|--|--|
| Data for Selec                                        | Data for Selecting a Sensor                                                                                                    |  |  |
| Input voltage                                         |                                                                                                    |  |  |
| <ul> <li>Rated value</li> </ul>                       | 24 VDC                                                                                                    |  |  |
| <ul><li>For signal "1"</li></ul>                      | 11 V to 30 V                                                                                                    |  |  |
| <ul><li>For signal "0"</li></ul>                      | –30 V to 5 V                                                                                                    |  |  |
| Input current                                         |                                                                                                    |  |  |
| <ul><li>At signal "1"</li></ul>                       | 3.8 mA typical                                                                                                    |  |  |
| <ul><li>At signal "0"</li></ul>                       | ≤1.5 mA                                                                                                    |  |  |
| Input frequency                                       | 200 kHz max.                                                                                                    |  |  |
| Hardware input delay                                  | 3 μs max.                                                                                                    |  |  |
| Parameterizable input delay times                     | None, 5 μs, 10 μs,<br>15 μs, 20 μs, 50 μs,<br>1.6 ms                                                                                  |  |  |
| Minimum pulse width for program response <sup>1</sup> | 1 μs, 5 μs, 10 μs, 15 μs,<br>20 μs, 50 μs, 1.6 ms                                                                                     |  |  |
| Cable length, sensors                                 | 100 meters unshielded,<br>600 meters shielded.<br>Shielded cable is<br>recommended when<br>less than 1.6 ms filtering<br>is selected. |  |  |
| Minimum pulse width (max. SW counter frequency)       | 1 μs (200 kHz)                                                                                                    |  |  |
| Connection of two-wire BEROs                          | Possible                                                                                                    |  |  |
| Permitted bias current                                | Off (idle): 1.5 mA max.<br>On: 3.2 mA min.                                                                                            |  |  |

Note<sup>1</sup> The input delay filter is a noise (pulse) filter. It may not reject a continuous wave of 1/delay.

| Data for Selecting an Actuator                                 |                                              |  |
|----------------------------------------------------------------|----------------------------------------------|--|
| (5AH00: M switching output)                                    |                                              |  |
| Output voltage                                                 |                                              |  |
| At signal "1"                                                  | max. (M +0.5 V)                              |  |
| Output current                                                 |                                              |  |
| At signal "1"     Rated value     Permitted range              | 0.5 A<br>5 mA to 0.6 A                       |  |
| <ul> <li>At signal "0"<br/>(leakage current)</li> </ul>        | max. 1.0 mA                                  |  |
| Total current of the outputs                                   | max. 4 A                                     |  |
| Output delay,<br>(for resistive load)                          |                                              |  |
| • At "1" to "0"                                                | max. 3.2 μs<br>typ. 1.7 μs                   |  |
| • At "0" to "1"                                                | max. 2 μs<br>typ. 1.0 μs                     |  |
| Output dv/dt,                                                  |                                              |  |
| (for resistive load)                                           | 45 \\\ -                                     |  |
| • At "1" to "0"                                                | max. 15 V/ μs<br>typ. >50 V/ μs              |  |
| • At "0" to "1"                                                | max. 12 V/ μs<br>typ. >39 V/ μs              |  |
| Lamp load                                                      | max. 5 W                                     |  |
| Connecting two outputs in parallel                             |                                              |  |
| <ul> <li>For redundant<br/>triggering of a load</li> </ul>     | Possible                                     |  |
| To increase performance                                        | Possible max. 1 A (resistive only)           |  |
| Triggering a digital input                                     | Not possible                                 |  |
| Switch rate                                                    |                                              |  |
| For resistive load                                             | max. 20 kHz at 0.5 A<br>max. 50 kHz at 0.5 A |  |
| <ul> <li>For inductive load<sup>1</sup></li> </ul>             | Refer to Section A.8                         |  |
| For lamp load                                                  | max. 10 Hz                                   |  |
| Limit (internal) of the inductive circuit interruption voltage | max. M (+55 V)<br>typ. M (+45 V)             |  |
| Short-circuit protection for the output <sup>2</sup>           | electronic                                   |  |
| Threshold on                                                   | typ. 1.7 A to 3.5 A                          |  |
| Cable length                                                   |                                              |  |
| <ul> <li>Unshielded</li> </ul>                                 | 100 m                                        |  |
| Shielded                                                       | 600 m                                        |  |

Note<sup>1</sup>: Not protected by Inductive kickback >55 mJ Note<sup>2</sup>: Outputs not protected from contravoltage it the current is not limited to < 3 A.

| Data for Selecting an Actuator<br>(5AH10: P switching output) |                                    |  |
|---------------------------------------------------------------|------------------------------------|--|
| Output voltage                                                |                                    |  |
| <ul><li>At signal "1"</li></ul>                               | min. 2L+(-0.5 V)                   |  |
| Output current                                                |                                    |  |
| At signal "1"     Rated value     Permitted range             | 0.5 A<br>5 mA to 0.6 A             |  |
| <ul> <li>At signal "0"<br/>(leakage current)</li> </ul>       | max. 1.0 mA                        |  |
| Total current of the outputs                                  | max. 4 A                           |  |
| Output delay,<br>(for resistive load)                         |                                    |  |
| • At "1" to "0"                                               | max. 6 μs<br>typ. 2.5 μs           |  |
| • At "0" to "1"                                               | max. 4 μs<br>typ. 2.5 μs           |  |
| Output dv/dt,<br>(for resistive load)                         |                                    |  |
| • At "1" to "0"                                               | max. 15 V/ μs<br>typ. >50 V/ μs    |  |
| • At "0" to "1"                                               | max. 12 V/ μs<br>typ. >39 V/ μs    |  |
| Lamp load                                                     | max. 5 W                           |  |
| Connecting two outputs in parallel                            |                                    |  |
| <ul> <li>For redundant<br/>triggering of a load</li> </ul>    | Possible                           |  |
| To increase performance                                       | Possible max. 1 A (resistive only) |  |
| Triggering a digital input                                    | Possible                           |  |

| Switch rate                                                       |                                              |
|-------------------------------------------------------------------|----------------------------------------------|
| For resistive load                                                | max. 20 kHz at 0.5 A<br>max. 50 kHz at 0.5 A |
| <ul> <li>For inductive load<sup>1</sup></li> </ul>                | Refer to Section A.8                         |
| <ul> <li>For lamp load</li> </ul>                                 | max. 10 Hz                                   |
| Limit (internal) of the inductive circuit interruption voltage up | max. L+ (-55 V)<br>typ. L+ (-45 V)           |
| Short-circuit protection for the output <sup>2, 3</sup>           | electronic                                   |
| Threshold on                                                      | typ. 1.7 A to 3.5 A                          |
| Cable length                                                      |                                              |
| <ul> <li>Unshielded</li> </ul>                                    | 100 m                                        |
| <ul> <li>Shielded</li> </ul>                                      | 600 m                                        |

Note<sup>1</sup> Not protected from inductive kickback >55mJ Note<sup>2</sup> Outputs are not protected from contravoltage if the current is not limited to <3 A.

Note<sup>3</sup> L2 interruption sufficient to cause the outputs to become invalid, (but not long enough to signal missing diagnostic) will cause "output overload" diagnostic on any outputs that are on.

| Encode                                                     | r Section                                                     | Cable length, HTL                                                 | 25 m shielded, max.                                            |
|------------------------------------------------------------|---------------------------------------------------------------|-------------------------------------------------------------------|----------------------------------------------------------------|
| Input frequency                                            |                                                               | incremental encoders,                                             | at 50 kHz                                                      |
| RS422 input                                                | 1 MHz max.                                                    | Siemens type<br>6FX2001-4                                         | 50 m shielded, max.<br>at 25 kHz                               |
| 24 VDC input                                               | 200 kHz max.                                                  | Cable length, RS-422                                              | 32 m shielded, max.                                            |
| Encoder signal interpretation                              | Pulse & direction, x1, x2, x4                                 | (5V) incremental encoders Siemens type                            | at 500 kHz                                                     |
| Reset source                                               | None, HW, SW, HW and<br>SW, HW or SW                          | 6FX201-2, 5V supply<br>Cable length, RS-422                       | 100 m shielded, max.                                           |
| Reset value source                                         | Constant 0, Min/Max value, Load value                         | (5V) incremental<br>encoders Siemens type<br>6FX201-2, 24V supply | at 500 kHz                                                     |
| Reset signal type                                          | Edge, Level                                                   | Cable length, RS-422                                              | 320 m shielded, max.                                           |
| Load value source                                          | Constant, Module application                                  | SSI absolute encoders<br>Siemens type                             | at 125 kHz<br>160 m shielded, max.                             |
| Hold source                                                | None, HW, SW, HW and<br>SW, HW or SW                          | 6FX201-5, 24V supply                                              | at 250 kHz<br>60 m shielded, max.                              |
| Load value                                                 | User entry or module application                              |                                                                   | at 500 kHz<br>20 m shielded, max.                              |
| Count range minimum                                        | User entry                                                    |                                                                   | at 1 MHz                                                       |
| Count range maximum                                        | User entry                                                    | Frame Time o                                                      | f the Encoders                                                 |
| Main count direction                                       | Count up, Count down                                          | Encoder Frame Tmes                                                | <u>13-bit</u> <u>25-bit</u>                                    |
| Hardware hold source                                       | Inputs 0 through 14                                           | • 125 kHz                                                         | 108 μs 204 μs                                                  |
|                                                            |                                                               | • 250 kHz                                                         | 54 μs 102 μs                                                   |
| Hardware reset source                                      | Inputs 0 through 14                                           | • 500 kHz                                                         | 27 μs 51 μs                                                    |
| Counting modes                                             | Continuous, single, periodic                                  | • 1 MHz                                                           | 14 μs 26 μs                                                    |
| Count range, 16-bit                                        | -32768 to 32767                                               |                                                                   | Supply Outputs                                                 |
| Count range, 32-bit                                        | -2147483648 to 2147483647                                     | 5.2 V output power for sensors and encoders <sup>1</sup>          | 5.0.77.1507                                                    |
| Encoder signals                                            |                                                               | Supply output                                                     | 5.2 V ±5%                                                      |
| • 5 V (RS-422)                                             | A, $\overline{A}$ , B, $\overline{B}$ , and N, $\overline{N}$ | <ul><li>Output current</li><li>Protection</li></ul>               | 250 mA max. Yes, electronic.                                   |
| • 24 V (HTL) SSI Encoder                                   | A, B, and N                                                   | 1 Totection                                                       | (Not protected from application of normal or counter voltage.) |
| SSI signals                                                | D, $\overline{D}$ , CK, and $\overline{CK}$                   | Diagnostia                                                        | Yes                                                            |
| Frame length                                               | 25 bits or 13 bits, Gray code                                 | <ul><li>Diagnostic</li><li>24 V output power for</li></ul>        | res                                                            |
| <ul> <li>Resolution</li> </ul>                             | 16,777,216 max.                                               | sensors and encoders <sup>1</sup>                                 | 21 . 4 \/ (=====)                                              |
| Delay times     (Maneflee)                                 | 16, 32, 48, or 64 μs                                          | <ul><li>Supply output</li><li>Output current</li></ul>            | 3L+ -1 V (max.)<br>400 mA max.                                 |
| <ul><li>(Monoflop)</li><li>Shift register length</li></ul> | 13 bits or 25 bits                                            | Protection                                                        | Yes, electronic.                                               |
| Clock rate                                                 | 125 kHz, 250 kHz,<br>500 kHz, or 1 MHz                        |                                                                   | (Not protected from application of normal or counter voltage.) |
| <ul> <li>Data shift direction</li> </ul>                   | Left or right                                                 | Diagnostic                                                        | Yes                                                            |
| Data shift length                                          | 0 to 12 bits                                                  | Diagnostic                                                        | 100                                                            |
| <ul> <li>SSI modes</li> </ul>                              | Master, Listen (up to                                         | Note <sup>1</sup> Only one of the                                 | output power supplies for                                      |

Note<sup>1</sup> Only one of the output power supplies for encoders can be used at a time, not both together.

two stations)

| Status, Interrupts, Diagnostics                                    |                                                                                                 |  |
|--------------------------------------------------------------------|-------------------------------------------------------------------------------------------------|--|
| Interrupts Yes                                                     |                                                                                                 |  |
| Hardware interrupts                                                | Parameters can be assigned                                                                      |  |
| <ul> <li>1L missing<sup>1</sup></li> </ul>                         | Diagnostics data record                                                                         |  |
| <ul> <li>2L missing<sup>1</sup></li> </ul>                         | Diagnostics data record                                                                         |  |
| <ul> <li>3L missing<sup>1</sup></li> </ul>                         | Diagnostics data record                                                                         |  |
| <ul> <li>Encoder<br/>overload<sup>1</sup></li> </ul>               | Diagnostics data record                                                                         |  |
| <ul> <li>Encoder broken<br/>wire<sup>1</sup></li> </ul>            | Diagnostics data record                                                                         |  |
| <ul> <li>SSI frame error<sup>1</sup></li> </ul>                    | Diagnostics data record                                                                         |  |
| <ul> <li>Output overload<sup>1, 2</sup></li> </ul>                 | Diagnostics data record                                                                         |  |
| <ul> <li>MMC fault</li> </ul>                                      | Diagnostics data record                                                                         |  |
| <ul> <li>Process interrupts</li> </ul>                             | Yes, 8 process alarms                                                                           |  |
|                                                                    | Note:Process Alarms;<br>"Alarm–N is set on the<br>PROFIBUS after a 24 V<br>input sets Intr [x]" |  |
|                                                                    | <ul> <li>63 μs typ.</li> </ul>                                                                  |  |
|                                                                    | <ul> <li>200 μs max.</li> </ul>                                                                 |  |
|                                                                    | Maximum sustained process alarm rate (without process alarm lost)                               |  |
|                                                                    | • 400 Hz (2.5 ms)                                                                               |  |
| Diagnostic functions                                               | Yes                                                                                             |  |
| Group error display                                                | SF, red LED                                                                                     |  |
| <ul> <li>MMC error <sup>3</sup></li> </ul>                         | MCF, red LED                                                                                    |  |
| Monitoring of the<br>power supply<br>voltage of the<br>electronics | DC5V, green LED                                                                                 |  |
| I/O fault status                                                   | IOF, red LED                                                                                    |  |
| Run mode                                                           | RUN, green LED                                                                                  |  |
| Stop mode                                                          | STOP, yellow LED                                                                                |  |
| Power supply fault     (appender)                                  | 5VF, red LED                                                                                    |  |
| <ul><li>(encoder)</li><li>Input status</li></ul>                   | 24VF, red LED<br>Green LED (I 0 to I11)                                                         |  |
| ·                                                                  |                                                                                                 |  |
| Output status                                                      | Green LED (Q 0 to Q 7)                                                                          |  |

| High-Speed Boolean Processor Operation |                            |
|----------------------------------------|----------------------------|
| Execution time                         | 1 μs                       |
| PLC update cycle time                  | ≈2.6 ms (5 ms max.)        |
| Program and hardware response time     | 2 to 6 μs, input to output |

Note<sup>1</sup> Diagnostic indications for these conditions are available only when enabled in the Parameters tab of the FM 352-5 Properties dialog.

Note<sup>2</sup> Output overload diagnostics may not be reported if the output pulse width is less than 2 ms (5AH00), or 20  $\mu$ s (5AH10).

Note<sup>3</sup> MCF LED status is only updated when the MMC is removed or when the module is commanded to Read or Write the MMC.

## A.6 Functional Block Diagram

Figure A-1 shows a functional block representation of the essential hardware components of the FM 352-5 module.

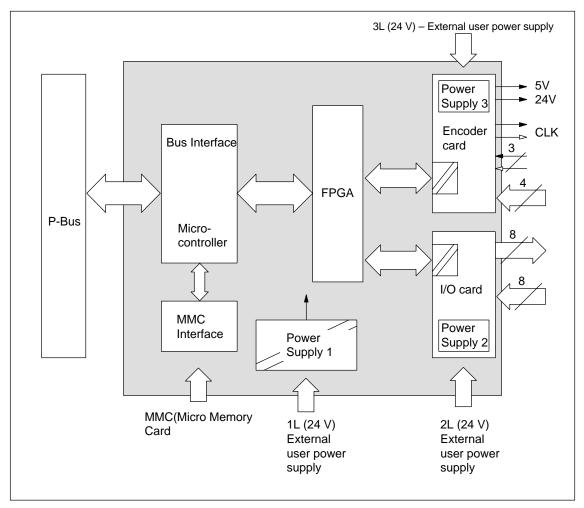

Figure A-1 Functional Block Diagram of the FM 352-5 Module

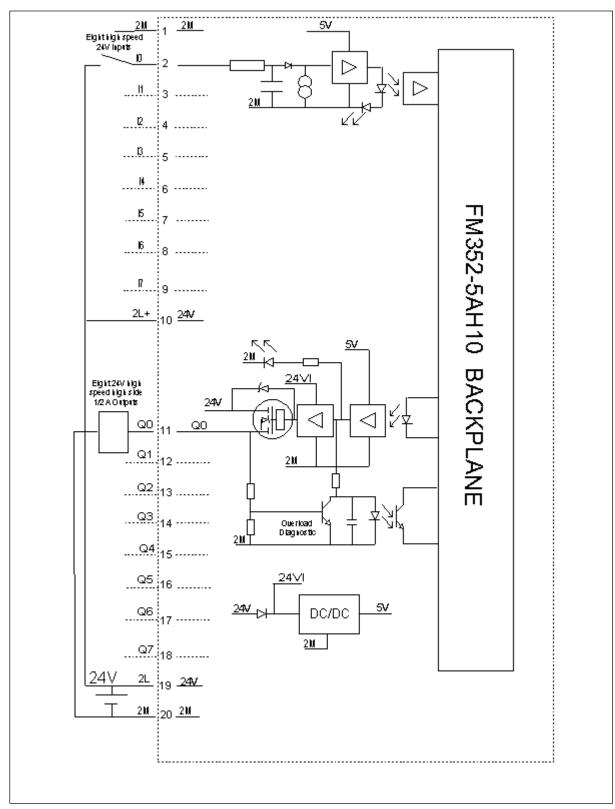

Figure A-2 Function Block Diagram of the FM 352–5AH10–0AE0 I/O Card

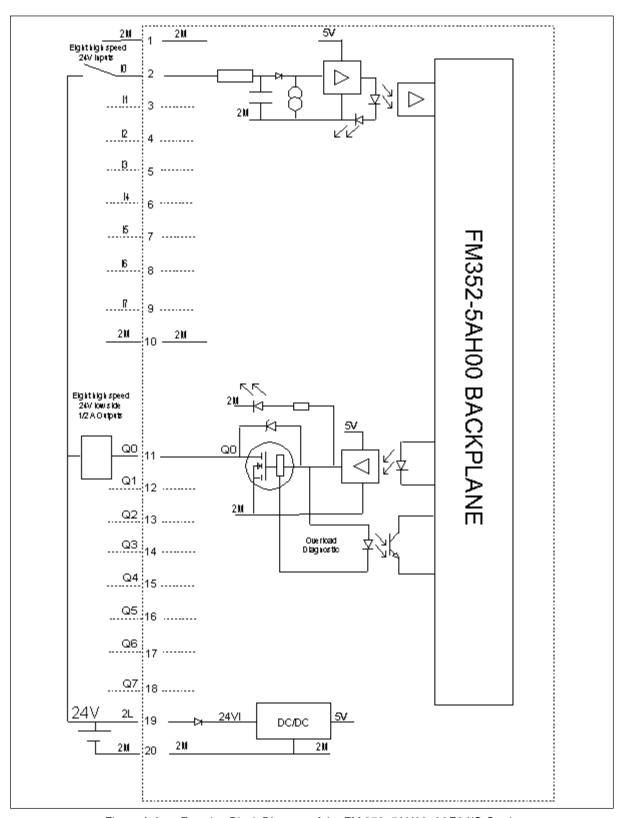

Figure A-3 Function Block Diagram of the FM 352–5AH00–0AE0 I/O Card

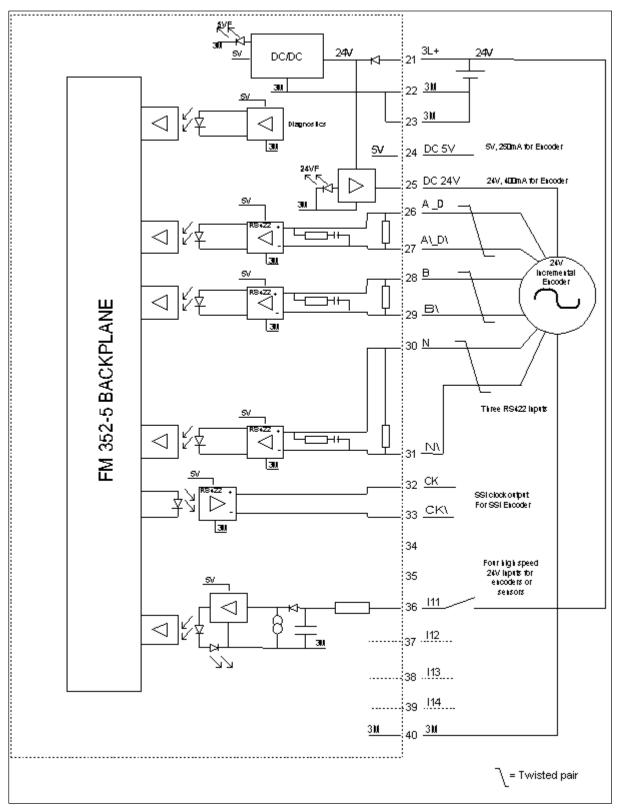

Figure A-4 Function Block Diagram of the FM352–5AHx0 Encoder Card

## A.7 Operational Specifications

## **Switching Frequency Derating Charts**

Figure A-5 shows how the output channels are derated for operating temperature as the switching frequency increases up to 100 kHz at an output load of 500 mA.

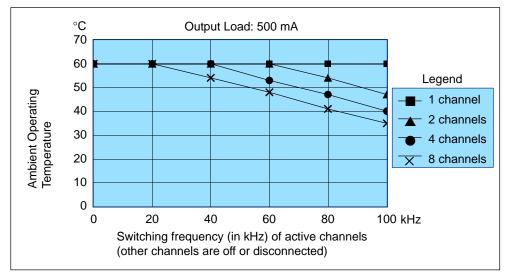

Figure A-5 Switching Frequency vs. Ambient Temperature at 500 mA Output Load

Figure A-6 shows how the output channels are derated for maximum load current as the switching frequency increases up to 100 kHz at 60  $^{\circ}$ C operating temperature.

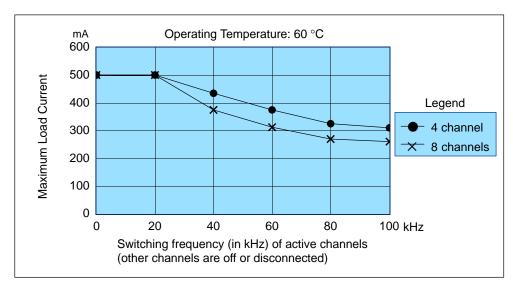

Figure A-6 Switching Frequency vs. Maximum Output Current at 60 °C

# A.8 Switch Rating for Inductive Loads without Commutating Diodes

#### **Maximum Inductor Energy Rating**

The energy contained in the inductance of the relay will damage the FM352–5 output if the destruction limit is exceeded. The energy is proportional to the inductance of the relay and the current through the relay.

#### **Determing the Inductive Load Characteristics**

If you don't know the characteristics of your inductive load, use this procedure to estimate them.

If you know R and L, you can solve for T with the equation T=L/R. To determine the characteristics of an unknown load, measure the relay steady state "On" current, 'I' at 24V. Measure 'T', the time required for the relay on current to rise to 63.2% of the steady state value. 'R'= 24V/I, and 'L'=T\*R. For example, assume "on" current measures 100mA. Next, assume relay current rise time ('T') from 0 to 63% of 100ma (63ma) is 2ms. 2ms = L/R. Solve for R, 24/0.1=240 ohms. Solve for L, 0.002\*240=2480mH.

#### **Reading Graph 1**

To determine if the energy stored in the inductor can be handled by the FM352–5 without commutation diodes, refer to Figure A-7. For example, with the values determined from the inductive load characteristics, (Relay current =100ma and relay inductance = 480mH), follow the vertical line from 100mA up to the 0.5H line. This is well below the switching limit line. Note that an inductor of up to 2H is acceptable at 100ma. If the inductor had been larger than 2H or the current had been greater than 200mA, then commutation diodes are required across the relay. There is no special inductive switching limitation if commutation diodes are used.

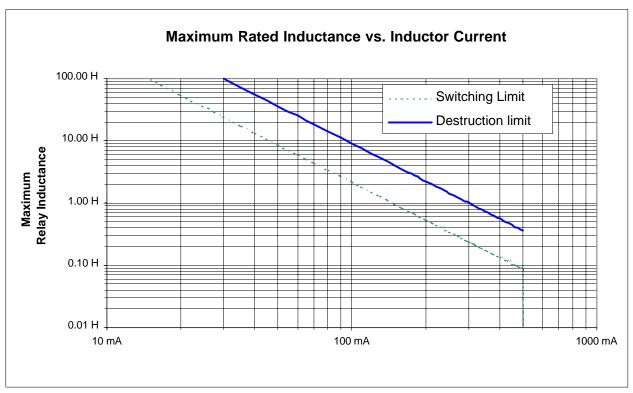

Figure A-7 Graph 1 Maximum Rated Inductance vs. Inductor Current

#### **Maximum Inductive Switching Rate**

Once you've determined that your inductive load can be switched by the FM352–5, you must also verify that you can switch it at the maximum rate that you require. Energy must be absorbed by the FM352–5 output each time that the inductor is switched off. For this reason, there is a maximum thermal limit for the rate that an inductive load can be switched. Refer to Graph 2 for that limit.

#### Reading Graph 2

To determine the maximum rate that the FM352–5 will switch the load, refer to Figure A-8. Follow the L/R=2ms line horizontally to the 100mA limit line. The thermal maximum switching rate of 50Hz is the cross point for L/R=2ms and I=100ma. If a higher switching rate is required, then commutation diodes will be required. There is no limitation of the FM352–5 as to switching rate if commutation diodes are used.

Graph 2 is valid for the FM352–5 switching inductive loads without commutating diodes, all I/O loaded to the rated maximum at 60°C.

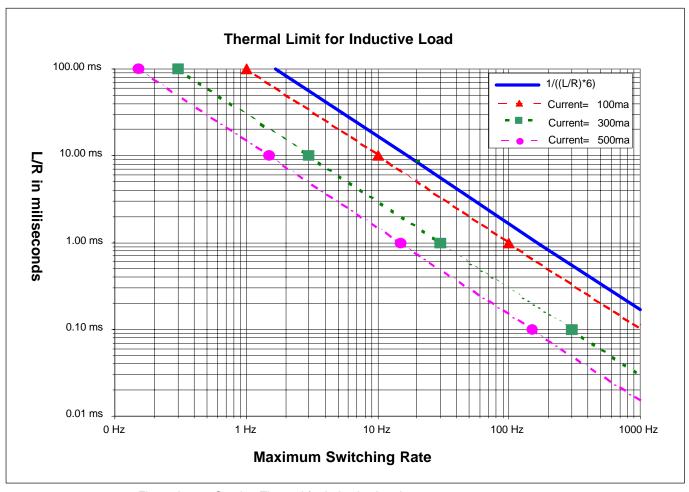

Figure A-8 Graph 2 Thermal for Inductive Load

#### **Application Notes and Assumptions**

The following information is a list of Application Notes and assumptions that pertain to the FM352–5.

- 3\*L/R is the time required to charge the inductance to 95% of Vin and is assumed to be the minimum on or off time for the relay to open or close.
- 1/((L/R)\*6) is assumed the theoretical maximum switching frequency for the relay. (It will likely be lower).
- The relay duty cycle shall not be greater than 50% at the maximum switching frequency.
- If the thermal switching limit of an output on the FM352–5 is exceeded, then reliability may be reduced unless the maximum ambient temperature is below 60° C or the I/O loading is less than maximum.
- The FM352–5 will not be damaged by brief current or thermal overloads, but will be damaged if an inductive load exceeds the destruction limit. The single pulse avalanche energy rating of the FM352–5 output is 55mJ maximum.
- The FM352–5 provides clamping for inductive reset at 45V typical, 40V minimum, 55V maximum. The turn off time of the inductor is affected by the reset voltage. When the turn off time is an appreciable part of the cycle time the effects of this variability should be checked.
- The FM352–5's inductive switching limits are the same as the resistive limits if commutation diodes are used.

#### **Commutation Diodes**

If the relay inductance and current is beyond the power handling capability of the FM352–5, a silicon or schottky diode may be placed across it to absorb the inductive kick. The current capability of the diode must be at least as great as the operating current of the relay, and the reverse voltage must be greater than the maximum relay supply voltage. The diode must be capable of dissipating the energy in the inductor at the maximum programmed cycle rate of the FM352–5 output.

Diode commutation of a relay is relatively slow. If faster commutation is required, a zener diode may be placed in opposition to the silicon or schottky commutation diode. Higher commutation voltage will reduce reset time, but the commutation voltage must always be less than the minimum FM352–5 commutation voltage of 40V. The diode pair must be capable of dissipating the energy in the inductor at the maximum programmed cycle rate of the FM352–5 output.

See Figure A-9 for the application of commutation diodes.

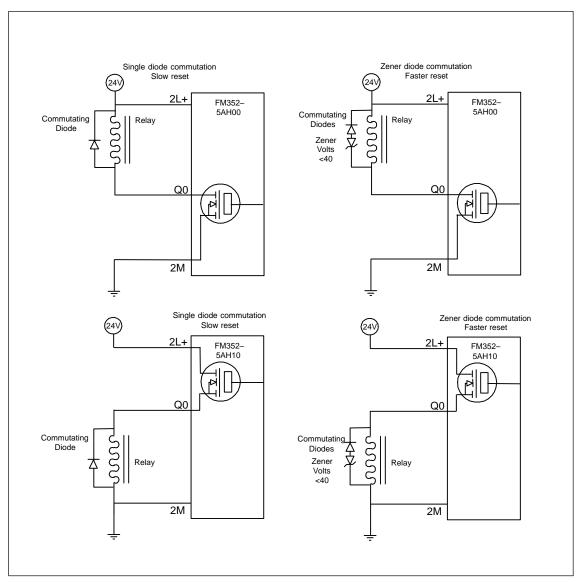

Figure A-9 Application of Commutation Diodes

#### **FPGA Resources Used by Instructions**

The total resources available in the FPGA is 1200 "slices." Of this total, 436 slices are the fixed resources used, or overhead. The following list shows the maximum number of slices each instruction requires. The actual total may be less after the program has been compiled. To estimate the size of your program, add the fixed resources (436), the encoder selected, and the slices for each instruction in your program. The compiler provides an exact utilization percentage at compile time

Table A-1 Resources of FPGA Used by Instructions

| Instruction                        | Slices | Instruction              | Slices | Instruction           | Slices |
|------------------------------------|--------|--------------------------|--------|-----------------------|--------|
| * Instruction has memory           |        | Shift Registers (continu | ıed)   |                       |        |
| and uses a clock _U unlatched, nor | -      | SHR_I* 36                |        | Arithmetic Operations |        |
| retentive                          |        | SHR_I_U                  | 36     | (continued)           |        |
| Flip Flops,                        | etc.   | SHR_DI*                  | 88     |                       |        |
| BISCALE*                           | 2      | SHR_DI_U                 | 87     | FMMUL32*              | 118    |
| CP_GEN*                            | 29     | ROL_DW*                  | 81     | BITSUM*               | 21     |
| POS*                               | 2      | ROL_DW_U                 | 80     | BITSUM_U              | 21     |
| NEG*                               | 2      | SHL_DW*                  | 81     | ENCODE*               | 19     |
| SR*                                | 1      | SHL_DW_U                 | 80     | ENCODE_U              | 19     |
| RS*                                | 1      | SHL_W*                   | 35     | Data Moveme           | nt     |
| Counter                            | S      | SHL_W_U                  | 34     | MOVE (latched)        | 17     |
| CTD16*                             | 36     | SHR_DW*                  | 81     | MOVE_U<br>(unlatched) | 0      |
| CTU16*                             | 31     | SHR_DW_U                 | 81     | DATSEL16              | 8      |
| CTUD16*                            | 47     | SHR_W*                   | 34     | DATSEL32              | 16     |
| CTUD32*                            | 99     | SHR_W_U                  | 34     | WordPack*             | 17     |
| Timers                             |        | FIFO32*                  | 19     | WordPack_U 0          |        |
| TOF16*                             | 26     | FIFO16*                  | 19     | WordCast*             | 17     |
| TOF32*                             | 55     | LIFO32*                  | 21     | WordCast_U            | 0      |
| TON16*                             | 25     | LIFO16*                  | 21     | BitPick_DW*           | 10     |
| TON32*                             | 53     | BitShift_DW*             | 17     | BitPick_DW_U          | 10     |
| TP16*                              | 26     | BitShift_W*              | 19     | BitPick_W*            | 5      |
| TP32*                              | 54     | Arithmetic Operation     | s      | BitPick_W_U           | 5      |
| SHIFT Regis                        | sters  | FMABS16                  | 18     | BitCast_DW*           | 17     |
| SHIFT*                             | 18     | FMABS32                  | 37     | BitCast_DW_U          | 0      |
| SHIFT2*                            | 18     | FMADD16                  | 9      | BitCast_W*            | 9      |
| SHIFT4*                            | 18     | FMADD32                  | 17     | BitCast_W_U           | 0      |
| SHIFT8*                            | 19     | FMDIV16*                 | 86     | BitPack_DW*           | 17     |
| SHIFT16*                           | 21     | FMDIV32*                 | 153    | BitPack_DW_U          | 0      |
| SHIFT32*                           | 29     | FMMUL16*                 | 62     | BitPack_W*            | 9      |

Table A-1 Resources of FPGA Used by Instructions

| Instruction          | Slices | Instruction          | Slices       | Instruction | Slices |
|----------------------|--------|----------------------|--------------|-------------|--------|
| Data Mover           | nent   | Type Casting (cont.) |              | <> (INT)    | 6      |
| BitPack_W_U          | 0      | INV_I*               | INV_I* 9     |             | 11     |
| BitInsert32*         | 33     | INV_I_U              | 0            | >= (DINT)   | 25     |
| BitInsert32_U        | 32     | Logical Ops          |              | > (DINT)    | 25     |
| BitInsert16*         | 17     | AND                  | 1            | <= (DINT)   | 25     |
| BitInsert16_U        | 16     | OR                   | 1            | < (DINT)    | 25     |
| Encoder Sel          | ected  | XOR                  | 1            | <> (DINT)   | 11     |
| Encoder 16<br>bit    | 64     | WORD Logic Ops       | ,            |             |        |
| Encoder 32<br>bit    | 117    | WAND_W*              | 9            |             |        |
| SSI master 13 bit    | 61     | WAND_W_U             | 8            |             |        |
| SSI master 25<br>bit | 100    | WAND_DW*             | 17           |             |        |
| SSI listen 16<br>bit | 77     | WOR_DW_U             | 16           |             |        |
| SSI listen 32<br>bit | 122    | WOR_W*               | 9            |             |        |
| None                 | 0      | WOR_W_U              | 8            |             |        |
| Comparat             | ors    | WOR_DW*              | 17           |             |        |
| CMP16_EQ             | 6      | WOR_DW_U 16          |              |             |        |
| CMP16_GE             | 8      | WXOR_DW* 17          |              |             |        |
| CMP16_GT             | 8      | WXOR_DW_U            | WXOR_DW_U 16 |             |        |
| CMP16_LE             | 8      | WXOR_W* 9            |              |             |        |
| CMP16_LT             | 8      | WXOR_W_U             | 8            |             |        |
| CMP16_NE             | 6      | Othor                |              |             |        |
| CMP32_EQ             | 11     | Other                |              |             |        |
| CMP32_GE             | 25     | FREQ32*              | 71           |             |        |
| CMP32_GT             | 25     | FREQ16*              | 51           |             |        |
| CMP32_LE             | 25     | PERIOD32*            | 43           |             |        |
| CMP32_LT             | 25     | PERIOD16*            | 23           |             |        |
| CMP32_NE             | 11     |                      |              |             |        |
| Type Casting         |        | == (INT)             | 6            |             |        |
| I_DI*                | 9      | >= (INT)             | 8            |             |        |
| I_DI_U               | 0      | > (INT)              | 8            |             |        |
| INV_DI*              | 17     | <= (INT)             | <= (INT) 8   |             |        |
| INV_DI_U             | 0      | < (INT)              | 8            |             |        |

#### FPGA Resources Used by Hardware Support of Diagnostics

The parameters listed under Advanced Parameters determine whether the FM 352-5 compiler will include the associated diagnostic hardware elements in the compiled FPGA image. If the associated diagnostic hardware element is enabled, then the parameters listed under Module Diagnostics Enable, Output Diagnostics Enable, and Process Interrupts Enable can be used to individually enable or disable the corresponding event to interrupt the S7 CPU. (Refer to the dynamic parameters in Table 5-1.) If the associated diagnostic hardware element is not enabled, then the dynamic parameters of Table 5-1 have no effect.

The default for the hardware support of each of the advanced parameters is "enabled" (box checked). If your application does not require a particular diagnostic or process interrupt, then you may disable the corresponding advanced parameter, which generally makes more slices available for the application program. Since the FM 352-5 compiler optimizes the slices used in the FPGA image by packing unrelated functions into slices, removing the diagnostic function may not lower the slice count but it does make space available for packing additional program logic into your Application FB.

It is recommended that you keep the Advanced Parameters enabled even if you don't use a particular diagnostic, as long as your application fits in the FPGA. This allows field service personnel to enable diagnostics with an SFC to troubleshoot a problem without requiring the FM 352-5 configuration software to be installed on the target system.

Table A-2 shows the number of slices associated with each advanced parameter:

Table A-2 Resources of FPGA Used By Advanced Parameters

| Parameter                                | Slices  |
|------------------------------------------|---------|
| Module Diagnostics Hardware Support      |         |
| Missing auxiliary supply voltage (1L)    | 3       |
| Missing input/output supply voltage (2L) | 11      |
| Encoder sensor supply fault              | 12      |
| Missing encoder supply voltage (3L)      | 11      |
| SSI frame overrun                        | 34      |
| Differential encoder broken wire         | 10      |
| Output Diagnostics Hardware Support      |         |
| Output overload, Q0 Q7                   | 12 each |
| Process Interrupts Hardware Support      |         |
| Process interrupt 0 7                    | 4 each  |

# A.9 Function Block Declaration Table

#### Overview

Table A-3 shows an example declaration table with descriptions of each of the input, output, and static sections. The following colors are used to help you determine at a glance which elements in the declaration table can be changed, which cannot be changed, and which elements are optional:

| Color | Meaning                                                                                   |
|-------|-------------------------------------------------------------------------------------------|
|       | Sections in blue provide specific information about the declarations.                     |
|       | Addresses in red cannot be changed. Element names or types in red cannot be changed.      |
|       | Addresses in green can be changed. Element names or types in green can be changed.        |
|       | If encoder structure is used, it cannot be changed. If it is not used, it can be deleted. |

Table A-3 Example Declaration Table for the Application FB (as displayed in STEP 7 V5.1)

| Address   | Declaration                                                                                                    | Name      | Туре        | Comment                                                        |  |  |  |
|-----------|----------------------------------------------------------------------------------------------------|-----------|-------------|----------------------------------------------------------------|--|--|--|
|           | Input Section: This input is position-specific. The first 15 bits are digital inputs of the FM 352-5. You can specify a list of BOOL or an Array of BOOL (but not both). You can also assign names to the inputs.                               |           |             |                                                                |  |  |  |
| 0.0       | in                                                                                                    | DIn       | ARRAY [014] | Digital inputs – (011 = 24V)<br>(1214 = RS-422 differential)   |  |  |  |
| *0.1      | in                                                                                                    |           | BOOL        |                                                                |  |  |  |
| Any combi | <b>Input Section:</b> Bytes 2 through 15 are position-specific data from the CPU to the FM 352-5 module. Any combination of BOOL, Array of BOOL, BYTE, WORD, INT, or DINT which total 14 bytes, is allowed. You can assign names to the inputs. |           |             |                                                                |  |  |  |
| 2.0       | in                                                                                                    | CPU_Out   | STRUCT      | 14 bytes from the CPU as inputs to the FM.                     |  |  |  |
| +0.0      | in                                                                                                    | Bits      | ARRAY [015] | Some can be boolean                                            |  |  |  |
| *0.1      | in                                                                                                    |           | BOOL        |                                                                |  |  |  |
| +2.0      | in                                                                                                    | T1_PV     | DINT        | Some can be DINT<br>(DINT must start at +2, +6, or +10)        |  |  |  |
| +6.0      | in                                                                                                    | T2_PV     | BYTE        | Some can be BYTE (must be typecast to INT by MOVE instruction) |  |  |  |
| +7.0      | in                                                                                                    | CmpByte   | BYTE        |                                                                |  |  |  |
| +8.0      | in                                                                                                    | C1_PV     | INT         | Some can be INT (INT must start at an even byte boundary)      |  |  |  |
| +10.0     | in                                                                                                    | CP_Period | WORD        | Some can be WORD                                               |  |  |  |
| +12.0     | in                                                                                                    | CMPInt    | INT         | But total structure length must be 14 bytes.                   |  |  |  |
| =14.0     | in                                                                                                    |           | END_STRUCT  |                                                                |  |  |  |

Table A-3 Example Declaration Table for the Application FB (as displayed in STEP 7 V5.1), continued

| Address    | Declaration                                                                                                    | Name                  | Туре                  | Comment                                                                                |  |  |
|------------|----------------------------------------------------------------------------------------------------|-----------------------|-----------------------|----------------------------------------------------------------------------------------|--|--|
|            | Output Section: This output is position-specific. The first 8 bits are digital outputs of the FM 352-5. You                                                                                                    |                       |                       |                                                                                        |  |  |
| can specif | can specify a list of BOOL or an Array of BOOL (but not both). You can also assign names to the outputs.                                                                                                    |                       |                       |                                                                                        |  |  |
| 16.0       | out                                                                                                    | DOut                  | ARRAY [07]            | 24 V digital outputs returned from this scan.                                          |  |  |
| *0.1       | out                                                                                                    |                       | BOOL                  |                                                                                        |  |  |
|            | <b>Output Section:</b> The CPU Inputs are outputs from the FM 352-5 module. This output is position-specific. Any combination of BOOL, Array of BOOL, BYTE, WORD, INT, or DINT which total 14 bytes, is allowed. |                       |                       |                                                                                        |  |  |
| You can a  | ssign names to                                                                                                    | the outputs.          |                       |                                                                                        |  |  |
| 18.0       | out                                                                                                    | CPU_In                | STRUCT                | 14 bytes you assign as inputs returned to the CPU.                                     |  |  |
| +0.0       | out                                                                                                    | Bits                  | ARRAY [015]           | Some can be boolean                                                                    |  |  |
| *0.1       | out                                                                                                    |                       | BOOL                  |                                                                                        |  |  |
| +2.0       | out                                                                                                    | T2_CVasByte           | BYTE                  | Some can be BYTE                                                                       |  |  |
| +3.0       | out                                                                                                    | C1_CVasByte           | BYTE                  |                                                                                        |  |  |
| +4.0       | out                                                                                                    | T2_CV                 | INT                   | Some can be INT                                                                        |  |  |
| +6.0       | out                                                                                                    | T1_CV                 | DINT                  | Some can be DINT                                                                       |  |  |
|            |                                                                                                    |                       |                       | (DINT must start at +2, +6, or +10)                                                    |  |  |
| +10.0      | out                                                                                                    | Enc_CV1               | DINT                  | But total structure length must be 14 bytes.                                           |  |  |
| =14.0      | out                                                                                                    |                       | END_STRUCT            |                                                                                        |  |  |
|            | in_out                                                                                                    |                       |                       |                                                                                        |  |  |
| (process a | larms that trigg                                                                                                    |                       | n specify a list of I | B bits are interpreted as hardware interrupts BOOL or an Array of BOOL (but not both). |  |  |
| 32.0       | stat                                                                                                    | Intr                  | ARRAY [07]            | Resources for module interrupts. Upper limit fixed. Do not change.                     |  |  |
| *0.1       | stat                                                                                                    |                       | BOOL                  |                                                                                        |  |  |
| Static Sec | tion: This def                                                                                                    | finition is position- | specific. These are   | e module-status bits. Do not change.                                                   |  |  |
| 34.0       | stat                                                                                                    | ST                    | STRUCT                | Resources for module status bits. Upper limit fixed. Do not change.                    |  |  |
| +0.0       | stat                                                                                                    | FIRSTSCAN             | BOOL                  | First scan after a STOP to RUN transition.                                             |  |  |
| +0.1       | stat                                                                                                    | M3L                   | BOOL                  | Power supply for 3L is missing.                                                        |  |  |
| +0.2       | stat                                                                                                    | ESSF                  | BOOL                  | Encoder power supply is overloaded.                                                    |  |  |
| +0.3       | stat                                                                                                    | M2L                   | BOOL                  | Power supply for 2L is missing.                                                        |  |  |
| +0.4       | stat                                                                                                    | M1L                   | BOOL                  | Power supply for 1L is missing.                                                        |  |  |
| +2.0       | stat                                                                                                    | OVERLOAD              | ARRAY [07]            | Output [x] is overloaded.                                                              |  |  |
| *0.1       | stat                                                                                                    |                       | BOOL                  |                                                                                        |  |  |
| =4.0       | stat                                                                                                    |                       | END_STRUCT            |                                                                                        |  |  |

Table A-3 Example Declaration Table for the Application FB (as displayed in STEP 7 V5.1), continued

| Address      | Declaration                                                                                                    | Name                                    | Туре                 | Comment                                                                                                    |  |  |  |
|--------------|----------------------------------------------------------------------------------------------------|-----------------------------------------|----------------------|----------------------------------------------------------------------------------------------------|--|--|--|
|              | Static Section: This definition is position-specific. The Encoder is a structure that has a fixed number of                                           |                                         |                      |                                                                                                    |  |  |  |
|              | elements. The names cannot be changed, but the size of Cur_Val and Load_Val must be set to INT or DINT according to which size encoder is configured. |                                         |                      |                                                                                                    |  |  |  |
| 38.0         | stat                                                                                                    | Encoder                                 | STRUCT               | Encoder structure. Do not change.                                                                                          |  |  |  |
| +0.0         | stat                                                                                                    | Direction                               | BOOL                 | Status: direction 0 = counting up, 1 = counting down                                                                       |  |  |  |
| +0.1         | stat                                                                                                    | Home                                    | BOOL                 | Status: 1= encoder is at home position.                                                                                    |  |  |  |
| +0.2         | stat                                                                                                    | Homed                                   | BOOL                 | Status: 1= home has occurred since power cycle.                                                                            |  |  |  |
| +0.3         | stat                                                                                                    | Overflow                                | BOOL                 | Status: 1= overflow (displayed for 1 scan)                                                                                 |  |  |  |
| +0.4         | stat                                                                                                    | Underflow                               | BOOL                 | Status: 1= underflow (displayed for 1 scan)                                                                                |  |  |  |
| +0.5         | stat                                                                                                    | SSIFrame                                | BOOL                 | Status: SSI data framing error or power loss                                                                               |  |  |  |
| +0.6         | stat                                                                                                    | SSIDataReady                            | BOOL                 | Status: 0 = SSI encoder has not yet shifted valid data, 1 = data available                                                 |  |  |  |
| +0.7         | stat                                                                                                    | Open_Wire                               | BOOL                 | Status: 1= encoder has open wire                                                                                           |  |  |  |
| +1.0         | stat                                                                                                    | Hold                                    | BOOL                 | S/W Hold input for incremental encoder.                                                                                    |  |  |  |
| +1.1         | stat                                                                                                    | Reset                                   | BOOL                 | S/W Reset input for incremental encoder.                                                                                   |  |  |  |
| +1.2         | stat                                                                                                    | Load                                    | BOOL                 | S/W Load input for incremental encoder.                                                                                    |  |  |  |
| +2.0         | stat                                                                                                    | Cur_Val                                 | DINT                 | Current value for the incremental encoder;<br>DINT for 32-bit encoder, INT for 16-bit                                      |  |  |  |
| +6.0         | stat                                                                                                    | Load_Val                                | DINT                 | Load value for the encoder; DINT or INT                                                                                    |  |  |  |
| =10.0        | stat                                                                                                    |                                         | END_STRUCT           |                                                                                                    |  |  |  |
| multiple-ins | stance FB fron                                                                                                    | n the type ("CTU16<br>FBs. The types of | 6", "TP32", etc.). T | The FM 352-5 module recognizes the The FBs are from the FM352-5 library. You s (IN, OUT, etc.) must be determined. This is |  |  |  |
| 48.0         | stat                                                                                                    | UCtr1                                   | "CTU16"              | 16-bit up counter is a multiple instance of FB121 from the FM 352-5 library.                                               |  |  |  |
| 60.0         | stat                                                                                                    | DCtr1                                   | "CTD16"              | 16-bit down counter (FB122)                                                                                                |  |  |  |
| 72.0         | stat                                                                                                    | UDCtr1                                  | "CTUD16"             | 16-bit up/down counter (FB123)                                                                                             |  |  |  |
| 84.0         | stat                                                                                                    | UDCtr2                                  | "CTUD32"             | 32-bit up/down counter (FB120)                                                                                             |  |  |  |
| 102.0        | stat                                                                                                    | TmrP1                                   | "TP32"               | 32-bit timer (FB113)                                                                                                    |  |  |  |
| 120.0        | stat                                                                                                    | TmrOn1                                  | "TON32"              | 32-bit timer (FB114)                                                                                                    |  |  |  |
| 138.0        | stat                                                                                                    | TmrOf1                                  | "TOF32"              | 32-bit timer (FB115)                                                                                                    |  |  |  |
| 156.0        | stat                                                                                                    | TmrP2                                   | "TP16"               | 16-bit timer (FB116)                                                                                                    |  |  |  |
| 170.0        | stat                                                                                                    | TmrOn2                                  | "TON16"              | 16-bit timer (FB117)                                                                                                    |  |  |  |
| 184.0        | stat                                                                                                    | TmrOf2                                  | "TOF16"              | 16-bit timer (FB118)                                                                                                    |  |  |  |
| 198.0        | stat                                                                                                    | SReg1                                   | "SHIFT"              | Shift registers (FB124 to FB127)                                                                                           |  |  |  |
| 718.0        | stat                                                                                                    | SReg2                                   | "SHIFT2              |                                                                                                    |  |  |  |
| 1238.0       | stat                                                                                                    | BiS                                     | "BiScale"            | 2:1 Binary scaler (FB112)                                                                                                  |  |  |  |
|              |                                                                                                    |                                         |                      |                                                                                                    |  |  |  |

Table A-3 Example Declaration Table for the Application FB (as displayed in STEP 7 V5.1), continued

| Address     | Declaration    | Name                  | Туре                                | Comment                                                                                                    |
|-------------|----------------|-----------------------|-------------------------------------|----------------------------------------------------------------------------------------------------|
|             |                |                       |                                     | an change the names inside the structure,                                                                        |
| but not "FF | ". You can use | any combination       | of BOOL or Array                    | of BOOL.                                                                                                    |
| 1254.0      | stat           | FF                    | STRUCT                              | Resources for R/S and S/R. Each element must be a BOOL or an array of BOOL.                                      |
| +0.0        | stat           | FirstFF               | BOOL                                | Number of elements can be increased as needed.                                                                   |
| +0.1        | stat           | SecondFF              | BOOL                                | Names of elements can be freely assigned.                                                                        |
| +0.2        | stat           | ThirdFF               | BOOL                                |                                                                                                    |
| +2.0        | stat           | MoreFFs               | ARRAY [015]                         |                                                                                                    |
| *0.1        | stat           |                       | BOOL                                |                                                                                                    |
| =4.0        | stat           |                       | END_STRUCT                          |                                                                                                    |
|             |                |                       | on-specific. You con of BOOL or Arr | an change the names inside the structure, ray of BOOL.                                                           |
| 1258.0      | stat           | Edge                  | STRUCT                              | Resources for Edge detects. Each element must be a BOOL or an array of BOOL.                                     |
| +0.0        | stat           | FirstEdge             | BOOL                                | Number of elements can be increased as needed.                                                                   |
| +0.1        | stat           | SecondEdge            | BOOL                                | Names of elements can be freely assigned.                                                                        |
| +0.2        | stat           | ThirdEdge             | BOOL                                |                                                                                                    |
| +2.0        | stat           | Edge4to10             | ARRAY [410]                         |                                                                                                    |
| *0.1        | stat           |                       | BOOL                                |                                                                                                    |
| +4.0        | stat           | LastEdge              | BOOL                                |                                                                                                    |
| =6.0        | stat           |                       | END_STRUCT                          |                                                                                                    |
|             |                |                       |                                     | an change the names inside the structure, DINT or Array of BOOL, INT, or DINT.                                   |
| 1264.0      | stat           | Conn                  | STRUCT                              | Resources for connectors.                                                                                        |
| +0.0        | stat           | XCon                  | BOOL                                | Elements can be BOOL.                                                                                            |
| +2.0        | stat           | arrXCon               | ARRAY [031]                         | Elements can be an array of BOOL.                                                                                |
| *0.1        | stat           |                       | BOOL                                |                                                                                                    |
| +6.0        | stat           | ICon                  | INT                                 | Elements can be INT.                                                                                             |
| +8.0        | stat           | arrlCon               | ARRAY [03]                          | Elements can be an array of INT.                                                                                 |
| *2.0        | stat           |                       | INT                                 |                                                                                                    |
| +16.0       | stat           | DICon                 | DINT                                | Elements can be DINT.                                                                                            |
| +20.0       | stat           | arrDICon              | ARRAY [03]                          | Elements can be an array of DINT.                                                                                |
| *4.0        | stat           |                       | DINT                                |                                                                                                    |
| =36.0       | stat           |                       | END_STRUCT                          |                                                                                                    |
| Temp Sec    | tion: This def | inition is position-s | specific. The name                  | e cannot be changed.                                                                                             |
| 0.0         | temp           | Dummy                 | BOOL                                | For use where an output coil is required by STEP 7 to execute the instruction but is not needed by your program. |

# A.10 Valid Instructions for the FM 352-5 Module

### **LAD Instructions from STEP 7 Program Elements**

Table A-4 lists the LAD instructions that are valid for the FM 352-5 module. Instructions in italics are function blocks that are available in the FM 352-5 Library after you install the FM 352-5 configuration software. These FBs are found in the STEP 7 Program Elements catalog under the "Libraries" container.

Table A-4 Valid Instructions for FM 352-5

| Instruction | Container    | Description                                                                                     |
|-------------|--------------|-------------------------------------------------------------------------------------------------|
|             | Bit Logic    | Normally open contact                                                                           |
| /           | Bit Logic    | Normally closed contact                                                                         |
| NOT         | Bit Logic    | Invert power flow                                                                               |
| ( )         | Bit Logic    | Coil                                                                                            |
| (#)         | Bit Logic    | Midline output                                                                                  |
| RS          | Bit Logic    | Reset/Set flip-flop                                                                             |
| SR          | Bit Logic    | Set/Reset flip-flop                                                                             |
| (N)         | Bit Logic    | Negative RLO edge detection                                                                     |
| (P)         | Bit Logic    | Positive RLO edge detection                                                                     |
| NEG         | Bit Logic    | Address Negative edge detection                                                                 |
| POS         | Bit Logic    | Address Positive edge detection                                                                 |
| СМР         | Comparator   | Comparison instructions, Integer and Double Integer values only; Real values are not supported. |
| I_DI        | Converter    | Convert Integer to Double Integer                                                               |
| MOVE        | Move         | Assign a value                                                                                  |
| INV_I       | Converter    | Ones Compliment Integer                                                                         |
| INV_DI      | Converter    | Ones Compliment Double Integer                                                                  |
| WAND_W      | Word Logic   | AND Words Instruction                                                                           |
| WOR_W       | Word Logic   | OR Word Instruction                                                                             |
| WXOR_W      | Word Logic   | Exclusive OR Word Instruction                                                                   |
| WAND_DW     | Word Logic   | AND Double Word Instruction                                                                     |
| WOR_DW      | Word Logic   | OR Double Word Instruction                                                                      |
| WXOR_DW     | Word Logic   | Exclusive OR Double Word Instruction                                                            |
| SHR_I       | Shift/Rotate | Shift Right Integer Instruction                                                                 |
| SHR_DI      | Shift/Rotate | Shift Right Double Integer Instruction                                                          |
| SHL_W       | Shift/Rotate | Shift Left Word Instruction                                                                     |
| SHR_W       | Shift/Rotate | Shift Right Word Instruction                                                                    |
| SHL_DW      | Shift/Rotate | Shift Left Double Word Instruction                                                              |
| SHR_DW      | Shift/Rotate | Shift Right Double Word Instruction                                                             |

Table A-4 Valid Instructions for FM 352-5, continued

| Instruction | Container       | Description                                       |
|-------------|-----------------|---------------------------------------------------|
| ROL_DW      | Shift/Rotate    | Rotate Left Double Word Instruction               |
| ROR_DW      | Shift/Rotate    | Rotate Right Double Word Instruction              |
| BiScale     | FM352-5 Library | Binary scaler                                     |
| TP32        | FM352-5 Library | 32-bit pulse timer                                |
| TON32       | FM352-5 Library | 32-bit on-delay timer                             |
| TOF32       | FM352-5 Library | 32-bit off-delay timer                            |
| TP16        | FM352-5 Library | 16-bit pulse timer                                |
| TON16       | FM352-5 Library | 16-bit on-delay timer                             |
| TOF16       | FM352-5 Library | 16-bit off-delay timer                            |
| CP_Gen      | FM352-5 Library | Clock pulse generator                             |
| CTUD32      | FM352-5 Library | 32-bit up/down counter                            |
| CTU16       | FM352-5 Library | 16-bit up counter                                 |
| CTD16       | FM352-5 Library | 16-bit down counter                               |
| CTUD16      | FM352-5 Library | 16-bit up/down counter                            |
| SHIFT       | FM352-5 Library | Bit shift register, 1 bit; maximum length = 4096  |
| SHIFT2      | FM352-5 Library | Bit shift register, 2 bits; maximum length = 2048 |
| SHIFT4      | FM352-5 Library | Bit shift register, 4 bits; maximum length = 1024 |
| SHIFT8      | FM352-5 Library | Bit shift register, 8 bits; maximum length = 512  |
| SHIFT16     | FM352-5 Library | INT shift register; maximum length = 256          |
| SHIFT32     | FM352-5 Library | DINT shift register; maximum length = 256         |
| FMABS32     | FM352-5 Library | Absolute value, 32 bits                           |
| FMABS16     | FM352-5 Library | Absolute value, 16 bits                           |
| DatSel32    | FM352-5 Library | Data selector, 32 bits                            |
| DatSet16    | FM352-5 Library | Data selector, 16 bits                            |
| FMAdd32     | FM352-5 Library | Add, 32 bits                                      |
| FMAdd16     | FM352-5 Library | Add, 16 bits                                      |
| FMSub32     | FM352-5 Library | Subtract, 32 bits                                 |
| FMSub16     | FM352-5 Library | Subtract, 16 bits                                 |
| FMMul32     | FM352-5 Library | Multiply, 32 bits                                 |
| FMMul16     | FM352-5 Library | Multiply, 16 bits                                 |
| FMDiv32     | FM352-5 Library | Divide, 32 bits                                   |
| FMDiv16     | FM352-5 Library | Divide, 16 bits                                   |
| ENCODE      | FM352-5 Library | Locates most significant bit set in a DWORD       |
| BITSUM      | FM352-5 Library | Counts set bits in a DWORD                        |
| BitPack_W   | FM352-5 Library | Pack 16 discrete bits into a WORD                 |
| BitPack_DW  | FM352-5 Library | Pack 32 discrete bits into a DWORD                |
| BitCast_W   | FM352-5 Library | Cast a WORD to 16 discrete bits                   |

Table A-4 Valid Instructions for FM 352-5, continued

| Instruction | Container       | Description                        |
|-------------|-----------------|------------------------------------|
| BitCast_DW  | FM352-5 Library | Cast a DWORD to 32 discrete bits   |
| BitPick_W   | FM352-5 Library | Pick a bit from a WORD             |
| BitPick_DW  | FM352-5 Library | Pick a bit from a DWORD            |
| BitInsert16 | FM352-5 Library | Insert a bit into a INT (16 bits)  |
| BitInsert32 | FM352-5 Library | Insert a bit into a DINT (32 bits) |
| BitShift_W  | FM352-5 Library | Bit shift register, length 16 bits |
| BitShift_DW | FM352-5 Library | Bit shift register, length 32 bits |
| WordPack    | FM352-5 Library | Concatenate 2 WORDs into 1 DWORD   |
| WordCast    | FM352-5 Library | Cast 1 DWORD into 2 WORDs          |
| PERIOD16    | FM352-5 Library | Period measurement, 16 bits        |
| PERIOD32    | FM352-5 Library | Period measurement, 32 bits        |
| FREQ16      | FM352-5 Library | Frequency measurement, 16 bits     |
| FREQ32      | FM352-5 Library | Frequency measurement, 32 bits     |
| FIFO16      | FM352-5 Library | First-in-First-Out, 16 bits        |
| FIFO32      | FM352-5 Library | First-in-First-Out, 32 bits        |
| LIFO16      | FM352-5 Library | Last-In-First-Out, 16 bits         |
| LIFO32      | FM352-5 Library | Last-In-First-Out, 32 bits         |

# **FBD Instructions from STEP 7 Program Elements**

Table A-5 lists the FBD instructions that are valid for the FM 352-5 module. Instructions in italics are function blocks that are available in the FM 352-5 Library after you install the FM 352-5 configuration software. These FBs are found in the STEP 7 Program Elements catalog under the "Libraries" container.

Table A-5 FBD Instructions for FM 352-5

| Instruction | Container    | Description                                                                                     |
|-------------|--------------|-------------------------------------------------------------------------------------------------|
| >= 1        | Bit Logic    | Or gate                                                                                         |
| &           | Bit Logic    | And gate                                                                                        |
| XOR         | Bit Logic    | Exclusive Or                                                                                    |
|             | Bit Logic    | Binary input                                                                                    |
| -0          | Bit Logic    | Negation                                                                                        |
| (=)         | Bit Logic    | Assign                                                                                          |
| (#)         | Bit Logic    | Midline output                                                                                  |
| RS          | Bit Logic    | Reset/Set flip-flop                                                                             |
| SR          | Bit Logic    | Set/Reset flip-flop                                                                             |
| (N)         | Bit Logic    | Negative RLO edge detection                                                                     |
| (P)         | Bit Logic    | Positive RLO edge detection                                                                     |
| NEG         | Bit Logic    | Address Negative edge detection                                                                 |
| POS         | Bit Logic    | Address Positive edge detection                                                                 |
| CMP         | Comparator   | Comparison instructions, Integer and Double Integer values only; Real values are not supported. |
| I_DI        | Converter    | Convert Integer to Double Integer                                                               |
| MOVE        | Move         | Assign a value                                                                                  |
| INV_I       | Converter    | Ones Compliment Integer                                                                         |
| INV_DI      | Converter    | Ones Compliment Double Integer                                                                  |
| WAND_W      | Word Logic   | AND Words Instruction                                                                           |
| WOR_W       | Word Logic   | OR Word Instruction                                                                             |
| WXOR_W      | Word Logic   | Exclusive OR Word Instruction                                                                   |
| WAND_DW     | Word Logic   | AND Double Word Instruction                                                                     |
| WOR_DW      | Word Logic   | OR Double Word Instruction                                                                      |
| WXOR_DW     | Word Logic   | Exclusive OR Double Word Instruction                                                            |
| SHR_I       | Shift/Rotate | Shift Right Integer Instruction                                                                 |
| SHR_DI      | Shift/Rotate | Shift Right Double Integer Instruction                                                          |
| SHL_W       | Shift/Rotate | Shift Left Word Instruction                                                                     |
| SHR_W       | Shift/Rotate | Shift Right Word Instruction                                                                    |
| SHL_DW      | Shift/Rotate | Shift Left Double Word Instruction                                                              |
| SHR_DW      | Shift/Rotate | Shift Right Double Word Instruction                                                             |
| ROL_DW      | Shift/Rotate | Rotate Left Double Word Instruction                                                             |
| ROR_DW      | Shift/Rotate | Rotate Right Double Word Instruction                                                            |

Table A-5 FBD Instructions for FM 352-5, continued

| Instruction       | Container       | Description                                                                                |
|-------------------|-----------------|--------------------------------------------------------------------------------------------|
| BiScale           | FM352-5 Library | Binary scaler                                                                              |
| TP32              | FM352-5 Library | 32-bit pulse timer                                                                         |
| TON32             | FM352-5 Library | 32-bit on-delay timer                                                                      |
| TOF32             | FM352-5 Library | 32-bit off-delay timer                                                                     |
| TP16              | FM352-5 Library | 16-bit pulse timer                                                                         |
| TON16             | FM352-5 Library | 16-bit on-delay timer                                                                      |
| TOF16             | FM352-5 Library | 16-bit off-delay timer                                                                     |
| CP_Gen            | FM352-5 Library | Clock pulse generator                                                                      |
| CTUD32            | FM352-5 Library | 32-bit up/down counter                                                                     |
| CTU16             | FM352-5 Library | 16-bit up counter                                                                          |
| CTD16             | FM352-5 Library | 16-bit down counter                                                                        |
| CTUD16            | FM352-5 Library | 16-bit up/down counter                                                                     |
| SHIFT             | FM352-5 Library | Bit shift register, 1 bit; maximum length = 4096                                           |
| SHIFT2            | FM352-5 Library | Bit shift register, 2 bits; maximum length = 2048                                          |
| SHIFT4            | FM352-5 Library | Bit shift register, 4 bits; maximum length = 1024                                          |
| SHIFT8<br>SHIFT16 | FM352-5 Library | Bit shift register, 8 bits; maximum length = 512  INT shift register; maximum length = 256 |
|                   | FM352-5 Library |                                                                                            |
| SHIFT32           | FM352-5 Library | DINT shift register; maximum length = 256                                                  |
| FMABS32           | FM352-5 Library | Absolute value, 32 bits                                                                    |
| FMABS16           | FM352-5 Library | Absolute value, 16 bits                                                                    |
| DatSel32          | FM352-5 Library | Data selector, 32 bits                                                                     |
| DatSet16          | FM352-5 Library | Data selector, 16 bits                                                                     |
| FMAdd32           | FM352-5 Library | Add, 32 bits                                                                               |
| FMAdd16           | FM352-5 Library | Add, 16 bits                                                                               |
| FMSub32           | FM352-5 Library | Subtract, 32 bits                                                                          |
| FMSub16           | FM352-5 Library | Subtract, 16 bits                                                                          |
| FMMul32           | FM352-5 Library | Multiply, 32 bits                                                                          |
| FMMul16           | FM352-5 Library | Multiply, 16 bits                                                                          |
| FMDiv32           | FM352-5 Library | Divide, 32 bits                                                                            |
| FMDiv16           | FM352-5 Library | Divide, 16 bits                                                                            |
| ENCODE            | FM352-5 Library | Locates most significant bit set in a DWORD                                                |
| BITSUM            | FM352-5 Library | Counts set bits in a DWORD                                                                 |
| BitPack_W         | FM352-5 Library | Pack 16 discrete bits into a WORD                                                          |
| BitPack_DW        | FM352-5 Library | Pack 32 discrete bits into a DWORD                                                         |
| BitCast_W         | FM352-5 Library | Cast a WORD to 16 discrete bits                                                            |
| BitCast_DW        | FM352-5 Library | Cast a DWORD to 32 discrete bits                                                           |
| BitPick_W         | FM352-5 Library | Pick a bit from a WORD                                                                     |
| BitPick_DW        | FM352-5 Library | Pick a bit from a DWORD                                                                    |

Table A-5 FBD Instructions for FM 352-5, continued

| Instruction | Container       | Description                        |
|-------------|-----------------|------------------------------------|
| BitInsert16 | FM352-5 Library | Insert a bit into a INT (16 bits)  |
| BitInsert32 | FM352-5 Library | Insert a bit into a DINT (32 bits) |
| BitShift_W  | FM352-5 Library | Bit shift register, length 16 bits |
| BitShift_DW | FM352-5 Library | Bit shift register, length 32 bits |
| WordPack    | FM352-5 Library | Concatenate 2 WORDs into 1 DWORD   |
| WordCast    | FM352-5 Library | Cast 1 DWORD into 2 WORDs          |
| PERIOD16    | FM352-5 Library | Period measurement, 16 bits        |
| PERIOD32    | FM352-5 Library | Period measurement, 32 bits        |
| FREQ16      | FM352-5 Library | Frequency measurement, 16 bits     |
| FREQ32      | FM352-5 Library | Frequency measurement, 32 bits     |
| FIFO16      | FM352-5 Library | First-in-First-Out, 16 bits        |
| FIFO32      | FM352-5 Library | First-in-First-Out, 32 bits        |
| LIFO16      | FM352-5 Library | Last-In-First-Out, 16 bits         |
| LIFO32      | FM352-5 Library | Last-In-First-Out, 32 bits         |

Parts Lists

#### Parts Included with the FM 352-5

The following parts are included with the FM 352-5 module:

Table B-1 Parts for the FM 352-5 Module

| Part                          | Description                                        | Order Number       |
|-------------------------------|----------------------------------------------------|--------------------|
| P-bus connector expansion bus | To connect FM module on S7 rail to adjacent module | 6ES7390-0AA00-0AA0 |
| 2-pin connector               | For 24 VDC module power supply                     | _                  |
| Label, for 40-pin connector   | To identify input and output signals               | 6ES7392-2XX10-0AA0 |
| Door, I/O terminal connector  | To cover wire connections                          | _                  |
| Door, 24 V power connector    | To cover external power connector                  | _                  |

# Accessory Components for the FM 352-5

The following accessories are required to operate the FM 352-5 module:

Table B-2 Spare Parts for the FM 352-5 Module

| Part                      | Description                                                                                            | Order Number                                                                                              |
|---------------------------|----------------------------------------------------------------------------------------------------|----------------------------------------------------------------------------------------------------|
| 40-pin terminal connector | For input and output signals to the module                                                             | 6ES7392-1AM00-0AA0                                                                                        |
| Micro Memory Card (MMC)   | For non-volatile program and configuration data storage; required by the module for program execution. | 128 Kbytes:<br>6ES7953-8LG00-0AA0<br>512 Kbytes:<br>6ES7953-8LJ00-0AA0<br>2 Mbytes:<br>6ES7953-8LL00-0AA0 |

Table B-3 lists some of the recommended parts that can be used with the FM 352-5 module. The "XXXX" digits at the end of a part number indicates that the catalog offers several different versions of the part, which are designated by different part numbers.

Table B-3 Recommended Parts for the FM 352-5 Module

| Part                   | Description                                                                                                    | Order Number       |
|------------------------|----------------------------------------------------------------------------------------------------|--------------------|
| SSI Encoder            | RS-422, TTL                                                                                                    | 6FX2001-5XXXX      |
| Asymmetrical Encoder   | RS-422, TTL                                                                                                    | 6FX2001-2XXXX      |
| Asymmetrical Encoder   | Optical incremental with HTL level                                                                                          | 6FX2001-4XXXX      |
| Cable connector        | Connects to encoder: 12-wire connector, package of 3                                                                        | 6FX2003-0CE12      |
| Cable                  | Suitable for all encoders: 12-wire, 200 meters (other lengths are available; refer to your catalog for other part numbers). | 6FX2008-1BD21-3AA0 |
| Shield Contact Element | Fixing bracket with two bolts for attaching shield terminals to the rail                                                    | 6ES7390-5AA00-0AA0 |
| Terminal Element       | For one cable with a shield diameter of 3 to 8 mm (0.12 to 0.31 in.)                                                        | 6ES7390-5BA00-0AA0 |
| Terminal Element       | For one cable with a shield diameter of 4 to 13 mm (0.16 to 0.51 in.)                                                       | 6ES7390-5CA00-0AA0 |

# Index

| Numbers                                             | Compare function, 6-50                        |
|-----------------------------------------------------|-----------------------------------------------|
| 24 V encoder signals, 7-11                          | Compiling, program, 6-38-6-98                 |
| 24 VDC supply, 4-3                                  | Configuration                                 |
| 5 V encoder signals, 7-10                           | parameters, 5-13                              |
| o v chocaci digitale, i 10                          | saving and compiling, 5-17                    |
|                                                     | software installation, 5-2                    |
| A                                                   | systems, 1-6                                  |
|                                                     | Connector, front, 1-5, 4-4-4-12               |
| Absolute Value, 6-79                                | Connectors                                    |
| Address, for questions, iv                          | declarations, 6-13                            |
| Addresses, input and output, 5-10                   | examples, 6-25                                |
| Agency approvals, iv                                | Consistency check, 5-5                        |
| Application example, 2-3                            | Contents of the manual, iii                   |
| Application FB, 6-3–6-98                            | Continuous counting mode, 7-7                 |
| declaration table, 6-4-6-98                         | Control, programming, 5-18                    |
|                                                     | Control bytes, 9-4                            |
|                                                     | encoder, 9-6                                  |
| В                                                   | module, 9-5                                   |
| Basic tasks, overview, 1-8                          | Count ranges                                  |
| Binary scaler, 6-69                                 | continuous counting, 7-7                      |
| BiScale (binary scaler), 6-69                       | periodic counting, 7-9                        |
| Bit shift registers (shift, shift2,4,8,16,32), 6-77 | single counting, 7-7, 7-8                     |
| Bitcast, 6-87                                       | Counter                                       |
| Bitinsert, 6-89                                     | down, 6-75                                    |
| Bitpack, 6-86                                       | up, 6-74                                      |
| Bitpick, 6-88                                       | up/down, 6-76                                 |
| Bitshift, 6-90                                      | Counting modes, for incremental encoders,     |
| BITSUM, 6-85                                        | 7-5-7-16                                      |
| Blocks (FBs), library, 5-2                          | CP_Gen (clock pulse generator), 6-73          |
| Burst pulses, A-4                                   | CPU                                           |
| •                                                   | data exchange with FM module, 1-3, 6-31, 6-33 |
| C                                                   | system configuration, 1-6                     |
|                                                     | CPU_In data structure, 6-8, 6-36              |
| Cables                                              | CPU_Out data structure, 6-7, 6-35             |
| encoder connections, 4-9–4-12                       | CTD (down counter), 6-75                      |
| shielded, connecting, 4-11                          | CTU (up counter), 6-74                        |
| CD-ROM                                              | CTUD (up/down counter), 6-76                  |
| FM 352-5 configuration software, 5-2                |                                               |
| SIMATIC documentation set, iii                      |                                               |
| CE marking, A-2                                     |                                               |
| Cleak pulse generator, 6.73                         |                                               |
| Clock rate 7.15                                     |                                               |
| Clock rate, 7-15                                    |                                               |
| CMP (compare function), 6-50                        |                                               |

| D                                                                  | Encoder data structure, 6-10 Encoders       |
|--------------------------------------------------------------------|---------------------------------------------|
| Data block                                                         | 24 V incremental, 7-11                      |
| creating, 5-18                                                     | 5 V differential, 7-10                      |
| data flow in debug mode, 6-31                                      | cable connections, 4-9–4-12                 |
| updating instance, 6-15                                            | continuous counting mode, 7-7               |
| Data bytes, 9-4                                                    | <b>9</b> .                                  |
| Data consistency, 6-14                                             | periodic counting mode, 7-9                 |
| Data record 0, diagnostics, 8-4                                    | signals, 7-2                                |
| Data selector, 6-79                                                | single counting mode, 7-8                   |
| Data shift, 7-16                                                   | SSI, 7-15                                   |
| Data shift direction, 7-15                                         | types, 7-2                                  |
| DatSel (data selector), 6-79                                       | Error messages, 8-10–8-15                   |
| Debug interface FB, 6-30                                           | Example application, 2-3                    |
| Debug mode operation, 6-31                                         | Execution time, 1-8                         |
| Debugging the program, 6-37–6-98                                   |                                             |
| Declaration table, 6-4-6-98, A-25-A-34                             | _                                           |
| input section, 6-5, 6-7                                            | F                                           |
| output section, 6-5, 6-8                                           | FBD instructions, A-32                      |
| static section, 6-5-6-7, 6-9-6-13                                  | Features of the module, 1-4–1-8             |
| Definition, of electromagnetic compatibility, A-4                  | FIFO16, FIFO32, 6-95                        |
| Degree of protection IP 20, A-6                                    | Filter, input delay, 5-13                   |
| Delay time, 7-15                                                   | Filters, 5-15                               |
| Delay time for inputs, 5-15                                        | First-In-First-Out, 6-95                    |
| Diagnostic parameters, 5-12                                        | Fixing bracket, for shield terminals, 4-11  |
| Diagnostics, 8-1                                                   | Flip-flop                                   |
| data record 0, 8-4                                                 | declarations, 6-12                          |
| data record 1, 8-5                                                 | reset/set, 6-48                             |
| data record 128, 8-6                                               | set/reset, 6-47                             |
| interrupt events, 8-3                                              | FM approval, A-3                            |
| messages, 8-10-8-15                                                | FMABS (absolute value), 6-79                |
| responses to interrupts, 8-4                                       | FMAdd (add), 6-80                           |
| wire-break, 8-7                                                    | FMDiv16 (divide), 6-83                      |
| Divide, double integer, 6-82                                       | FMDiv32 (divide), 6-82                      |
| Divide, integer, 6-83                                              | FMMul16 (multiply), 6-81                    |
| Documentation, iii                                                 | FMMul32 (multiply), 6-81                    |
| Double evaluation of encoder pulse, 7-13                           | FMSub (subtract), 6-80                      |
| Down counter, 6-75                                                 | FPGA (Field Programmable Gate Array)        |
| Downloading                                                        | normal mode operation, 6-33                 |
| example program, 2-4                                               | parallel program execution, 6-26            |
| program, 6-38-6-98                                                 | resources, A-22, A-24                       |
| Dynamic parameters, 6-41                                           | stand-alone operation, 6-40                 |
|                                                                    | FREQ16, FREQ32, 6-94                        |
|                                                                    | FREQUENCY Measurement, 6-94                 |
| E                                                                  | Front connector, 1-5, 4-4-4-12              |
| Edge declarations 6-12                                             | Function Block (FB)                         |
| Edge, declarations, 6-12                                           | application, 6-3-6-98                       |
| Electromagnetic compatibility, A-4                                 | data flow in debug mode, 6-31               |
| Electrostatic discharge, A-4                                       | data flow in normal mode, 6-33              |
| Emergency stop devices, 4-2<br>Emission of radio interference, A-5 | interface, 6-29-6-98                        |
| ENCODE, 6-84                                                       | library, 5-2, 6-20                          |
| Encode binary position, 6-84                                       | Function block declaration table, A-25-A-34 |
| Endoug binary position, 0-04                                       |                                             |

| Functions of the module, 1-2                                                                                                    | clock pulse generator, 6-73 compare function, 6-50 data selector, 6-79                                                                                                    |
|----------------------------------------------------------------------------------------------------|----------------------------------------------------------------------------------------------------|
| G                                                                                                    | divide double integer, 6-82                                                                                                    |
| General rules, 4-2 General tab, configuration dialog, 5-9 Getting Started example program, 2-3 Getting started overview, 2-2 GSD file, 9-3                                                                                                    | divide integer, 6-83<br>down counter, 6-75<br>encode binary position, 6-84<br>first–in–first–out, 6-95<br>FREQUENCY measurement, 6-94<br>I_DI, 6-47<br>last–in–first–out, 6-97                                                                                                    |
| Н                                                                                                    | midline output connector, 6-46 MOVE, 6-46                                                                                                    |
| Hardware, installation, 3-3 Hardware configuration assigning parameters, 5-11 assigning properties, 5-9 overview, 1-3, 5-6 starting, 5-7–5-20                                                                                                    | multiply double integer, 6-81 multiply integer, 6-81 negative edge detection, 6-50 negative RLO edge detection, 6-49 normally closed input, 6-45 normally open input, 6-45 NOT, 6-45 off-delay timer, 6-72                                                                                                    |
| I                                                                                                    | on-delay timer, 6-71                                                                                                    |
| I_DI (convert integer to double integer), 6-47 Identification label, 1-5 IEC 204, 4-2 IN_V (integer), 6-51 Indicators, status, 1-4, 8-2 Information, aids to finding, iv Input declarations, 6-7 normally closed, 6-45 normally open, 6-45 Input data bytes, 9-4 Input filters, 5-15 Input/output addresses, assigning, 5-10 Inserting the FM module, 5-8 Installation rules, 3-2 Installing configuration software, 5-2 | ones compliment double integer, 6-52 ones compliment integer, 6-51 output coil, 6-45 PERIOD measurement, 6-93 positive edge detection, 6-49 positive RLO edge detection, 6-48 pulse timer, 6-70 reset/set flip-flop, 6-48 ROL_DW Rotate Left Double Word, 6-65 ROR_DW Rotate Right Double Word, 6-66 set/reset flip-flop, 6-47 SHL_DW Shift Left Double Word, 6-63 SHL_W Shift Left Word, 6-61 SHR_DI shift right double integer, 6-60 SHR_DW Shift Right Double Word, 6-64 SHR_I shift right integer, 6-59 SHR_W Shift Right Word, 6-62 |
| the FM module, 3-3                                                                                                    | subtract, 6-80                                                                                                    |
| Instance data block, 6-15                                                                                                    | sum number of bits, 6-85                                                                                                    |
| Instruction operands, 6-21<br>Instruction set, 6-43–6-98<br>absolute value, 6-79                                                                                                    | up counter, 6-74<br>up/down counter, 6-76<br>WAND_DW (Word) AND Double Word,<br>6-56                                                                                                    |
| add, 6-80 binary scaler, 6-69 bit shift registers, 6-77 bitcast, 6-87 bitinsert, 6-89 bitpack, 6-86 bitpick, 6-88 bitshift, 6-90                                                                                                    | Wand_W (Word) AND Word, 6-53 WOR_DW (Word) OR Double Word, 6-57 WOR_W (Word) OR Word, 6-54 wordcast, 6-92 wordpack, 6-91 WXOR_DW (Word) Exclusive OR Double Word, 6-58                                                                                                    |

| WXOR_W (Word) Exclusive OR Word, 6-55 Insulation testing, A-6 Interface FB, 6-29–6-98 debug, 6-30 declaration table, 6-4–6-98 normal, 6-32 parameters, 6-34 Internet address, iv Interrupts, 8-8–8-15 declarations, 6-9 diagnostic, 8-3 INV_DI (double integer), 6-52 | on-delay timer, 6-71 ones compliment double integer, 6-52 ones compliment integer, 6-51 output coil, 6-45 PERIOD measurement, 6-93 positive edge detection, 6-49 positive RLO edge detection, 6-48 pulse timer, 6-70 reset/set flip-flop, 6-48 ROL_DW Rotate Left Double Word, 6-65 ROR_DW Rotate Right Double Word, 6-66 set/reset flip-flop, 6-47 SHL_DW Shift Left Double Word, 6-63 SHL_W Shift Left Word, 6-61 |
|----------------------------------------------------------------------------------------------------|----------------------------------------------------------------------------------------------------|
| L<br>Labeling strip, 1-5                                                                                                    | SHR_DI shift right double integer, 6-60<br>SHR_DW Shift Right Double Word, 6-64<br>SHR_I shift right integer, 6-59                                                                                                    |
| LAD instructions, A-29                                                                                                    | SHR_W Shift Right Word, 6-62                                                                                                    |
| Ladder logic instructions, 6-43–6-98                                                                                                    | subtract, 6-80                                                                                                    |
| absolute value, 6-79                                                                                                    | sum number of bits, 6-85                                                                                                    |
| add, 6-80                                                                                                    | up counter, 6-74                                                                                                    |
| binary scaler, 6-69                                                                                                    | up/down counter, 6-76                                                                                                    |
| bit shift registers, 6-77                                                                                                    | WAND_DW (Word) AND Double Word,                                                                                                    |
| bitcast_dw, 6-87                                                                                                    | 6-56                                                                                                    |
| bitcast_w, 6-87                                                                                                    | Wand_W (Word) AND Word, 6-53                                                                                                    |
| bitinsert, 6-89                                                                                                    | WOR_DW (Word) OR Double Word, 6-57                                                                                                    |
| bitpack_dw, 6-86                                                                                                    | WOR_W (Word) OR Word, 6-54                                                                                                    |
| bitpack_w, 6-86                                                                                                    | wordcast, 6-92                                                                                                    |
| bitpick_dw, 6-88                                                                                                    | wordpack, 6-91                                                                                                    |
| bitpick_w, 6-88                                                                                                    | WXOR_DW (Word) Exclusive OR Double                                                                                                    |
| bitshift_dw, 6-90<br>bitshift_w, 6-90                                                                                                    | Word, 6-58                                                                                                    |
|                                                                                                    | WXOR_W (Word) Exclusive OR Word, 6-55                                                                                                    |
| clock pulse generator, 6-73                                                                                                    | Last-In-First-Out, 6-97                                                                                                    |
| compare function, 6-50 data selector, 6-79                                                                                                    | LED status indicators, 1-4, 8-2                                                                                                    |
| divide double integer, 6-82                                                                                                    | Library                                                                                                    |
| divide double integer, 6-82<br>divide integer, 6-83                                                                                                    | declarations, 6-11                                                                                                    |
| down counter, 6-75                                                                                                    | function block, 5-2, 6-20                                                                                                    |
| encode binary position, 6-84                                                                                                    | LIFO16, LIFO32, 6-97                                                                                                    |
| first–in–first–out, 6-95                                                                                                    |                                                                                                    |
| FREQUENCY measurement, 6-94                                                                                                    |                                                                                                    |
| I_DI, 6-47                                                                                                    | M                                                                                                    |
| last–in–first–out, 6-97                                                                                                    | Memory reset, 6-42                                                                                                    |
| midline output connector, 6-46                                                                                                    | Midline output connector, 6-46                                                                                                    |
| MOVE, 6-46                                                                                                    | MMC                                                                                                    |
| multiply double integer, 6-81                                                                                                    | in stand-alone operation, 6-40                                                                                                    |
| multiply double integer, 6-81                                                                                                    | slot, 1-4                                                                                                    |
| negative edge detection, 6-50                                                                                                    | status bits, 9-5                                                                                                    |
| negative RLO edge detection, 6-49                                                                                                    | Mode                                                                                                    |
| normally closed input, 6-45                                                                                                    | debug, 6-31                                                                                                    |
| normally open input, 6-45                                                                                                    | normal, 6-33                                                                                                    |
| NOT, 6-45                                                                                                    | stand-alone, 6-40                                                                                                    |
| off-delay timer, 6-72                                                                                                    | Mode switch, 1-4                                                                                                    |
| 5 35ia, iiii6i, 5 i =                                                                                                    |                                                                                                    |

| Module functions, 1-2                                              | Parameters                                           |
|--------------------------------------------------------------------|------------------------------------------------------|
| Module parameters, setting, 5-11                                   | configuration, 5-13                                  |
| Monitoring                                                         | diagnostic, 5-12                                     |
| example program in debug, 2-5                                      | interface FB, 6-34                                   |
| example program in normal, 2-6                                     | module, 5-11                                         |
| program execution, 6-37                                            | Parts lists, B-1                                     |
| MOVE, 6-46                                                         | Performance characteristics, 1-3                     |
| Multi-phase clocking, 6-26                                         | PERIOD Measurement, 6-93                             |
| Multi-turn SSI encoders, 7-15                                      | PERIOD16, PERIOD32, 6-93                             |
| Multiply, double integer, 6-81                                     | Periodic counting mode, 7-9                          |
| Multiply, integer, 6-81                                            | Physical features of the module, 1-4–1-8             |
|                                                                    | Polarity, encoder signals, 5-14                      |
|                                                                    | POS (positive edge detection), 6-49                  |
| N                                                                  | Positive edge detection, 6-49                        |
| N (negative RLO edge detection), 6-49                              | Positive RLO edge detection, 6-48                    |
| NEG (negative edge detection), 6-50                                | Power supplies, wiring, 4-8                          |
| Negative edge detection, 6-50                                      | Program development environment, 1-6                 |
| Negative cage detection, 6-49                                      | Program elements, 6-16, 6-17, 6-20,                  |
| Non-S7 control environment, 1-6                                    | 6-43–6-98                                            |
| Non-S7 CPU system requirements, 9-3                                | Programming                                          |
| Normal interface FB, 6-32                                          | basic tasks, 5-4                                     |
| Normal mode operation, 6-33                                        | configuration dialog tab, 5-18                       |
| NOT, 6-45                                                          | overview, 1-3                                        |
| ,                                                                  | overview of tasks, 6-2                               |
|                                                                    | Programming control, setting, 5-18                   |
| 0                                                                  | Project, creating, 5-7                               |
|                                                                    | Properties dialog, accessing, 5-9                    |
| Off-delay timer, 6-72                                              | Protection against outside electrical influences 4-3 |
| On-delay timer, 6-71                                               | Pulse evaluation, 7-12–7-16                          |
| Ones compliment double integer, 6-52 Ones Compliment Integer, 6-80 | Pulse timer, 6-70                                    |
| Ones compliment integer, 6-51                                      | ruise titilet, 0-70                                  |
| Operands, 6-21                                                     |                                                      |
| Operating mode                                                     | Q                                                    |
| debug, 6-31                                                        |                                                      |
| normal, 6-33                                                       | Quadruple evaluation of encoder pulse, 7-14          |
| Operation, stand-alone, 6-40                                       | Questions, iv                                        |
| Output                                                             | Quick start, overview, 2-2                           |
| coil, 6-45                                                         |                                                      |
| declarations, 6-8                                                  | _                                                    |
| Output data bytes, 9-4                                             | R                                                    |
| Overload, output alarm, 5-12                                       | Rated voltage, A-6                                   |
| Overview of basic tasks, 1-8                                       | Regulations, 4-2                                     |
| , -                                                                | Related documentation, iii                           |
|                                                                    | Removing the module, 3-3                             |
| P                                                                  | Resetting memory, 6-42                               |
|                                                                    | Resources, FPGA, A-22, A-24                          |
| P (positive RLO edge detection), 6-48                              |                                                      |
|                                                                    |                                                      |

| Response time, 1-8 ROL_DW, 6-65 ROL_DW Rotate Left Double Word, 6-65 ROR_DW, 6-66 ROR_DW Rotate Right Double Word, 6-66 RS (reset/set flip-flop), 6-48 Running example program, 2-4                                                                                                    | Static elements, 6-9 Status bits, declarations, 6-9 Status bytes, 9-4 encoder, 9-6 MMC, 9-7 module, 9-5 power supply, 9-7 SSI encoder, 9-7 Status indicators, 1-4, 8-2                                                                                                    |
|----------------------------------------------------------------------------------------------------|----------------------------------------------------------------------------------------------------|
| S S7 control environment, 1-6 S7-300 station, inserting, 5-8 Safety class, A-6 Saving hardware configuration, 5-17 program, 6-37 Setup, software installation, 5-2                                                                                                    | STEP 7 for configuring FM 352-5 module, 5-3 program development environment, 1-6 SIMATIC Manager, 5-7 standard instructions, 6-16, 6-17 version, 1-3 Storage conditions, A-4 Subtract, 6-80 Sum number of bits, 6-85                                                                                                    |
| Shield contact element, 4-11, 4-12<br>Shield terminal, 4-11<br>Shift (bit shift registers), 6-77<br>Shift register length, 7-15<br>Shipping conditions, A-4<br>SHL_DW, 6-63                                                                                                    | Support, technical, iv<br>Switch, operating mode, 1-4<br>System configurations, 1-6                                                                                                    |
| SHL_DW Shift Left Double Word, 6-63 SHL_W, 6-61 SHL_W Shift Left Word, 6-61 SHR_DI, 6-60 SHR_DI Shift Right Double Integer, 6-60 SHR_DW, 6-64 SHR_DW Shift Right Double Word, 6-64 SHR_I, 6-59 SHR_I Shift Right Integer, 6-59 SHR_W, 6-62 SHR_W Shift Right Word, 6-62 SIMATIC Manager, 5-7 Single counting mode, 7-8 Single evaluation of encoder pulse, 7-13 Single scan mode, 6-39 Software installation, 5-2 Specific applications, 4-2 Specifications, A-1 SR (set/reset flip-flop), 6-47 SSI encoder signals, 7-15-7-16 Stand-alone | Tasks, overview, 1-8 Technical specifications, A-7     climatic environmental conditions, A-5     electromagnetic compatibility, A-4     mechanical environmental conditions, A-5     shipping and storage conditions, A-4 Technical support, iv Terminal connector, 1-5, 4-4-4-12 Test voltage, A-6 Timers     off-delay, 6-72     on-delay, 6-71     pulse, 6-70 TOF (off-delay timer), 6-72 TON (on-delay timer), 6-71 Tools required for installation, 3-2 TP (pulse timer), 6-70 Troubleshooting, 8-1, 8-10-8-15 |
| control environment, 1-6 installation, 3-4 operation, 6-40 Standards, iv Standards, certificates and approvals, A-2 Startup of the system after specific events, 4-2                                                                                                    | U<br>UL approval, A-2<br>Up counter, 6-74<br>Up/Down counter, 6-76<br>User data interface, 9-4                                                                                                    |

User FB, 6-3-6-98

#### W

WAND\_DW, 6-56
WAND\_DW (Word) AND Double Word, 6-56
WAND\_W (AND Word), 6-53
WAND\_W (Word) AND Word, 6-53
Wire break, diagnostic parameter, 5-12
Wiring
inputs and outputs, 4-8
power supplies, 4-8
terminal assignments, 4-6

WOR\_DW, 6-57
WOR\_DW (Word) OR Double Word, 6-57
WOR\_W (OR Word), 6-54
WOR\_W (Word) OR Word, 6-54
Wordcast, 6-92
Wordpack, 6-91
WXOR\_DW, 6-58
WXOR\_DW (Word) Exclusive OR Double
Word, 6-58
WXOR\_W, 6-55
WXOR\_W (Word) Exclusive OR Word, 6-55

# Siemens Energy & Automation, Inc. ATTN: Technical Communications M/S 5518 One Internet Plaza Johnson City TN USA 37604 From Name: Job Title: Company Name: Street: City and State: Country: Telephone: Please check any industry that applies to you: Automotive Pharmaceutical Chemical **Plastic** Pulp and Paper **Electrical Machinery** Food **Textiles** Instrument and Control Transportation

FM 352-5 High-Speed Boolean Processor A5E00131318-03

Petrochemical

Non-electrical Machinery

То

Other \_\_\_\_\_

#### Remarks Form

Your comments and recommendations will help us to improve the quality and usefulness of our publications. Please take the first available opportunity to fill out this questionnaire and return it to Siemens.

| Plea | se give each of the following questions your own personal mark within a range from 1 (very d) to 5 (very poor). |
|------|----------------------------------------------------------------------------------------------------|
| 1.   | Do the contents meet your requirements?                                                                         |
| 2.   | Is the information you need easy to find?                                                                       |
| 3.   | Is the text easy to understand?                                                                                 |
| 4.   | Does the level of technical detail meet your requirements?                                                      |
| 5.   | Please rate the quality of the graphics and tables.                                                             |
|      |                                                                                                    |
|      |                                                                                                    |
| Addi | tional comments:                                                                                                |
|      |                                                                                                    |
|      |                                                                                                    |
|      |                                                                                                    |
|      |                                                                                                    |
|      |                                                                                                    |
|      |                                                                                                    |
|      |                                                                                                    |
|      |                                                                                                    |
|      |                                                                                                    |
|      |                                                                                                    |
|      |                                                                                                    |
|      |                                                                                                    |
|      |                                                                                                    |
|      |                                                                                                    |
|      |                                                                                                    |
|      |                                                                                                    |
|      |                                                                                                    |
|      |                                                                                                    |
|      |                                                                                                    |